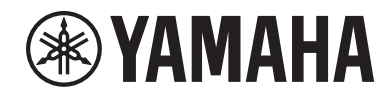

Clavinova.

Yamaha 디지털 피아노를 구입해주셔서 감사합니다! 본 악기는 현저하게 뛰어난 고품질 음향과 표현 조절력을 제공하여 사용자의 연주 즐거움을 향상시켜줍니다. Clavinova의 연주 성능과 기능을 최대한 활용할 수 있도록 본 사용설명서를 자세히 읽어보시고 찾기 쉬운 안전한 장소에 보관해 향후 참조하도록 하십시오. 악기를 사용하기 전에 4~6페이지의 "안전 주의사항"을 반드시 읽어보시기 바랍니다. 악기 조립에 관한 내용은 본 설명서 끝 부분에 제시되어 있는 설명을 참조하십시오.

사용설명서

CLP- 775 CLP- 745 CLP-735 CLP-795GP CLP-765GP

CLP-785

#### **NORTH AMERICA**

#### **CANADA**

**Yamaha Canada Music Ltd.** 135 Milner Avenue, Toronto, Ontario M1S 3R1, Canada Tel: +1-416-298-1311

**U.S.A. Yamaha Corporation of America**  6600 Orangethorpe Avenue, Buena Park, CA 90620, U.S.A. Tel: +1-714-522-9011

#### **CENTRAL & SOUTH AMERICA**

**MEXICO**

**Yamaha de México, S.A. de C.V.** Av. Insurgentes Sur 1647 Piso 9, Col. San José Insurgentes, Delegación Benito Juárez, México, D.F., C.P. 03900, México Tel: +52-55-5804-0600

#### **BRAZIL**

**Yamaha Musical do Brasil Ltda.** Rua Fidêncio Ramos, 302 – Cj 52 e 54 – Torre B – Vila Olímpia – CEP 04551-010 – São Paulo/SP, Brazil Tel: +55-11-3704-1377 **ARGENTINA**

**Yamaha Music Latin America, S.A., Sucursal Argentina** Olga Cossettini 1553, Piso 4 Norte, Madero Este-C1107CEK, Buenos Aires, Argentina Tel: +54-11-4119-7000

#### **PANAMA AND OTHER LATIN AMERICAN COUNTRIES/ CARIBBEAN COUNTRIES**

**Yamaha Music Latin America, S.A.** Edificio Torre Davivienda, Piso: 20 Avenida Balboa, Marbella, Corregimiento de Bella Vista, Ciudad de Panamá, Rep. de Panamá Tel: +507-269-5311

#### **EUROPE**

**THE UNITED KINGDOM/IRELAND Yamaha Music Europe GmbH (UK)** Sherbourne Drive, Tilbrook, Milton Keynes, MK7 8BL, U.K. Tel: +44-1908-366700 **GERMANY Yamaha Music Europe GmbH** Siemensstrasse 22-34, 25462 Rellingen, Germany Tel: +49-4101-303-0 **SWITZERLAND/LIECHTENSTEIN Yamaha Music Europe GmbH, Branch Switzerland in Thalwil** Seestrasse 18a, 8800 Thalwil, Switzerland Tel: +41-44-3878080 **AUSTRIA/CROATIA/CZECH REPUBLIC/ HUNGARY/ROMANIA/SLOVAKIA/ SLOVENIA Yamaha Music Europe GmbH, Branch Austria** Schleiergasse 20, 1100 Wien, Austria Tel: +43-1-60203900 **POLAND Yamaha Music Europe GmbH Sp.z o.o. Oddział w Polsce** ul. Wielicka 52, 02-657 Warszawa, Poland Tel: +48-22-880-08-88 **BULGARIA Dinacord Bulgaria LTD.** Bul.Iskarsko Schose 7 Targowski Zentar Ewropa 1528 Sofia, Bulgaria Tel: +359-2-978-20-25 **MALTA Olimpus Music Ltd.** Valletta Road, Mosta MST9010, Malta Tel: +356-2133-2093 **NETHERLANDS/BELGIUM/ LUXEMBOURG Yamaha Music Europe, Branch Benelux** Clarissenhof 5b, 4133 AB Vianen, The Netherlands Tel: +31-347-358040

**FRANCE Yamaha Music Europe**  7 rue Ambroise Croizat, Zone d'activités de Pariest, 77183 Croissy-Beaubourg, France Tel: +33-1-6461-4000 **ITALY Yamaha Music Europe GmbH, Branch Italy** Via Tinelli N.67/69 20855 Gerno di Lesmo (MB), Italy Tel: +39-039-9065-1 **SPAIN/PORTUGAL Yamaha Music Europe GmbH Ibérica, Sucursal en España** Ctra. de la Coruña km. 17,200, 28231 Las Rozas de Madrid, Spain Tel: +34-91-639-88-88 **GREECE Philippos Nakas S.A. The Music House** 19th klm. Leof. Lavriou 190 02 Peania – Attiki, Greece Tel: +30-210-6686260 **SWEDEN Yamaha Music Europe GmbH Germany filial Scandinavia** JA Wettergrensgata 1, 400 43 Göteborg, Sweden Tel: +46-31-89-34-00 **DENMARK Yamaha Music Denmark,<br>Fillial of Yamaha Music Europe GmbH, Tyskland<br>Generatorvej 8C, ST. TH., 2860 Søborg, Denmark<br>Tel: +45-44-92-49-00 FINLAND F-Musiikki Oy** Antaksentie 4 FI-01510 Vantaa, Finland Tel: +358 (0)96185111 **NORWAY Yamaha Music Europe GmbH Germany - Norwegian Branch** Grini Næringspark 1, 1332 Østerås, Norway Tel: +47-6716-7800 **ICELAND Hljodfaerahusid Ehf.** Sidumula 20 IS-108 Reykjavik, Iceland Tel: +354-525-5050 **CYPRUS Nakas Music Cyprus Ltd.** Nikis Ave 2k 1086 Nicosia Tel: + 357-22-511080 **Major Music Center** 21 Ali Riza Ave. Ortakoy P.O.Box 475 Lefkoşa, Cyprus Tel: (392) 227 9213 **RUSSIA Yamaha Music (Russia) LLC.** Room 37, entrance 7, bld. 7, Kievskaya street, Moscow, 121059, Russia Tel: +7-495-626-5005 **OTHER EUROPEAN COUNTRIES Yamaha Music Europe GmbH** Siemensstrasse 22-34, 25462 Rellingen, Germany Tel: +49-4101-303-0 **Yamaha Music Gulf FZE** JAFZA-16, Office 512, P.O.Box 17328, Jebel Ali FZE, Dubai, UAE Tel: +971-4-801-1500 **AFRICA**

#### **MIDDLE EAST**

#### **TURKEY**

**Yamaha Music Europe GmbH Merkezi Almanya Türkiye İstanbul Şubesi** Mor Sumbul Sokak Varyap Meridian Business 1.Blok No:1 113-114-115 Bati Atasehir Istanbul, Turkey Tel: +90-216-275-7960 **ISRAEL**

**RBX International Co., Ltd.** P.O Box 10245, Petach-Tikva, 49002 Tel: (972) 3-925-6900

#### **OTHER COUNTRIES**

**Yamaha Music Gulf FZE** JAFZA-16, Office 512, P.O.Box 17328, Jebel Ali FZE, Dubai, UAE Tel: +971-4-801-1500

#### **ASIA**

**THE PEOPLE'S REPUBLIC OF CHINA Yamaha Music & Electronics (China) Co., Ltd.** 2F, Yunhedasha, 1818 Xinzha-lu, Jingan-qu, Shanghai, China Tel: +86-400-051-7700 **HONG KONG Tom Lee Music Co., Ltd.** 11/F., Silvercord Tower 1, 30 Canton Road, Tsimshatsui, Kowloon, Hong Kong Tel: +852-2737-7688 **INDIA Yamaha Music India Private Limited**

P-401, JMD Megapolis, Sector-48, Sohna Road, Gurugram-122018, Haryana, India Tel: +91-124-485-3300

#### **INDONESIA**

**PT. Yamaha Musik Indonesia (Distributor)**  Yamaha Music Center Bldg. Jalan Jend. Gatot Subroto Kav. 4, Jakarta 12930, Indonesia Tel: +62-21-520-2577

#### **KOREA**

**Yamaha Music Korea Ltd.** 11F, Prudential Tower, 298, Gangnam-daero, Gangnam-gu, Seoul, 06253, Korea Tel: +82-2-3467-3300

**MALAYSIA**

**Yamaha Music (Malaysia) Sdn. Bhd.** No.8, Jalan Perbandaran, Kelana Jaya, 47301 Petaling Jaya, Selangor, Malaysia Tel: +60-3-78030900

**SINGAPORE**

**Yamaha Music (Asia) Private Limited** Block 202 Hougang Street 21, #02-00, Singapore 530202, Singapore Tel: +65-6740-9200

**TAIWAN**

#### **Yamaha Music & Electronics Taiwan Co., Ltd.** 2F., No.1, Yuandong Rd., Banqiao Dist., New Taipei City 22063, Taiwan (R.O.C.) Tel: +886-2-7741-8888

**THAILAND**

**Siam Music Yamaha Co., Ltd.** 3, 4, 15, 16th Fl., Siam Motors Building,

891/1 Rama 1 Road, Wangmai, Pathumwan, Bangkok 10330, Thailand Tel: +66-2215-2622

#### **VIETNAM**

**Yamaha Music Vietnam Company Limited** 15th Floor, Nam A Bank Tower, 201-203 Cach Mang Thang Tam St., Ward 4, Dist.3, Ho Chi Minh City, Vietnam Tel: +84-28-3818-1122

**OTHER ASIAN COUNTRIES**  https://asia-latinamerica-mea.yamaha.com/ index.html

### **OCEANIA**

#### **AUSTRALIA**

**Yamaha Music Australia Pty. Ltd.** Level 1, 80 Market Street, South Melbourne, VIC 3205 Australia Tel: +61-3-9693-5111

**NEW ZEALAND**

**Music Works LTD** P.O.BOX 6246 Wellesley, Auckland 4680,

- New Zealand Tel: +64-9-634-0099
- **COUNTRIES AND TRUST**

**TERRITORIES IN PACIFIC OCEAN** https://asia-latinamerica-mea.yamaha.com/ index.html

DMI27 **Head Office/Manufacturer: Yamaha Corporation** 10-1, Nakazawa-cho, Naka-ku, Hamamatsu, 430-8650, Japan **(For European Countries) Importer: Yamaha Music Europe GmbH** Siemensstrasse 22-34, 25462 Rellingen, Germany

#### **CLP-785, CLP-775, CLP-745, CLP-795GP 및 CLP-765GP의 경우**

해당 무선설비는 운용 중 전파혼신 가능성이 있음.

(korea\_interference)

# **안전 주의사항**

# <span id="page-3-0"></span>**사용 전에 반드시** "**안전 주의사항**"**을 읽어 주십시오**.

본 설명서를 찾기 쉬운 안전한 곳에 보관하여 향후에 참조하도록 하십시오.

### **AC 어댑터**

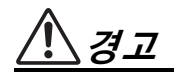

- 본 AC 어댑터는 Yamaha 전자 제품 전용으로 설계되었 습니다. 다른 목적으로 사용하지 마십시오.
- 실내에서만 사용할 수 있습니다. 습한 환경에서는 사용 하지 마십시오.

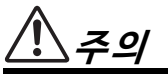

• 제품을 설치할 때 AC 콘센트가 가까이 있는지 확인하십 시오. 고장 또는 오작동이 발생할 경우 즉시 제품의 전원 스위치를 끄고 콘센트에서 AC 어댑터를 뽑으십시오. AC 어댑터가 AC 콘센트에 연결되어 있는 경우 전원 스위치를 끄지 않아도 최소한의 전류가 흐릅니다. 제품을 장시간 사용하지 않을 때에는 반드시 콘센트에서 전원 코드를 뽑아놓으십시오.

**제품**

# **경고**

**아래에 열거되어 있는 기본 주의사항을 반드시 준수하여 감전**, **누전**, **손상**, **화재 및 기타 위험으로 인해 부상 및 사망이 발생할 가능성을 줄이시기 바랍니다**. **다음과 같은 주의사항들이 있으나 이 사항들에 국한되는 것은 아닙니다**.

#### **전원/AC 어댑터**

- 전원 코드를 히터나 라디에이터 등의 열기구와 가까운 곳에 두지 마십시오. 또한 코드가 손상될 수 있으므로 코드를 과도하게 구부리거나 코드 위에 무거운 물건을 놓지 마십시오.
- 본 제품에 알맞은 것으로 지정된 전압만 사용하십시오. 전압 조건은 제품 명판에 인쇄되어 있습니다.
- 지정된 어댑터(136[페이지](#page-135-0) 또는 138[페이지](#page-137-0))만 사용하십 시오. 다른 어댑터를 사용할 경우 고장, 발열, 화재 등의 원인이 될 수 있습니다.
- 제공된 전원 코드/플러그만을 사용하십시오.
- 전원 플러그를 정기적으로 점검하고, 오물이나 먼지가 쌓인 경우에는 이를 제거하십시오.

#### **분해 금지**

• 본 제품의 내부를 열거나 내부 부품을 분해, 개조하지 마십시오. 감전이나 화재, 부상 또는 고장의 원인이 될 수 있습니다. 고장이 의심되는 경우에는 즉시 사용을 중단하고 Yamaha 공식 AS센터에서 점검을 받도록 하십 시오.

#### **침수 경고**

- 비에 젖지 않도록 하고, 물 또는 습기가 많은 장소에서 사용하거나 쏟아질 우려가 있는 액체가 담긴 용기(예: 화병, 병 또는 유리컵)를 본 제품에 올려놓지 않도록 하십 시오. 물과 같은 액체가 제품 안으로 새어 들어가는 경우, 즉시 전원을 끄고 AC 콘센트에서 전원 코드를 뺀 다음 Yamaha 공식 AS센터에 제품 점검을 의뢰하십시오.
- 절대로 젖은 손으로 플러그를 꽂거나 빼지 마십시오.

#### **화재 경고**

• 양초 등 연소성 물품을 본체 위에 놓지 마십시오. 연소성 물품이 떨어져 화재를 일으킬 수 있습니다.

#### **전자 의료기기에 미치는 영향 (Bluetooth 기능이 포함된 경우)**

(Bluetooth 기능 포함 여부에 관한 내용은 142[페이지](#page-141-0) 참조) • 무선파는 전자 의료기기에 영향을 미칠 수 있습니다.

- 의료기기 주변이나 무선파 사용이 제한되는 영역 안에 서는 본 제품을 사용하지 마십시오.
- 심박조절기를 이식한 사람 또는 제세동기를 사용하고 있는 사람이 있을 경우 15cm 이내에서는 본 제품을 사용하지 마십시오.

### **연주용 의자 사용(포함된 경우) 이상 징후 발견 시**

- 떨어질 가능성이 있는 불안정한 장소에는 본 의자를 놓지 마십시오.
- 연주용 의자 위에 올라서는 등 연주용 의자를 함부로 다루지 마십시오. 연주용 의자를 도구나 발판 사다리 등 다른 용도로 사용할 경우 사고나 부상을 당할 수 있으므로 주의하십시오.
- 사고 또는 부상의 위험을 방지하기 위해 연주용 의자에는 한 사람만 앉으십시오.
- 장시간 사용으로 인해 의자의 나사가 느슨해진 경우 지정된 공구를 사용하여 주기적으로 나사를 조여서 부상 또는 사고가 발생하지 않도록 하십시오.
- 어린이가 연주용 의자 뒤로 떨어지지 않도록 각별히 주의하십시오. 연주용 의자에는 등받이가 없기 때문에 어린이가 어른의 관리감독 없이 사용할 경우 사고나 부상으로 이어질 수 있습니다.

- 다음과 같은 문제가 발생할 경우 즉시 전원 스위치를 끄고 콘센트에서 전원 플러그를 뽑으십시오. 그대로 사용을 계속했을 경우 감전, 화재 또는 고장의 위험이 있습니다. 바로 Yamaha 공식 AS센터에 점검을 의뢰하여 주시기 바랍니다.
	- 전원 코드 또는 플러그가 마모되거나 손상된 경우
	- 이상한 냄새나 연기가 나는 경우
	- 제품 내부에 이물질이 들어간 경우
	- 제품 사용 중 갑자기 소리가 나지 않는 경우
	- 제품에 금이 가거나 손상이 발생한 경우

# **주의**

**아래에 열거되어 있는 기본 주의사항을 반드시 준수하여 본인이나 타인의 신체적 부상 또는 본 제품이나 기타 재산의 손상을 방지하시기 바랍니다**. **다음과 같은 주의사항들이 있으나 이 사항들에 국한되는 것은 아닙니다**.

#### **전원/AC 어댑터**

- 멀티탭을 사용하여 연결하지 마십시오. 음질이 저하되거나 콘센트가 과열되어 화재의 원인이 될 수 있습니다.
- 전원 플러그를 뽑을 때에는 반드시 코드가 아닌 플러그 손잡이 부분을 잡으십시오. 코드를 당기면 전원 플러그가 손상될 수 있습니다.
- 본 제품을 장시간 동안 사용하지 않을 경우 또는 뇌우 발생 시에는 전기 플러그를 콘센트에서 뽑아놓으십시오.

#### **조립**

• 본 설명서의 조립 지침에 따라 올바른 순서대로 제품을 조립하십시오. 정기적으로 나사도 조여야 합니다. 부착하지 않는 경우 제품이 파손되거나 부상을 입을 수 있습니다.

#### **설치**

- 불안정한 장소에는 본 제품을 설치하지 마십시오. 본체가 떨어져서 고장이 나거나 사용자 혹은 다른 사람이 다칠 수 있습니다.
- 지진 발생 시 제품 근처에 가지 마십시오. 지진 중 강한 흔들림으로 인해 제품이 움직이거나 넘어져 제품 또는 구성부품이 손상되거나 사용자가 부상을 입을 수 있습니다.
- (CLP-785, CLP-775, CLP-745, CLP-735) 반드시 2인 이상이 제품을 운반하거나 옮기십시오. 혼자 옮기는 경우 등을 다치거나 다른 부상을 입거나 제품이 손상될 수 있습니다.
- (CLP-795GP, CLP-765GP) 본 제품은 아주 무겁기 때문에 제품을 안전하고 쉽게 들어 올리고 옮길 수 있도록 많은 인원의 도움을 받아야 합니다. 본 제품을 무리하게 들어 올리거나 옮기려고 하면 등을 다치거나 다른 부상을 입거나 제품 자체가 손상될 수 있습니다.
- 본체를 옮길 경우에는 케이블이 손상되거나 다른 사람이 발에 걸려 넘어져 다치지 않도록 연결된 모든 케이블을 분리한 후 이동하십시오.

• 본 제품을 AC 콘센트 가까이에 설치하십시오. 고장 또는 오작동이 발생할 경우 즉시 전원 스위치를 끄고 콘센트 에서 플러그를 뽑으십시오. 전원을 끄더라도 제품 내부 에는 최소한의 전류가 흐르고 있습니다. 제품을 장시간 사용하지 않을 때에는 반드시 콘센트에서 전원 플러그를 뽑아놓으십시오.

#### **연결**

- 본 제품을 다른 전자 기계에 연결할 때에는 먼저 모든 기계의 전원을 끈 다음 연결하십시오. 전원을 켜거나 끄기 전에는 음량을 최소로 낮추십시오.
- 연주를 시작하기 전에 제품의 음량이 최소로 설정되어 있는지 확인하고 연주 중 단계적으로 음량을 올려 원하는 음량 수준으로 맞추십시오.

#### **취급상 주의**

- 건반 덮개 또는 제품의 틈에 손가락이나 손을 넣지 마십 시오. 그리고 건반 덮개 사이에 손가락이 끼지 않도록 주의하십시오.
- 건반 덮개, 패널, 건반의 틈새에 종이나 금속 물질 등의 물건을 끼워 넣거나, 떨어뜨리지 않도록 주의하십시오. 본인이나 타인의 신체적 부상, 본 제품이나 기타 재산의 손상 또는 운영 오작동의 원인이 될 수 있습니다.
- (CLP-785) 건반 덮개를 닫을 때 과도한 힘을 주지 마십 시오. 건반 덮개에는 SOFT-CLOSE™ 장치가 장착되어 있어 건반 덮개를 천천히 닫을 수 있습니다. 건반 덮개를 닫을 때 과도한 힘을 주면 SOFT-CLOSE™ 장치가 손상 되어 손과 손가락이 닫히는 건반 덮개에 끼어 부상을 입을 수 있습니다.
- 제품에 올라가거나 무거운 물체를 올려놓지 마십시오. 버튼, 스위치, 입출력 단자 등에 무리하게 힘을 가하지 마십시오. 본체가 파손되거나 사용자가 다칠 위험이 있습니다.

DMI-7 2/3

- 작은 부품들은 어린이의 손이 닿지 않는 곳에 보관하십 시오. 어린이가 사고로 삼킬 수도 있습니다.
- 음량을 크게 하거나 귀에 무리가 되는 수준의 음량으로 장시간 작동시키지 마십시오. 청각 장애가 나타나거나 귀 울림현상이 발생하는 경우에는 이비인후과 전문의의 진찰을 받으십시오.

#### **연주용 의자 사용(포함된 경우)**

- 연주용 의자에 앉아있는 동안 의자 높이를 조정하면 높이 조절 장치에 과도한 힘이 가해져 장치가 손상되거나 사용자가 부상을 입을 수도 있으므로 이러한 행동을 삼가십시오.
- 움직이는 부품 사이에 손을 넣지 마십시오. 부품 사이에 손이 끼어 부상을 입을 수 있습니다.

Yamaha는 부적절하게 제품을 사용하거나 개조하여 발생한 고장 또는 데이터 손실이나 파손에 대해 책임지지 않습니다.

제품을 사용하지 않을 때에는 항상 전원을 끄십시오. [ ](대기/켜짐) 스위치가 대기 상태(전원 표시등이 꺼진 상태)에 놓여 있더라도 제품에는 최소한의 전류가 흐릅니다. 제품을 장시간 사용하지 않을 때에는 반드시 콘센트에서 전원 코드를 뽑아놓으십시오.

본 제품의 모델 번호, 일련 번호, 전원 규격 등은 기기 밑면에 있는 명판이나 명판 주위에서 확인할 수 있습니다. 도난 시 확인할 수 있도록 일련 번호를 아래 공란에 기입하고 본 사용설명서를 구매 기록으로 영구 보관해야 합니다.

**모델 번호.** 

**일련 번호**.

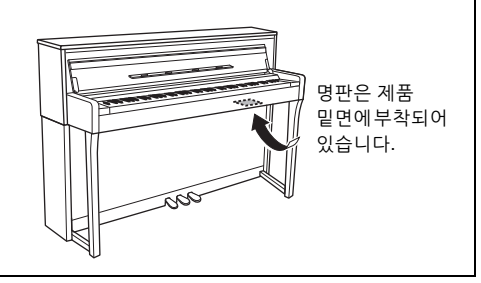

(bottom\_ko\_01)

DMI-7 3/3

# <span id="page-6-0"></span>**주의사항**

제품의 오작동/손상, 데이터 손상 또는 기타 재산의 손상을 방지하기 위해 다음 주의사항을 준수하십시오.

#### ■ 취급

- 본 제품을 공공 Wi-Fi 및 인터넷에 직접 연결하지 마십시오. 강력한 암호로 보호되는 라우터를 통해서만 본 제품을 인터넷에 연결하십시오. 보안 모범사례에 관한 정보는 라우터 제조업체에 문의하십시오.
- TV, 라디오, 스테레오 음향 장비, 휴대 전화 또는 기타 전기 장치 부근에서는 본 제품을 사용하지 마십시오. 본 악기, TV 또는 라디오에서 잡음이 생길 수 있습니다. 스마트폰 또는 태블릿과 같은 스마트 기기의 애플리케이션과 함께 본 악기를 사용할 때 통신에 의한 잡음이 생기지 않도록 "에어플레인 모드"를 켜짐으로 설정한 다음 Wi-Fi 또는 Bluetooth 설정을 켜짐으로 설정할 것을 권장합니다.
- 먼지, 진동이 많은 곳, 극한 혹은 고온의 장소(예: 직사광선, 히터 주변, 대낮 중 차량의 실내)에 본 제품을 노출시키지 마십시오. 이로 인해 패널의 외관 변형, 내장 부품의 손상, 불안정한 작동이 유발될 수 있습니다. 검증된 작동 온도 범위는 5°~40°C 또는 41°~104°F)입니다.
- 패널이나 건반이 변색될 수 있으므로 비닐, 플라스틱 또는 고무로 된 물체를 악기 위에 올려놓지 마십시오.
- 광택 도장 처리된 모델은 금속, 자기류 또는 기타 단단한 물체의 표면이 부딪히면 도장 면에 금이 가거나 도장이 벗겨질 수 있습니다. 사용 시 주의하십시오.

### **■ 유지보수**

- 악기를 닦을 때는 부드럽고 마른 천 또는 살짝 젖은 천을 사용하십시오. 도료희석제, 용제, 알코올, 세정액 또는 화학약품 처리된 걸레는 사용하지 마십시오.
- 광택 도장 처리된 모델의 경우에는 부드럽게 먼지를 제거 하고 부드러운 천으로 오물을 제거하십시오. 작은 먼지 입자가 악기의 도장 면에 흠집을 낼 수 있으므로 힘을 과도하게 주어 닦지 마십시오.
- 온도나 습도의 급격한 변화가 생기면 악기 표면에 응결이 발생하거나 물이 고일 수 있습니다. 물기가 남아 있으면 목재부가 이 물기를 흡수하여 손상될 수 있습니다. 부드 러운 천으로 물기를 즉시 닦아내십시오.

#### ■ 데이터 저장

- 본 악기의 데이터 중 일부(104[페이지](#page-103-0)) 및 본 악기의 내부 메모리에 저장된 곡 데이터(54[페이지](#page-53-0))는 전원이 꺼져도 유지됩니다. 그러나 저장된 데이터가 일부 고장, 작동 오류 등으로 인해 손실될 수 있으므로 중요한 데이터는 USB 플래시 드라이브나 컴퓨터와 같은 외부 장치에 저장 하십시오(76[페이지](#page-75-0)). USB 플래시 드라이브를 사용하기 전에 반드시 74[페이지](#page-73-0)를 참조하십시오.
- USB 플래시 드라이브 손상에 의한 데이터 손실을 방지 하기 위해 여분의 USB 플래시 드라이브나 컴퓨터와 같은 기타 외부 장치에 중요한 데이터를 백업 데이터로 저장 하는 것이 좋습니다.

### <span id="page-6-1"></span>**정보** ■ 저작권

- MIDI 데이터 및 오디오 데이터 등의 상용 음악 데이터를 복사하는 것은 엄격하게 금지되어 있습니다. 단, 개인적인 용도로 사용하는 경우는 예외입니다.
- 본 제품에는 Yamaha가 저작권을 보유한 콘텐츠 또는 타인의 저작권을 사용하기 위해 Yamaha가 라이센스를 획득한 콘텐츠가 통합되어 번들로 제공됩니다. 저작권법 및 기타 관련법에 따라 저작권 관련 콘텐츠가 저장 또는 기록되고 제품 콘텐츠와 사실상 동일하거나 매우 유사한 매체는 배포할 수 없습니다.
	- \* 위 콘텐츠에는 컴퓨터 프로그램, 반주 스타일 데이터, MIDI 데이터, WAVE 데이터, 음색 녹음 데이터, 악보, 악보 데이터 등이 포함됩니다.
	- \* 본 콘텐츠를 이용한 자신의 연주나 음악 작품이 녹음된 매체는 배포할 수 있습니다. 이 경우 Yamaha Corporation의 허가가 필요하지 않습니다.

### **악기와 함께 제공되는 기능/데이터**

- 일부 내장곡은 길이와 배열에 맞게 편집되었기 때문에 원곡과 정확히 일치하지 않을 수 있습니다.
- 본 악기는 다양한 유형/형식의 음악 데이터를 사용할 수 있습니다. 이러한 데이터들은 장치의 고급 기능을 사용 하기 위해 장치에 적합한 형식으로 최적화되어야 합니다. 따라서 해당 음악 데이터의 프로듀서나 작곡자가 의도한 대로 데이터를 정밀하게 재생하지 못할 수도 있습니다.
- 본 악기에 사용된 비트맵 폰트는 Ricoh Co., Ltd.가 제공 했으며 Ricoh Co., Ltd.의 재산입니다.

#### **본 사용설명서**

- 본 사용설명서에 표시된 그림 및 LCD 화면은 설명용으로만 제공되기 때문에 실제 악기에서 나타나는 것과 다소 다르게 표시될 수 있습니다.
- Windows는 미국 및 기타 국가에 등록된 Microsoft® Corporation의 등록 상표입니다.
- iPhone, iPad는 미국 및 기타 국가에 등록된 Apple의 등록 상표입니다.
- 모델명 끝의 문자(예: "B", "WA")는 악기의 색상, 마감 또는 형태를 표시합니다. 이러한 문자는 단순히 외관만을 표시하므로 본 설명서에서는 생략되었습니다.
- Bluetooth® 워드 마크와 로고는 Bluetooth SIG, Inc.의 등록 상표이며 Yamaha Corporation은 승인된 라이센스에 따라 이들 마크를 사용합니다.

### **83 Bluetooth**<sup>®</sup>

• 본 사용설명서에 기재된 회사명과 제품명은 각 회사의 상표 또는 등록 상표입니다.

#### **조율**

• 어쿠스틱 피아노와는 달리 본 악기는 전문가의 조율이 필요하지 않습니다(피치는 다른 악기와 맞도록 사용자가 조절 가능). 디지털 악기의 피치는 항상 완벽하게 유지되기 때문입니다.

# <span id="page-7-0"></span>**포함된 부속 품목**

- **사용설명서(본 책자)**
- **"50 Classical Music Masterpieces"(악보집)**
- **Online Member Product Registration**
- **전원 코드\*, AC 어댑터\***
- **연주용 의자\***
- **보증서\***
- \* 지역에 따라 제공되지 않을 수도 있습니다. Yamaha 구입처에 문의하십시오.

# <span id="page-7-1"></span>**설명서 정보**

본 악기에는 다음과 같은 설명서 및 지침서가 제공됩니다.

### **포함된 설명서**

### **사용설명서(본 책자)**

Clavinova 사용 방법을 설명합니다.

#### **•소개**

Clavinova의 설치 및 사용 시작 방법을 설명합니다. 설치는 매우 간단하므로 바로 연주할 수 있습니다.

#### **• 주 작동**

내장곡 재생과 곡 녹음 등 연습에 도움이 되는 다양한 기능을 설명합니다.

#### **• 세부 설정**

Clavinova의 다양한 기능을 상세하게 설정하는 방법을 설명합니다. 필요한 경우 이 부분을 참조하십시오.

#### **• 부록**

메시지 목록, 내장 음색에 관한 설명 및 기타 참고 자료를 소개합니다.

### **본 설명서의 아이콘 예:**

**785 775 745 735 795GP 765GP**

이는 해당 기능을 특정 모델에서만 사용할 수 있다는 뜻입니다. 위의 아이콘은 CLP-785에서는 사용할 수 있지만 CLP-775, CLP-745, CLP-735, CLP-795GP 또는 CLP-765GP에서는 사용할 수 없다는 것을 나타냅니다.

# **온라인 자료(웹에서 다운로드 가능)**

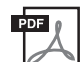

#### **Data List(데이터 목록)(CLP-785 및 CLP-765GP에 한함)**

CLP-785 및 CLP-765GP에서 선택할 수 있는 XG 음색 및 XG 드럼 키트의 목록이 포함되어 있습니다.

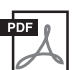

#### **Smart Device Connection Manual(스마트 기기 연결 설명서)**

스마트폰 또는 태블릿 등의 스마트 기기에 본 악기를 연결하는 방법이 설명되어 있습 니다.

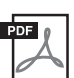

#### **Computer-related Operations(컴퓨터 관련 작동)**

본 악기를 컴퓨터에 연결하는 작업과 곡 데이터를 전송하는 작업에 관한 지침이 포함되어 있습니다.

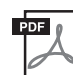

**MIDI Reference(MIDI 참조)** MIDI 관련 정보가 수록되어 있습니다..

이 설명서들은 Yamaha Downloads에 접속해서 모델명을 입력하면 원하는 파일을 검색할 수 있습니다.

#### <span id="page-7-2"></span>**Yamaha Downloads**

<https://download.yamaha.com/>

#### **스마트 기기 앱 "Smart Pianist"**

스마트 기기를 연결해서 쉽게 작동해 보십시오. 사용하려면 "Smart Pianist" 앱을 설치해야 합니다 (무료 다운로드). 자세한 내용은 80[페이지](#page-79-0)의 "스마트 기기 앱 사용"을 참조하십시오.

# 목차

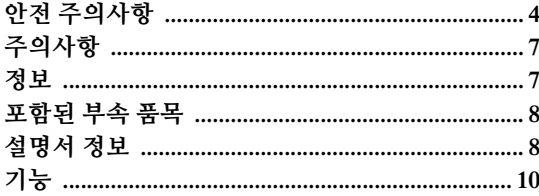

### 소개

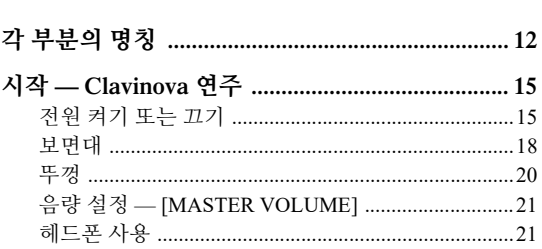

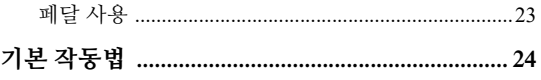

### 주 작동

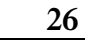

 $12$ 

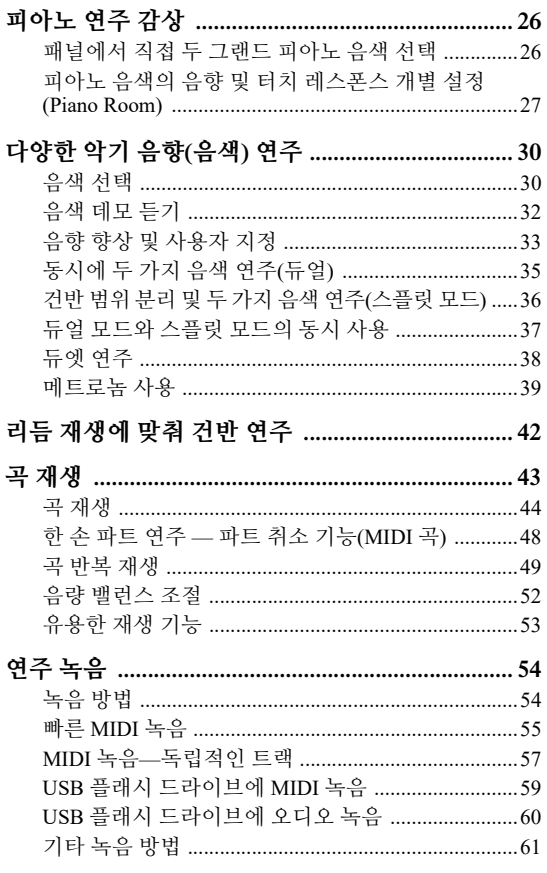

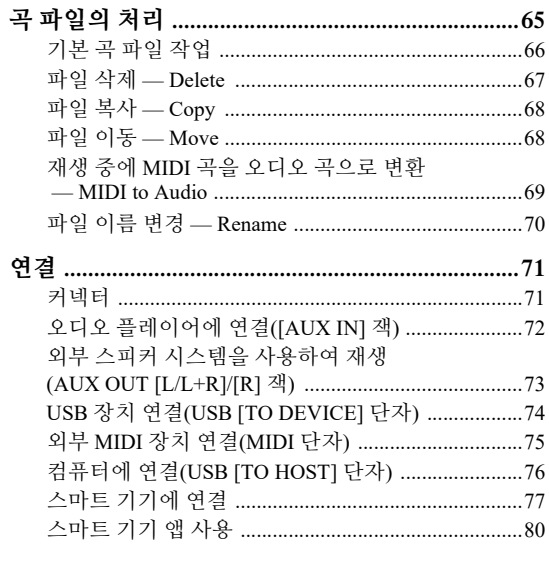

### 세부 설정(메뉴 화면)

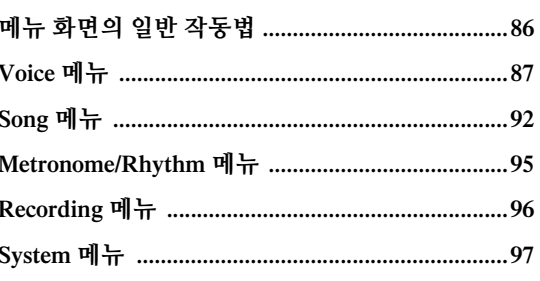

86

106

부록

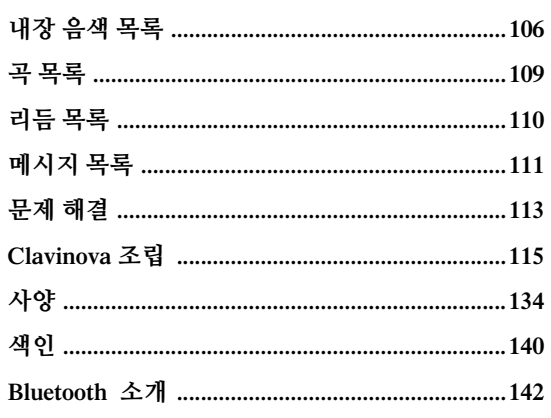

Bluetooth 기능이 포함되어 있는지 여부에 관한 자세한 내용은 142페이지를 참조하십시오.

<span id="page-9-0"></span>**기능**

# **풀스케일 피아노 성능**

# **GrandTouch 건반 및 GrandTouch-S 건반**

CLP-700 시리즈 모델에는 실제 그랜드 피아노의 진정한 촉감과 느낌을 탁월한 수준으로 재현하는 특수 건반이 장착되어 있습니다. 관련 메커니즘은 피아노시모부터 포르티시모까지 탁월한 수준으로 표현력을 조절합니다. 게다가 GrandTouch 건반(CLP-785, CLP-775 및 CLP-795GP)은 중심점 거리(앞쪽에서 중심점까지 거리)가 더욱 길어져 건반의 안쪽 부분을 연주할 때에도 보다 자연스러운 느낌을 체험할 수 있습니다.

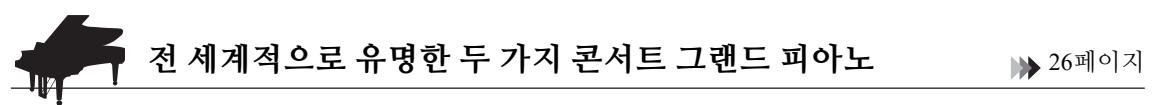

모든 모델에는 Yamaha CFX의 대표적인 콘서트 그랜드 피아노와 비엔나에서 만든 유명한 Bösendorfer 그랜드 피아노의 샘플을 통해 생성된 피아노 음향이 내장되어 있습니다. Yamaha CFX의 음향은 강력하고 생기가 넘치며 저음의 공명이 풍부하고, Bösendorfer 음향은 부드럽고 깊은 중저음 범위와 아름다움이 느껴지는 피아니시모 부분이 특징입니다. 연주하려는 음악에 가장 잘 맞는 음향을 선택할 수 있습니다. \* Bösendorfer는 Yamaha의 자회사입니다.

**터치 및 공명을 조절할 수 있는 Piano Room 기능** 27[페이지](#page-26-1)

Piano Room 화면에서 스트링 레조넌스 및 터치 레스폰스와 같은 다양한 파라미터를 조절할 수 있습니다. 고급 스러운 느낌의 현과 향판 공명을 재현하는 VRM 데모는 물론 연주자의 터치에 따라 미묘한 음향 변화를 재현 하는 Grand Expression Modeling 데모도 들을 수 있습니다.

#### **• 그랜드 피아노의 독특한 잔향을 재현할 수 있는 VRM 이펙트**

모든 모델에 탑재된 VRM 기능은 한 현의 음향이 다른 현 및 향판과 공명하는 어쿠스틱 피아노의 감미로운 공명 효과를 재현합니다. 건반을 누르는 타이밍과 페달을 밟는 타이밍 및 깊이를 달리하면 풍부한 표현력으로 음향을 변화시킬 수 있습니다.

**• 놀라울 정도로 표현력이 풍부한 음향을 창출할 수 있는 Grand Expression Modeling** 실제 어쿠스틱 피아노에서는 건반을 누른 후 손을 뗄 때까지 연주 터치를 변경하여 미묘한 음향 변화를 생성할 수 있습니다. Grand Expression Modeling 기술은 연주자의 터치에 따라 미묘한 음향 변화를 재현합니다. 이를 통해 강하게 연주하여 액센트를 가미하거나 부드러운 연주로 공명을 추가 하여 놀라울 정도로 표현력이 풍부한 음향을 생성할 수 있습니다.

### **헤드폰을 사용할 때에도 음향 속으로 빠져드는 듯한 실감나는 느낌** 22[페이지](#page-21-0)

헤드폰이 연결되어 있으면 CFX 및 Bösendorfer 음향이 Binaural Sampling 음향으로 자동 전환되기 때문에 마치 실제 피아노에서 발산되는 것처럼 음향 속으로 빠져드는 듯한 느낌을 받게 됩니다. 기타 다른 피아노 음색을 선택하는 경우 Stereophonic Optimizer 이펙트가 자연스러운 음향 거리감을 재현합니다.

# **편리한 연주 기능**

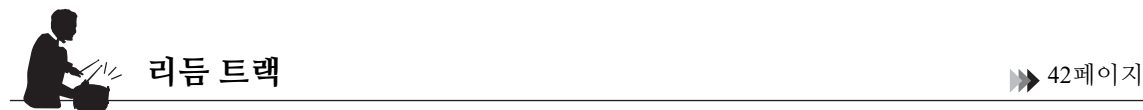

모든 모델은 피아노에서 자주 연주하는 다양한 종류의 음악에 완벽하게 어울리는 20가지의 단순한 리듬 패턴 (드럼 및 베이스 반주)을 갖추고 있어, 연주 성능의 폭을 더욱 넓힐 수 있습니다.

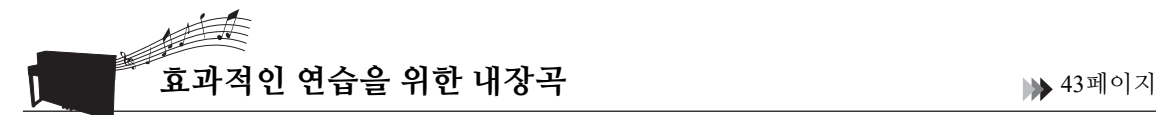

피아노를 완전히 익힐 수 있도록 본 악기에는 50곡의 클래식 명곡과 303곡의 레슨 곡도 내장되어 있습니다. 내장곡은 단순한 감상용으로 사용하거나 오른손과 왼손을 개별적으로 연습할 때 사용할 수 있습니다. \*303곡의 레슨 곡은 "The Virtuoso Pianist"를 비롯하여 수많은 표준 피아노 지침 설명서에서 선택된 연습곡으로 구성되어 있습니다.

\*파트 켜기/끄기 기능은 오른손과 왼손 파트가 모두 포함된 MIDI 곡에 한해 이용할 수 있습니다.

# **2가지의 녹음 방식** 54[페이지](#page-53-0)

본 악기를 통해 내부 메모리나 USB 플래시 드라이브(별도 판매)에 연주를 저장할 수 있습니다. 필요에 따라 MIDI 녹음이나 오디오 녹음 중 한 가지 방법을 사용하면 연주를 녹음할 수 있습니다. MIDI 녹음은 독립적인 트랙을 생성할 때 가장 좋은 방식입니다. 예를 들어, 오른손 파트를 먼저 트랙 1로 녹음한 다음 왼손 파트를 트랙 2로 녹음하여 양손으로 라이브 연주하기 어려운 곡을 생성할 수 있습니다. 반면, 오디오 녹음 방식은 컴퓨터에 저장하고 휴대용 음악 플레이어에서 재생할 수 있도록 스테레오, CD 음질 WAV 형식의 녹음된 데이터를 USB 플래시 드라이브에 저장합니다.

# **스마트 기기에 연결** 77[페이지](#page-76-1)

스마트폰 또는 태블릿과 같은 스마트 기기에 본 악기를 연결하면 호환되는 스마트 기기 앱을 즐길 수 있습니다. 또한 스마트 기기에서 Bluetooth\*를 통해 본 악기로 오디오를 입력하여 악기의 내장 스피커를 통해 들을 수도 있습니다.

\* CLP-785, CLP-775, CLP-745, CLP-795GP 및 CLP-765GP 모델에는 Bluetooth 기능이 탑재되어 있습니다. 그러나 제품을 구매한 국가에 따라 이러한 모델에서도 Bluetooth가 지원되지 않을 수 있습니다. 자세한 내용은 142[페이지](#page-141-0)를 참조하십시오.

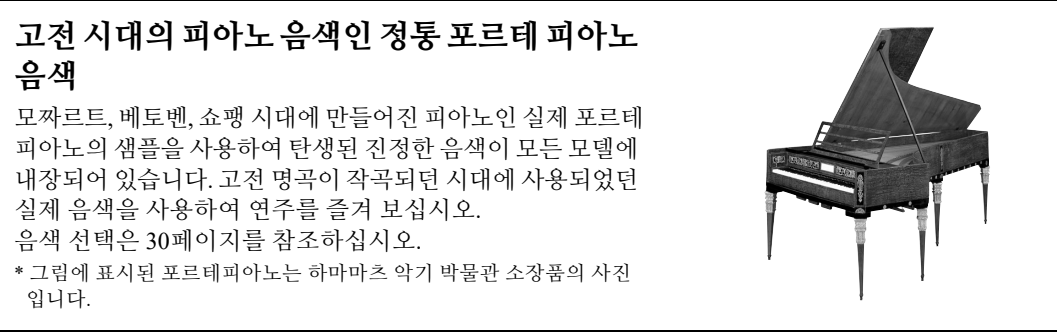

# <span id="page-11-1"></span><span id="page-11-0"></span>**각 부분의 명칭**

CLP-785/775/795GP의 컨트롤 패널은 전원이 켜질 때 점등되며 패널 표시나 아이콘을 눌러 제어할 수 있습니다. 15[페이지](#page-14-2)의 "전원 켜기 또는 끄기" 부분을 읽은 후 전원을 켜고 패널을 점검해야 합니다.

### **컨트롤 패널(24[페이지](#page-23-1))**

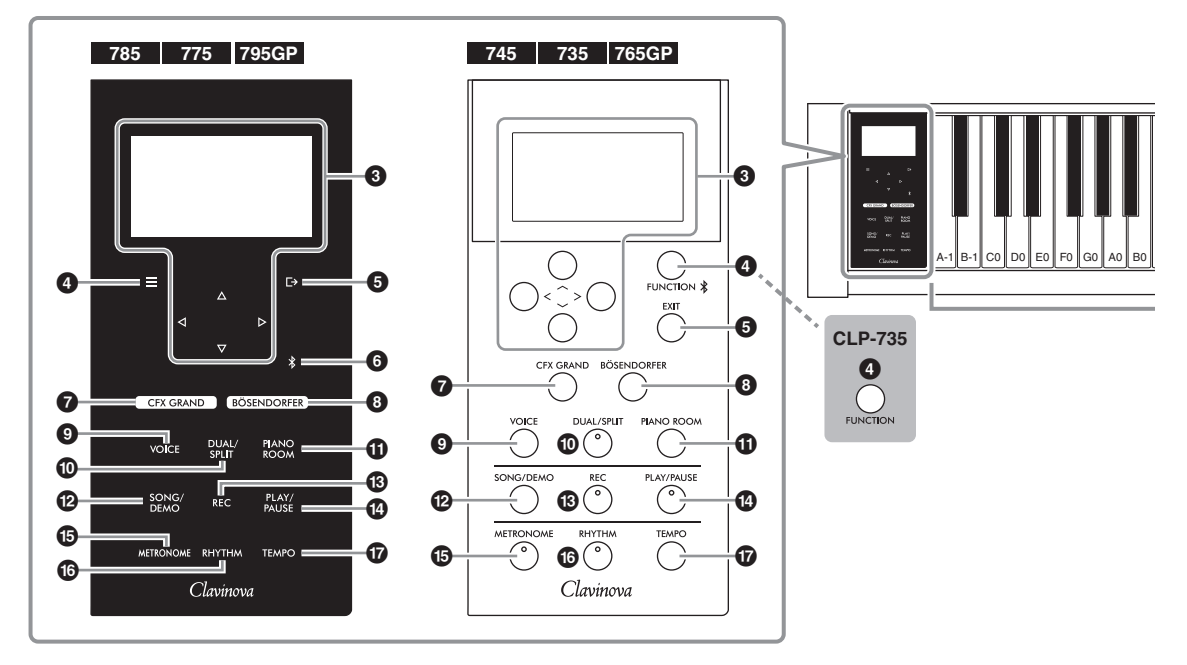

- 1 **[**P**] (대기/켜짐) 스위치 ................. 16[페이지](#page-15-0)** .<br>전원을 켜거나 대기로 설정합니다.
- 2 **[MASTER VOLUME] 슬라이더 ... 21[페이지](#page-20-2)** 전체 음량을 조절합니다.
- 3 **[**u**]/[**d**]/[<]/[>] 버튼, 화면 ............. 24[페이지](#page-23-1)** 화면 표시에 해당하는 버튼을 사용하여 항목을 선택하거나 값을 설정합니다. 손가락으로 직접 눌러 화면을 작동할 수 없습니다.
- 4 **[ ]/[FUNCTION] 버튼 ............... 86[페이지](#page-85-2)** 이 버튼을 누르면 관련 기능에 대한 세부 설정을 실시할 수 있는 "Voice," "Song", "Metronome/ Rhythm", "Recording", "System" 메뉴 화면을 서로 전환할 수 있습니다. CLP-745 및 CLP-765GP의 경우, 스마트 기기와 같은 Bluetooth 탑재 장치에 연결할 때에도 사용됩니다(78[페이지](#page-77-0)).

5 **[ ]/[EXIT] 버튼.......................... 25[페이지](#page-24-0)** 이 버튼을 누르면 현재 화면에서 빠져나가거나 음색 또는 곡 화면으로 되돌아갑니다.

본 설명서의 이후 페이지에서 [ ] 버튼은 [FUNCTION] 버튼으로, [ [-> ] 버튼은 [EXIT] 버튼 으로 칭합니다.

#### 6 **[ ](Bluetooth) 버튼(CLP-785/775/795GP)**

**...........................................................78[페이지](#page-77-0)** 스마트 기기와 같은 Bluetooth 탑재 장치에 연결 합니다.

#### **Bluetooth 기능**

제품을 구매한 국가에 따라 악기가 Bluetooth 기능을 지원하지 않을 수 있습니다. Bluetooth 로고가 컨트롤 패널에 표시되거나 인쇄되어 있는 경우에는 제품에 Bluetooth 기능이 탑재되어 있다는 의미입 니다.

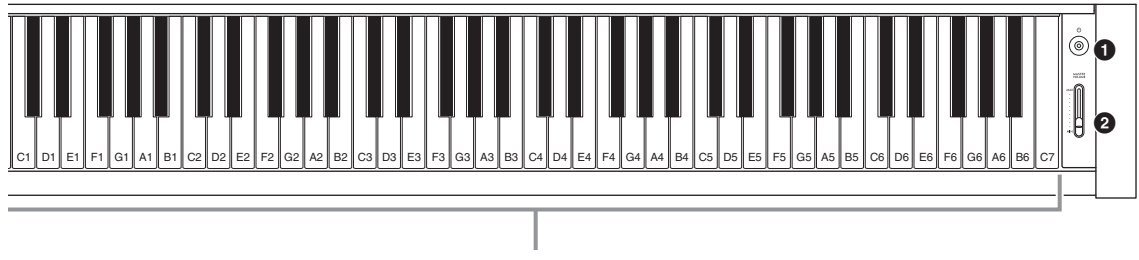

각각의 건반은 음표 이름을 가지고 있습니다. 예를 들어, 건반에서 가장 낮은(왼쪽 끝) 건반은 A-1에 해당하며 가장 높은 건반(오른쪽 끝)은 C7에 해당합니다.

- 7 **[CFX GRAND] 버튼..................... 26[페이지](#page-25-3)** "CFX Grand" 음색을 선택합니다.
- 8 **[BÖSENDORFER] 버튼 ............... 26[페이지](#page-25-3)** "Bösendorfer" 음색을 선택합니다.
- 9 **[VOICE] 버튼 ............................... 30[페이지](#page-29-2)** Voice 그룹 목록 화면을 불러옵니다.
- ) **[DUAL/SPLIT] 버튼.......... [35,](#page-34-1) [36,](#page-35-1) [37](#page-36-1)페이지** 두 가지 음색을 동시에 재생하거나 건반의 왼손 파트와 오른손 파트에서 서로 다른 음색을 재생 합니다.
- ! **[PIANO ROOM] 버튼 ................... 27[페이지](#page-26-1)** 최적의 피아노 음향을 선택하고 터치 레스폰스를 조절할 수 있는 Piano Room 화면을 불러옵니다.
- @ **[SONG/DEMO] 버튼 .................... 43[페이지](#page-42-1)** 데모곡 또는 곡을 선택하여 재생하거나 편집할 수 있는 곡 목록을 불러옵니다.
- # **[REC] 버튼 ................................... 54[페이지](#page-53-0)** 건반 연주를 녹음합니다.
- \$ **[PLAY/PAUSE] 버튼 .................... 44[페이지](#page-43-1)** 내장곡 또는 녹음한 자료의 재생과 일시 정지를 교대로 실행합니다.
- % **[METRONOME] 버튼 .................. 39[페이지](#page-38-1)** 메트로놈 기능을 사용합니다.
- ^ **[RHYTHM] 버튼 .......................... 42[페이지](#page-41-1)** 리듬 기능을 사용합니다.
- & **[TEMPO] 버튼.............................. 39[페이지](#page-38-1)** 템포를 설정합니다.

악기와 관련 잭 및 단자의 전체 개요는 다음 페이지를 참조하십시오.

### **전체 개요, 잭 및 단자**

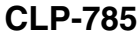

<span id="page-13-0"></span>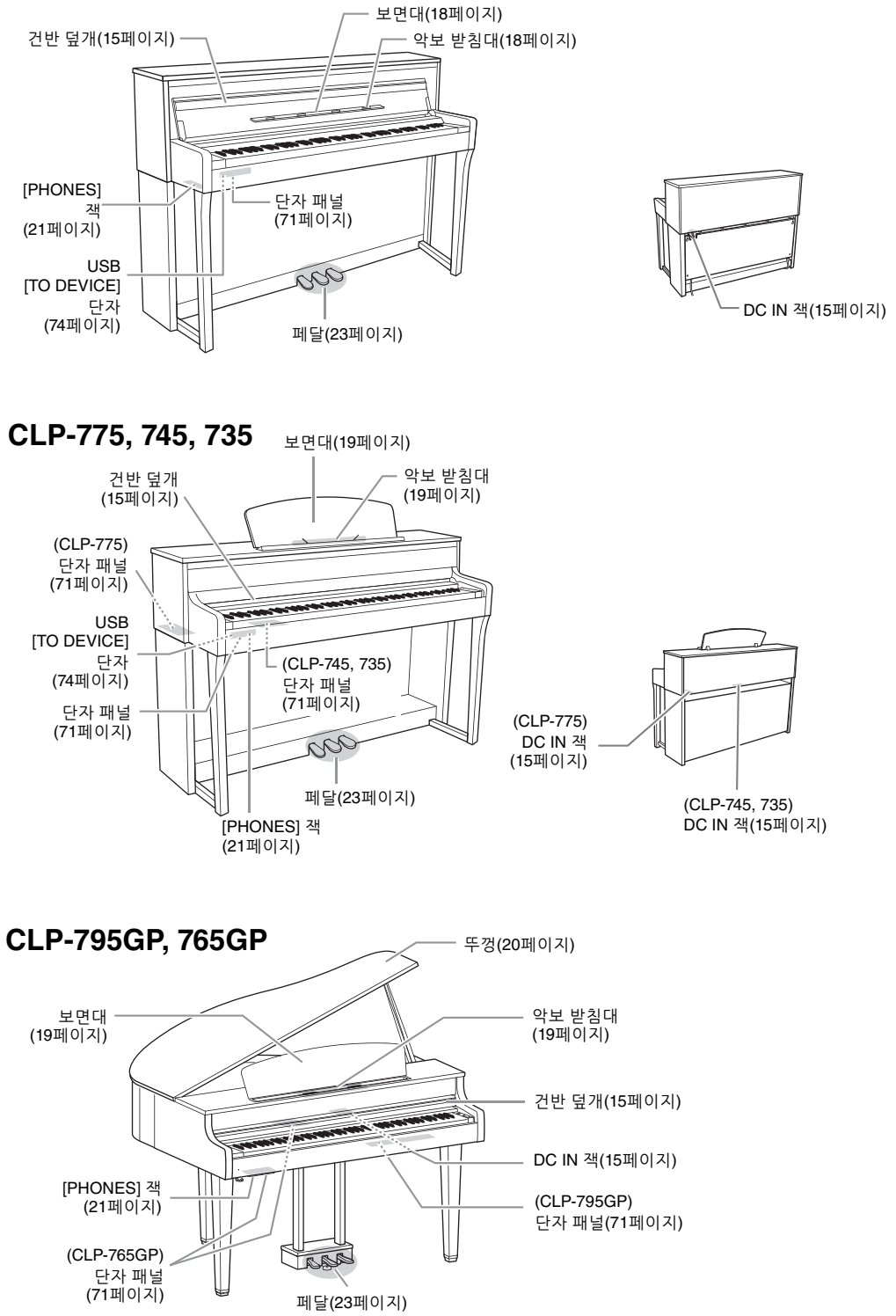

# <span id="page-14-0"></span>**시작 — Clavinova 연주**

이 부분에서는 Clavinova의 설치 및 사용 시작 방법을 설명합니다. 설치는 매우 간단하므로 바로 연주할 수 있습니다.

<span id="page-14-2"></span><span id="page-14-1"></span>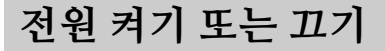

<span id="page-14-4"></span>1. **AC 어댑터의 플러그를 그림과 같은 순서대로 연결합니다.**

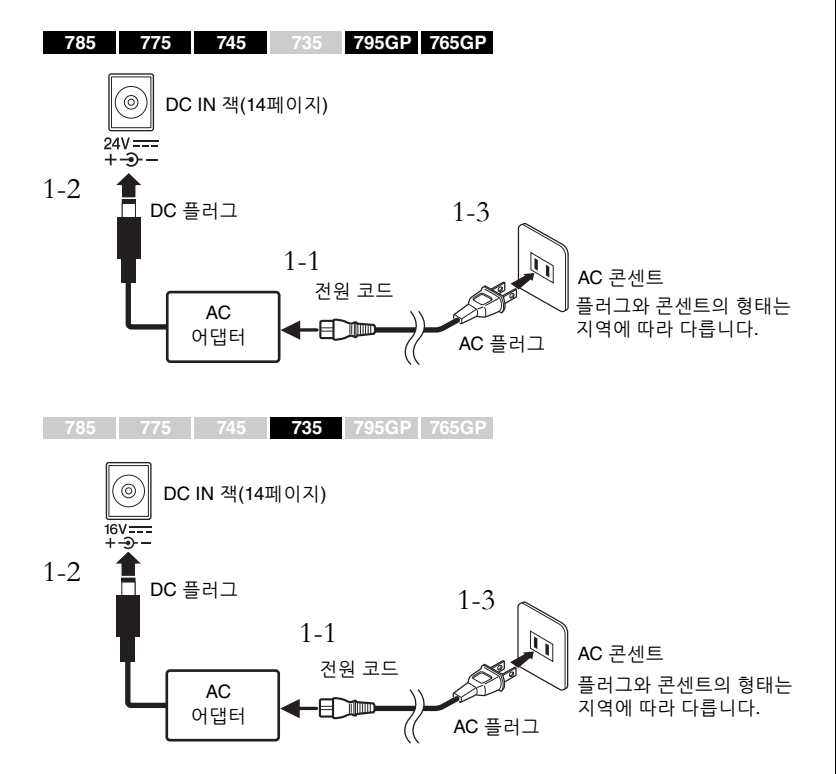

<span id="page-14-6"></span><span id="page-14-5"></span><span id="page-14-3"></span>2. **건반 덮개를 엽니다.**

**785 775 745 735 795GP 765GP**

2-1. **양손으로 손잡이 부분을 잡고 건반 덮개를 올려서 엽니다.** 2-2. **건반 덮개의 상단을 아래로 접어 내립니다.**

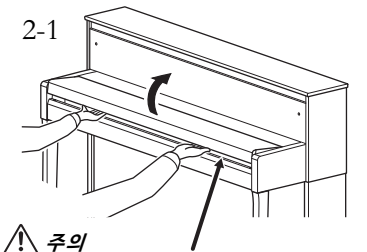

덮개를 열거나 닫을 때 손가락이 끼지 않도록 주의하십시오.

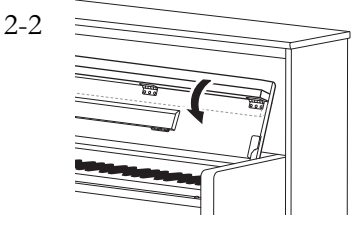

**경고 지정된 어댑터(136[페이지](#page-135-0) 또는 138[페이지](#page-137-0))만 사용하십시오. 잘못된 AC 어댑터를 사용할 경우 악기가 손상되거나 과열될 수 있습니다.**

#### **경고**

**본 악기를 설치할 때는 손이 닿기 쉬운 곳에 있는 AC 콘센트를 사용 하십시오. 고장 또는 오작동이 발생할 경우, 즉시 전원 스위치를 끄고 콘센트에서 플러그를 뽑으 십시오.**

**주**

전원 코드/AC 어댑터를 분리할 때는 전원을 먼저 끈 뒤 이 절차를 역순으로 진행하십시오.

/<u>1</u>\ 주의

**• 건반 덮개 위에 금속 또는 종이 조각과 같은 다른 물건을 올려놓지 마십시오. 건반 덮개 위에 작은 물체를 올려 두면 덮개를 열 때 본체 안으로 물체가 떨어져 꺼내지 못할 수도 있습니다. 일단 들어가면 감전, 단락, 화재 등이 발생하여 악기에 심각한 손상을 줄 수도 있습니다.**

**• 건반 덮개를 열거나 닫을 때는 양손으로 붙잡고, 완전히 열거나 닫은 후에 손을 놓으십 시오. 사용자나 다른 사람, 특히 아이들의 손가락이 덮개와 본체 사이에 끼지 않도록 주의 하십시오.**

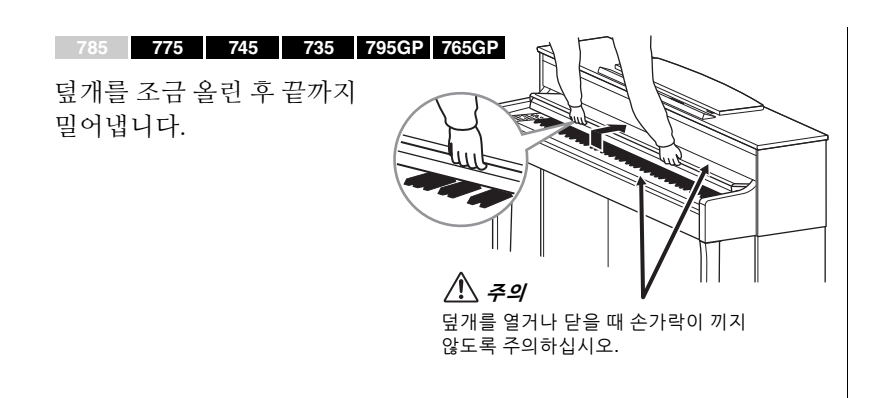

3. **건반 우측에 있는 [MASTER VOLUME] 슬라이드를 "MIN"까지 내립니다.**

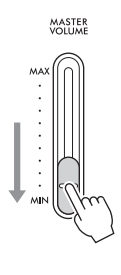

<span id="page-15-0"></span>4. **건반 우측에 있는 [**P**] (대기/켜짐) 스위치를 눌러 전원을 켭니다.**

건반 좌측에 위치한 화면과 [P] (대기/켜짐) 스위치에 위치한 전원 표시등 이 모두 켜집니다.

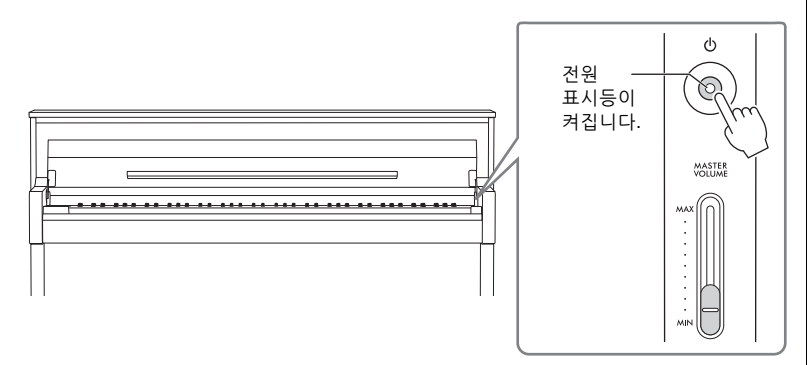

**주의사항**

**주**

전원을 켤 때 [P] (대기/켜짐) 스위치만 누르십시오. 건반, 버튼을 누르거나 페달을 밟는 등의 기타 다른 작업을 실시하면 악기 오작동이 발생할 수 있습 니다.

CLP-785/775/795GP의 경우, 컨트롤 패널이 켜지고 한동안 누르지 않으면 자동으로 꺼집니다. 컨트롤 패널의 아무 곳이나 누르면 다시 켜집니다.

5. **건반을 연주합니다.**

건반을 연주하는 동안 [MASTER VOLUME] 슬라이더를 사용하여 음량을 조절합니다. 자세한 내용은 "음량 설정 — [MASTER VOLUME]"(21[페이지](#page-20-0)) 을 참조하십시오.

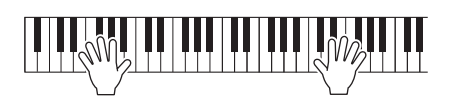

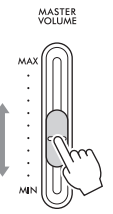

(CLP-785/775/795GP) 컨트롤 패널이 꺼질 때까지 경과되는 시간을 변경하거나 시간 제한 없이 계속 켜지도록 설정할 수 있습니다. 자세한 내용은 [101](#page-100-0)페 [이지의](#page-100-0) "Auto Backlight Off"를 참조하십시오.

### 6. **악기를 사용한 후에는 [**P**] (대기/켜짐) 스위치를 1<sup>초</sup> 동안 눌러 전원을 끕니다.**

[P] (대기/켜짐) 스위치의 전원 표시등이 꺼집니다.

7. **건반 덮개를 닫습니다.** 7-1. **보면대가 펼쳐져 있으면 접습니다.** 7-2. **건반 덮개의 접힌 상단을 양손으로 펴서 부드럽게 닫습니다.** 건반 덮개에는 특수 SOFT-CLOSE™ 장치가 장착되어 있어 건반 덮개를 천천히 닫을 수 있습니다. 덮개를 앞쪽으로 당긴 다음 덮개를 부드럽게 건반 위로 올려놓습니다. **오토 파워 오프 기능** 본 악기에는 오토 파워 오프 기능이 내장되어 있어 지정된 시간 동안 악기가 덮개를 열거나 닫을 때 손가락이 끼지 않도록 주의하십시오. <u>/1\</u> 주의 **785 775 745 735 795GP 765GP** 덮개를 열거나 닫을 때 손가락이 끼지 않도록 주의하십시오. <u>/!\ 주의</u> **785 775 745 735 795GP 765GP**

#### **경고**

**[**P**](대기/켜짐) 스위치가 대기 상태에 놓여 있더라도 악기에는 최소한의 전류가 흐릅니다. 본 악기를 장시간 동안 사용하지 않거나 천둥 번개가 발생할 때 에는 콘센트에서 전기 플러그를 뽑으십시오.**

#### **경고**

**(CLP-785) 건반 덮개를 닫을 때 과도한 힘을 주지 마십시오. 건반 덮개를 닫을 때 과도한 힘을 주면 SOFT-CLOSE™ 장치가 손상되어 닫히는 건반 덮개에 손과 손가락이 끼어 부상을 입을 수 있습니다.**

작동하지 않을 경우 자동으로 전원이 꺼집니다. 따라서 불필요하게 전원이 소비되는 것을 방지합니다. 전원이 자동으로 꺼지는 데 걸리는 시간은 기본으로 약 30분이지만, 해당 설정은 변경할 수 있습니다(101[페이지](#page-100-1)).

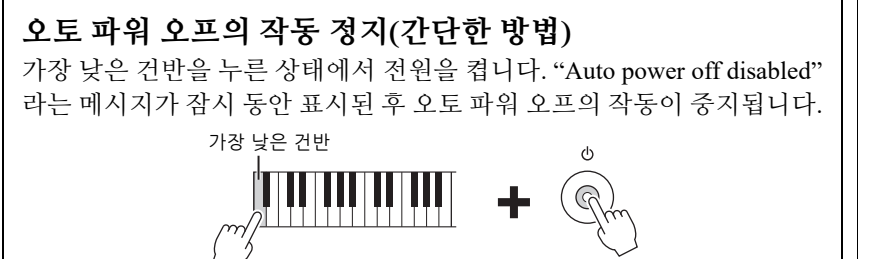

#### **주의사항**

- 악기의 전원이 자동으로 꺼지면 저장되지 않은 모든 데이터는 손실됩니다. 이런 일이 발생 하기 전에 데이터를 반드시 저장해야 합니다.
- 악기의 상태에 따라 일정 시간 이 지나도 전원이 자동으로 꺼지지 않을 수 있습니다. 악기를 사용하지 않을 때에는 반드시 수동으로 전원을 끄십 시오.

# <span id="page-17-0"></span>**보면대 785 775 745 735 795GP 765GP**

보면대를 사용할 때에는 건반 덮개의 상단을 접으십시오(15[페이지의](#page-14-6) 2단계).

### <span id="page-17-1"></span>**보면대 펼치기**

- 1. **건반 덮개 안쪽에 있는 보면대를 펼칩니다.**
- 2. **악보 받침대를 펼치면 악보 페이지를 제자리에 고정할 수 있습니다.**

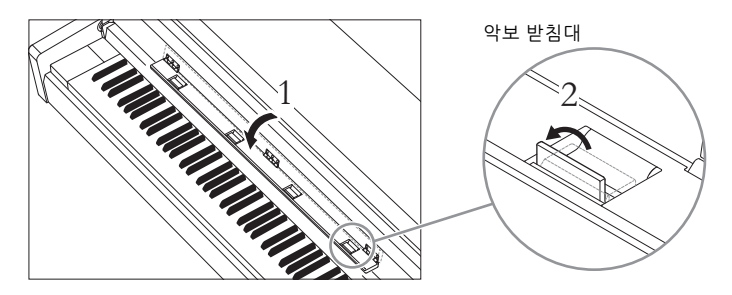

**보면대 접기**

- 1. **악보 받침대가 펼쳐있는 경우 접습니다.**
- 2. **건반 덮개를 닫기 전에 보면대를 접습니다.**

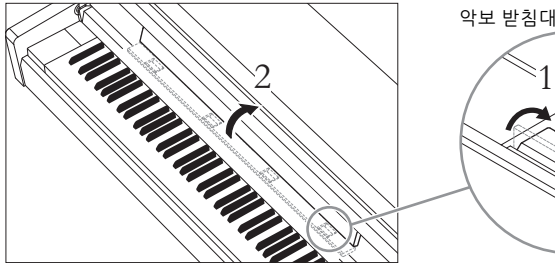

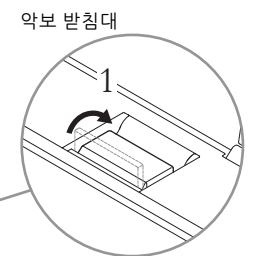

#### **주의사항**

무거운 물체를 장시간 보면대에 올려놓지 마십시오. 보면대가 손상될 수 있습니다.

#### <span id="page-18-0"></span>**785 775 745 735 795GP 765GP**

#### **보면대 세우기**

- 1. **보면대를 올려서 앞쪽으로 최대한 당깁니다.**
- 2. **보면대 후면의 좌우에 있는 두 개의 금속 지지대를 아래로 젖힙니다.**
- 3. **보면대를 내려서 금속 지지대를 알맞은 위치에 고정시킵니다.** 악보 받침대를 사용하면 악보 페이지를 제자리에 고정할 수 있습니다.

### **보면대 내리기**

악보 받침대가 열려 있는 경우 닫은 다음 아래 지침에 따라 내립니다.

- 1. **보면대를 앞쪽으로 최대한 당깁니다.**
- 2. **보면대 후면에 있는 두 개의 금속 지지대를 들어 올립니다.**
- 3. **보면대가 완전히 내려갈 때까지 뒤로 살며시 젖힙니다.**

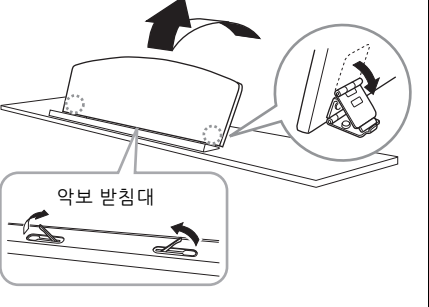

#### **경고**

**보면대를 반만 올린 상태로 사용 하지 마십시오. 보면대를 높이 거나 낮출 때는 보면대가 완전히 올라가거나 내려갈 때까지 보면대에서 손을 떼지 마십시오.**

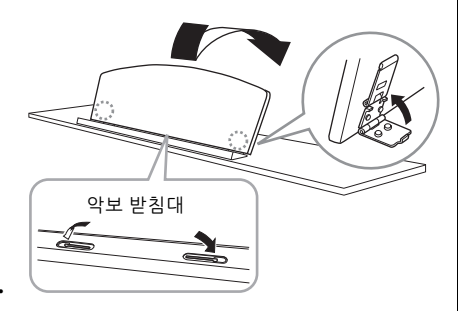

<span id="page-19-1"></span><span id="page-19-0"></span>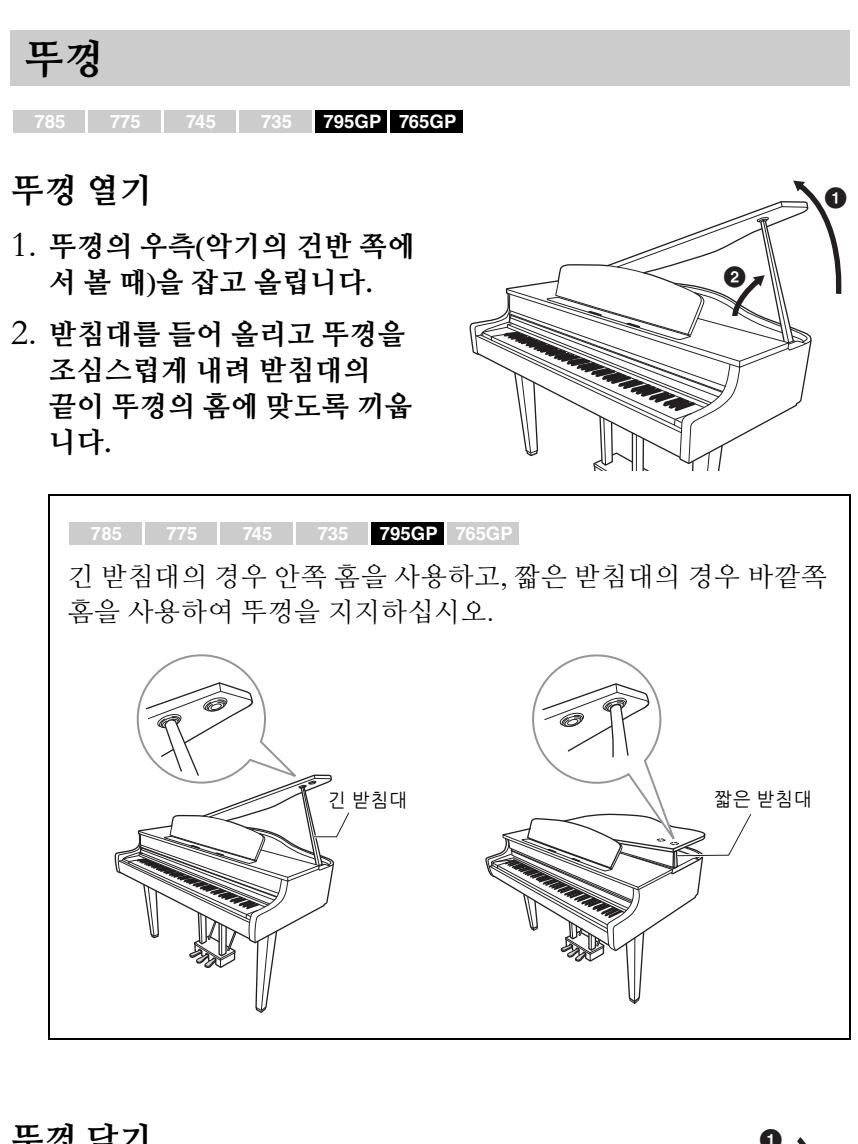

#### **경고**

- **• 어린이가 뚜껑을 열거나 닫지 못하도록 하십시오. 또한 뚜껑 을 들거나 내릴 때 사용자 또는 다른 사람, 특히 어린이의 손가락이 끼지 않도록 주의하 십시오.**
- **(CLP-795GP) 바깥쪽 홈을 긴 받침대용으로 사용하지 마십시오. 이 경우, 뚜껑이 불안정해져 떨어질 수 있으며 그 결과 손상이나 부상을 초래 할 수 있습니다.**
- **• 받침대의 끝을 뚜껑 홈에 단단 히 고정하십시오. 받침대가 홈에 제대로 고정되지 않으면 뚜껑이 쓰러져 악기가 손상되 거나 사용자가 부상을 입을 수 있습니다.**
- **• 뚜껑이 올려져 있는 동안 사용 자나 다른 사람이 받침대에 부딪히지 않도록 주의하십시오. 받침대가 뚜껑 홈에서 벗어나 뚜껑이 쓰러질 수 있습니다.**

**뚜껑 닫기**

- 1. **받침대를 잡고 조심스럽게 뚜껑을 들어 올립니다.**
- 2. **뚜껑을 들어 올린 상태로 잡고 받침대를 내립니다.**
- 3. **뚜껑을 조심스럽게 내립니다.**

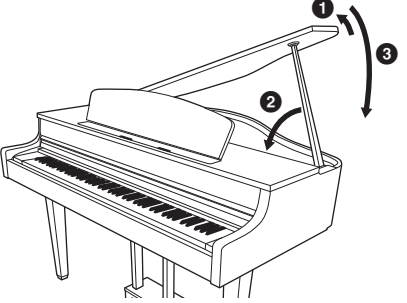

### <span id="page-20-2"></span><span id="page-20-0"></span>**음량 설정 — [MASTER VOLUME]**

음량을 조절하려면 건반 우측에 있는 [MASTER VOLUME] 슬라이더를 사용합니다. 건반을 연주 하여 실제로 소리를 내면서 음량을 조절합니다.

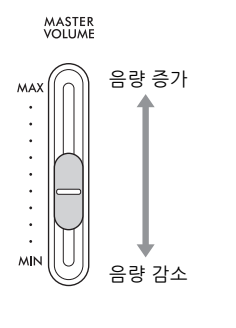

### **Intelligent Acoustic Control(IAC)**

IAC는 악기의 전체 음량에 따라 음질을 자동으로 조절 및 제어하는 기능 입니다. 전체 음량을 줄인 상태에서 악기를 연주하더라도 저음과 고음 모두를 선명하게 들을 수 있습니다. IAC 컨트롤은 악기 스피커의 음향 출력에서만 작동합니다.

IAC 설정을 On 또는 Off로 설정하고 깊이를 설정할 수 있습니다. 자세한 내용은 98[페이지](#page-97-0)의 "IAC" 및 99[페이지](#page-98-0)의 "IAC depth"를 참조하십시오. 이 기능의 기본 설정은 "On"입니다.

<span id="page-20-3"></span><span id="page-20-1"></span>**헤드폰 사용**

헤드폰을 [PHONES] 잭 중 하나에 연결합니다. [PHONES] 잭 중 하나에 헤드폰을 연결하면 내장 스피커 시스템은 자동으로 꺼집니다. 두 개의 [PHONES] 잭이 제공되기 때문에 표준 스테레오 헤드폰을 두 세트 연결할 수 있습니다. (헤드폰을 하나만 사용하는 경우에는 둘 중 아무 곳에나 연결해서 사용할 수 있습니다.)

#### **경고**

높은 음량 또는 귀에 무리가 되는 음량으로 장시간 헤드폰을 사용하지 않도록 하십시오. 이로 인해 영구적인 청각 장애가 나타날 수 있습니다. **주**

• 어댑터 플러그를 사용하는 경우, 헤드폰을 분리할 때 이 플러그도 뽑아야 합니다. 어댑터 플러그가 계속 꽂혀 있으면 악기의 스피커에서 어떤 음향도 들리지 않습니다.

• 헤드폰이 연결된 상태에서도 스피커를 통해 음향을 들을 수 있습니다. 100[페이지](#page-99-0)의 "Speaker"를 참조하십시오.

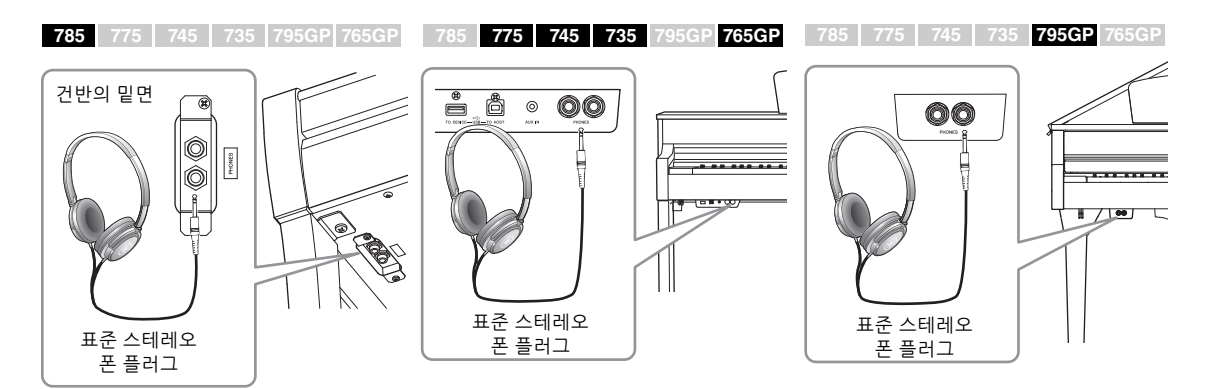

**주 음량:**건반 전체 음향의 음량 레벨

[MASTER VOLUME] 슬라이더를 조절하면 [PHONES] 잭의 출력 레벨과 AUX OUT 잭의 출력 레벨에 영향을 미칩니다.

**경고**

**높은 음량 또는 귀에 거슬리는 수준의 음량으로 장시간 악기를 사용하지 마십시오. 영구적인 청각 장애가 나타날 수 있습니다.** 헤드폰을 사용하지 않을 때는 악기에 편리하게 걸어둘 수 있습니다. 본 설명서 끝에 수록된 지침에 따라 헤드폰 걸이를 설치하십시오(CLP-785: 119[페이지](#page-118-0), CLP-775: 122[페이지](#page-121-0), CLP-745/735: 125[페이지](#page-124-0), CLP-795GP: 129[페이지](#page-128-0), CLP-765GP: 133[페이지](#page-132-0)).

### <span id="page-21-0"></span>**자연스러운 음향 거리감 재현 - Binaural Sampling 및 Stereophonic Optimizer**

본 악기에는 헤드폰을 통해 들어도 놀랄 만큼 실감나고 자연스러운 음향을 감상할 수 있는 2가지 고급 기술이 탑재되어 있습니다.

#### **Binaural Sampling**

Binaural Sampling은 2개의 특수 마이크를 연주자의 귀 위치에 설치하여 피아노 음향을 그대로 녹음하는 방법입니다. 이 이펙트를 사용하여 헤드폰을 통해 음향을 들으면 실제로 피아노에서 흘러나오는 것처럼 음향에 둘러 싸인 듯한 느낌을 받을 수 있습니다 "CFX Grand" 또는 "Bösendorfer"([26](#page-25-3) [페이지](#page-25-3))를 선택한 경우 헤드폰을 연결하면 자동으로 Binaural Sampling 음향이 작동됩니다.

#### **Stereophonic Optimizer**

Stereophonic Optimizer는 헤드폰을 통해 들어도 Binaural Sampling의 음향과 같이 자연스러운 음향 거리감을 재현하는 이펙트입니다. "CFX Grand" 또는 "Bösendorfer" 이외의 다른 피아노 그룹 음색을 선택한 경우 헤드폰을 연결하면 Stereophonic Optimizer가 자동으로 작동됩니다.

이 기능은 기본적으로 켜집니다. "Speaker" 설정(100[페이지](#page-99-0))이 On인 경우 에는 이 기능이 항상 비활성화됩니다. 이 음향은 헤드폰으로 듣는 데 최적화 되어 있으므로 다음 상황에서는 이 기능을 "Off"로 설정할 것을 권장합니다.

- 연결된 헤드폰에서 본 악기의 음향을 모니터링하면서 외부 전원 스피커 시스템을 통해 본 악기의 피아노 음향을 연주하는 경우
- 오디오 녹음(54[페이지](#page-53-3))을 실시한 후 본 악기의 스피커를 통해 녹음한 오디오 곡을 재생하는 경우(오디오 녹음 전 이 기능을 꺼야 합니다.) 이 기능을 On 또는 Off로 설정하는 작동에 관한 자세한 내용은 99[페이지](#page-98-1)의 "Binaural"을 참조하십시오.

**주의사항**

헤드폰 걸이에는 헤드폰 외에 다른 물체를 걸지 마십시오. 악기 또는 헤드폰 걸이가 손상될 수 있습니다.

**샘플링**

어쿠스틱 악기의 음향을 녹음 하고 톤 제너레이터에 저장하여 건반에서 수신된 정보에 따라 연주되도록 하는 기술입니다.

**주**

피아노 그룹의 음색은 내장 음색 목록의 "Piano" 카테고리에 포함된 음색입니다(106[페이지](#page-105-2)). 음색 선택에 관한 자세한 내용은 26[페이지](#page-25-4)를 참조하십시오.

**주**

외부 전원 스피커 시스템을 연결 하기 전에 "연결" 부분을 읽으십 시오(71[페이지](#page-70-3)).

### <span id="page-22-1"></span><span id="page-22-0"></span>**페달 사용**

본 악기에는 세 개의 풋 페달, 즉 댐퍼 페달(오른쪽), 소스테누토 페달(중앙) 및 소프트 페달(왼쪽)이 장착되어 있습니다.

### **댐퍼 페달(오른쪽 페달)**

댐퍼 페달을 밟으면 연주한 음이 보다 길게 지속 됩니다. 피아노 그룹의 음색을 선택한 경우, 댐퍼 페달을 밟으면 VRM(28[페이지](#page-27-0))이 활성화되어 어쿠스틱 그랜드피아노의 향판과 현의 고유한 공명이 정확하게 재현됩니다.

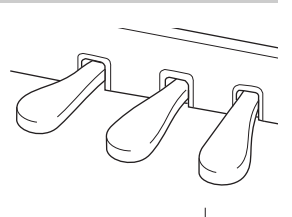

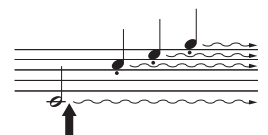

이 지점에서 댐퍼 페달을 밟으면 페달에서 발을 떼기 전에 연주 하는 음들이 길게 지속됩니다.

### 니다(89[페이지](#page-88-0)). **하프 페달 기능**

본 악기에는 댐퍼를 중간 정도로 누르는 하프 댐퍼 기법을 사용할 수 있는 하프 페달 기능도 있습니다. (실제 피아노의) 이 하프 댐퍼 상태에서는 댐퍼 펠트가 현의 음을 부분적으로 소거합니다. Clavinova의 하프 페달 기능은 페달에 가해지는 압력이 댐퍼 음소거에 영향을 미치는 지점을 미세 조절함으로써 연주자가 댐퍼 음소거를 섬세하고 다양하게 조절하여 연주에 미묘한 차이를 표현할 수 있게 해줍니다. 설정에 관한 자세한 내용은 98[페이지의](#page-97-1) "Half Pedal Point"를 참조하십시오.

**GP 대응 댐퍼 페달** CLP-785, CLP-775 및 CLP-795GP의 댐퍼 페달은 GP 대응 댐퍼 페달입니다. 이 특별한 페달은 향상된 Tactile Response를 제공하도록 설계되어, 페달을 밟았을 때 실제 그랜드 피아노 페달과 훨씬 유사한 느낌을 선사합니다. 따라서 실제로 하프 페달 지점을 느끼는 것이 더욱 쉬우며, 다른 페달보다 하프 페달 이펙트를 더욱 손쉽게 적용할 수 있습니다. 악기가 설치된 위치 등의 상황에 따라 페달을 밟는 느낌이 달라질 수 있으므로, 위에 설명한 하프 페달 지점을 원하는 설정에 맞춰 조절해야 합니다. **785 775 745 735 795GP 765GP 주**

### **소스테누토 페달(중앙 페달)**

건반의 한 음 또는 코드를 연주할 때 해당 음을 누른 상태에서 소스테누토 페달을 밟으면 페달을 밟고 있는 동안 해당 음이 지속됩니다. 그 이후에 누르는 음은 지속되지 않습니다.

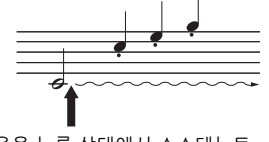

음을 누른 상태에서 소스테누토 페달을 밟으면 페달을 밟고 있는 동안 그 음이 지속됩니다.

#### **소프트 페달(왼쪽 페달)**

소프트 페달은 음량을 줄이고 페달을 밟고 있는 동안에 연주하는 음의 음색을 약간 바꿔줍니다. 소프트 페달을 밟을 때 이미 연주되고 있던 음은 소프트 페달의 영향을 받지 않습니다. 이 이펙트를 적용하려면 페달을 밟은 후에 음을 누르십시오.

이 페달 기능은 선택한 음색에 따라 소프트 페달에서 달라진다는 점에 유의하십시오. "Mellow Organ"을 선택한 경우, 이 페달을 밟았다 페달에서 발을 떼면 로터리 스피커의 속도가 "Fast"와 "Slow" 사이에서 전환됩니다 (88[페이지](#page-87-0)의 "Rotary Speed" 참조). "Vibraphone"을 선택한 경우, 이 페달을 사용하면 비브라토가 켜지고 꺼집니다(88[페이지](#page-87-1)의 "VibeRotor" 참조).

**주**

피아노 그룹의 음색은 내장 음색 목록의 "Piano" 카테고리에 포함된 음색입니다(106[페이지](#page-105-2)). 음색 선택에 관한 자세한 내용은 26[페이지](#page-25-4)를 참조하십시오.

**주**

"Voice" 메뉴 화면의 "Pedal Assign"을 사용하여 각 페달에 다른 기능들을 지정할 수 있습

페달은 비닐 커버가 씌워진 상태 로 출고됩니다. 악기에 GP 대응 댐퍼 페달이 있는 경우, 페달 이펙트를 최대한 효과적으로 사용할 수 있도록 댐퍼 페달의 커버를 벗기십시오.

#### **주**

소스테누토(중앙) 페달을 밟고 있으면, 음에서 손을 뗀 이후에도 현악기나 오르간과 같은 서스 테인(감쇄되지 않음) 유형의 음색이 감쇄 없이 연속적으로 재생될 수 있습니다.

#### **주**

중앙 페달 또는 왼쪽 페달은 [PLAY/PAUSE] 버튼으로도 사용 될 수 있습니다. 설정에 관한 자세한 내용은 98[페이지의](#page-97-2) "Play/ Pause"를 참조하십시오.

# <span id="page-23-1"></span><span id="page-23-0"></span>**기본 작동법**

화면에서 3가지 주요 기능인 음색, 곡, 데모를 불러올 수 있습니다. 또한, 여러 가지 세부 설정을 통해 연주 성능의 폭을 더욱 넓힐 수 있습니다.

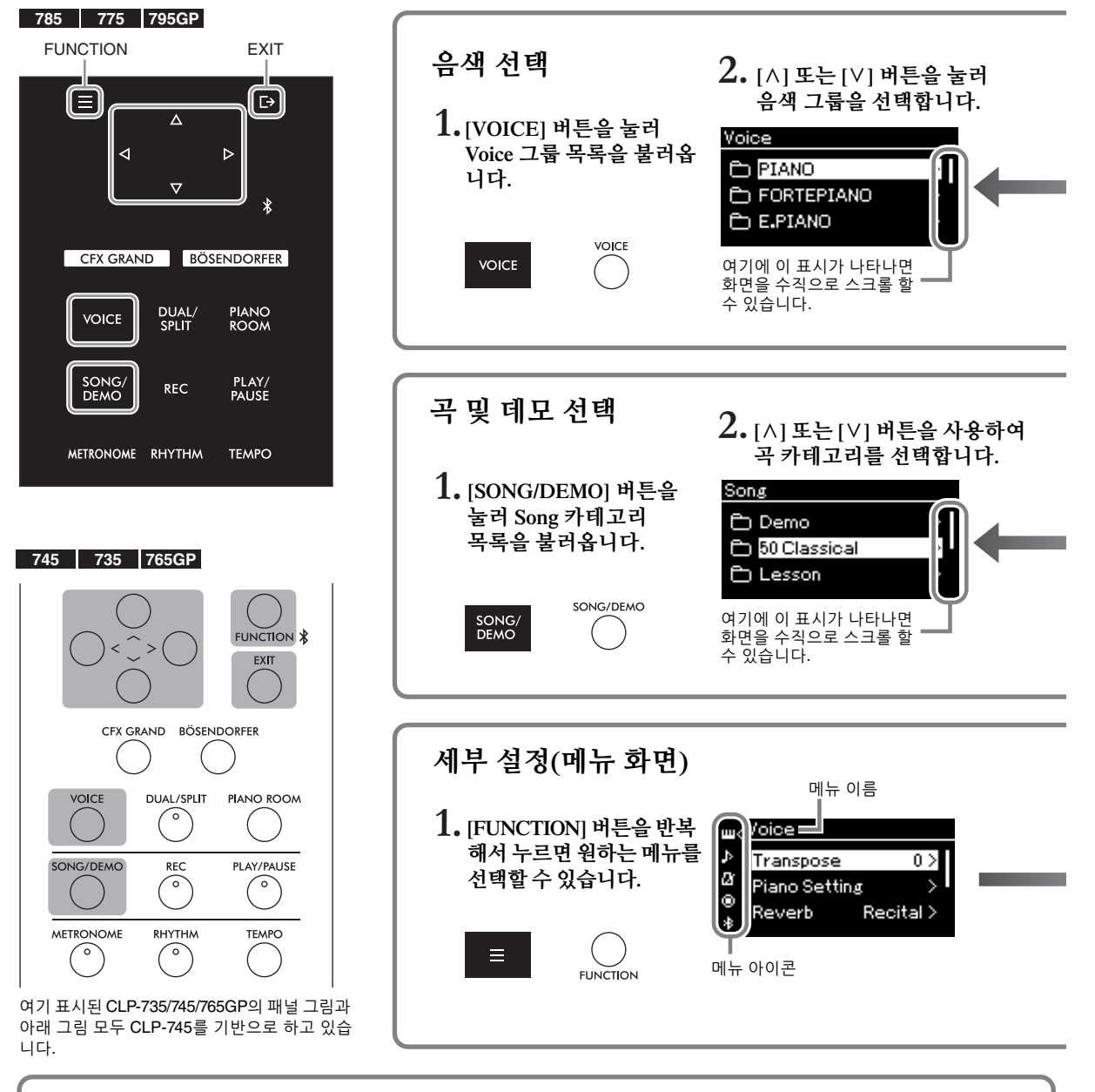

### **컨트롤 패널 설정 변경**

**785 775 745 735 765GP 795GP**

컨트롤 패널이 꺼질 때까지 경과되는 시간을 변경하거나 시간 제한 없이 계속 켜지도록 설정할 수 있습니다. 작동음도 꺼짐으로 설정할 수 있습니다. 자세한 내용은 101[페이지](#page-100-0)의 "Auto Backlight Off" 또는 "Touch Panel Sound"를 참조하십시오. **주의사항** 날카로운 물체, 손톱이나 다른 단단한 물체로 컨트롤 패널을 작동하지 마십시오. 컨트롤 패널이 손상될 수 있습니다. **주** 한꺼번에 두 곳 이상을 누를 경우 컨트롤 패널을 작동할 수 없습니다.

**음색:** 건반에서 재생될 악기 음색. 피아노 음색뿐만 아니라 그 외에 여러 가지 다양한 악기의 음색 또한 제공 됩니다.

**곡:** 감상을 하거나 연습하기 위한 음악 곡

**데모:** 해당 음색의 특성을 체험할 수 있는 음색 데모

<span id="page-24-0"></span>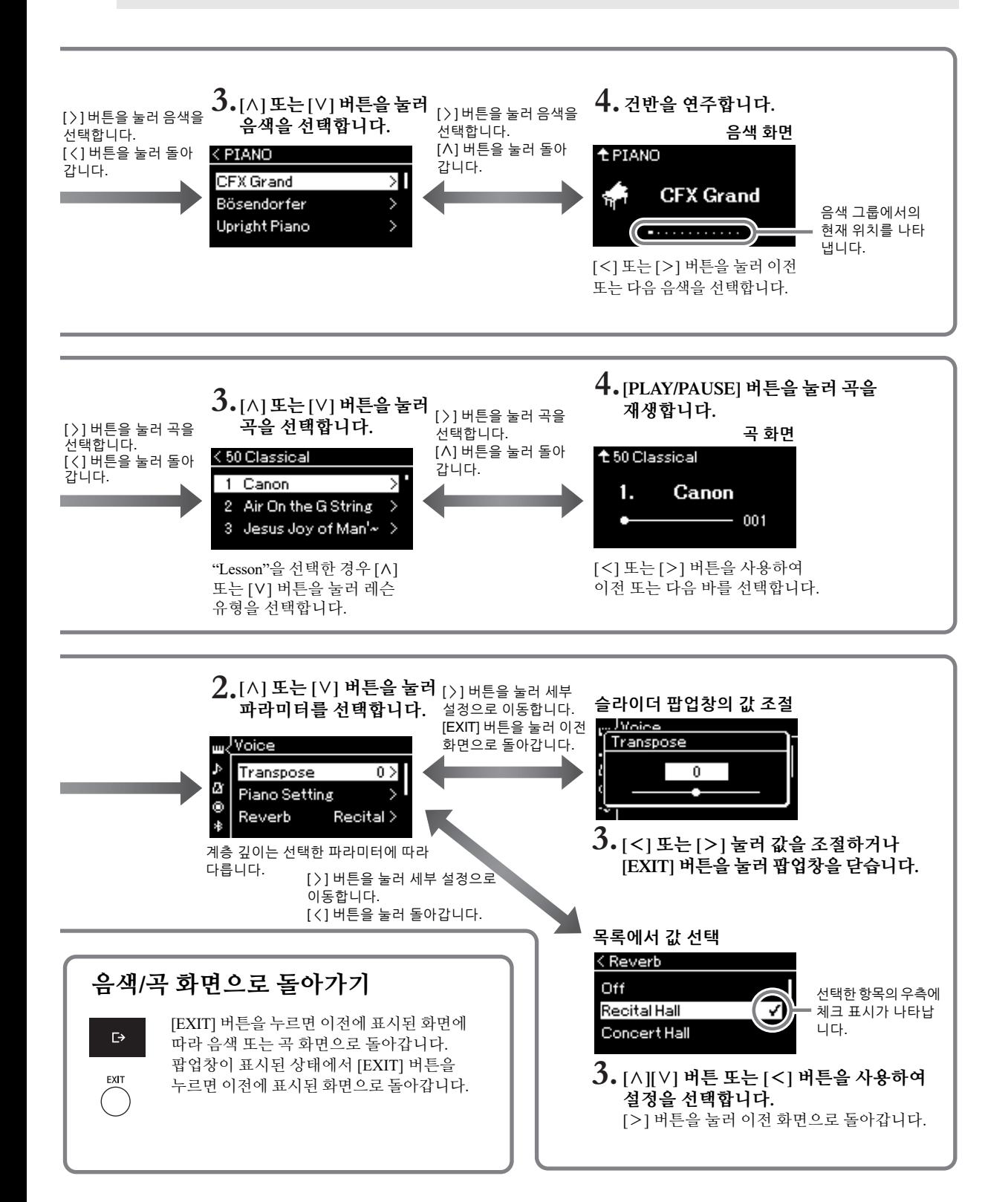

# <span id="page-25-4"></span><span id="page-25-1"></span><span id="page-25-0"></span>**피아노 연주 감상**

본 악기는 유명한 두 그랜드 피아노인 Yamaha CFX와 Bösendorfer Imperial의 음색은 물론 기타 다른 피아노 음색을 담고 있습니다. 각 음색마다 자체적으로 독특한 매력과 음색 특성을 선사합니다. 연주하려는 음악이나 개인적인 선호에 따라 원하는 특정 피아노 음색을 선택하기만 하면 됩니다.

<span id="page-25-3"></span><span id="page-25-2"></span>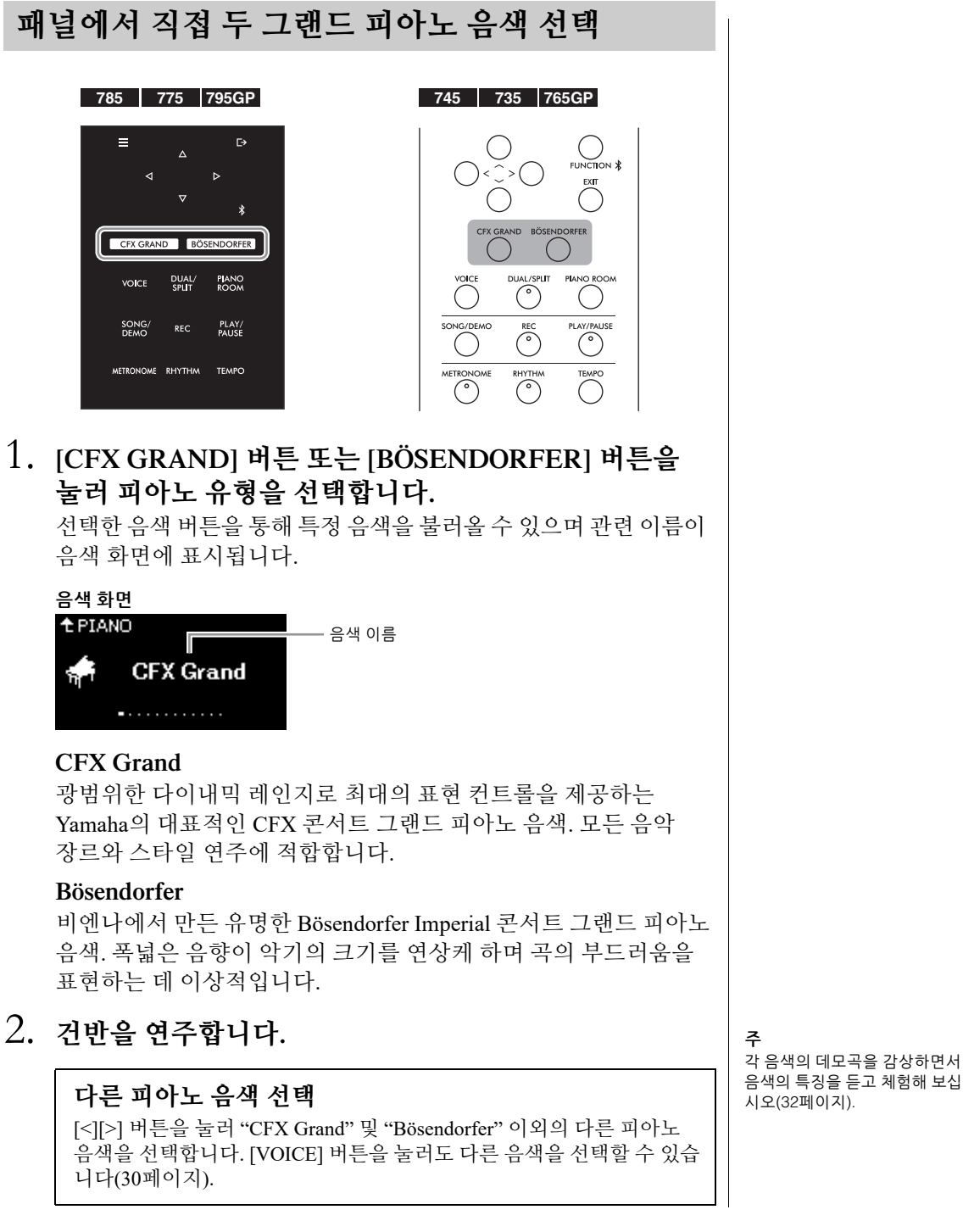

**주**

각 음색의 데모곡을 감상하면서

### <span id="page-26-1"></span><span id="page-26-0"></span>**피아노 음색의 음향 및 터치 레스폰스 개별 설정 (Piano Room)**

Piano Room의 피아노 그룹에 포함된 음색의 세부적인 설정을 조절할 수 있습니다. 뚜껑 위치, 스트링 레조넌스, 댐퍼 레조넌스 등의 다양한 파라 미터를 조절하여 개별 설정된 피아노 음향을 생성해 보십시오.

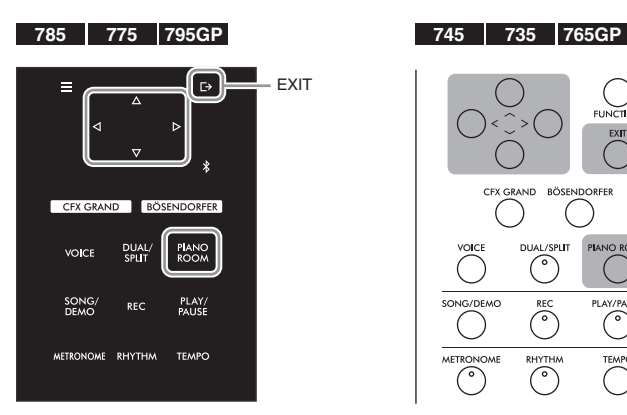

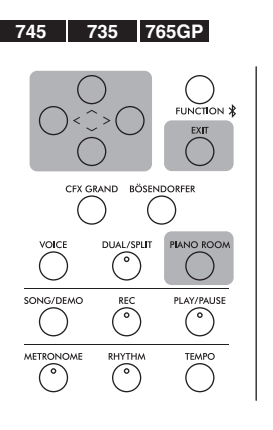

1. **[PIANO ROOM] 버튼을 눌러 Piano Room 화면을 불러 옵니다.**

**Piano Room 화면**

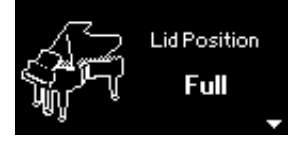

- 2. **[**u**]/[**d**] 버튼을 눌러 항목을 선택합니다(28[페이지](#page-27-1)).**
- 3. **[<]/[>] 버튼을 눌러 설정을 변경합니다(28[페이지](#page-27-1)).**
- 4. **[EXIT] 버튼을 눌러 Piano Room 화면을 종료합니다.**

**주** 피아노 그룹의 음색은 106[페이](#page-105-2) [지에](#page-105-2) 수록된 내장 음색 목록의 "Piano" 그룹에 포함된 음색입

니다.

**주**

피아노 그룹 음색 이외의 다른 음색을 선택하는 경우 [PIANO ROOM] 버튼을 누르면 "CFX Grand"로 변경됩니다.

**주**

[PIANO ROOM] 버튼을 누르면 듀얼/스플릿/듀엣 기능이 정지 됩니다.

## <span id="page-27-1"></span>**Piano Room에서 설정할 수 있는 파라미터**

<span id="page-27-0"></span>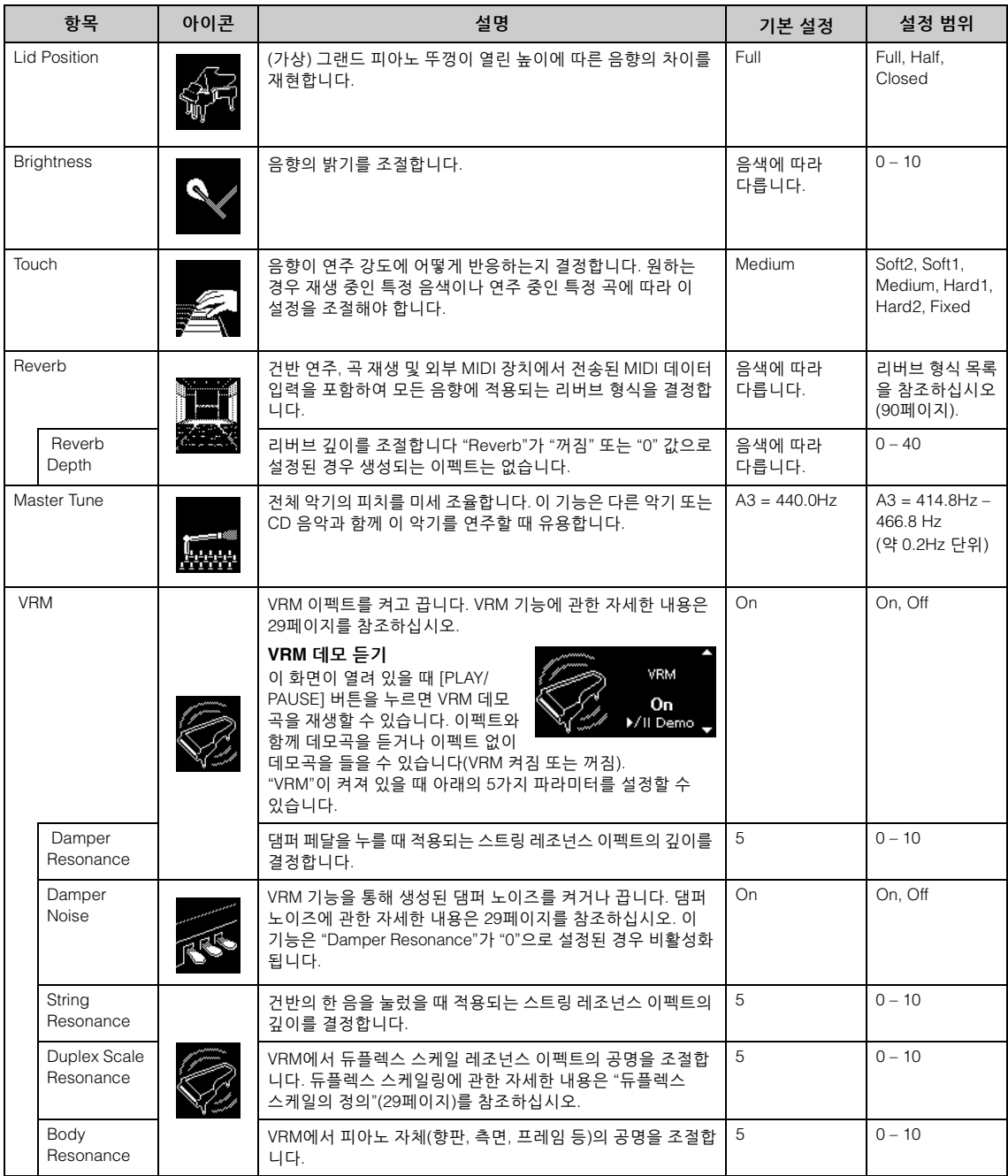

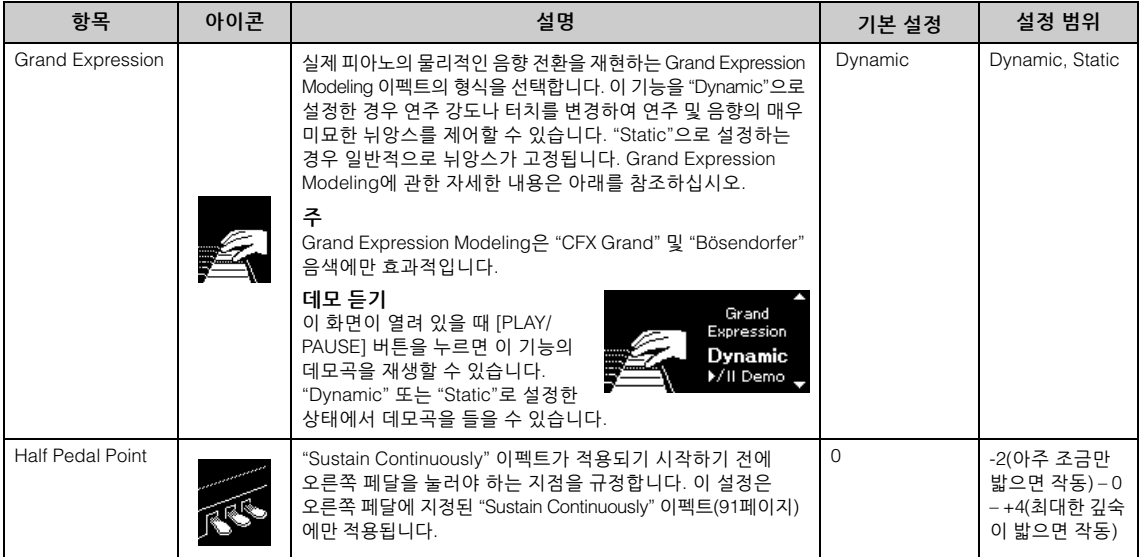

**주**

• 전원을 끈 후에도 Piano Room 설정을 유지하려면 "Backup" 설정의 "Voice" 및 "Other"를 "On"으로 설정하십시오. 자세한 내용은 104[페이](#page-103-0) [지](#page-103-0)를 참조하십시오.

• 위에 나열된 항목은 "Voice" 메뉴 화면(87[페이지](#page-86-1))이나 "System" 메뉴 화면(97[페이지](#page-96-1))에서도 설정할 수 있습니다. Piano Room 화면에서 이러한 설정을 변경하면 메뉴 화면의 설정도 변경됩니다. 역으로, 메뉴 화면의 설정을 변경하면 Piano Room 화면 설정도 변경됩니다.

#### <span id="page-28-0"></span>**VRM의 정의**

VRM(가상 공명 모델링) 기능은 정교한 물리적 모델링을 사용하여 실제 피아노의 댐퍼 페달을 밟거나 건반을 연주하고 있는 동안 발생하는 실제 스트링 레조넌스 음향을 재현합니다.

실제 어쿠스틱 피아노에서는 댐퍼 페달을 밟고 건반을 연주하면 누른 건반의 현뿐만 아니라 다른 현과 향판도 진동하여, 각 현이 나머지 현에도 영향을 미치며 오래 지속되고 널리 퍼지는 풍성하고 멋진 공명을 만들어냅니다. 본 악기에 탑재된 VRM(가상 공명 모델링) 기술은 가상의 악기(물리적 모델링)를 통해 현과 향판 모두의 공명에 대한 복잡한 상호 작용을 충실하게 재현하여 실제 어쿠스틱 피아노와 매우 흡사한 음색을 표현합니다. 건반이나 페달 상태에 따라 그 순간에 즉각적인 공명이 발생하기 때문에, 건반을 누르는 타이밍과 페달을 밟는 깊이와 타이밍에 변화를 주어 다양한 음색을 표현할 수 있습니다.

#### <span id="page-28-2"></span>**듀플렉스 스케일의 정의**

듀플렉스 스케일링은 높은 옥타브의 추가 타현을 사용하여 음을 강화시켜주는 피아노의 현 구성 방식입니다. 이러한 현은 어쿠스틱 피아 노의 다른 현과 공명 진동하여 오버톤과 공명하기 때문에 음향이 더욱 풍부해지고 밝아지며 다채로워집니다. 댐퍼가 없어 건반에서 손을 떼도 음향이 계속 울리게 됩니다.

#### <span id="page-28-1"></span>**댐퍼 노이즈의 정의**

댐퍼 노이즈는 댐퍼 페달을 밟을 때 어쿠스틱 피아노에서 생성되는 음향입니다. 댐퍼 페달을 밟는 속도에 따라 댐퍼 노이즈 음과 음량이 변화합니다. 댐퍼 페달을 천천히 밟으면 댐퍼 헤드가 현에서 해제될 때보다 조용한 음향이 생성되지만 강하게 밟으면 현으로 진동이 전달되므로 더욱 낮고 큰 음향이 더해집니다.

#### **Grand Expression Modeling의 정의**

실제 어쿠스틱 피아노에서는 건반을 누른 후 손을 뗄 때까지 연주 터치를 변경하여 미묘한 음향 변화를 생성할 수 있습니다. 예를 들어, 건반을 끝까지 누르면 아래의 건반 받침에 부딪혀 노이즈가 현에 도달하기 때문에 음향이 약간 변하게 됩니다. 또한 댐퍼를 현으로 내려 음향을 음소거할 때의 음은 건반에서 손을 떼는 속도에 따라서도 변합니다. Grand Expression Modeling 기술은 연주자의 터치에 따라 이와 같은 미묘한 음의 변화를 재현하기 때문에 강하게 연주하여 액센트를 가미하거나 부드러운 연주를 통해 공명을 추가하여 최상의 표현력 넘치는 음향을 생성할 수 있습니다. 스타카토 주법으로 연주할 때에는 산뜻한 음향이 들리며 건반에서 천천히 손을 뗄 때에는 오래 지속 되는 음향을 생성할 수 있습니다.

# <span id="page-29-0"></span>**다양한 악기 음향(음색) 연주**

놀라울 정도로 실감나는 피아노 음향은 물론, 오르간이나 현악기 같은 다른 악기의 음향(음색)을 선택하여 연주할 수 있습니다. 또한 18~19세기에 제조되었던 정통 포르테 피아노의 음색도 선택할 수 있습니다.

<span id="page-29-2"></span><span id="page-29-1"></span>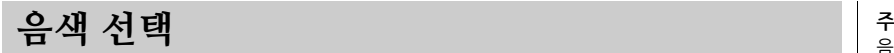

악기의 음색은 악기 유형 그룹으로 편리하게 구분되어 있습니다. 원하는 음색을 선택하여 건반을 연주합니다.

XG 음색에서도 음색을 선택할 수 있습니다(CLP-785 및 CLP-795GP에 한함). 지침은 31[페이지](#page-30-0)를 참조하십시오.

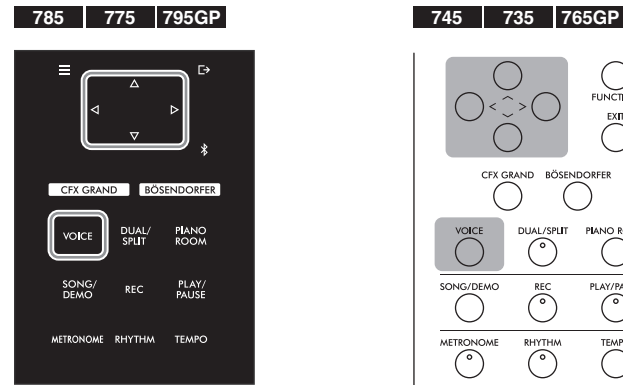

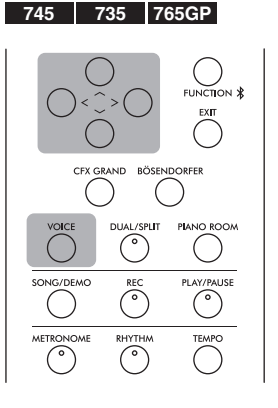

1. **[VOICE] 버튼을 눌러 Voice 그룹 목록을 불러옵니다.** 음색 그룹이 화면에 나타나고, 현재 선택한 음색이 강조 표시됩니다.

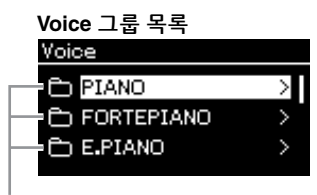

음색 그룹

2. **[**u**]/[**d**] 버튼을 사용하여 음색 그룹을 선택합니다.** 사용하려는 음색 그룹 이름이 강조 표시됩니다.

음색의 특징을 듣고 경험하려면 각 음색의 데모곡을 들어보십시오 (32[페이지](#page-31-0)).

**주**

일부 음색에는 터치 레스폰스가 적용되지 않습니다. 터치 레스 폰스를 적용할 수 있는 음색에 관한 자세한 내용은 106[페이지](#page-105-2)의 "내장 음색 목록"을 참조하십시오.

#### **XG**

XG는 GM System Level 1 형식 (43[페이지](#page-42-2))을 대폭 향상시킨 것으로, 음색 및 이펙트에 대한 뛰어난 표현력 조절 기능과 더욱 다양한 음색 및 변주 기능을 제공하고, 향후 데이터 호환성을 보장하기 위해 Yamaha가 특별히 개발한 형식입니다.

**주**

음색에 관한 내용은 "내장 음색 목록"(106[페이지](#page-105-2))을 참조하십 시오.

3. **[>] 버튼을 누릅니다.**

선택한 그룹의 음색이 화면에 표시됩니다.

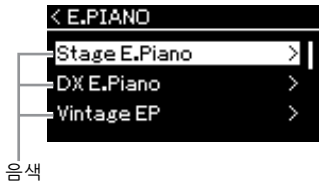

### 4. **[**u**]/[**d**] 버튼을 눌러 음색 목록을 스크롤한 <sup>후</sup> [>] 버튼을 눌러 원하는 음색을 선택합니다.**

현재 선택한 음색 이름이 화면에 표시됩니다.

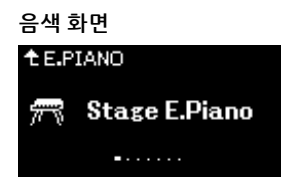

음색 화면에서 [<]/[>] 버튼을 사용하여 순서대로 다른 음색을 선택할 수 있습니다.

[u] 버튼을 눌러 음색 목록으로 되돌아갑니다.

### 5. **건반을 연주합니다.**

<span id="page-30-0"></span>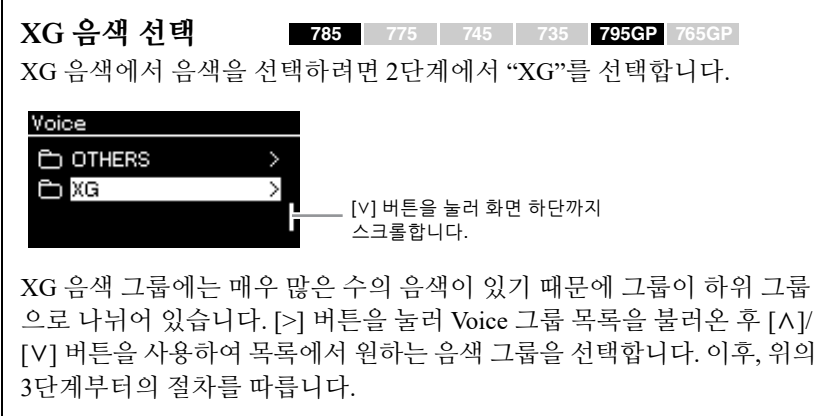

\* XG 음색에 관한 자세한 내용은 웹사이트의 "Data List(데이터 목록)"를 참조하십시오(8[페이지](#page-7-2)).

**주** [<] 버튼을 누르면 음색 목록으로 돌아가 음색 그룹을 선택할 수 있습니다.

**주**

터치 레스폰스(건반 연주 방식에 따른 음향의 반응)를 지정할 수 있습니다. 원하는 경우 재생 중인 특정 음색이나 연주 중인 특정 곡에 따라 이 설정을 조절해야 합니다. 설정에 관한 자세한 내용은 97[페이지](#page-96-2)의 "Touch"를 참조하십시오. Piano Room 화면 에서 피아노 그룹의 음색에 대한 터치 레스폰스도 조절할 수 있습 니다(28[페이지](#page-27-1)).

<span id="page-31-0"></span>**음색 데모 듣기**

해당 음색의 뛰어난 특징을 보여줄 수 있는 여러 데모 녹음이 특별히 마련 되었습니다. 이 데모를 통해 들을 수 있는 음색에 관한 정보는 108[페이지의](#page-107-0) "음색 데모곡 목록"을 참조하십시오.

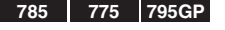

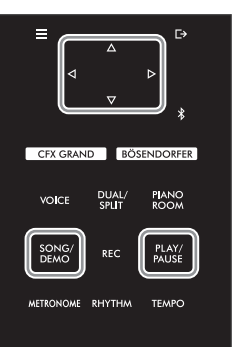

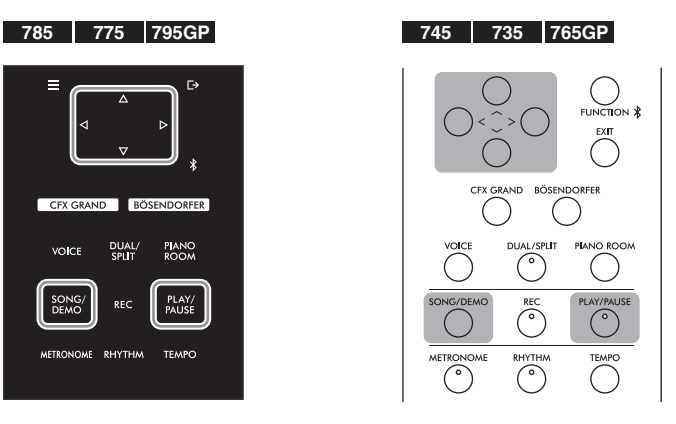

1. **[SONG/DEMO] 버튼을 눌러 Song 목록 화면을 불러옵니다.** 

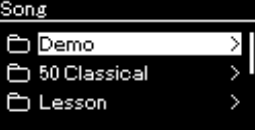

- 2. **[**u**]/[**d**] 버튼을 사용하여 "Demo"<sup>를</sup> 선택한 후에 [>] 버튼을 눌러 다음 화면을 불러옵니다.**
- 3. **[**u**]/[**d**] 버튼을 사용하여 원하는 음색 데모를 선택한 후에 [>] 버튼을 눌러 Demo 화면을 불러옵니다.** 현재 선택한 음색 데모 이름이 화면에 표시됩니다.

**Demo 화면** t Demo 1. CFX Grand 

4. **[PLAY/PAUSE] 버튼을 눌러 재생을 시작합니다.**

**주** 음색 데모 재생 중에는 녹음 작업을 사용할 수 없습니다.

5. **[PLAY/PAUSE] 버튼을 다시 눌러 재생을 중단합니다.** 음색 데모는 재생이 끝나면 자동으로 정지합니다.

#### **다른 데모 선택**

[A] 버튼을 눌러 Song 목록 화면으로 되돌아온 후에 이 부분의 3~4 단계를 반복합니다.

<span id="page-32-1"></span><span id="page-32-0"></span>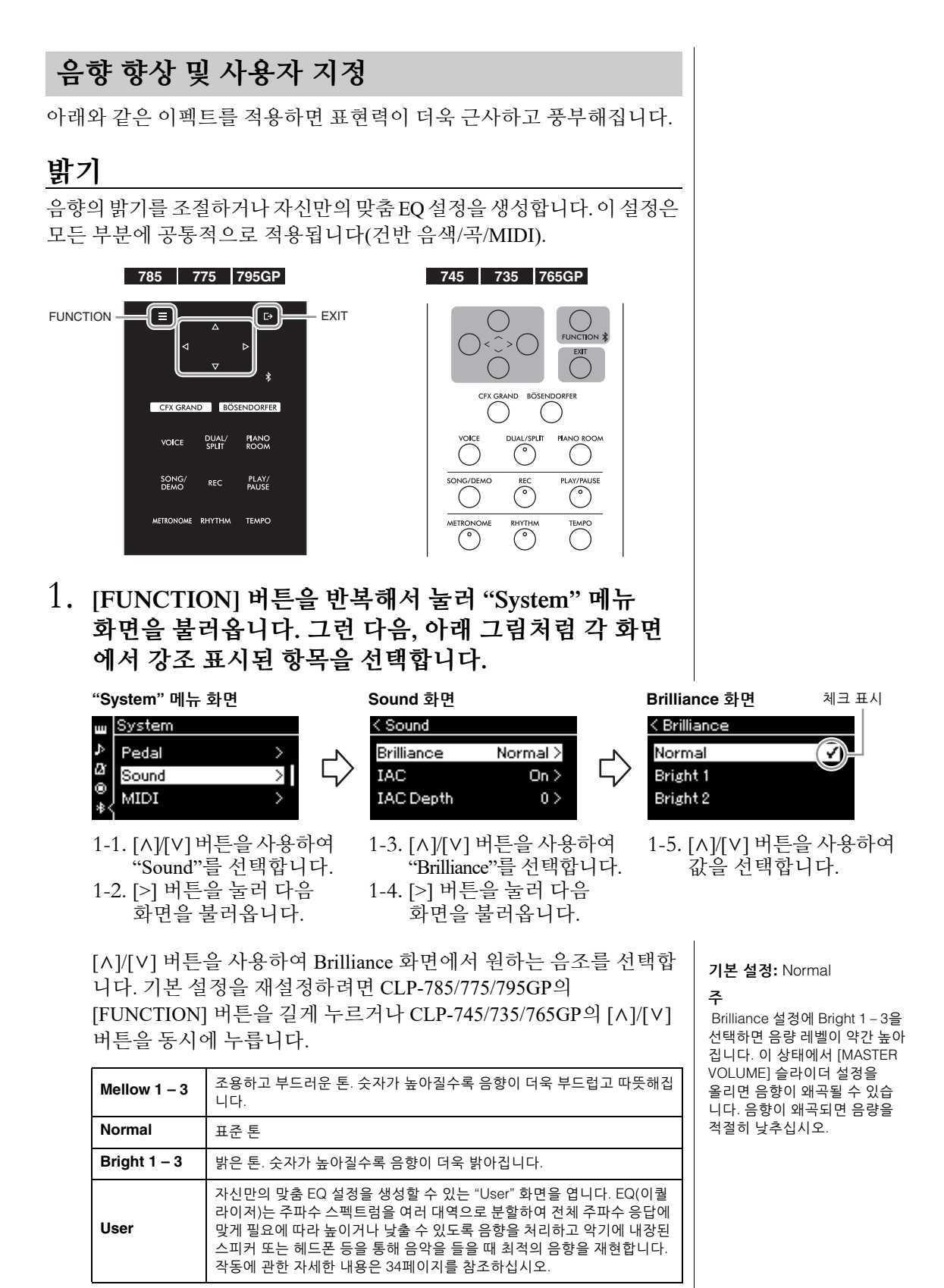

### <span id="page-33-0"></span>**사용자 EQ 설정**

### 1. **"Brilliance" 화면의 "User"<sup>를</sup> 선택(33[페이지](#page-32-1)의 1-5단계)<sup>한</sup> 후에 [>] 버튼을 누릅니다.**

세 주파수 대역의 게인을 설정할 수 있는 화면이 나타납니다.

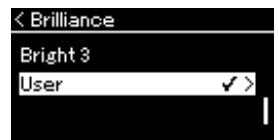

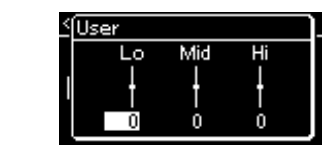

2. **[<]/[>] 버튼을 사용하여 대역을 선택한 후에 [**u**]/[**d**] 버튼을 사용하여 증폭하거나 차단합니다.**

각 주파수 대역의 게인을 기본값으로 재설정하려면 CLP-785/775/ 795GP의 경우 [FUNCTION] 버튼을 길게 누르고, CLP-745/735/ 765GP의 경우 [A]/[V] 버튼을 동시에 누릅니다.

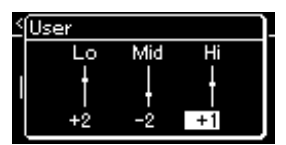

### 3. **[EXIT] 버튼을 눌러 "User" 화면을 닫습니다.**

### **리버브**

이 컨트롤은 콘서트 홀의 자연스러운 잔향을 재현하여 음향에 잔향 효과를 더해줍니다. 사용자가 음색을 선택할 때마다 이상적인 리버브 형식이 자동 으로 선택되지만, 제공되는 리버브 형식 중 한가지를 직접 선택할 수도 있습니다.

**원하는 리버브 형식을 선택하려면 "Voice" 메뉴 화면의 "Reverb"(87[페이지](#page-86-2))를 사용합니다. Piano Room 화면에서도 피아노 그룹의 음색에 대한 리버브 형식을 조절할 수 있습니다(28[페이지](#page-27-1)).**

이 설정은 모든 부분에 공통적으로 적용됩니다(건반 음색/곡/MIDI).

### **코러스**

이 컨트롤은 음향에 공간감과 따뜻한 느낌을 더해줍니다. 사용자가 음색을 선택할 때마다 이상적인 코러스 형식이 자동으로 선택되지만, 제공되는 코러스 형식 중 한가지를 직접 선택할 수도 있습니다.

#### **원하는 코러스 형식을 선택하려면 "Voice" 메뉴 화면의 "Chorus"를 사용 합니다(87[페이지](#page-86-3)).**

이 설정은 모든 부분에 공통적으로 적용됩니다(건반 음색/곡/MIDI).

### **이펙트**

본 악기에는 다양한 이펙트가 내장되어 있어 건반 연주를 위해 선택한 음색에 에코나 트레몰로와 같은 기능을 적용할 수 있습니다. "Voice" 메뉴 화면의 "Voice Edit"  $\rightarrow$  "Effect"에서 이용 가능한 이펙트 형식 중 하나를 선택할 수 있습니다(88[페이지](#page-87-4)).

**기본 설정:** 0dB **설정 범위:** -6 dB – 0 – +6 dB

**주**

"Voice" 메뉴 화면의 "Voice Edit" "Reverb Depth"에서 선택한 음색의 리버브 깊이를 조절할 수 있습니다(88[페이지](#page-87-2)).

#### **주**

"Voice" 메뉴 화면의 "Voice Edit" → "Chorus Depth"에서 선택한 음색의 코러스 깊이를 조절할 수 있습니다(88[페이지](#page-87-3)).

#### **주**

기본적으로 코러스 형식이 꺼짐 으로 설정된 음색에 코러스 이펙트를 적용하려면, 코러스 형식을 "Off" 외에 다른 것으로 설정하고 원하는 코러스 깊이 값을 설정하십시오("0"보다 큰 값).

### <span id="page-34-1"></span><span id="page-34-0"></span>**동시에 두 가지 음색 연주(듀얼)**

두 음색을 동시에 연주할 수 있습니다. 한 레이어에서 다른 그룹의 음색을 동시에 사용하거나 동일한 그룹의 음색을 사용하여 따뜻하고 짜임새 있는 복합적인 음색을 만들 수 있습니다.

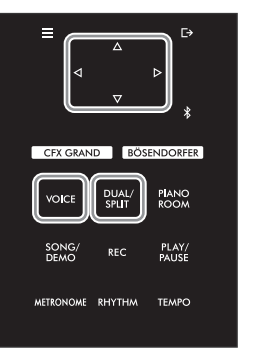

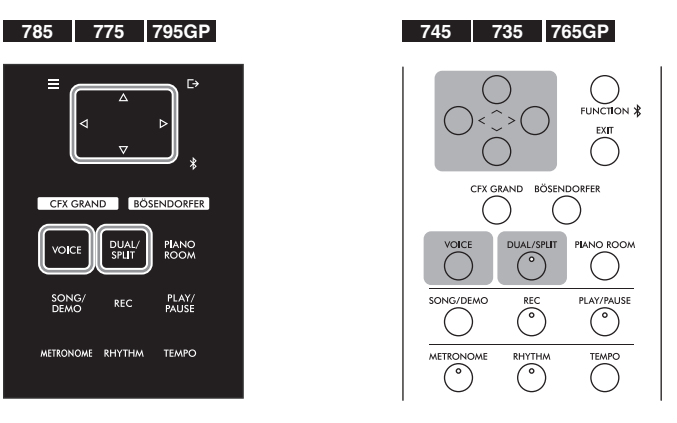

1. **[DUAL/SPLIT] 버튼을 <sup>한</sup> <sup>번</sup> 눌러 듀얼 모드로 이동합니다.** (CLP-785/775/795GP) [DUAL/SPLIT] 버튼의 색상이 주황색으로

변합니다.

(CLP-745/735/765GP) [DUAL/SPLIT] 버튼 표시등이 켜집니다.

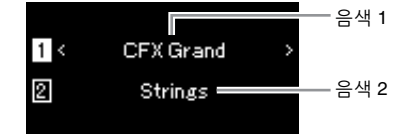

상단에 표시되는 음색이 음색 1이며 하단에 표시되는 음색이 음색 2입니다.

- 2. **레이어링할 음색을 선택합니다.**
	- 2-1. **[**u**]/[**d**] 버튼을 사용하여 화면에 (음색 1)을 강조 표시합 니다.**
	- 2-2. **[<]/[>] 버튼이나 [VOICE] 버튼을 사용하여 원하는 음색을 선택합니다.**

[VOICE] 버튼을 사용하여 Voice 그룹 목록을 불러오는 경우, [>] 버튼을 눌러 음색을 선택한 후에 이전 화면으로 되돌아갑니다. [u]/[d] 버튼을 사용하여 (음색 2)를 강조 표시한 후 동일한 방법으로 음색을 선택합니다.

- 3. **건반을 연주합니다.**
- 4. **[DUAL/SPLIT] 버튼을 눌러 듀얼 모드를 종료합니다.**

(CLP-785/775/795GP) [DUAL/SPLIT] 버튼의 색상이 다시 흰색으로 변합니다.

(CLP-745/735/765GP) [DUAL/SPLIT] 버튼 표시등이 꺼집니다.

### <span id="page-35-1"></span><span id="page-35-0"></span>**건반 범위 분리 및 두 가지 음색 연주(스플릿 모드)**

스플릿 모드를 사용하면 건반에서 서로 다른 두 가지 음색을 왼손과 오른 손으로 각각 연주할 수 있습니다.

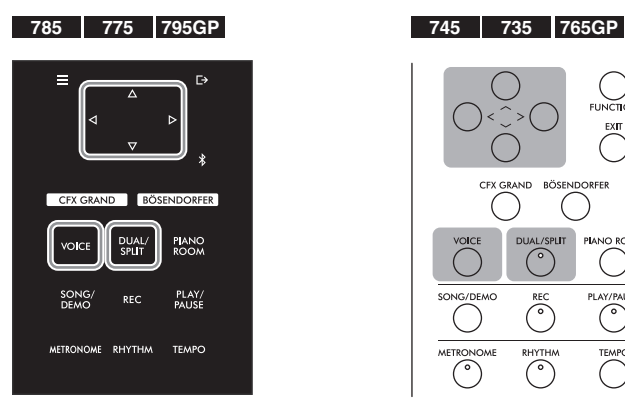

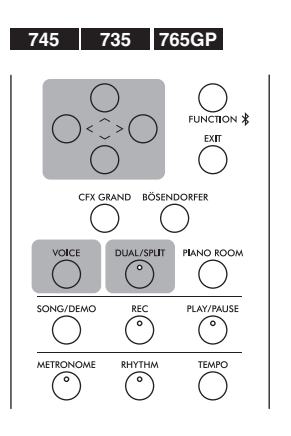

1. **[DUAL/SPLIT] 버튼을 <sup>두</sup> <sup>번</sup> 눌러 스플릿 모드로 이동 합니다.**

(CLP-785/775/795GP) [DUAL/SPLIT] 버튼의 색상이 주황색으로 변합니다.

(CLP-745/735/765GP) [DUAL/SPLIT] 버튼 표시등이 켜집니다.

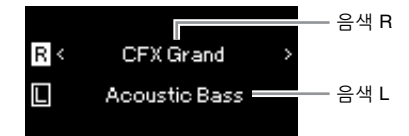

상단에 표시되는 음색이 음색 R이고 하단에 표시되는 음색이 음색 L입니다.

### 2. **오른손 영역과 왼손 영역의 음색을 선택합니다.**

- 2-1. **[**u**]/[**d**] 버튼을 사용하여 화면에 (음색 R)을 강조 표시합 니다.**
- 2-2. **[<]/[>] 버튼이나 [VOICE] 버튼을 사용하여 원하는 음색을 선택합니다.**

[VOICE] 버튼을 사용하여 Voice 그룹 목록을 불러오는 경우, [<] 버튼을 눌러 음색을 선택한 후에 이전 화면으로 되돌아갑니다. [A]/[V] 버튼을 사용하여 □(음색 L)을 강조 표시한 후 동일한 방 법으로 음색을 선택합니다.

3. **건반을 연주합니다.**

#### **분리점 변경**

기본 설정 "F#2"에서 다른 건반으로 분리점(오른손과 왼손 범위 사이의 경계)을 변경할 수 있습니다. 스플릿 모드에 있을 때 [DUAL/ SPLIT] 버튼을 누른 상태에서 분리점으로 지정할 건반을 누릅니다.

**주** 지정된 분리점 건반은 왼손 범위에 속합니다.

**주**

분리점은 메뉴 화면을 통해서도 설정할 수 있습니다. 자세한 내용은 98[페이지의](#page-97-3) "Split Point" 를 참조하십시오.
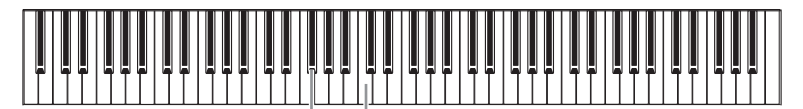

중앙 "C"

4. **[DUAL/SPLIT] 버튼을 눌러 스플릿 모드를 종료합니다.** (CLP-785/775/795GP) [DUAL/SPLIT] 버튼의 색상이 다시 흰색으로 변합니다. (CLP-745/735/765GP) [DUAL/SPLIT] 버튼 표시등이 꺼집니다.

# **듀얼 모드와 스플릿 모드의 동시 사용**

1. **[DUAL/SPLIT] 버튼을 <sup>세</sup> <sup>번</sup> 눌러 듀얼 <sup>및</sup> 스플릿 모드를 켭니다.**

(CLP-785/775/795GP) [DUAL/SPLIT] 버튼의 색상이 주황색으로 변합니다.

(CLP-745/735/765GP) [DUAL/SPLIT] 버튼 표시등이 켜집니다.

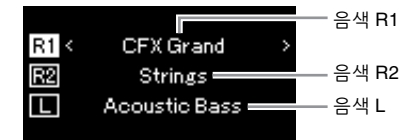

상단에 표시되는 음색이 음색 R1이고 중간의 음색이 음색 R2, 하단의 음색이 음색 L입니다.

## 2. **레이어링 <sup>및</sup> 왼손 영역에 대한 음색을 선택합니다.**

- 2-1. **[**u**]/[**d**] 버튼을 사용하여 화면에 (음색 R1)을 강조 표시 합니다.**
- 2-2. **[<]/[>] 버튼 또는 [VOICE] 버튼을 사용하여 원하는 음색을 선택합니다.**

[VOICE] 버튼을 사용하여 Voice 그룹 목록을 불러오는 경우, [>] 버튼을 눌러 음색을 선택한 후에 이전 화면으로 되돌아갑니다. [A]/[V] 버튼을 사용하여 [��](음색 R2) 및 [L](음색 L)을 강조 표시 한 후 동일한 방법으로 음색을 선택합니다.

- 3. **건반을 연주합니다.**
- 4. **[DUAL/SPLIT] 버튼을 눌러 듀얼과 스플릿 모드를 종료 합니다.**

(CLP-785/775/795GP) [DUAL/SPLIT] 버튼의 색상이 다시 흰색으로 변합니다. (CLP-745/735/765GP) [DUAL/SPLIT] 버튼 표시등이 꺼집니다.

- **주** • 지정된 분리점 건반은 왼손 범위에 속합니다.
- 분리점 설정에 관한 자세한 내용은 37[페이지](#page-35-0)를 참조하십 시오.

# **듀엣 연주**

이 기능을 사용하면 두 연주자 중 한 사람은 왼쪽, 한 사람은 오른쪽에서 악기를 연주할 수 있습니다. 이는 동일한 옥타브 범위에서 이중주를 연습할 때 편리합니다.

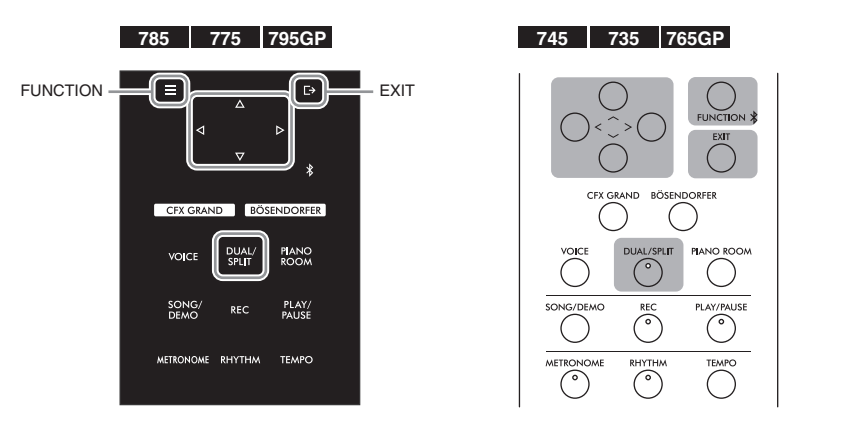

1. **[FUNCTION] 버튼을 반복해서 눌러 "System" 메뉴 화면을 불러오고, 아래 그림처럼 각 화면에 강조 표시된 항목을 선택합니다.**

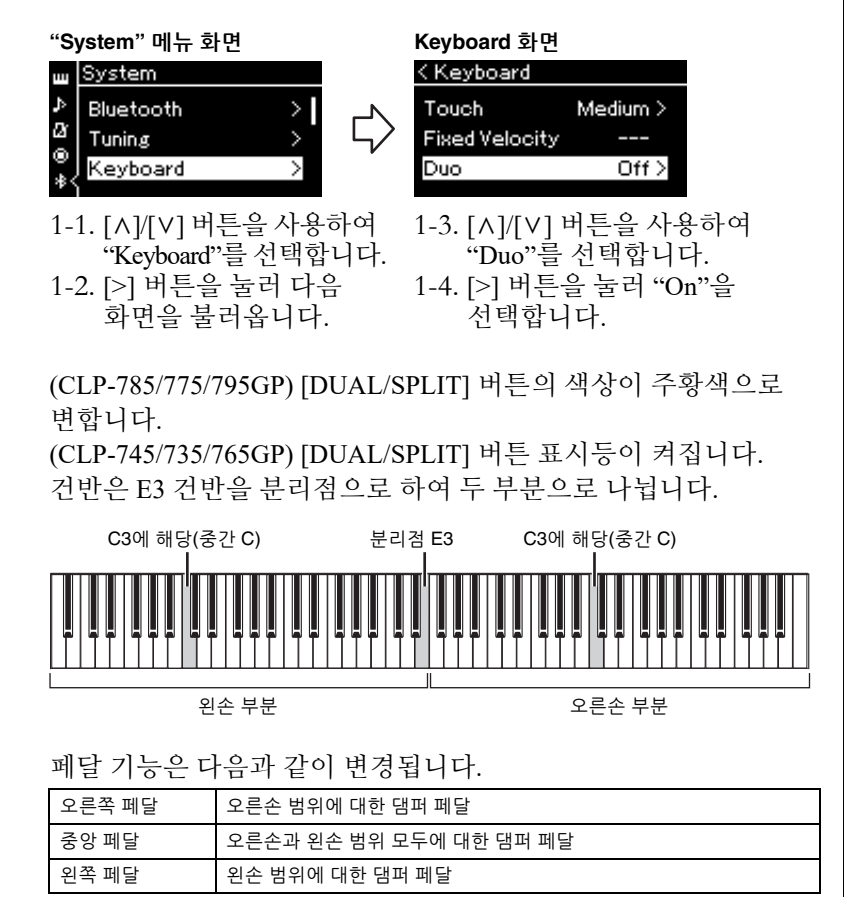

- **주**
- 듀엣 모드에서는 VRM이 효과 적이지 않습니다.
- 듀엣의 유형(98[페이지](#page-97-0))이 "Separated"로 설정된 경우, 리버브 및 Binaural Sampling/ Stereophonic Optimizer가 효과적이지 않습니다.

#### **주**

지정된 분리점 건반은 왼손<br>범위에 속합니다.

# 2. **[EXIT] 버튼을 눌러 메뉴 화면을 종료합니다.**

듀엣 모드가 켜져 있으면 음색 화면에 [Duo]가 표시됩니다.

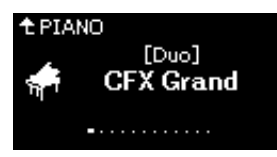

3. **건반을 연주합니다.**

기본적으로 왼손 범위의 음향은 왼쪽에서 들리고 오른손 범위의 음향은 오른쪽에서 들립니다.

- 4. **[DUAL/SPLIT] 버튼을 눌러 듀엣 모드를 종료합니다.** 아래 지침 중 하나를 실시해도 듀엣 모드를 종료할 수 있습니다.
	- [CFX GRAND], [BÖSENDORFER], [PIANO ROOM] 버튼 중 하나를 누릅니다.
	- 1단계부터 동일한 절차를 반복하여 "Off"로 설정합니다.

### <span id="page-38-0"></span>**메트로놈 사용**

본 악기에는 연습할 때 사용할 수 있는 편리한 도구인 메트로놈(정확한 템포를 알려주는 장치)이 내장되어 있습니다.

- 1. **[METRONOME] 버튼을 눌러 메트로놈을 시작합니다.** 그러면 Tempo 화면이 표시되어 템포를 조절할 수 있습니다. 자세한 내용은 다음 부분을 참조하십시오.
- 2. **[METRONOME] 버튼을 눌러 메트로놈을 정지시킵니다.** Tempo 화면을 닫으려면 [EXIT] 버튼을 누릅니다.

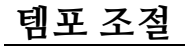

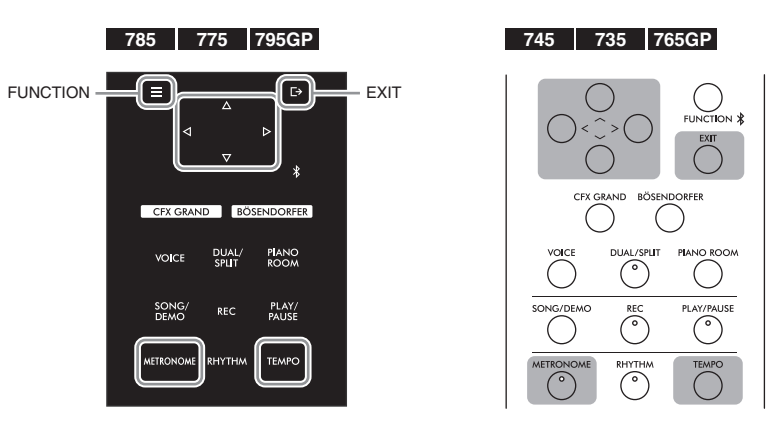

**주** 또한 양쪽 스피커에서 자연스럽게 균형을 이루는 음향을 통해 2명 의 연주자가 연주하는 음향을 들을 수 있습니다. [FUNCTION] 버튼을 반복해서 눌러 "System" 메뉴 화면을 불러온 다음 "Keyboard" → "Type"에서 설정 을 변경합니다(98[페이지](#page-97-0)).

**주**

"Metronome/Rhythm" 메뉴 화면 에서 메트로놈 음량, BPM 등을 설정할 수 있습니다(95[페이지](#page-94-0)).

1. **[TEMPO] 버튼을 눌러 Tempo 화면을 불러옵니다.**

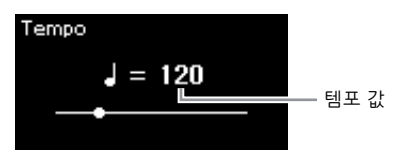

2. **[<]/[>] 버튼을 사용하여 템포를 조절합니다.** [<]/[>] 버튼을 사용하여 템포 값(분당 박자수)을 조절할 수 있습니다. **기본 설정으로 템포 재설정**

CLP-785/775/795GP: [FUNCTION] 버튼을 길게 누릅니다. CLP-745/735/765GP: [<]와 [>] 버튼을 동시에 누릅니다.

3. **[EXIT] 버튼을 눌러 Tempo 화면을 닫습니다.**

<span id="page-39-0"></span>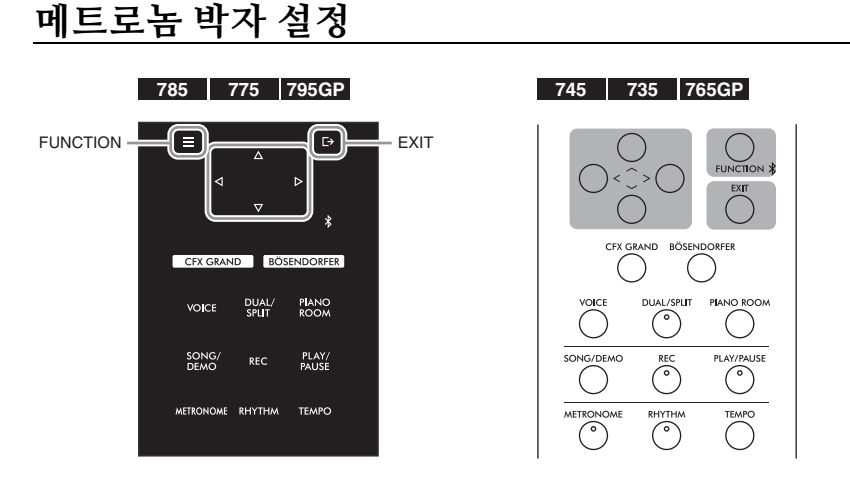

- 1. **[FUNCTION] 버튼을 반복해서 눌러 "Metronome/ Rhythm" 메뉴 화면을 불러옵니다.**
- 2. **[**u**]/[**d**] 버튼을 사용하여 "Time Sig."<sup>를</sup> 선택한 후에 [>] 버튼을 누릅니다.**

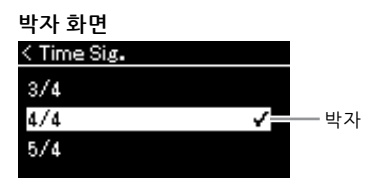

**주** 박자 설정에 관한 정보는 41[페이지를](#page-39-0) 참조하십시오.

# 3. **[**u**]/[**d**] 버튼을 사용하여 원하는 박자를 선택합니다.**

<span id="page-40-0"></span>**설정 범위:** 2/2, 1/4, 2/4, 3/4, 4/4, 5/4, 6/4, 7/4, 3/8, 6/8, 7/8, 9/8, 12/8 **기본 설정:** 4/4(MIDI 곡을 선택하면 선택한 MIDI 곡 데이터에 지정된 템포 값으로 변경됨)

### **템포 표시 및 설정 범위**

템포는 "음표 유형=xxx"(예: J =120)로 표시됩니다. 박자를 선택하면 사용할 수 있는 파라미터가 다음과 같이 변경됩니다.

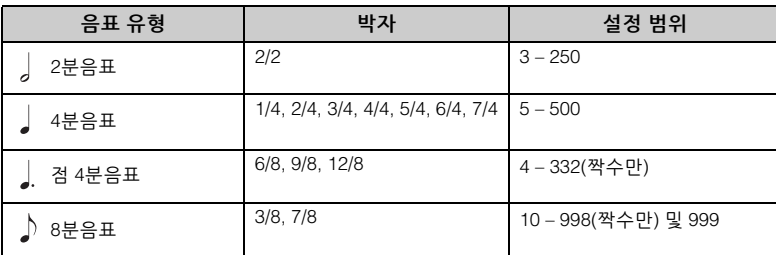

\* 선택한 MIDI 곡의 템포 값이 악기의 설정 범위를 벗어난 경우, 설정 범위에 맞도록 값이 다시 변경됩 니다.

\* 음표 유형은 "Metronome/Rhythm" 메뉴 화면에 "BPM" 파라미터가 "Crotchet"으로 설정되어 있으면 사용자가 설정한 박자 신호에 관계없이 4분음표로 고정됩니다.

### 4. **"Bell"<sup>을</sup> 켜짐 상태로 설정합니다.**

자세한 내용은 "Metronome/Rhythm" 메뉴의 "Bell"을 참조하십시오 (95[페이지](#page-94-0)).

메트로놈은 각 소절의 첫 번째 박자에서 선택한 벨 음향 및 박자에 따라 재생됩니다.

### 5. **[EXIT] 버튼을 눌러 "Metronome/Rhythm" 메뉴 화면을 종료합니다.**

**음표 유형** 한 박자 길이

#### **메트로놈 세부 설정**

"Metronome/Rhythm" 메뉴 화면 에서 메트로놈 음량, BPM 등을 설정할 수 있습니다(95[페이지](#page-94-0)).

# <span id="page-41-0"></span>**리듬 재생에 맞춰 건반 연주**

본 악기에는 다양한 리듬 패턴이 내장되어 있어 역동감 넘치는 리듬 재생에 맞춰 건반을 연주할 수 있습니다. 내장 리듬은 드럼과 베이스 반주로 구성되어 있습니다.

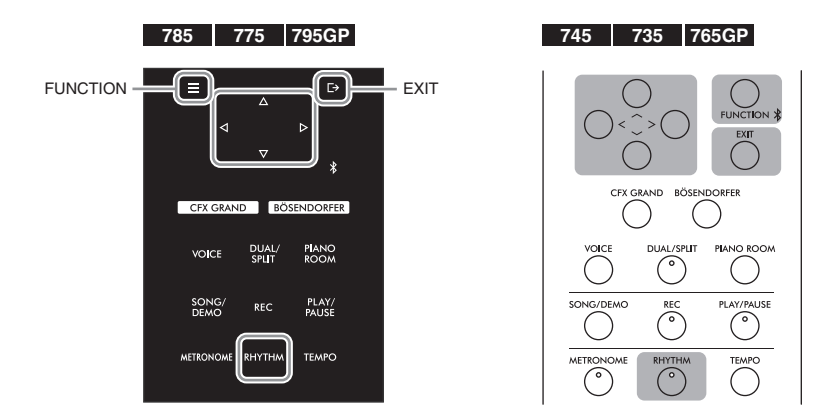

1. **[RHYTHM] 버튼을 눌러 리듬 재생을 시작합니다.** 인트로 재생이 시작된 후 리듬 재생이 시작됩니다.

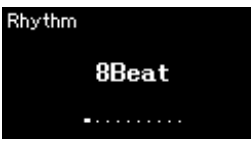

2. **[<]/[>] 버튼을 사용하여 원하는 리듬을 불러옵니다.** 사용할 수 있는 리듬에 관한 자세한 내용은 리듬 목록(110[페이지](#page-109-0))을 참조하십시오.

### 3. **리듬 재생에 맞춰 건반을 연주합니다.** 본 악기는 연주하는 코드를 기준으로 연주 중 적절한 반주 베이스 음향을 자동으로 생성합니다. 베이스 음향의 기본 설정은 "On"입니다. 베이스 반주 음향이 필요하지 않은 경우 "Off"로 설정하십시오. [FUNCTION] 버튼을 반복해서 눌러 "Metronome/Rhythm" 메뉴 화면을 불러온 다음 "Bass"에서 설정을 실시합니다.

- 4. **리듬 재생을 멈추려면 [RHYTHM] 버튼을 다시 누릅니다.** 리듬은 엔딩이 연주된 후에 자동으로 정지됩니다.
- 5. **[EXIT] 버튼을 눌러 Rhythm 화면을 종료합니다.**

#### **리듬 템포 소개**

- 리듬 템포는 메트로놈의 리듬 템포 설정과 동일합니다([40](#page-38-0)페 [이지](#page-38-0)).
- 리듬 템포를 설정했더라도 MIDI 곡을 선택하면 선택한 MIDI 곡 데이터에 지정된 템포 값을 변경할 수 있습니다.

#### **리듬 세부 설정**

"Metronome/Rhythm" 메뉴 화면 (95[페이지](#page-94-0))에서 리듬 음량 및 동시 시작(건반을 누르기만 하면 리듬 재생 시작 가능)과 같은 세부 파라미터를 설정할 수 있습 니다.

#### **주**

곡 재생 또는 녹음 중에는 Rhythm 화면을 불러올 수 없습니다.

#### **인트로/엔딩 켜짐 또는 꺼짐 설정**

"인트로" 및 "엔딩"을 사용하면 반주 편곡을 변화시킬 수 있습 니다. "Metronome/Rhythm" 메뉴 화면에서 "Intro" 또는 "Ending"을 통해 "인트로" 및 "엔딩"을 켜짐/꺼짐으로 설정할 수 있습니다(95[페이지](#page-94-0)).

#### **주**

- 일부 편곡은 이 기능을 사용 하는 데 있어 적절하지 않을 수 있습니다.
- 9th, 11th 및 13th 코드는 인식 할 수 없습니다.
- 코드를 연주하는 방법에 관한 자세한 내용은 시중에서 구입 할 수 있는 코드 서적을 참조 ..........<br>하십시오.

**곡 재생**

본 악기는 내장곡, 사용자가 악기에 녹음한 곡 또는 상용곡을 재생할 수 있습니다. 이러한 곡을 듣는 것은 물론, 곡을 재생하면서 건반을 연주할 수도 있습니다.

### <span id="page-42-0"></span>**MIDI 곡 및 오디오 곡**

본 악기에서 녹음 및 재생할 수 있는 곡은 MIDI 곡과 오디오 곡의 두 종류입니다. MIDI 곡은 건반 연주 정보로 구성된 것이지 실제 음향 자체를 녹음한 것은 아닙 니다. 연주 정보란 악보에 있는 것과 같이 연주하는 건반, 시간, 강도를 의미합 니다. 녹음한 연주 정보를 기준으로 (Clavinova 등의) 톤 제너레이터가 해당 음향을 출력합니다. MIDI 곡은 오디오 곡보다 작은 용량의 데이터를 사용하며, 사용된 음색과 같은 음향의 특성을 간편하게 변경할 수 있습니다. 오디오 곡은 연주한 음향 자체를 녹음한 것입니다. 이 데이터는 보이스 레코더 등으로 녹음하는 것과 동일한 방식으로 녹음되며, 휴대용 뮤직 플레이어 등에서 재생할 수 있어 다른 사람에게 사용자의 연주를 편리하게 들려줄 수 있습니다.

기능의 사용 가능 여부는 MIDI 곡과 오디오 곡 간에 차이가 있습니다. 본 장에서는 다음의 아이콘으로 MIDI 곡에 설명이 적용되는지 또는 오디오 곡에 설명이 적용되는지를 나타 냅니다.

 **예: MIDI Audio** 설명이 MIDI 곡에만 적용된다는 것을 나타냄

본 악기에서는 다음과 같은 유형의 곡을 재생할 수 있습니다.

- 내장 음색 데모곡(음색 데모)
- 내장곡: 50곡의 클래식 내장곡("50 Classical")과 303곡의 레슨 곡("Lesson")
- 직접 녹음한 곡(녹음에 관한 설명은 54[페이지](#page-53-0) 참조)
- 상용 MIDI 곡 데이터: SMF(표준 MIDI 파일) 본 악기에서 재생할 수 있는 최대 용량의 크기는 MIDI 한 곡당 약 500KB입 니다.
- 상용 오디오 곡 데이터: Wav(파일 확장자 = .wav, 샘플 속도 44.1kHz, 해상도 16비트, 스테레오, 최대 길이 80분)

#### **785 775 745 735 795GP 765GP**

CLP-785 및 CLP-795GP는 다음 형식과 호환됩니다.

#### **GM System Level 2**

"GM(General MIDI)"은 가장 일반적인 음색 할당 형식 중 하나입니다. "GM System Level 2"는 원곡의 "GM"을 향상시켜 곡 데이터 호환성을 개선하는 표준 사양으로, 증가한 동시발음수, 한층 다양해진 음색 선택권, 확장된 음색 파라미터 및 통합된 이펙트 프로세싱 기능을 제공합니다.

#### **XG**

XG는 GM System Level 1 형식을 대폭 향상시킨 것으로, 음색 및 이펙트에 대한 뛰어난 표현력 조절 기능 이외에도 보다 많은 음색 및 변주 기능을 제공하고 향후 데이터 호환성을 보장하기 위해 Yamaha가 특별히 개발한 형식입니다.

#### **GS**

GS는 Roland Corporation에 의해 개발되었습니다. Yamaha XG와 마찬가지로 GS는 특히 GM을 대폭 향상시켜 음색 및 이펙트에 대한 뛰어난 표현력 조절 기능과 더욱 다양한 음색 및 드럼 키트, 변주 기능을 제공합니다.

<span id="page-43-2"></span><span id="page-43-0"></span>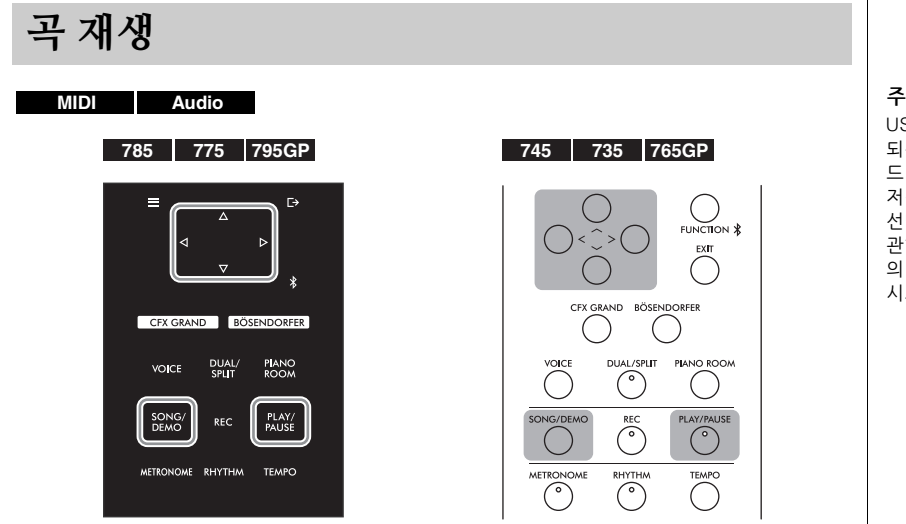

<span id="page-43-1"></span>1. **USB 플래시 드라이브의 곡을 재생하려면 <sup>곡</sup> 데이터가 들어있는 USB 플래시 드라이브를 USB [TO DEVICE] 단자에 미리 연결합니다.**

재생할 오디오 파일이 USB 플래시 드라이브에 저장되어 있어야 합니다.

2. **[SONG/DEMO] 버튼을 눌러 Song 목록 화면을 불러온 후에 [**u**]/[**d**] 버튼을 사용하여 원하는 카테고리를 선택합니다.**

아래의 카테고리 설명을 참조하여 "50 Classical", "Lesson", "User" 또는 "USB" 중에서 원하는 카테고리를 선택합니다.

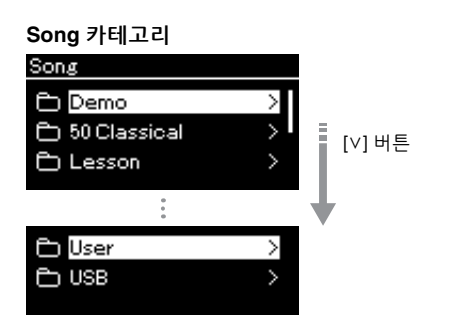

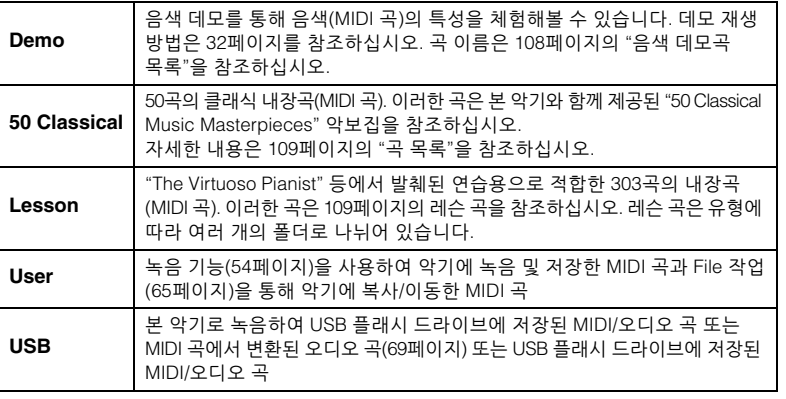

USB 플래시 드라이브가 연결 되는 즉시 악기는 USB 플래시 드라이브의 루트 디렉토리에 저장된 곡 파일을 자동으로 선택할 수 있습니다. 지침에 관한 자세한 내용은 100[페이지](#page-99-0) 의 "USB Autoload"를 참조하십 시오.

**주**

USB 플래시 드라이브를 사용 하기 전에 반드시 74[페이지](#page-73-0)의 "USB 장치 연결(USB [TO DEVICE] 단자)"를 읽어보십시오.

### <span id="page-44-0"></span>3. **[>] 버튼을 눌러 특정 카테고리의 곡들을 표시한 후에 [**u**]/[**d**] 버튼을 사용하여 원하는 곡을 선택합니다.**

"User" 또는 "USB" 카테고리를 선택한 경우 곡 이름 좌측에 곡 유형을 나타내는 아이콘이 표시됩니다.

#### **곡 목록**

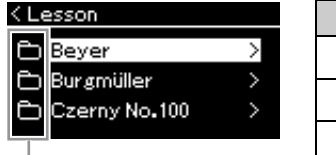

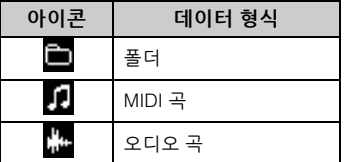

아이콘

레슨 곡은 여러 개의 특정 폴더로 편리하게 구분되어 있으므로 원하는 폴더를 선택하고 [>] 버튼을 누른 후에 곡을 선택합니다.

### **USB 플래시 드라이브에 저장된 녹음된 곡 선택**

곡을 녹음하여 USB 플래시 드라이브에 저장하면 녹음된 곡이 USB 플래시 드라이브의 USER FILES 폴더에 자동으로 저장됩니다. USER FILES 폴더에서 해당 곡을 선택하려면 2단계에서 USB를 선택 하고 3단계에서 USER FILES 폴더를 선택합니다.

### 4. **[>] 버튼을 눌러 원하는 곡을 선택합니다.**

곡 화면이 표시되어 현재 선택한 곡 이름과 관련 카테고리 이름을 확인할 수 있습니다.

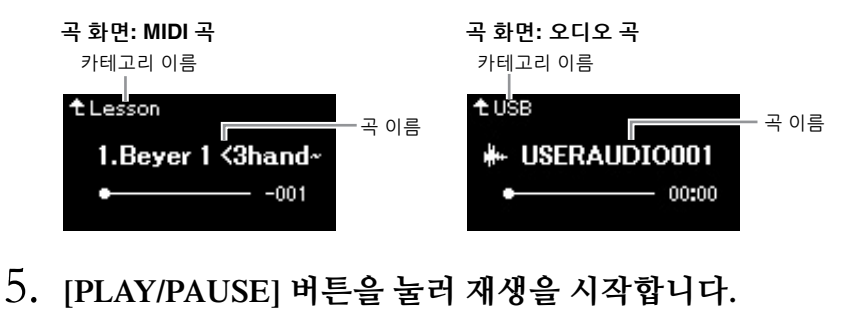

곡의 현재 재생 위치가 표시됩니다.

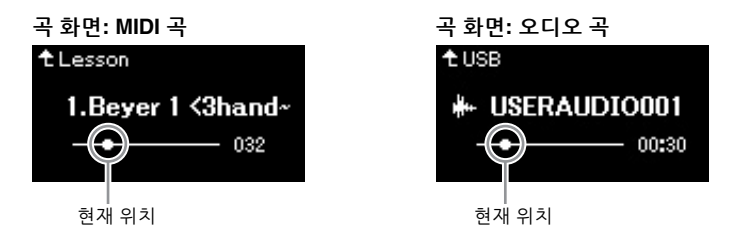

곡 재생 중에 건반을 함께 연주할 수 있으며 건반 연주에 맞게 음색을 변경할 수도 있습니다. 사용자의 건반 연주와 MIDI 곡 재생 사이의 음량 밸런스를 조절하거나 오디오 음량을 조절하려면 "Song" 메뉴 화면에서 해당 음량 파라미터를 각각 설정합니다(52[페이지](#page-51-0)).

**주** 특정 곡을 선택하는 경우, 해당 곡의 원래 템포가 사용되며 메트로놈 설정(40[페이지](#page-38-0))은 무시됩니다.

#### **곡을 읽을 수 없는 경우** 곡을 읽을 수 없는 경우, "System" 메뉴 화면에서 곡 이름 에 대한 언어 설정을 변경해야 할 수도 있습니다(101[페이지](#page-100-0)). **주**

[u] 버튼을 눌러 곡 목록으로 되돌아가십시오. **주**

해당 폴더에 데이터가 없으면 화면에 "NoSong"이라고 표시됩

**USB 플래시 드라이브에서**

**주**

니다.

#### 곡 제목이 너무 길어 화면에 표시되지 않는 경우 [V] 버튼을 누르면 전체 제목을 확인할 수 있습니다.

**주** [<] 버튼을 눌러 카테고리/폴더 로 되돌아가십시오.

6. **[PLAY/PAUSE] 버튼을 다시 눌러 재생을 중단합니다.** [PLAY/PAUSE] 버튼을 누르지 않아도 곡 재생이 끝나면 곡은 자동 으로 멈춥니다.

**주** [48~](#page-47-0)[53](#page-52-0)페이지에 유용한 재생 기능들이 설명되어 있습니다.

# <span id="page-45-0"></span>**뒤로 감기/빨리 감기/곡 맨 처음으로 돌아가기**

1. **<sup>곡</sup> 화면이 표시될 <sup>때</sup> [<] 및 [>] 버튼을 사용하여 (표시줄 또는 초 단위로) 곡을 앞뒤로 이동합니다.**

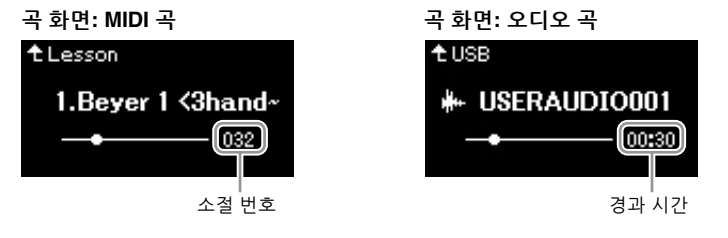

해당 버튼을 길게 누르면 앞뒤로 계속 스크롤됩니다.

### **곡의 맨 처음으로 돌아가기**

(CLP-785/775/795GP) [FUNCTION] 버튼을 길게 누릅니다. (CLP-745/735/765GP) [<]와 [>] 버튼을 동시에 누릅니다.

곡의 재생 템포를 조절할 수 있습니다.

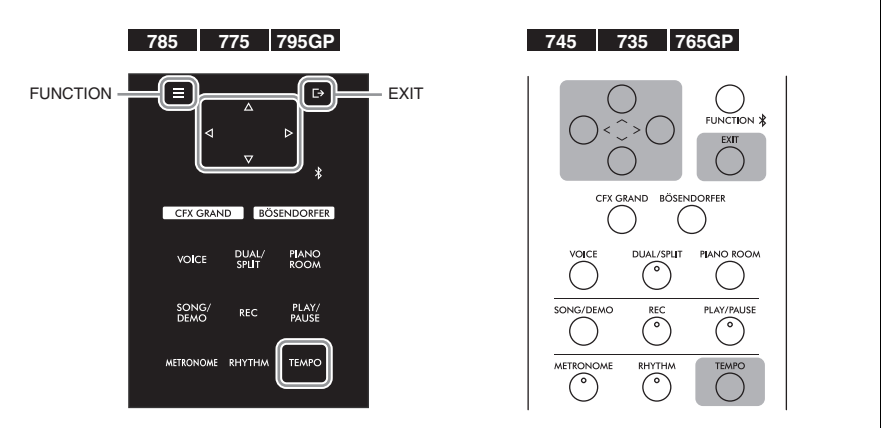

# 1. **[TEMPO] 버튼을 눌러 Tempo 화면을 불러옵니다.**

MIDI 곡의 경우, 곡 재생 중이나 곡 화면이 표시될 때 [TEMPO] 버튼을 누릅니다. 오디오 곡의 경우, 재생 중에 [TEMPO] 버튼을 누릅니다.

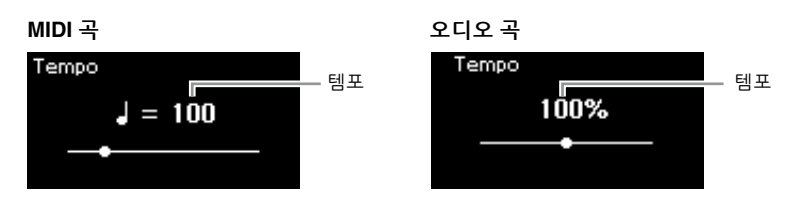

### 2. **[<]/[>] 버튼을 사용하여 템포 값을 변경합니다.**

본래 템포(곡 고유의 템포)를 불러오려면 CLP-785/775/795GP의 경우 [FUNCTION] 버튼을 길게 누르고, CLP-745/735/765GP의 경우 [<]와 [>] 버튼을 동시에 누릅니다.

MIDI 곡을 선택하면 선택한 곡의 박자에 따라 템포 범위가 달라집 니다. 이용 가능한 설정 값에는 박자에 따라 짝수(2의 배수)만 포함될 수 있습니다. 자세한 내용은 42[페이지](#page-40-0)를 참조하십시오.

오디오 곡을 선택하면 템포 범위는 75%~125%입니다. 100%는 원래의 템포 값입니다. 값이 높을수록 템포가 빨라집니다.

3. **[EXIT] 버튼을 눌러 Tempo 화면을 종료합니다.**

**주**

니다.

오디오 곡의 템포를 변경하면 곡의 음조 특성이 바뀔 수 있습

# <span id="page-47-0"></span>**한 손 파트 연주 — 파트 취소 기능(MIDI 곡)**

#### **MIDI Audio**

내장곡과 같은 일부 MIDI 곡은 오른손 파트와 왼손 파트로 나뉘어 있습 니다. 이러한 곡 데이터를 사용해 오른손 파트만 켜서 왼손을 연습하고 왼손 파트만 켜서 오른손을 연습할 수 있기 때문에, 파트를 개별적으로 연습하여 어려운 곡을 쉽게 익힐 수 있습니다.

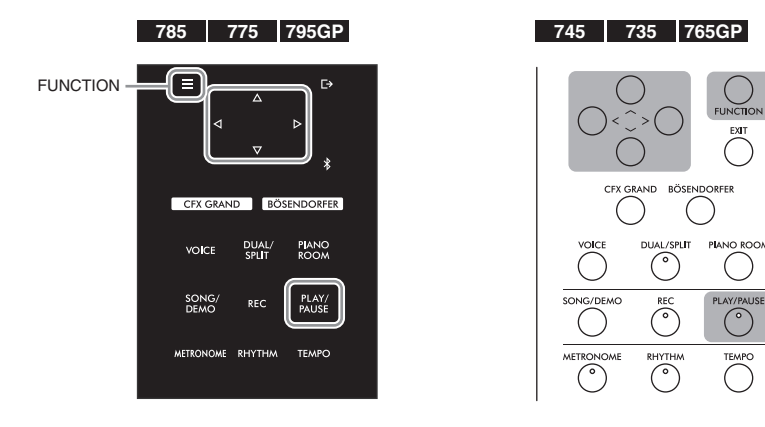

## 1. **연습할 곡을 선택합니다.**

지침은 44[페이지를](#page-43-0) 참조하십시오. 연습용으로 "50 Classical" 및 "Lesson" 곡 카테고리가 권장됩니다.

### 2. **연습하려는 파트를 선택한 후에 해당 파트를 꺼짐으로 설정합니다.**

[FUNCTION] 버튼을 반복해서 눌러 "Song" 메뉴 화면을 불러옵니다. 그런 다음, 아래 그림처럼 각 화면의 강조 표시된 항목을 선택합니다.

"L/R" 화면에서 연습을 위해 음소거하려는 파트(트랙)를 선택합니다. 오른손 파트를 연습하려면 "R"을 선택하고 왼손 파트를 연습하려면 "L"을 선택합니다.

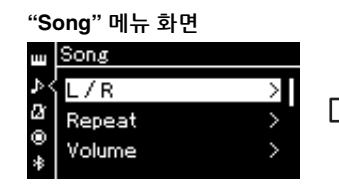

2-1. [A]/[V] 버튼을 사용하여 "L/R"을 선택합니다. 2-2. [>] 버튼을 눌러 다음 화면을 불러옵니다.

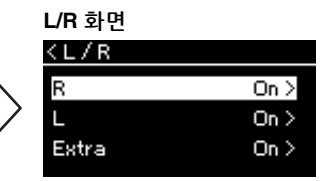

2-3. [A]/[V] 버튼을 사용하여 원하는 트랙을 선택합니다.

3. **[>] 버튼을 사용하여 선택한 파트에 대해 "Off"<sup>를</sup> 선택합 니다.**

**주** 재생 중에도 파트를 켜거나 끌 수 있습니다.

**주**

일반적으로 채널 1은 "R"에, 채널 2는 "L"에, 채널 3~16은 "Extra"에 지정되어 있습니다 하지만 특정 곡에 따라 이러한 지정이 달라질 수 있습니다. "Extra"에 지정된 채널은 개별적 으로 켜짐 또는 꺼짐으로 설정할 수 없습니다.

#### **주**

"50 Classical" 및 "Lesson" 카테 고리에 포함된 일부 곡은 듀엣 곡입니다. 듀엣 곡에 대한 파트 지정은 109[페이지](#page-108-0)를 참조하십 시오.

**주**

다른 MIDI 곡을 선택할 때마다 두 파트가 자동으로 켜집니다.

- 4. **[PLAY/PAUSE] 버튼을 눌러 재생을 시작합니다.** 방금 음소거했던 파트를 연주 및 연습합니다.
- 5. **[PLAY/PAUSE] 버튼을 다시 눌러 재생을 중단합니다.** [PLAY/PAUSE] 버튼을 누르지 않아도 곡 재생이 끝나면 곡은 자동 으로 멈춥니다.

# **곡 반복 재생**

다음과 같은 세 가지 반복 항목이 있으며, 이 기능은 어려운 프레이즈를 반복해서 연습할 때 편리합니다. MIDI 곡의 경우, 까다로운 프레이즈를 연습할 때 이 기능과 파트 취소 기능(위)을 사용하면 좋습니다.

- **구간 반복** ............. MIDI 곡 안에서 특정 범위를 지정하여 반복적으로 재생할 수 있습니다.
- **프레이즈 반복** .... MIDI 곡 안에서 프레이즈를 지정하여 반복해서 MIDI 곡을 재생할 수 있습니다.
- **곡 반복**.................. MIDI/오디오 곡을 반복적으로 재생하거나 지정한 폴더에 저장된 모든 MIDI/오디오 곡들을 순서대로 또는 임의의 순서로 반복적으로 재생할 수 있습니다.

여기서의 설명은 구간 반복과 곡 반복에만 적용됩니다. 프레이즈 반복에 관해서는 92[페이지](#page-91-0)를 참조하십시오.

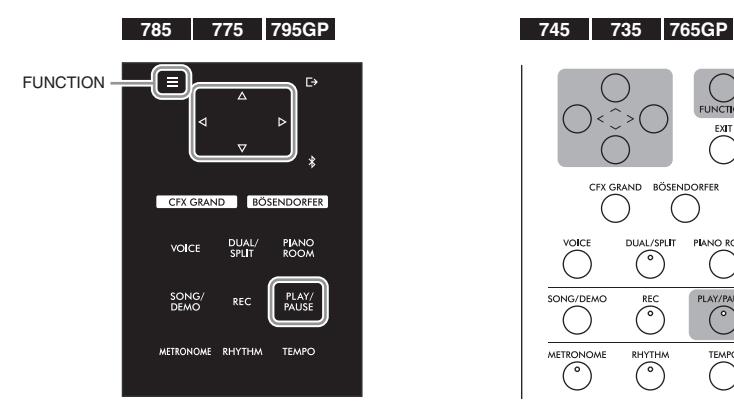

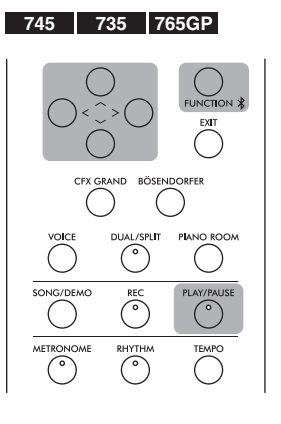

- 1. **재생할 곡을 선택합니다.** 지침은 44[페이지를](#page-43-0) 참조하십시오.
- 2. **Repeat 화면을 불러옵니다.**

[FUNCTION] 기능을 반복해서 눌러 "Song" 메뉴 화면을 불러옵니다. "Repeat"을 선택한 후에 [>] 버튼을 누릅니다.

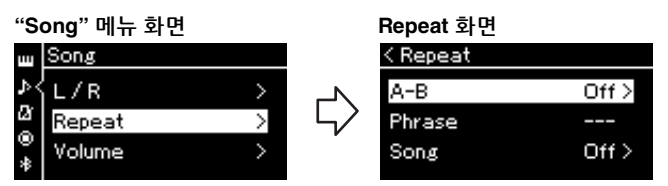

3. **Repeat 화면에서 [**u**]/[**d**] 버튼을 사용하여 원하는 항목을 선택한 후에 [>] 버튼을 누릅니다.** 구간 반복을 설정하려면 "A – B"를 선택합니다. 곡 반복을 설정하려면 "Song"을 선택합니다. 4. **해당 설정 화면에서 설정을 실시합니다. • 구간 반복** ...............아래 참조 **• 곡 반복**..................... 51[페이지](#page-50-0) 참조 **구간 반복 설정 MIDI Audio** 반복 범위를 지정합니다. 4-1. **[PLAY/PAUSE] 버튼을 눌러 <sup>곡</sup> 재생을 시작합니다.** 4-2. **반복될 범위의 시작 지점(A)에서 [>] 버튼을 누릅니다. 곡의 처음 부분을 A지점으로 지정 A – B 화면** 재생을 시작하기 전에 A지점을  $<$  A-B B지점을 지정합니다. Rar. 004 т **곡의 끝 부분을 B지점으로**  $A2 - - B = -$ **지정**  $Set A$ A지점만 설정하면 A지점과 곡의 재생됩니다. 4-3. **종료 지점(B)에서 [>] 버튼을 다시 누릅니다. 주** 다음 절차에 따라 반복 범위를 (프레이즈로 안내하기 위한) 자동 도입부 이후 A지점에서 B지점의 지정할 수도 있습니다. 범위가 반복 재생됩니다. 1 **[**u**] 버튼을 사용하여 소절** 5. **반복 기능을 끄려면 "Repeat Off"<sup>가</sup> 강조 표시되어 있을 때 [>] 버튼을 누르거나 다른 곡을 선택합니다.** 2 **[**d**] 버튼을 사용하여 "Set A"**  $<$  A-B Bar 019 A: 016 B:024 Repeat Off > 3 **A지점과 동일한 방식으로**

지정한 다음 재생을 시작하고

끝 부분(B지점) 사이에서 반복

**번호를 강조 표시한 다음 [<]/ [>] 버튼을 사용하여 곡을 A 지점까지 빨리 감기합니다.**

**를 강조 표시한 후에 [>] 버튼**

A지점을 지정하고 나면 B지점 을 지정하기 위한 화면이 표시

**B지점을 지정합니다.**

**을 누릅니다.**

됩니다.

### <span id="page-50-0"></span>**곡 반복 설정**

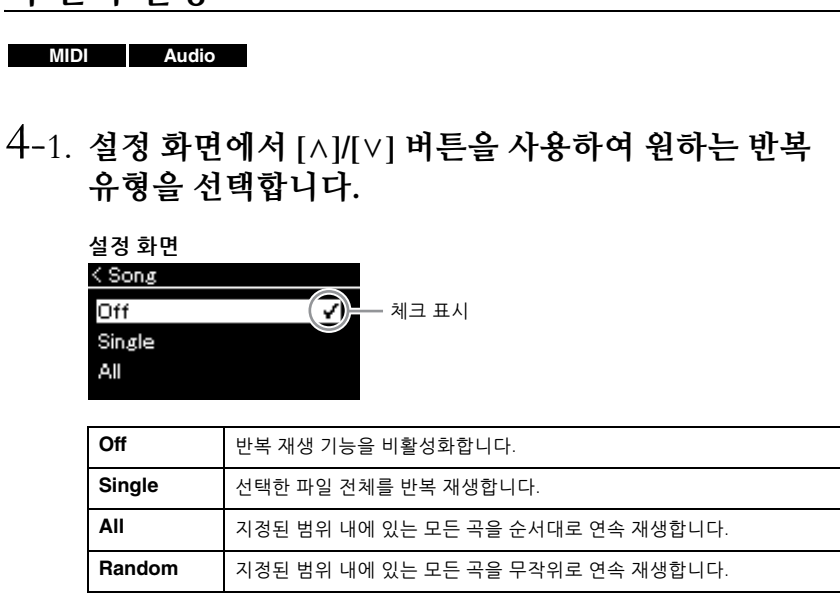

### 4-2. **[PLAY/PAUSE] 버튼을 눌러 반복 재생을 시작합니다.** 각 반복 설정에 해당하는 아이콘이 곡 화면에 표시됩니다.

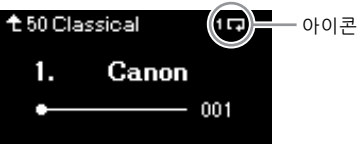

반복 설정이 켜져 있을 때 1□ (한 곡), □ (모두) 또는 □ (무작위)가 곡 화면의 우측 상단 모서리에 표시됩니다.

# 5. **반복 기능을 끄려면 [PLAY/PAUSE] 버튼을 다시 눌러 재생을 중단한 후에 4-1단계에서 "Off"를 선택합니다.**

# <span id="page-51-1"></span><span id="page-51-0"></span>**음량 밸런스 조절**

#### **MIDI Audio**

MIDI 곡을 선택한 경우, 곡 재생과 사용자가 건반으로 연주하는 음향 사이의 음량 밸런스 또는 선택한 곡의 오른손 파트와 왼손 파트 사이의 음량 밸런스를 조절할 수 있습니다. 오디오 곡을 선택하면 오디오 곡의 음량을 조절할 수 있습니다.

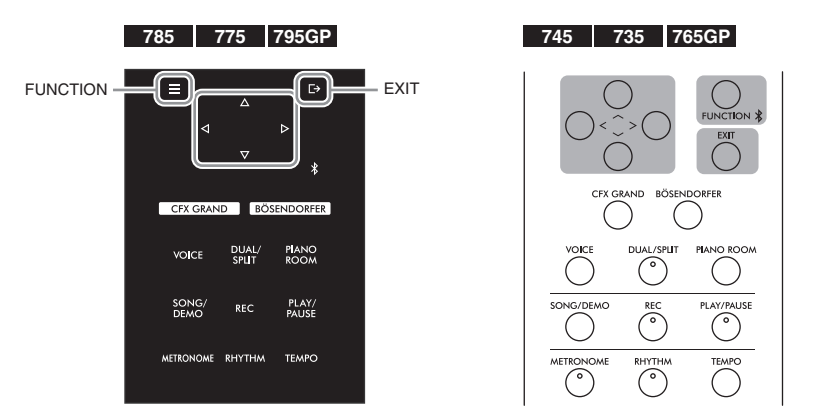

먼저 원하는 곡을 선택합니다. 지침은 44[페이지](#page-43-0)를 참조하십시오.

1. **[FUNCTION] 기능을 반복해서 눌러 "Song" 메뉴 화면을 불러옵니다. "Volume"을 선택한 후에 [>] 버튼을 누릅니다.**

**"Song" 메뉴 화면**(MIDI 곡을 선택한 경우)

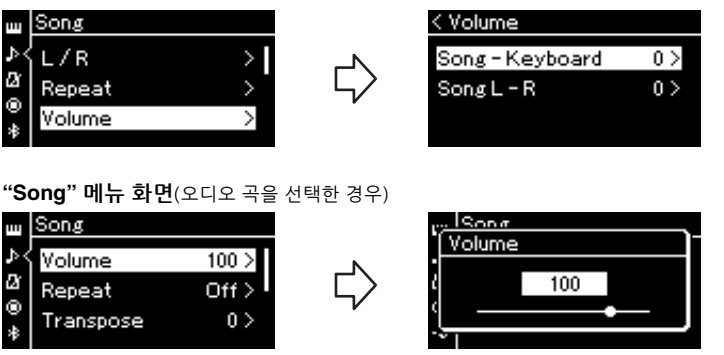

2. **MIDI 곡을 선택한 경우, [**u**]/[**d**] 버튼을 사용하여 "Song – Keyboard" 또는 "Song L – R"을 선택한 후에 [>] 버튼 을 눌러 설정 화면을 불러옵니다.** 

**오디오 곡을 선택한 경우, [<]/[>] 버튼을 사용하여 오디오 재생 음량을 설정합니다. 값을 설정한 다음 4단계로 이동 합니다.**

**주** 일부 상용 음악 데이터는 음량이 매우 높습니다. 이러한 데이터 (MIDI 곡)를 사용하는 경우에는 "Song – Keyboard" 설정을 조절 하십시오.

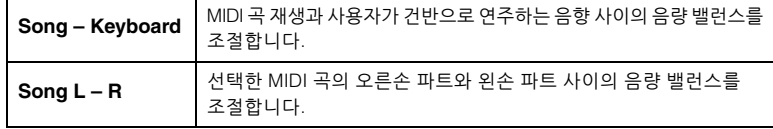

3. **[<]/[>] 버튼을 사용하여 음량 밸런스를 조절합니다.**

**"Song – Keyboard"의 경우**

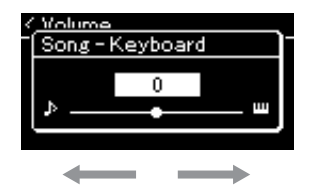

연주 음량이 낮아짐 곡 재생 음량이 낮아짐

**"Song L – R"의 경우**

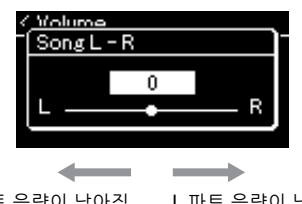

- R 파트 음량이 낮아짐 L 파트 음량이 낮아짐
- 4. **[EXIT] 버튼을 <sup>두</sup> <sup>번</sup> 눌러 "Song" 메뉴 화면을 종료합니다.** 다른 MIDI 곡을 선택할 때마다 "Song L – R"의 설정이 기본 설정으로 복구됩니다. "Song – Keyboard"와 오디오 음량의 경우, 다른 곡을 선택해도 값이 재설정되지 않습니다.

# <span id="page-52-0"></span>**유용한 재생 기능**

**MIDI Audio**

# **페달로 재생 시작/일시 정지**

중앙 또는 왼쪽 페달에 곡 재생/일시 정지 기능(컨트롤 패널의 [PLAY/ PAUSE] 버튼과 동일)을 지정할 수 있습니다. [FUNCTION] 버튼을 반복 해서 눌러 "System" 메뉴 화면을 불러온 후에 "Pedal" → "Play/Pause"를 선택하여 지정합니다. 자세한 내용은 98[페이지](#page-97-1)를 참조하십시오. 이 기능은 연주하는 동안 건반에서 손을 뗄 수 없을 때 재생을 시작하거나 일시 정지할 경우 편리합니다.

# **곡의 피치 조옮김**

반음 단위로 곡 재생의 피치를 올리거나 내릴 수 있습니다. [FUNCTION] 버튼을 반복해서 눌러 "Song" 메뉴 화면을 불러온 후에 "Transpose"를 불러옵니다. 자세한 내용은 92[페이지](#page-91-1)를 참조하십시오.

**주**

선택한 파라미터인 "Song – Keyboard"는 전원을 꺼도 그대로 유지됩니다(백업 설정). 음량 크기 를 최소로 설정하면 안 됩니다. 건반 또는 곡의 음향이 재생되지 않습니다. 설정을 변경하여 선택 한 파라미터를 유지할지 여부를 결정할 수 있습니다. 자세한 내용은 104[페이지](#page-103-0)의 "백업 설정" 을 참조하십시오.

# <span id="page-53-0"></span>**연주 녹음**

본 악기는 다음 두 가지 방법으로 연주를 녹음할 수 있습니다.

# **• MIDI 녹음 MIDI**

이 방법을 사용하면 녹음된 연주가 SMF(형식 0) MIDI 파일로 악기 또는 USB 플래시 드라이브에 저장됩니다. 특정 부분을 다시 녹음하거나 음색과 같은 파라미터를 편집하려면 이 방법을 사용하십 시오. 또한 연주를 각 트랙에 개별적으로 녹음할 수도 있습니다. MIDI 곡은 녹음 후에 오디오 곡으로 변환할 수 있으므로(69[페이지](#page-68-0)) MIDI 녹음(오버더빙 및 다중 파트)을 사용하여 먼저 다른 방법으로는 라이브로 연주할 수 없는 복잡한 편곡을 만든 다음 오디오 곡으로 변환할 수 있습니다. 본 악기는 곡당 약 500KB의 데이터를 녹음할 수 있습니다.

# **• 오디오 녹음 Audio**

이 방법을 사용하면 녹음한 연주가 USB 플래시 드라이브에 오디오 파일로 저장됩니다. 녹음은 녹음 파트를 지정하지 않은 상태에서 진행됩니다. 일반 CD 품질 분해능(44.1kHz/16비트)의 스테레오 WAV 형식으로 저장되기 때문에 컴퓨터를 사용하여 전송한 후 휴대용 음악 플레이어에서 재생할 수 있습니다. 외부 장치의 오디오 음향 입력\*도 녹음되기 때문에 연결된 오디오 장치, 컴퓨터 또는 스마트 기기 등의 연주 음향과 함께 건반 연주를 녹음할 수 있습니다. 본 악기를 사용하면 녹음할 때마다 최대 80분까지 녹음할 수 있습니다.

<span id="page-53-2"></span>\* 오디오 음향 입력(오디오 입력 음향): [AUX IN] 잭, [USB TO HOST] 단자, 무선 LAN 또는 Bluetooth를 통해 악기와 장치를 연결할 때 컴퓨터 또는 스마트 기기 등의 외부 장치에서 본 악기로 전송되는 오디오 데이터. 이러한 장치와 연결하려면 71[페](#page-70-0) [이지](#page-70-0)의 "연결" 부분을 참조하십시오.

MIDI 곡과 오디오 곡의 차이에 관한 자세한 내용은 43[페이지](#page-42-0)를 참조하십시오.

# <span id="page-53-1"></span>**녹음 방법**

본 장에서는 다음 네 가지 녹음 방법에 관해 설명합니다. 녹음 방법(MIDI 또는 오디오)에 따라 생성되는 데이터 형식이 다르다는 점에 유의하십시오.

**• 빠른 [MIDI](#page-54-0) 녹음 ................................................55[페이지](#page-54-0) MIDI** 이 방법을 사용하면 녹음을 가장 빨리 시작할 수 있습니다. 사용자의 연주는 악기의 내장 메모리 안의 "User" 카테고리에 저장됩니다.

**• MIDI 녹음—[독립적인](#page-56-0) 트랙 ............................57[페이지](#page-56-0) MIDI** 이 기능으로 오른손, 왼손, 특별 파트를 따로 녹음할 수 있습니다. 오른손 파트를 재생하면서 왼손 파트를 녹음할 수 있기 때문에 듀엣의 양 파트를 녹음하는 데 유용합니다. 또한 최대 16개의 파트를 개별적으로 녹음할 수 있기 때문에 각 악기 파트의 연주를 하나씩 녹음해서 오케스트라용으로 전체 편곡된 곡을 만들 수 있습니다.

**• USB 플래시 [드라이브에](#page-58-0) MIDI 녹음 ..............59[페이지](#page-58-0) MIDI** 이 방법은 USB 플래시 드라이브에 이미 녹음된 MIDI 곡을 덮어쓰거나 USB 플래시 드라이브에 새 MIDI 곡을 생성하려고 할 때 유용합니다.

**• USB 플래시 [드라이브에](#page-59-0) 오디오 녹음 ............60[페이지](#page-59-0) Audio**이 방법을 사용하면 USB [TO DEVICE] 단자에 연결된 USB 플래시 드라 이브에 오디오 데이터로 사용자의 연주를 녹음할 수 있습니다.

# <span id="page-54-0"></span>**빠른 MIDI 녹음**

#### **MIDI**

이 방법은 녹음을 시작하는 가장 빠른 방법입니다.

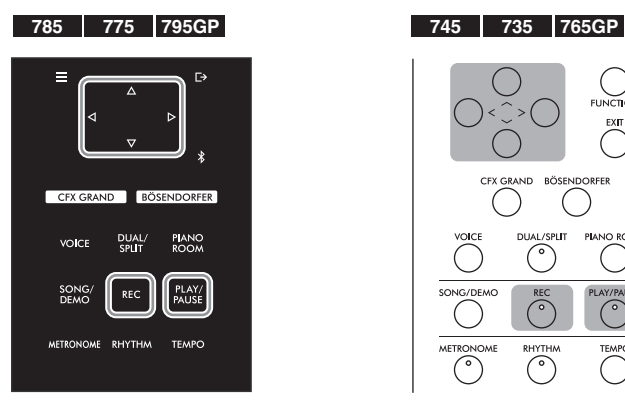

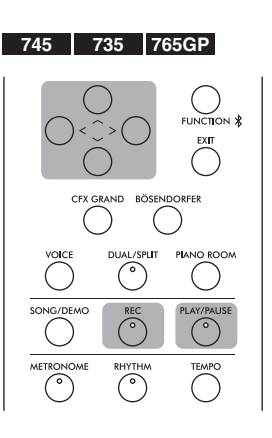

### <span id="page-54-1"></span>1. **음색 선택 <sup>및</sup> 박자 <sup>등</sup> 필요한 설정을 합니다.**

녹음 작업을 시작하기에 앞서, 건반 연주를 위한 음색(30[페이지](#page-29-0))을 선택하고 필요에 따라 듀얼/스플릿/듀엣 모드를 켜거나 끕니다. 그런 다음, 메트로놈/리듬의 템포 및 박자(40[페이지](#page-38-0))를 설정하고 원하는 리버브/코러스/이펙트 형식을 선택합니다.

### 2. **[REC](녹음) 버튼을 눌러 녹음 모드를 시작합니다.** 녹음할 새로운 빈 곡이 자동으로 설정됩니다.

**REC 화면**

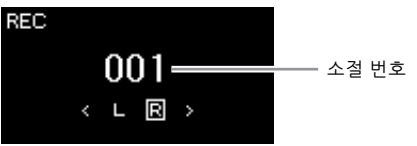

[PLAY/PAUSE] 버튼이 현재 템포로 깜박입니다. 녹음 모드를 종료하려면 [REC](녹음) 버튼을 다시 누릅니다.

### 3. **건반을 연주하거나 [PLAY/PAUSE]<sup>를</sup> 눌러 녹음을 시작 합니다.**

곡이 시작될 때 빈 부분을 녹음하려면 [PLAY/PAUSE] 버튼을 눌러 녹음을 시작합니다.

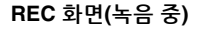

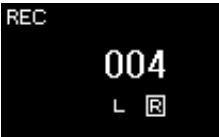

#### **주**

여기에서 설명하는 녹음 방법은 왼손 파트와 오른손 파트를 함께 녹음한다고 가정하므로, 왼손 파트와 오른손 파트를 따로 녹음 하려면 "MIDI 녹음—독립적인 트랙"(57[페이지](#page-56-0))을 참조하십시오.

#### **메트로놈/리듬 사용**

녹음 중에 메트로놈/리듬을 사용할 수 있습니다. 메트로놈 음향은 녹음할 수 없지만 리듬 음향은 녹음할 수 있습니다. 리듬 재생 중에 녹음 모드를 시작하면 재생이 멈추기 때문에 녹음 모드를 시작한 후에 리듬 재생을 시작해야 합니다.

**주**

"Song – Keyboard" 음량 밸런스 (52[페이지](#page-51-1))는 녹음되지 않습니다.

**주**

MIDI 녹음을 사용하면 트랙 1에 연주가 녹음됩니다. 그러나 듀얼/ 스플릿/듀엣 모드에서는 녹음에 지정된 트랙과 실제로 녹음에 사용되는 트랙은 서로 다릅니다. 자세한 내용은 57[페이지의](#page-56-1) "트랙 지정 녹음"을 참조하십시오.

**모드**

모드는 특정 기능을 실행할 수 있는 상태를 뜻합니다. 녹음 모드에서는 곡을 녹음할 수 있습니다.

#### **주**

[REC] 버튼을 1초간 누르고 있으면 녹음 대상곡들이 나열된 화면이 나타납니다. 이 경우, "New Song"을 선택한 후에 59[페이지의](#page-58-1) 표를 참조하여 [>] 버튼을 누르십시오.

#### **리듬이 시작되는 즉시 녹음 시작**

리듬(42[페이지](#page-41-0))을 선택한 경우, [RHYTHM] 버튼을 눌러 리듬 재생과 MIDI 녹음을 동시에 시작합니다.

CLP-785, CLP-775, CLP-745, CLP-735, CLP-795GP, CLP-765GP 사용설명서  $55$ 

## 4. **연주를 완료한 후에 [REC](녹음) 버튼을 다시 눌러 녹음을 정지합니다.**

그러면 녹음 모드가 종료되고 녹음된 연주 데이터를 저장하기 위한 화면이 나타납니다.

5. **녹음한 연주를 저장하려면 "Save"<sup>가</sup> 강조 표시된 상태에서 [>] 버튼을 눌러 저장을 실행합니다.**

저장 작업이 완료되면 화면에 "Save Completed"라고 표시된 후에 곡 화면이 다시 표시됩니다. 녹음된 곡은 "USERSONGxxx"(xxx: 번호) 라는 이름으로 "User" 카테고리에 저장됩니다.

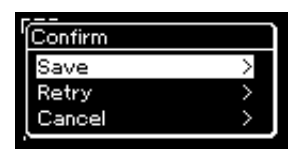

- 연주가 만족스럽지 못해서 다시 녹음하려는 경우 "Retry"를 강조 표시한 후에 [>] 버튼을 누릅니다. 3단계에서부터 다시 녹음을 진행 합니다.
- 녹음된 데이터를 저장하지 않으려는 경우, "Cancel"을 강조 표시한 후에 [>] 버튼을 누릅니다.
- 6. **녹음한 연주를 들으려면 [PLAY/PAUSE] 버튼을 누릅니다.**

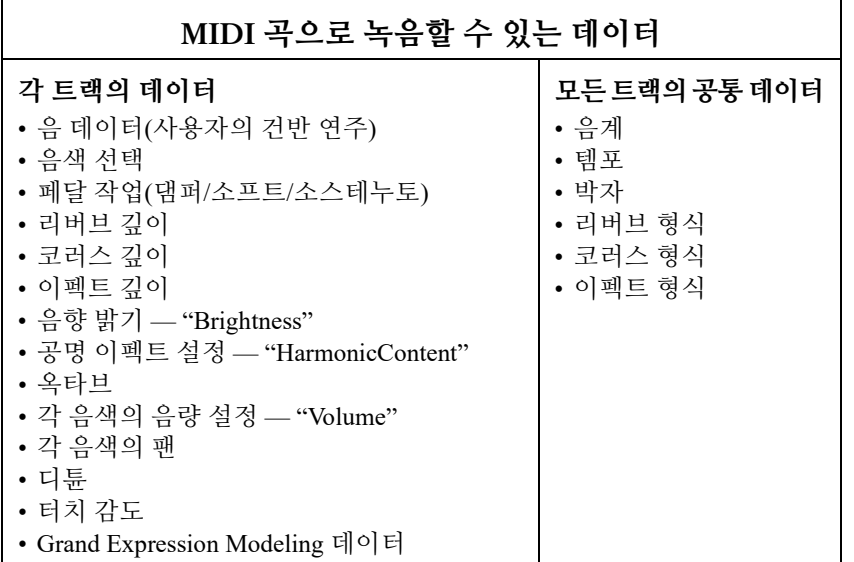

**주의사항**

다른 곡으로 변경하거나 저장 하지 않고 전원을 끄면 녹음된 MIDI 곡이 손실됩니다.

#### **녹음된 곡 이름 변경**

녹음된 곡은 자동으로 이름이 지정되지만 원하는 대로 이름을 변경할 수 있습니다(70[페이지](#page-69-0)).

**주**

곡을 삭제하는 방법은 67[페이지](#page-66-0) 를 참조하십시오.

**주**

음 데이터, 페달(댐퍼/소프트/ 소스테누토) 데이터, 옥타브 설정 및 박자와 같은 음색과 템포 외의 파라미터 설정은 녹음 후 변경할 수 없습니다.

# <span id="page-56-0"></span>**MIDI 녹음—독립적인 트랙**

#### **MIDI**

MIDI 녹음을 사용하면 각 트랙마다 하나씩 연주를 녹음하여 16개의 트랙 으로 구성된 MIDI 곡을 생성할 수 있습니다. 예를 들어, 피아노 곡을 녹음할 때, 오른손 파트를 트랙 1에 녹음한 후에 왼손 파트를 트랙 2에 녹음하여 양손으로 라이브로 연주하기 어려운 곡을 완성 곡으로 만들 수 있습니다. 예를 들어, 리듬을 재생한 상태에서 연주를 녹음하려면, 리듬 재생을 녹음한 후에 이미 녹음된 리듬 재생을 들으면서 멜로디를 트랙 1에 녹음합니다. 이런 방식으로, 라이브 연주가 어렵거나 불가능할 수 있는 곡 전체를 생성할 수 있습니다.

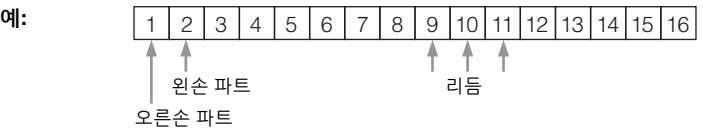

**이미 녹음한 MIDI 곡의 새 트랙을 녹음하려는 경우** 대상 MIDI 곡을 선택한 후에([44~](#page-43-1)[45](#page-44-0)페이지의 1~4단계), [REC](녹음) 버튼을 1초 동안 길게 눌러 녹음 대상곡들이 나열된 화면을 불러옵니다. 그런 다음, 4번째 항목(선택한 MIDI 곡)을 선택하고 [>] 버튼을 누른 후에 이 페이지에 설명된 2단계로 이동합니다.

- 1. **<sup>55</sup>[페이지](#page-54-1)의 1단계와 2단계의 작업을 실행하여 새로 선택한 빈 곡으로 녹음 모드를 시작합니다.**
- 2. **[<]/[>] 버튼을 사용하여 녹음 트랙을 선택합니다.** 오른손 파트를 녹음하려면 "R"(트랙 1)을 강조 표시합니다. 왼손 파트를 녹음하려면 "L"(트랙 2)을 강조 표시합니다. 연주를 트랙 3~16에 녹음하려면 [<]/[>] 버튼을 반복해서 눌러 원하는 트랙을 불러올 수도 있습니다. 리듬 재생이 다른 트랙들 전에 먼저 녹음된 경우, 9~11 트랙 중 하나(또는 3개 트랙 모두)에 자동으로 녹음됩니다. 이러한 경우, 이 트랙들을 제외하고 원하는 녹음 트랙을 선택합니다.

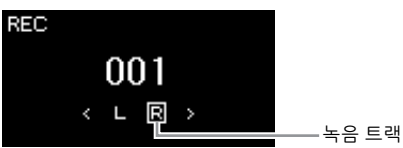

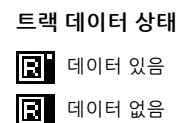

3. **건반을 연주하여 녹음을 시작합니다.** 리듬 재생을 먼저 녹음하려면 [RHYTHM] 버튼을 눌러 녹음을 시작 합니다. 곡이 시작될 때 빈 섹션을 녹음하려면 [PLAY/PAUSE] 버튼을 눌러 녹음을 시작합니다.

#### **주**

USB 플래시 드라이브에 연주를 녹음하거나 USB 플래시 드라 이브의 MIDI 곡에 녹음을 추가 하려면 "USB 플래시 드라이브에 MIDI 녹음"(59[페이지](#page-58-0))을 참조하 십시오.

**주**

녹음된 곡에는 리듬을 추가할 수 없습니다. 리듬을 녹음하려면 리듬 재생을 먼저 녹음해야 합니다.

**주**

리듬의 베이스 반주는 건반을 연주할 때에만 소리가 나기 때문에, 베이스 반주를 녹음하 려면 건반 연주도 함께 녹음해야 합니다.

**주**

양손 연주를 트랙 R과 트랙 L에 차례대로 녹음하는 경우, 두 녹음 모두 동시에 하나의 곡으로 재생 됩니다.

- <span id="page-56-1"></span>**녹음 트랙 지정**
- 리듬 녹음 시에는 원하는 트랙을 자유롭게 선택할 수 없습니다. 리듬은 9~11 트랙에 녹음됩 니다.
- 듀얼/스플릿/듀엣이 켜져 있는 경우, R1 음색 연주만 선택한 트랙에 녹음되고 R2 음색 연주는 선택한 트랙의 다음 6번째 트랙에 녹음되며 스플릿/ 듀엣의 L 음색 연주는 선택한 트랙의 다음 3번째 트랙에 녹음됩니다.

#### **주의사항**

데이터가 들어있는 트랙에 연주를 녹음하면 이전에 녹음한 데이터가 덮어쓰기됩니다.

# 4. **연주를 완료한 후에 [REC](녹음) 버튼을 눌러 녹음을 정지합니다.**

그러면 녹음 모드를 종료하고 녹음된 연주 데이터를 저장하기 위한 화면이 나타납니다.

<span id="page-57-0"></span>5. **녹음한 연주를 저장하려면 "Save"<sup>가</sup> 강조 표시된 상태 에서 [>] 버튼을 눌러 저장을 실행합니다.**

저장 작업이 완료되면 화면에 "Save Completed"라고 표시된 다음 곡 화면이 다시 표시됩니다. 녹음된 곡은 "USERSONGxxx"(xxx: 번호) 라는 이름으로 "User" 카테고리에 저장됩니다.

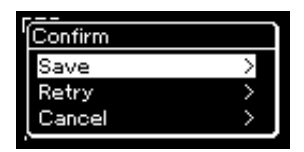

- 연주가 만족스럽지 못해서 다시 녹음하려는 경우, "Retry"로 커서를 강조 표시한 후에 [>] 버튼을 누릅니다. 3단계에서부터 다시 녹음을 진행합니다.
- 녹음된 데이터를 저장하지 않으려는 경우, "Cancel"을 강조 표시한 후에 [>] 버튼을 누릅니다.
- 6. **녹음한 연주를 들으려면 [PLAY/PAUSE] 버튼을 누릅니다.**
- 7. **다른 트랙을 녹음하려면 <sup>곡</sup> 녹음 모드를 다시 시작합니다.**

7-1. **[REC](녹음) 버튼을 1초 동안 누릅니다.**  녹음 대상곡들이 화면에 나열됩니다.

7-2. **[**d**] 버튼을 사용하여 기존 MIDI 곡(목록 하단)을 선택한 후에 [>] 버튼을 누릅니다.**

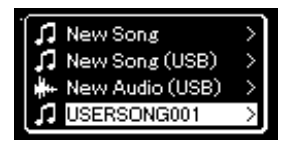

각 트랙의 우측 상단에 나타나는 표시로 각 트랙에 녹음한 데이터가 들어있는지 여부를 확인할 수 있습니다. 표시에 관한 지침은 57페이지의 "트랙 데이터 상태"를 참조하십시오.

8. **<sup>이</sup> 부분의 2~6단계를 반복하여 다른 트랙에 연주를 녹음 합니다.**

2단계에서는 녹음된 데이터가 없는 트랙을 선택합니다. 3단계에서는 이미 녹음된 데이터를 들으면서 건반을 연주합니다.

**주의사항**

저장하지 않고 다른 곡으로 변경하거나 전원을 끄면 녹음된 MIDI 곡이 손실됩니다.

**녹음된 곡 이름 변경** 녹음된 곡은 자동으로 이름이 지정되지만 원하는 대로 이름을 변경할 수 있습니다(70[페이지](#page-69-0)).

**주**

재생 중의 뒤로 감기, 빨리 감기 및 곡 맨 처음으로 돌아가기에 관한 지침은 46[페이지](#page-45-0)를 참조하 십시오.

#### **주의사항**

데이터가 들어있는 트랙에 연주를 녹음하면 이전에 녹음한 데이터가 덮어쓰기됩니다.

#### **주**

곡 삭제 방법은 67[페이지](#page-66-0)를 참조하십시오. 트랙 삭제 방법은 93[페이지의](#page-92-0) "Tracck Delete"를 참조하십시오.

# <span id="page-58-0"></span>**USB 플래시 드라이브에 MIDI 녹음**

#### **MIDI**

이 부분에서는 USB 플래시 드라이브에 이미 녹음된 MIDI 곡을 덮어쓰기 하거나 USB 플래시 드라이브에 새로운 MIDI 곡을 생성하는 방법에 관해 설명합니다.

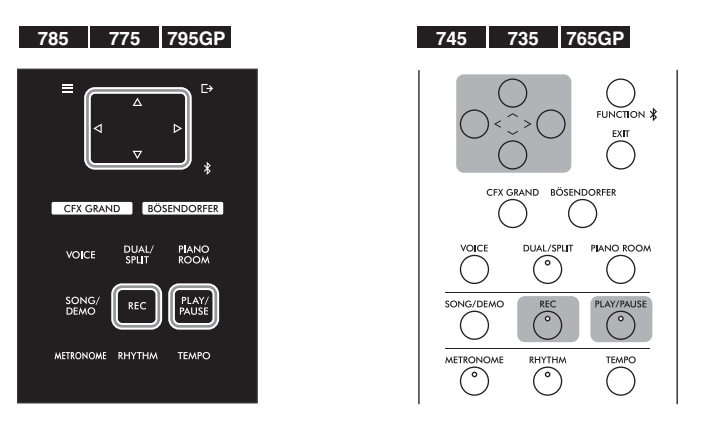

- 1. **USB 플래시 드라이브를 USB [TO DEVICE] 단자에 연결 합니다.**
- 2. **MIDI 곡을 녹음 대상으로 선택한 후에 녹음 모드를 시작 합니다.**
	- 2-1. **이미 녹음된 MIDI 곡에 추가 트랙을 녹음하려면 USB 플래시 드라이브에서 원하는 MIDI 곡을 선택합니다. 처음부터 녹음 하려면 이 단계를 건너뜁니다.**
	- 2-2. **[REC](녹음) 버튼을 1초 동안 눌러 녹음 대상곡들이 나열된 화면을 불러옵니다.**

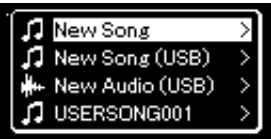

<span id="page-58-1"></span>2-3. **녹음 대상곡에서 [**u**]/[**d**] 버튼을 사용하여 "New Song (USB)" 또는 2-1단계(아래 4번째 항목)에서 선택한 MIDI 곡을 선택한 후에 [>] 버튼을 눌러 녹음 모드를 시작합니다.**

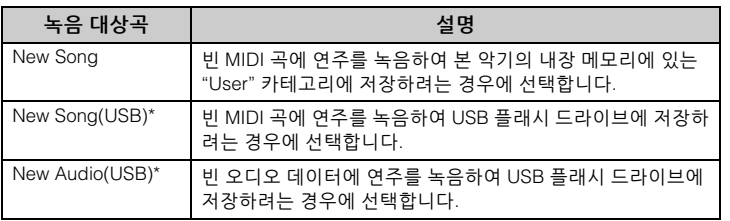

#### **주**

USB 플래시 드라이브를 연결하 려면 반드시 74[페이지](#page-73-0)의 "USB 장치 연결(USB [TO DEVICE] 단자)" 부분을 읽어보십시오.

#### **주**

녹음 작업을 시작하기 전에 USB 플래시 드라이브의 잔여 메모리 용량을 확인하십시오. "System" 메뉴: "Utility"→ "USB Properties"(100[페이지](#page-99-1))

<span id="page-59-0"></span>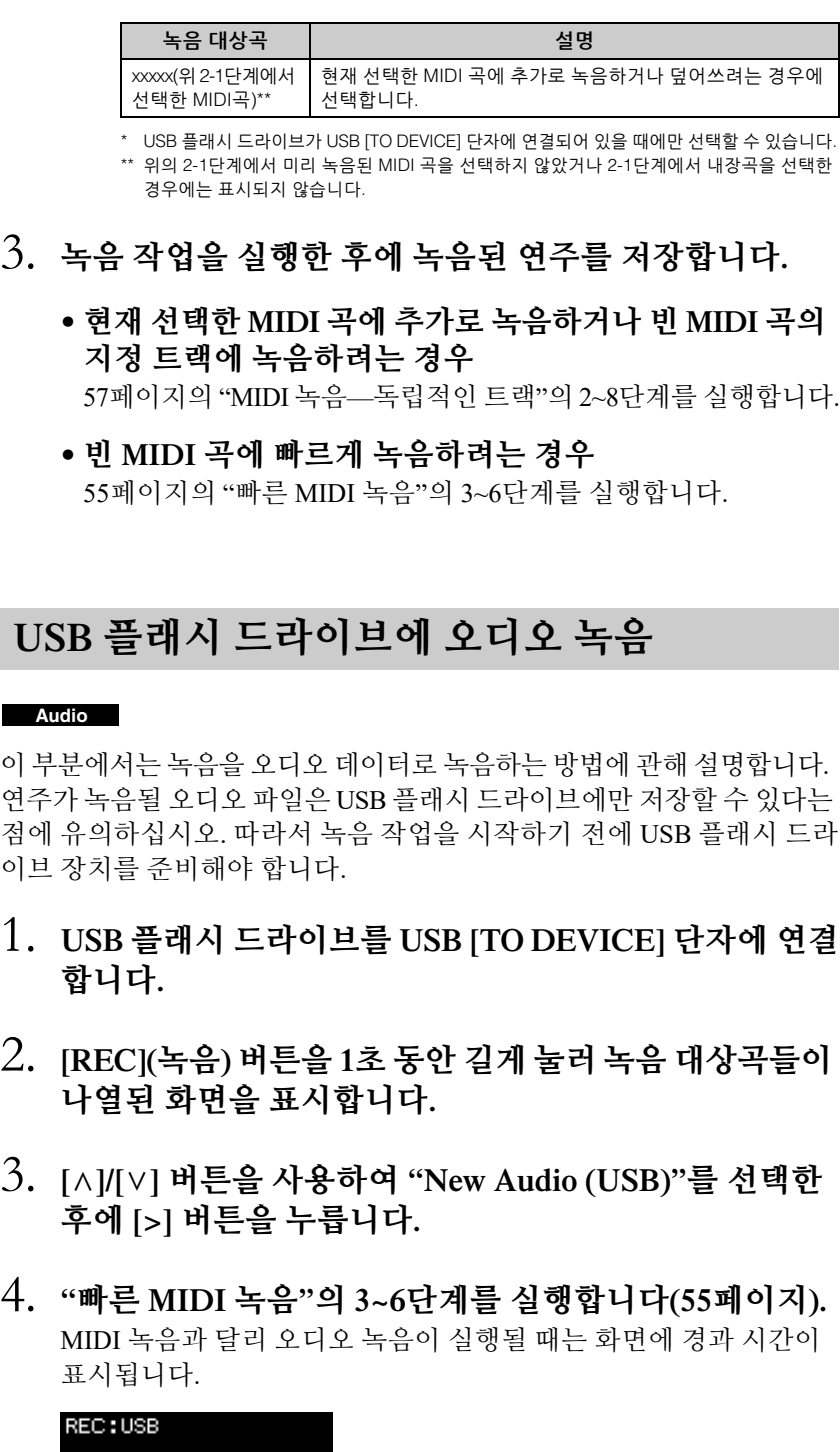

#### **주의사항**

데이터가 들어있는 트랙에 연주를 녹음하면 이전에 녹음한 데이터가 덮어쓰기됩니다.

**주**

기존 MIDI 곡의 일부를 교체하 더라도 박자와 템포는 변경되지 않습니다.

#### **주**

USB 플래시 드라이브를 연결하 려면 반드시 74[페이지](#page-73-0)의 "USB 장치 연결(USB [TO DEVICE] 단자)" 부분을 읽어보십시오.

#### **주**

녹음 작업을 시작하기 전에 USB 플래시 드라이브의 잔여 메모리 용량을 확인하십시오. "System" 메뉴: "Utility"→ "USB Properties"(100[페이지](#page-99-1))

#### **주**

오디오 녹음을 사용하면 음색 음량이 기본 설정보다 높은 값으로 설정될 경우 왜곡된 음향이 들릴 수 있습니다. "Voice" 메뉴 화면의 "Voice Edit" → "Volume"에서 음색 음량을 기본값 이하로 설정한 후에 녹음하십시오(88[페이지](#page-87-0)).

#### **주**

오디오 녹음에서는 [AUX IN] 잭과 같은 오디오 신호도 녹음 됩니다.

00:00

# **기타 녹음 방법**

### **MIDI 곡을 부분적으로 다시 녹음**

#### **MIDI**

MIDI 곡의 특정 범위를 다시 녹음할 수 있습니다.

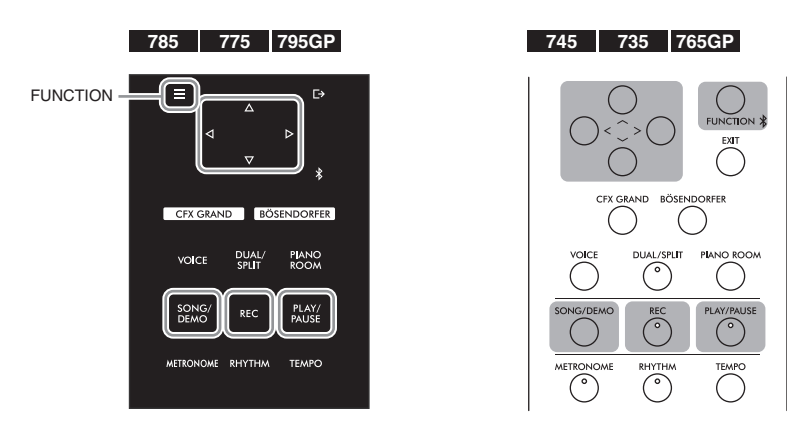

- 1. **녹음 시작 방법과 정지 방법을 결정하는 파라미터들을 설정합니다.**
	- 1-1. **[FUNCTION] 버튼을 반복해서 눌러 "Recording" 메뉴 화면을 불러옵니다.**

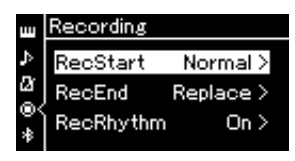

1-2. **[**u**]/[**d**] 버튼을 사용하여 "RecStart"를 선택한 후에 [>] 버튼을 사용하여 녹음 시작 방법을 결정하는 값을 선택합니다.**

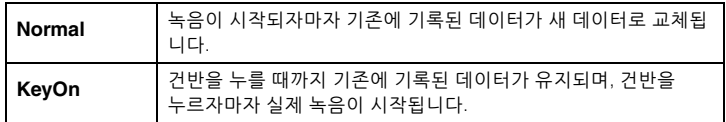

1-3. **[**u**]/[**d**] 버튼을 사용하여 "RecEnd"를 선택한 후에 [>] 버튼을 사용하여 녹음 정지 방법을 결정하는 값을 선택합니다.**

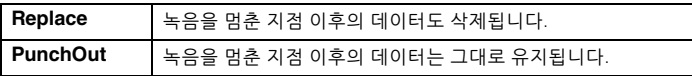

- 2. **[SONG/DEMO] 버튼을 눌러 Song 목록 화면을 불러옵니다.** 3. **원하는 MIDI 곡을 선택합니다.** 지침은 44[페이지를](#page-43-2) 참조하십시오. 4. **다시 녹음하려는 시작 지점을 지정합니다.** [<]/[>] 버튼을 사용하여 재생 위치(소절 번호)를 원하는 지점으로 이동시킵니다. 또는, [PLAY/PAUSE] 버튼을 눌러 재생을 시작한 다음 원하는 지점 약간 앞에서 [PLAY/PAUSE] 버튼을 다시 누릅니다. 필요한 경우, 설정(음색 및 기타 파라미터)을 선택합니다. 이전 설정을 변경하려면 원하는 설정을 선택합니다. 5. **[REC](녹음) 버튼을 1<sup>초</sup> 동안 길게 눌러 녹음 대상곡들이 나열된 화면을 불러옵니다. 그런 다음, 4번째 항목(3단계 에서 선택한 곡)을 선택하고 [>] 버튼을 눌러 녹음 모드를 시작합니다.** 6. **[<]/[>] 버튼을 사용하여 다시 녹음할 트랙을 선택합니다. 주**
	- 7. **건반을 연주하거나 [PLAY/PAUSE] 버튼을 눌러 녹음을 시작합니다.**
	- 8. **[REC](녹음) 버튼을 눌러 녹음을 정지합니다.**
	- 9. **<sup>58</sup>[페이지](#page-57-0)의 5단계에 따라 녹음된 연주를 저장합니다.**
	- 10. **녹음한 연주를 들으려면 [PLAY/PAUSE] 버튼을 누릅니다.**

기존 곡의 일부를 교체하더라도 박자는 변경되지 않습니다.

# **이전에 녹음된 MIDI 곡의 템포나 음색 변경**

#### **MIDI**

MIDI 곡의 경우, 녹음 후에 템포와 음색을 변경하여 느낌을 변경하거나 보다 알맞은 템포를 설정할 수 있습니다.

### **템포 변경**

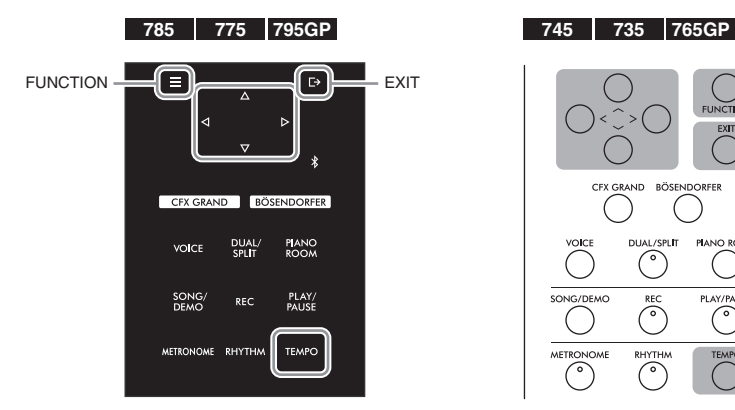

- 1. **변경하려는 MIDI 곡을 선택합니다.** 지침은 44[페이지를](#page-43-2) 참조하십시오.
- 2. **[TEMPO] 버튼을 눌러 Tempo 화면을 불러온 후에 원하는 템포를 설정합니다.** 지침은 40[페이지를](#page-38-0) 참조하십시오.
- 3. **[FUNCTION] 버튼을 반복해서 눌러 "Song" 메뉴 화면을 불러옵니다. 그런 다음, 아래 그림처럼 각 화면에서 강조 표시된 항목을 선택합니다.**

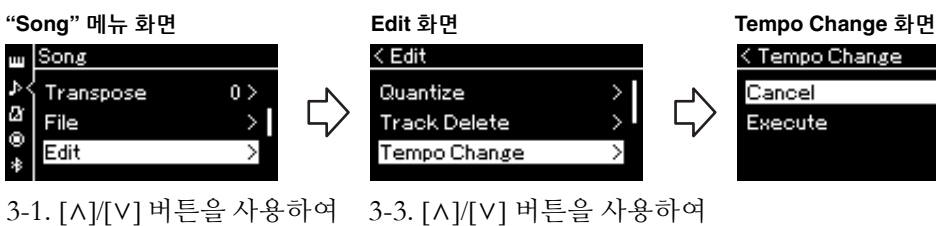

- "Edit"을 선택합니다. 3-2. [>] 버튼을 눌러 다음 화면을 불러옵니다.
- 3-3. [A]/[V] 버튼을 사용하여 "Tempo Change"를 선택합니다. 3-4. [>] 버튼을 눌러 다음 화면을 불러옵니다.
- 4. **선택한 템포 값을 현재 MIDI <sup>곡</sup> 데이터에 적용합니다.**

[V] 버튼을 눌러 "Execute"를 강조 표시한 후에 [>] 버튼을 눌러 새 템포 값을 현재 MIDI 곡 데이터에 적용합니다.

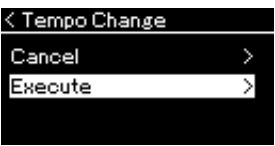

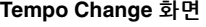

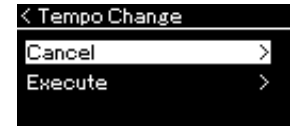

이 작업이 완료되면 화면에 "Completed"라고 표시되고 잠시 후 다시 Tempo Change 화면으로 되돌아갑니다.

5. **[EXIT] 버튼을 눌러 "Song" 메뉴 화면을 종료합니다.**

### **음색 변경**

- 1. **변경하려는 MIDI 곡을 선택합니다.** 지침은 44[페이지를](#page-43-2) 참조하십시오.
- 2. **원하는 음색을 선택합니다.** 지침은 30[페이지를](#page-29-0) 참조하십시오.
- 3. **[FUNCTION] 버튼을 반복해서 눌러 "Song" 메뉴 화면을 불러옵니다. 그런 다음, 아래 그림처럼 각 화면에서 강조 표시된 항목을 선택합니다.**

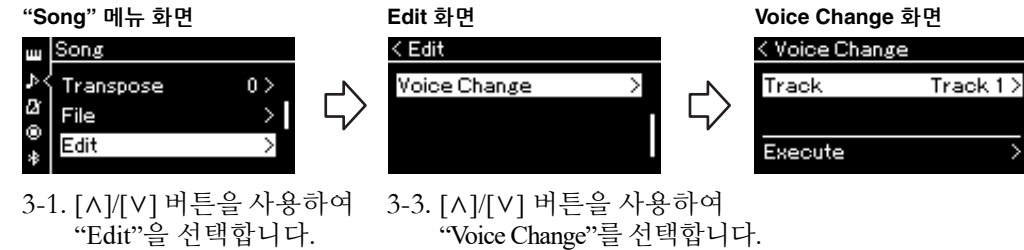

"Voice Change"를 선택합니다. 3-4. [>] 버튼을 눌러 다음 화면을 불러옵니다.

- 4. **[>] 버튼을 눌러 설정 화면을 불러온 후에 [**u**]/[**d**] 버튼을 사용하여 원하는 트랙을 선택합니다.**
- 5. **<sup>4</sup>단계에서 선택한 트랙의 경우 2단계에서 선택한 음색을 현재 MIDI 곡 데이터에 적용합니다.**

[<] 버튼을 눌러 Voice Change 화면으로 되돌아갑니다. [V] 버튼을 눌러 "Execute"를 강조 표시한 후에 [>] 버튼을 눌러 새 음색을 현재 MIDI 곡 데이터에 적용합니다.

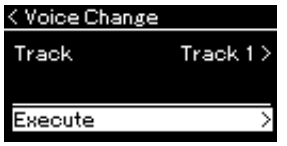

3-2. [>] 버튼을 눌러 다음 화면을 불러옵니다.

이 작업이 완료되면 화면에 "Completed"라고 표시되고 잠시 후 다시 Voice Change 화면으로 되돌아갑니다.

6. **[EXIT] 버튼을 눌러 "Song" 메뉴 화면을 종료합니다.**

# <span id="page-64-0"></span>**곡 파일의 처리**

"Song" 메뉴 화면의 "File" 메뉴(92[페이지](#page-91-2))에서 곡 파일(본 악기에서 녹음한 곡 또는 상용곡)에 다양한 작업을 할 수 있습니다.

USB 플래시 드라이브를 연결하려면 반드시 74[페이지의](#page-73-0) "USB [TO DEVICE] 단자 사용 시 주의사항" 부분을 읽어보십시오.

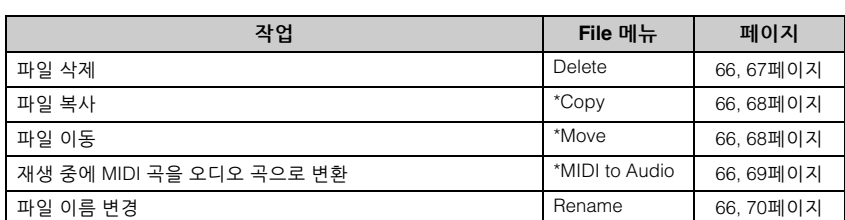

파일에는 데이터 그룹이 포함 되어 있습니다. 본 악기의 경우 곡 파일에는 곡 데이터와 곡 이름이 포함되어 있습니다.

"\*" 표시가 있는 설정은 MIDI 곡을 선택한 경우에만 효과가 있습니다.

# <span id="page-64-1"></span>**곡 유형 및 파일 작업의 제한**

곡 유형은 곡 화면에 카테고리 이름과 아이콘으로 표시됩니다. 다음 표에서 곡 유형 및 파일 작업의 제한에 대해 확인할 수 있습니다.

\* "User" 또는 "USB" 카테고리의 곡을 선택할 때에만 아이콘이 나타납니다.

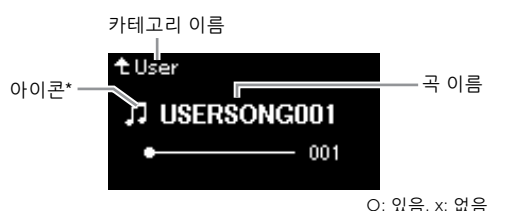

**파일**

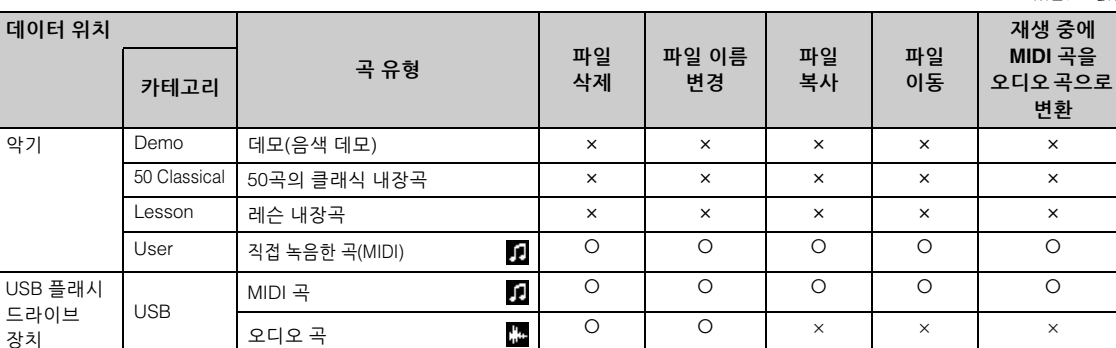

# **복사/이동 작업 범위**

**데이터 위치**

본 악기의 "User" 카테고리에 있는 MIDI 곡은 USB 플래시 드라이브의 USER FILES 폴더에만 복사/이동할 수 있습니다. 복사/이동을 위해 "User"에서 MIDI 곡을 선택하면 대상 폴더가 자동으로 USER FILES 폴더로 지정됩니다. USB 플래시 드라이브에 있는 MIDI 곡의 경우, 본 악기의 "User" 카테고리로 복사/이동할 수 있습니다.

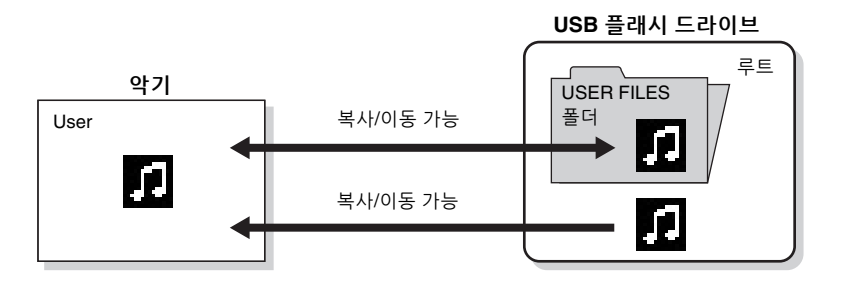

#### **USER FILES 폴더**

본 악기에 연결된 USB 플래시 드라이브에 어떤 USER FILES 폴더도 존재하지 않는 경우 포맷하거나 해당 장치에 곡을 녹음하면 자동으로 생성됩니다. 그런 다음 녹음된 곡이 해당 폴더에 저장됩니다.

#### **주**

복사 기능은 개인적인 용도로만 사용할 수 있습니다.

#### **주**

폴더는 복사할 수 없습니다.

#### **루트:**

계층 구조의 가장 높은 레벨로, 폴더에 속해 있지 않은 영역을 가리킵니다.

# <span id="page-65-0"></span>**기본 곡 파일 작업**

아래의 설명에 따라 곡 파일을 처리할 수 있습니다.

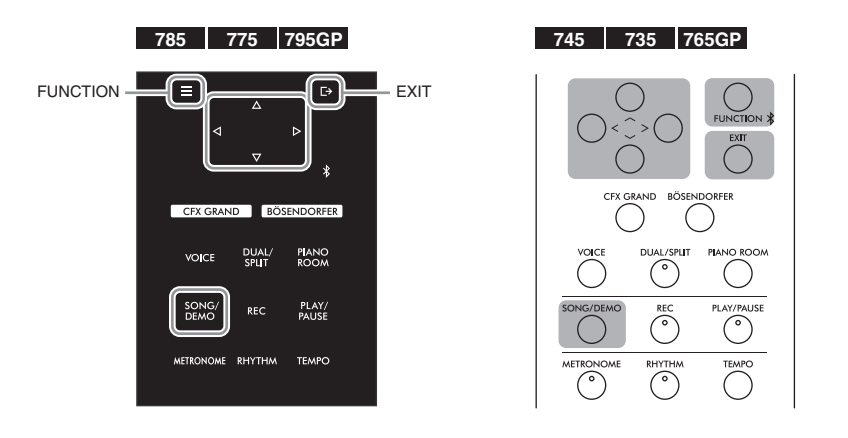

- 1. **원하는 파일이 들어있는 해당 USB 플래시 드라이브를 USB [TO DEVICE] 단자에 연결합니다.**
- 2. **처리할 곡을 선택합니다.**

곡 선택에 관한 내용은 44[페이지](#page-43-2)를 참조하십시오.

- 3. **파일 모드를 불러옵니다.**
	- 3-1. **[FUNCTION] 버튼을 반복해서 눌러 "Song" 메뉴 화면을 불러옵니다. [**u**]/[**d**] 버튼을 사용하여 "File"을 선택한 후에 [>] 버튼을 누릅니다.**

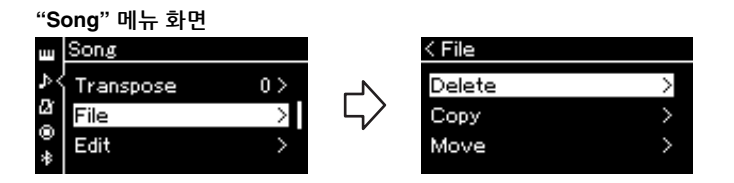

3-2. **"Delete", "Copy", "Move", "MIDI to Audio" 또는 "Rename" 중에서 원하는 작업을 선택합니다.**

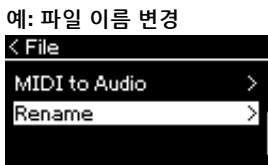

여기에서 파일 모드를 닫으려면 [EXIT] 버튼을 한두 번 누릅니다.

## 4. **선택한 작업을 실행합니다.**

구체적인 지침에 대해서는 해당 부분을 참조하십시오.

- **Delete ..............................**67[페이지](#page-66-1)
- **Copy ................................**68[페이지](#page-67-0)
- **Move................................**68[페이지](#page-67-1)
- • **MIDI to Audio ...............**69[페이지](#page-68-1)
- **Rename ...........................**70[페이지](#page-69-1)

작업 중에 메시지(정보, 확인 등)가 화면에 표시될 수 있습니다. 자세한 설명은 111[페이지](#page-110-0)의 "메시지 목록"을 참조하십시오.

# 5. **[EXIT] 버튼을 눌러 파일 모드를 닫습니다.**

# <span id="page-66-1"></span><span id="page-66-0"></span>**파일 삭제 — Delete**

삭제할 수 있는 곡 유형에 관한 자세한 내용은 65[페이지](#page-64-1)를 참조하십시오. 기본 작업에 관한 내용은 66[페이지](#page-65-0)를 참조하십시오. 아래의 내용은 해당 페이지의 4단계 절차에 관한 자세한 설명입니다.

4-1. **"Delete"<sup>가</sup> 강조 표시되어 있으면 [>] 버튼을 눌러 설정 화면을 불러옵니다.**

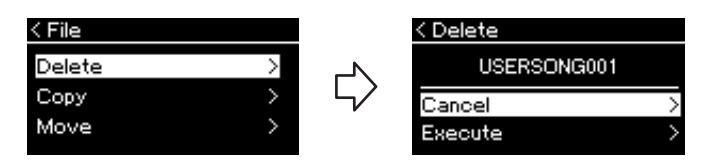

4-2. **[**d**] 버튼을 눌러 "Execute"<sup>를</sup> 강조 표시한 후에 [>] 버튼을 누릅니다.**

곡이 삭제되면 화면이 Song 목록 화면으로 되돌아갑니다.

#### **주의사항**

파일을 처리하는 중이거나 USB 플래시 드라이브가 장착된 상태 에서는 USB 플래시 드라이브를 분리하지 마십시오. USB 플래 시 드라이브와 악기에 들어있는 데이터가 모두 삭제될 수 있습 니다.

**주** 동시에 여러 곡을 삭제할 수 없습니다.

**주의사항**

"Executing"이 화면에 표시되어 있으면 전원을 끄거나 USB 플래시 드라이브를 분리하지 마십시오.

# <span id="page-67-0"></span>**파일 복사 — Copy**

복사할 수 있는 곡 유형 및 범위에 관한 자세한 내용은 65[페이지](#page-64-1)를 참조 하십시오.

기본 작업에 관한 내용은 66[페이지](#page-65-0)를 참조하십시오. 아래의 내용은 해당 페이지의 4단계 절차에 관한 자세한 설명입니다.

### 4-1. **"Copy"<sup>가</sup> 강조 표시되어 있으면 [>] 버튼을 눌러 설정 화면을 불러옵니다.**

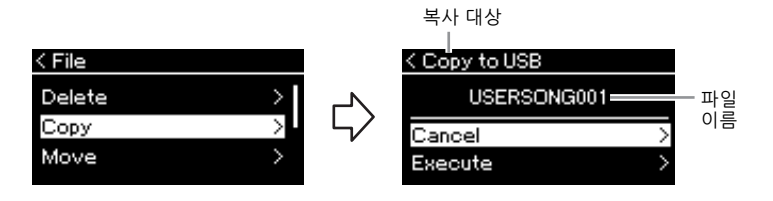

### 4-2. **[**d**] 버튼을 눌러 "Execute"<sup>를</sup> 강조 표시한 후에 [>] 버튼을 누릅니다.**

선택한 곡이 복사 원본 파일과 동일한 이름으로 대상 위치에 복사 됩니다.

# <span id="page-67-1"></span>**파일 이동 — Move**

이동할 수 있는 곡 유형 및 범위에 관한 자세한 내용은 65[페이지](#page-64-1)를 참조 하십시오.

기본 작업에 관한 내용은 66[페이지](#page-65-0)를 참조하십시오.

아래의 내용은 해당 페이지의 4단계 절차에 관한 자세한 설명입니다.

4-1. **"Move"<sup>가</sup> 강조 표시되어 있으면 [>] 버튼을 눌러 설정 화면을 불러옵니다.**

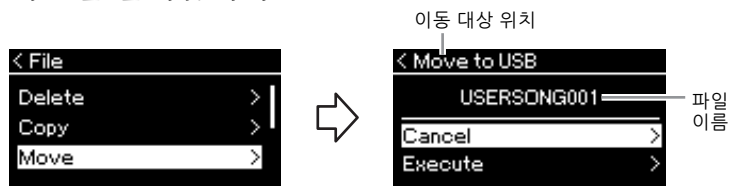

### 4-2. **[**d**] 버튼을 눌러 "Execute"<sup>를</sup> 강조 표시한 후에 [>] 버튼을 누릅니다.**

선택한 곡이 대상 위치로 이동하고 화면이 Song 목록 화면으로 되돌아갑니다.

#### **복사 대상 위치**

복사 대상 위치가 USB 플래시 드라이브일 경우 "USB"가 표시 되고, 본 악기일 경우 "User"가 표시됩니다. USB 플래시 드라 이브에 복사된 파일은 USER FILES 폴더에 저장됩니다.

**주**

복사 대상 위치에 이름이 동일 한 곡이 이미 존재하는 경우 메시지가 나타납니다. [A]/[V] 버튼을 사용하여 선택한 곡을 덮어쓰려면 "Overwrite"를 선택 하고 취소하려면 "Cancel"을 선택한 후에 [>] 버튼을 누르십 시오.

#### **주의사항**

Overwrite 작업은 복사 대상 위치 에 있는 파일의 기존 데이터를 모두 삭제하고 복사 원본 파일의 데이터로 덮어쓰기합니다.

#### **주의사항**

"Executing"이 화면에 표시되어 있으면 전원을 끄거나 USB 플래시 드라이브를 분리하지 마십시오.

#### **이동 대상 위치**

이동 대상 위치가 USB 플래시 드라이브일 경우 "USB"가 표시 되고, 본 악기일 경우 "User"가 표시됩니다. USB 플래시 드라 이브로 이동하는 파일은 USER FILES 폴더에 저장됩니다.

#### **주**

이동 대상 위치에 이름이 동일한 곡이 이미 존재하는 경우 메시지 가 나타납니다. [A]/[V] 버튼을 사용하여 선택한 곡을 덮어쓰려 면 "Overwrite"를 선택하고 취소 하려면 "Cancel"을 선택한 후에 [>] 버튼을 누르십시오.

#### **주의사항**

 Overwrite 작업은 이동 대상 파일의 기존 데이터를 삭제하고 이동 원본 파일의 데이터로 덮어쓰기합니다.

#### **주의사항**

"Executing"이 화면에 표시되어 있으면 전원을 끄거나 USB 플래시 드라이브를 분리하지 마십시오.

# <span id="page-68-1"></span><span id="page-68-0"></span>**재생 중에 MIDI 곡을 오디오 곡으로 변환 — MIDI to Audio**

악기의 "User" 메모리 또는 USB 플래시 드라이브에 있는 MIDI 곡을 오디오 곡으로 변환한 후에 USB 플래시 드라이브의 USER FILES 폴더에 저장할 수 있습니다. 변환할 수 있는 곡 유형에 관한 자세한 내용은 65[페이지](#page-64-1)를 참조하십시오.

기본 작업에 관한 내용은 66[페이지](#page-65-0)를 참조하십시오. 아래의 내용은 해당 페이지의 4단계 절차에 관한 자세한 설명입니다.

### 4-1. **"MIDI to Audio"<sup>가</sup> 강조 표시되어 있으면 [>] 버튼을 눌러 설정 화면을 불러옵니다.**

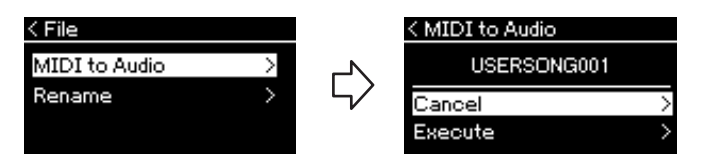

### 4-2. **[**d**] 버튼을 눌러 "Execute"<sup>를</sup> 강조 표시한 후에 [>] 버튼을 누릅니다.**

이렇게 하면 재생이 시작되면서 MIDI에서 오디오로 변환됩니다. 이 작업은 건반 연주와 다른 오디오 입력 음향을 녹음할 수 있는 오디오 곡 녹음과 기본적으로 동일합니다(54[페이지](#page-53-2)). 곡을 변환한 후에 "Convert completed" 메시지가 표시되며 Song 목록 화면으로 되돌아갑니다.

#### **주**

변환 후에도 MIDI 곡은 원래 데이터 위치에 그대로 남아 있습니다.

#### **주의사항**

변환 중에 전원을 끄거나 USB 플래시 드라이브를 분리하지 마십시오. 데이터가 손실될 수 있습니다.

#### **주**

복사 대상에 동일한 이름의 곡이 이미 존재하는 경우 메시지가 나타납니다. [A]/[V] 버튼을 사용 하여 선택한 곡을 덮어쓰려면 "Overwrite"를 선택한 후에 [>] 버튼을 누르십시오.

#### **주**

이 작업을 취소하려면 변환 중에 [EXIT] 버튼을 누르십시오. 작업이 취소되면 변환한 오디오 곡이 저장되지 않습니다.

# <span id="page-69-1"></span><span id="page-69-0"></span>**파일 이름 변경 — Rename**

이름을 변경할 수 있는 곡 유형에 관한 자세한 내용은 65[페이지](#page-64-1)를 참조 하십시오.

기본 작업에 관한 내용은 66[페이지](#page-65-0)를 참조하십시오. 아래의 내용은 해당 페이지의 4단계 절차에 관한 자세한 설명입니다.

4-1. **"Rename"<sup>이</sup> 강조 표시되어 있으면 [>] 버튼을 눌러 설정 화면을 불러옵니다.**

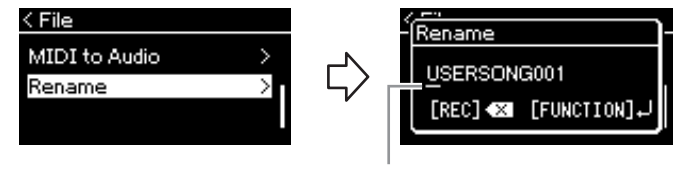

커서

### 4-2. **곡에 이름을 지정합니다.**

[<]/[>] 버튼을 사용하여 커서 강조 표시(밑줄)를 옮깁니다. [u]/[d] 버튼을 사용하여 현재 커서 위치에 있는 문자를 변경합니다. [REC] 버튼을 누르면 현재 커서 위치에 있는 문자가 삭제됩니다. 곡 이름은 최대 46자까지 허용됩니다. 화면의 한계를 넘어서 보이지 않는 문자들은 [<]/[>] 버튼을 사용하여 강조 표시를 옮기면 볼 수 있습니다.

# 4-3. **[FUNCTION] 버튼을 누릅니다.**

곡의 이름을 변경하면 Song 목록 화면으로 되돌아가서 이름이 변경된 곡을 선택할 수 있습니다.

**주**

곡 이름에 사용할 수 있는 문자 유형에 관한 정보는 101[페이지](#page-100-0)의 "Language"를 참조하십시오.

#### **주의사항**

"Executing"이 화면에 표시되어 있으면 전원을 끄거나 USB 플래시 드라이브를 분리하지 마십시오.

# <span id="page-70-0"></span>**커넥터 주의**

본 악기의 커넥터에 다른 장치를 연결할 수 있습니다. 이러한 커넥터의 위치는 "각 부분의 명칭"(14[페이지](#page-13-0))을 참조하십시오. 악기에 Bluetooth\*가 탑재된 경우 Bluetooth(77[페이지](#page-76-0))를 통해 스마트폰과 같은 스마트 기기에 본 악기를 연결할 수 있습니다.

\* Bluetooth 기능이 포함되어 있는지 여부에 관한 정보는 142[페이지](#page-141-0)를 참조하십시오.

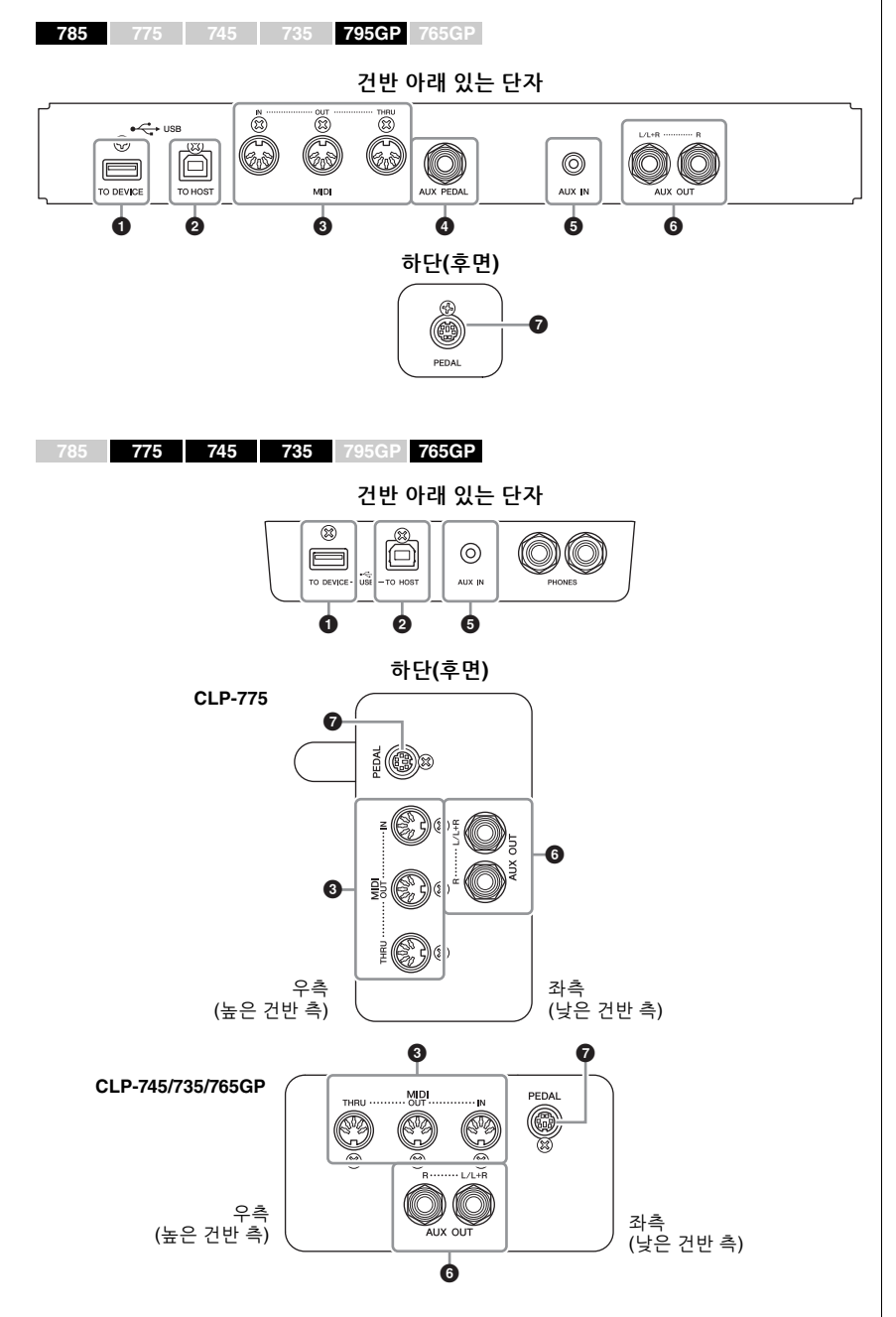

**본 악기를 다른 전자 부품에 연결하기 전에 먼저 모든 부품의 전원을 끄십시오. 또한 모든 부품의 전원을 켜고 끄기 전에 음량을 모두 최소(0)로 설정하십 시오. 그렇지 않으면 기계 손상, 감전 또는 영구적인 청력 손실이 발생할 수 있습니다.**

#### **주**

Bluetooth 기능을 사용하기 전에 142[페이지](#page-141-0)에 수록된 "Bluetooth 소개"를 반드시 읽으시기 바랍 니다.

### 1 **USB [TO DEVICE] 단자**

이 단자에 USB 플래시 드라이브를 연결하거나 USB 무선 LAN 어댑터 UD-WL01 (별도 판매)을 사용하여 스마트폰과 같은 스마트 기기와 연결할 수 있습니다. 자세한 내용은 "컴퓨터에 연결"(76[페이지](#page-75-0)) 또는 "스마트 기기 앱 사용"(80[페이지](#page-79-0))을 참조하십시오. USB [TO DEVICE] 단자를 사용하기 전에 "USB [TO DEVICE] 단자 사용 시 주의사항"(74[페이지](#page-73-1))을 반드시 읽으십시오.

### 2 **USB [TO HOST] 단자**

이 단자를 사용하면 컴퓨터나 스마트폰 또는 태블릿과 같은 스마트 기기에 연결할 수 있습니다. 자세한 내용은 "컴퓨터에 연결"(76[페이지](#page-75-0)) 또는 "스마트 기기에 연결"(77[페이지](#page-76-0))을 참조하십시오.

### 3 **MIDI [IN], [OUT], [THRU] 단자**

이 단자들은 신디사이저나 시퀀서와 같은 외부 MIDI 장치를 연결할 때 사용됩니다. 자세한 내용은 75[페이지](#page-74-0)에 수록된 "MIDI 장치 연결"을 참조하십시오.

### 4 **[AUX PEDAL] 잭(CLP-785/795GP)**

별도로 판매되는 FC7 풋 컨트롤러 또는 FC4A/FC5 풋 스위치를 이 잭에 연결할 수 있습니다. FC7을 사용하면 연주하는 동안 음량을 조절하여 연주에 표현력을 더 해줄 뿐만 아니라, 다른 여러 기능을 제어할 수 있습니다. FC4A/FC5를 사용하면 다양한 선택 기능을 켜거나 끌 수 있습니다. 제어 가능한 기능을 선택하려면 "System" 메뉴 화면에서 "Aux Assign"(98[페이지](#page-97-2))을 사용하십시오.

### 5 **[AUX IN] 잭**

이 잭은 스마트폰 또는 휴대용 오디오 플레이어와 같은 오디오 플레이어를 연결할 때 사용됩니다. (아래 참조)

### 6 **AUX OUT [L/L+R] [R] 잭(CLP-785/795GP) AUX OUT [R] [L/L+R] 잭(CLP-775/745/735/765GP)**

이 잭들은 외부 구동 스피커 시스템에 연결할 때 사용됩니다(73[페이지](#page-72-0)).

### 7 **[PEDAL] 잭**

이 잭으로 페달 코드를 연결할 수 있습니다(CLP-785: 118[페이지](#page-117-0), CLP-775: 121[페이지](#page-120-0), CLP-745/735: 124[페이지](#page-123-0), CLP-795GP: 129[페이지](#page-128-0), CLP-765GP: 132[페이지](#page-131-0)).

# **오디오 플레이어에 연결([AUX IN] 잭)**

악기의 [AUX IN] 잭에 스마트폰 또는 휴대용 오디오 플레이어와 같은 오디오 플레이어의 헤드폰 잭을 연결할 수 있습니다. 연결한 장치에서 재생되는 오디오는 본 악기의 내장 스피커를 통해 출력됩니다.

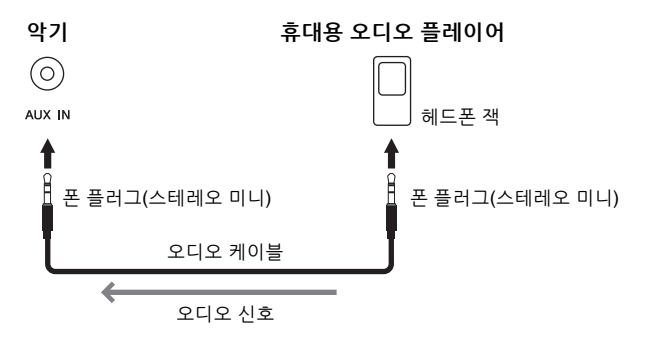

**주**

본 악기에는 USB [TO HOST] 단자 및 USB [TO DEVICE] 단자의 두 단자가 있습니다. 두 단자와 이에 해당하는 케이블 커넥터를 혼동하지 않도록 주의하십시오. 알맞은 플러그를 올바른 방향 으로 연결할 수 있도록 주의하 십시오.

#### **주**

- 본 악기의 전원을 끌 때 페달을 연결하거나 분리하십시오.
- 전원을 켜는 도중에는 풋스위치 /풋 페달을 밟지 마십시오. 풋스위치를 밟으면 인지된 풋스위치의 극성이 변경되어 풋스위치의 작동이 바뀔 수 있습니다.

#### **주의사항**

Clavinova의 [AUX IN] 잭을 외부 장치에 연결한 경우, 먼저 외부 장치의 전원을 켠 다음 Clavinova 의 전원을 켜십시오. 전원을 끌 때는 반대의 순서로 하십시오.

#### **주**

악기의 [MASTER VOLUME] 설정은 [AUX IN] 잭의 입력 신호에 영향을 줍니다.

#### **주**

저항이 없는(제로 저항) 오디오 케이블과 어댑터 플러그를 사용 하십시오.
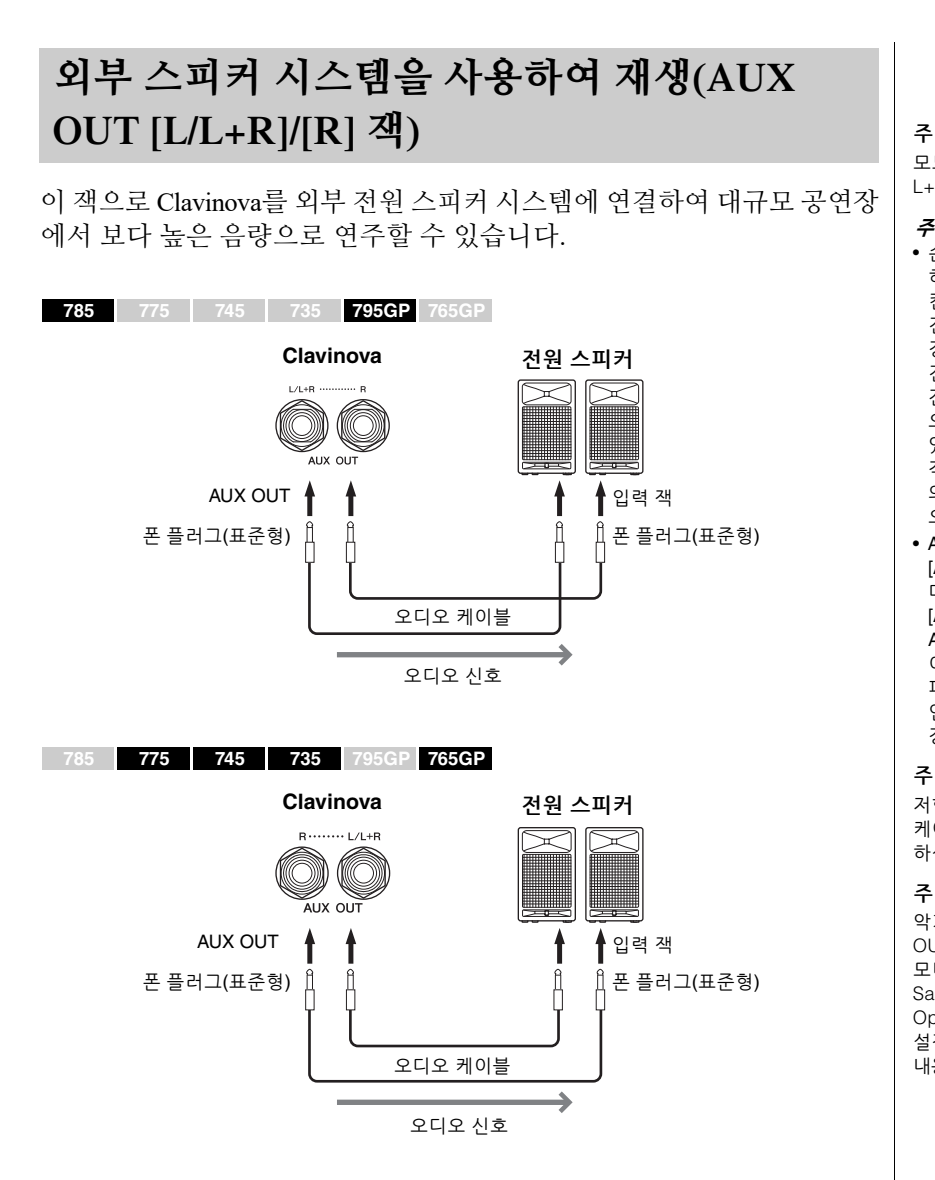

Clavinova의 [MASTER VOLUME] 설정은 AUX OUT 잭에서 출력되는 음향에 영향을 줍니다. Clavinova의 AUX OUT 잭이 외부 스피커에 연결된 상태에서 Clavinova의 스피커 음향을 끄려면 "System" 메뉴의 "Utility" → "Speaker"를 통해 "Speaker" 파라미터를 끄십시오(100[페이지](#page-99-0)).

모노럴 장치와 연결할 때는 [L/ L+R] 잭만 사용하십시오.

#### **주의사항**

- 손상이 발생할 가능성을 방지 하기 위해 먼저 악기 전원을 켠 다음 외부 장치를 켜십시오. 전원을 끌 때는 먼저 외부 장치의 전원을 끈 다음 악기 전원을 끄십시오. 본 악기의 전원은 오토 파워 오프 기능 으로 인해 자동으로 꺼질 수 있으므로(17[페이지](#page-16-0)), 악기를 작동하지 않으려면 외부 장치 의 전원을 끄거나 오토 파워 오프를 해제하십시오.
- AUX OUT 잭의 출력 경로를 [AUX IN] 잭으로 지정하지 마십시오. 이렇게 연결할 경우 [AUX IN] 잭의 신호 입력이 AUX OUT 잭에서 출력됩니다. 이러한 방식으로 연결하면 피드백 순환이 발생해 정상적인 연주가 불가능해질 수 있고, 장비가 손상될 수도 있습니다.

#### **주**

저항이 없는(제로 저항) 오디오 케이블과 어댑터 플러그를 사용 하십시오.

#### **주**

악기에 연결된 헤드폰에서 AUX OUT 잭을 통해 출력된 음향을 모니터링할 때 Binaural Sampling 및 Stereophonic Optimizer 기능을 꺼짐으로 설정하는 것이 좋습니다. 자세한 내용은 22[페이지를](#page-21-0) 참조하십시오.

# **USB 장치 연결(USB [TO DEVICE] 단자)**

USB 플래시 드라이브 또는 USB 무선 LAN 어댑터(별도 판매)를 USB [TO DEVICE] 단자에 연결할 수 있습니다. 악기에서 생성한 데이터를 USB 플래시 드라이브에 저장하거나([65,](#page-64-0) [104](#page-103-0)페이지), 무선 LAN을 통해 iPad 등의 스마트 기기에 악기를 연결할 수 있습니다(81[페이지](#page-80-0)).

**주**

# <span id="page-73-0"></span>**USB [TO DEVICE] 단자 사용 시 주의사항**

본 악기에는 내장형 USB [TO DEVICE] 단자가 있습니다. USB 장치를 단자에 연결할 때 조심해서 USB 장치를 취급해야 합니다. 아래 중요한 주의 사항을 따르십시오.

#### **주**

USB 장치 취급에 관한 자세한 내용은 USB 장치의 사용설명서를 참조하십시오.

#### **호환되는 USB 장치**

- USB 플래시 드라이브
- USB 허브
- USB 무선 LAN 어댑터 UD-WL01(별도 판매, 일부 지역에서 제공되지 않을 수 있음)

컴퓨터 키보드 또는 마우스와 같은 다른 USB 장치는 사용할 수 없습니다. 본 악기는 일부 상용 USB 장치를 지원하지 않습 니다. Yamaha는 고객이 구입한 USB 장치의 작동을 보장할 수 없습니다. 본 악기에서 사용하기 위한 USB 장치를 구매하기 전에 아래 웹 페이지를 참조 하십시오.

#### <https://download.yamaha.com/>

USB 장치 2.0~3.0을 본 악기에 사용할 수 있으나, USB 장치에 저장하거나 USB 장치에서 불러오는 데 소요되는 시간은 데이터의 유형 또는 악기의 상태에 따라 다를 수 있습니다. USB 1.1 장치는 본 악기에서 사용할 수 없습니다.

#### **주의사항**

USB [TO DEVICE] 단자의 정격은 최대 5V/500mA입니다. 정격 이 이를 초과하는 USB 장치는 연결하지 마십시오. 악기 자체가 손상될 수 있습니다.

#### **USB 장치 연결**

USB 장치를 USB [TO DEVICE] 단자에 연결할 때는 장치 커넥터 가 맞는지 그리고 방향이 맞게 연결되었는지 확인하십시오.

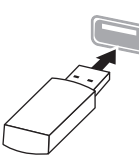

#### **주의사항**

- 재생/녹음, 파일 관리 작업(저장, 복사, 삭제, 포맷) 또는 USB 장치 액세스 중에는 USB 장치를 연결 또는 분리하지 않도록 하십시오. 악기의 작동이 멈추거나 USB 장치 및 데이터가 손상될 수 있습니다.
- USB 장치를 연결한 다음 분리(또는 그 반대)하는 경우에는 반드시 각 작업 전후로 몇 초간 기다리십시오.

장치 2개를 단자에 동시에 연결하려면 버스 전원 공급 방식의 USB 허브를 사용해야 합니다. USB 허브는 하나만 사용할 수 있습니다. USB 허브를 사용하는 동안 오류 메시지가 나타나면 악기에서 허브 연결을 분리하고 악기의 전원을 켠 다음 USB 허브를 다시 연결하십시오.

#### **주의사항**

USB 플래시 장치를 연결할 때는 확장 케이블을 사용하지 마십 시오.

# **USB 플래시 드라이브 사용**

악기를 USB 플래시 드라이브에 연결하면 자신이 생성한 데이터를 연결된 장치에 저장할 수 있을 뿐만 아니라 연결되어 있는 USB 플래시 드라이브의 데이터를 읽을 수도 있습니다.

#### **USB 플래시 드라이브 최대 허용 수**

한 개의 USB 플래시 드라이브만 [USB TO DEVICE] 단자에 연결할 수 있습니다. (필요한 경우 USB 허브를 사용하십시오. USB 허브를 사용할 때에도 악기와 동시에 사용할 수 있는 USB 플래시 드라 이브의 개수는 단 한 개입니다.)

#### **USB 플래시 드라이브 포맷**

USB 플래시 드라이브는 본 악기로만 포맷해야 합니다(100[페이지](#page-99-1)). 다른 장치에서 포맷한 USB 플래시 드라이브는 제대로 작동하지 않을 수 있습니다.

#### **주의사항**

포맷 작업을 하면 이전에 있던 데이터를 모두 덮어쓰게 됩니다. 포맷할 USB 플래시 드라이브에 중요한 데이터가 없는지 반드시 확인하십시오.

#### **데이터 보호(쓰기 방지)**

부주의로 중요한 데이터가 삭제되는 것을 방지 하려면 각 USB 플래시 드라이브에 제공되는 쓰기 방지 기능을 적용하십시오. USB 플래시 드라이브에 데이터를 저장하는 경우 반드시 쓰기 방지 기능을 해제하십시오.

#### **악기 끄기**

악기를 끌 때는 재생/녹음 또는 파일 관리(저장, 복사, 삭제 및 포맷 작업 등)를 위해 악기가 USB 플래시 드라이브에 액세스하고 있지는 않은지 반드시 확인하십시오. 그렇지 않으면 USB 플래시 드라이브와 데이터가 손상될 수 있습니다.

# **외부 MIDI 장치 연결(MIDI 단자)**

정교한 MIDI 기능은 음악 연주와 창작의 가능성을 넓힐 수 있는 강력한 도구가 됩니다. MIDI 단자와 표준 MIDI 케이블을 사용하여 외부 MIDI 장치(건반, 시퀀서 등)를 연결하십시오.

- **MIDI [IN]**......... MIDI 메시지를 다른 MIDI 장치로부터 수신
- **MIDI [OUT]** .....악기에서 생성된 MIDI 메시지를 다른 MIDI 장치로 전송
- **MIDI [THRU]**.. MIDI IN에서 수신한 MIDI 메시지를 단순히 전달

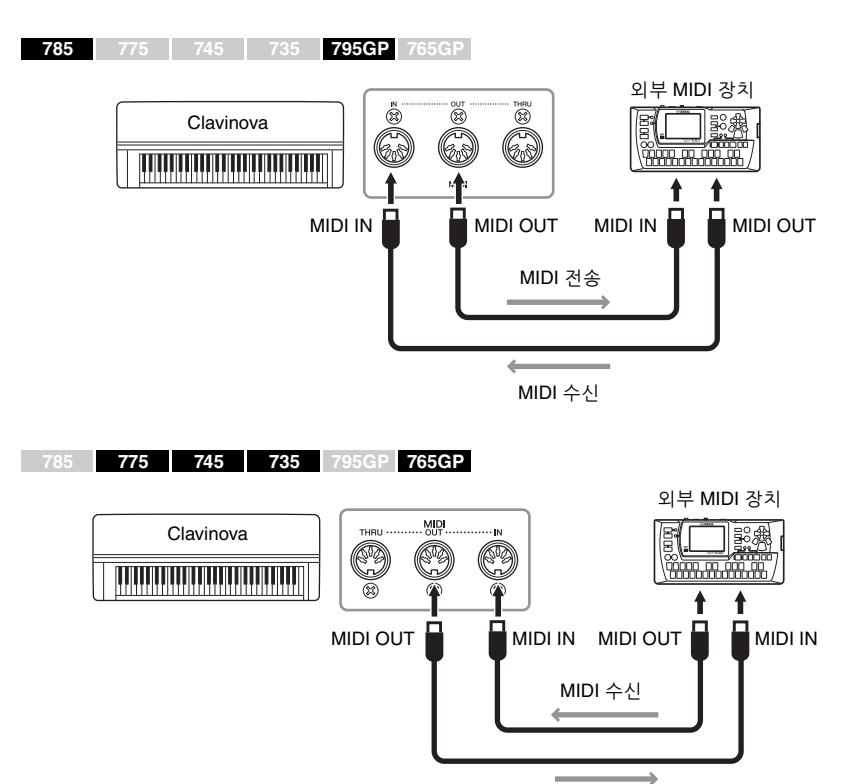

MIDI 전송

/!\ *주의* **본 악기를 다른 MIDI 장치에 연결하기 전에 먼저 모든 부품의 전원을 끄십시오.**

**주**

MIDI에 관한 자세한 내용은 Yamaha 웹사이트에서 다운로 드할 수 있는 "MIDI Basics(MIDI 기본)"를 참조하십시오(8[페이지](#page-7-0)).

- 전송 또는 수신할 수 있는 MIDI 데이터는 MIDI 장치 유형에 따라 다르므로, MIDI Data Format(MIDI 데이터 형식)을 참조하여 해당 장치 에서 전송 또는 수신 가능한 MIDI 데이터 및 명령을 확인 하십시오. MIDI Data Format은 Yamaha 웹사이트에서 다운 로드할 수 있는 "MIDI Reference (MIDI 참조)"에 수록되어 있습 니다(8[페이지](#page-7-0)).
- 본 악기에서 외부 MIDI 장치로 MIDI 데이터를 전송할 때 Grand Expression Modeling 관련 데이터로 인해 예상치 못한 음향이 발생할 수 있습 니다.

# **컴퓨터에 연결(USB [TO HOST] 단자) 주의사항**

USB 케이블로 [USB TO HOST] 단자에 컴퓨터를 연결하면 악기와 컴퓨터 사이에서 MIDI 데이터 또는 오디오 데이터를 전송할 수 있습니다. 본 악기와 컴퓨터를 함께 사용하는 것에 관한 자세한 내용은 웹사이트(8[페이지](#page-7-1))의 "Computer-related Operations(컴퓨터 관련 작업)"를 참조하십시오.

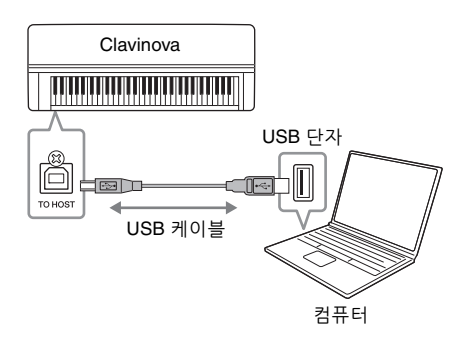

# <span id="page-75-0"></span>**오디오 데이터 전송/수신(USB 오디오 인터페이스 기능)**

USB 케이블로 컴퓨터나 스마트 기기를 USB [TO HOST] 단자에 연결하면 디지털 오디오 데이터를 전송/수신할 수 있습니다. 이 USB 오디오 인터 페이스 기능은 다음과 같은 이점을 제공합니다.

## **• 고품질 음향으로 오디오 데이터 재생**

[AUX IN] 잭에서 출력되는 음향보다 잡음과 음질 저하가 적은 음향 품질을 갖춘 직접적인 깨끗한 음향이 제공됩니다.

**• 녹음 소프트웨어나 음악 제작 소프트웨어를 사용해 악기의 연주 녹음**

녹음된 오디오 데이터를 컴퓨터나 스마트 기기에서 재생할 수 있습니다.

연결에 관한 지침은 웹사이트의 "Computer-related Operations(컴퓨터 관련 작업)" 또는 "Smart Device Connection Manual(스마트 기기 연결 설명서)"을 참조하십시오(8[페이지](#page-7-1)).

# <span id="page-75-2"></span><span id="page-75-1"></span>**오디오 루프 백 켜기/끄기**

연결된 컴퓨터나 스마트 기기의 오디오 음향 입력이 악기에서 재생되는 연주와 함께 컴퓨터나 스마트 기기로 출력될지 여부를 설정할 수 있습니다. 오디오 입력 음향을 출력하려면 오디오 루프 백을 "On"으로 설정하십시오. 예를 들어 악기에서 연주한 음향뿐 아니라 오디오 입력 음향도 녹음해 컴퓨터나 스마트 기기로 출력하려는 경우 이 기능을 "On"으로 설정합니다. 컴퓨터나 스마트 기기를 사용해 악기에서 연주한 음향만을 녹음하려면 이 기능을 "Off"로 설정합니다. 설정에 관한 자세한 내용은 101[페이지](#page-100-0)의 "Audio Loopback"을 참조하십시오.

- 3m 미만의 AB형 USB 케이블을 사용하십시오. USB 3.0 케이블 은 사용할 수 없습니다.
- 본 악기와 함께 DAW(디지털 오디오 워크스테이션) 애플리 케이션을 사용하는 경우, 오디오 루프 백 기능을 꺼짐으로 설정 하십시오(아래 참조). 그렇지 않으면 컴퓨터나 애플리케이션 소프트웨어 설정에 따라 큰 소리가 날 수 있습니다.

**주**

- USB 케이블을 사용하여 악기를 컴퓨터에 연결하는 경우, USB 허브를 거치지 않고 직접 연결 하도록 하십시오.
- 시퀀스 소프트웨어 설정에 관한 내용은 해당 소프트웨어의 사용 설명서를 참조하십시오.
- 컴퓨터나 스마트 기기가 연결 되고 조금 후에 악기가 전송을 시작합니다.
- 컴퓨터에서 Grand Expression Modeling 관련 MIDI 데이터를 편집할 때 예상치 못한 음향이 발생할 수 있습니다.

**주**

- Windows로 작동하는 컴퓨터를 사용해 오디오 신호를 전송하 거나 수신하는 경우, Yamaha Steinberg USB 드라이버를 컴퓨터에 설치해야 합니다. 자세한 내용은 웹사이트의 "Computer-related Operations (컴퓨터 관련 작업)"를 참조하 십시오.
- 컴퓨터나 스마트 기기를 통해 오디오 입력 음향의 음량을 조정할 수 있습니다.

- 오디오 루프 백 기능은 Bluetooth 오디오 기능(78[페이지](#page-77-0)) 또는 LAN 연결(81[페이지](#page-80-0))을 사용할 때 오디오 입력 음향에도 영향을 미칩니다.
- 이 기능이 "On"으로 설정된 경우 에는 오디오 곡(43[페이지](#page-42-0))의 연주 음향도 컴퓨터나 스마트 기기로 출력되지만, "Off"로 설정된 경우에는 음향이 출력 되지 않습니다.
- 오디오 녹음(54[페이지](#page-53-0))을 사용 하면 이 기능이 "On"으로 설정 된 경우에는 연결된 컴퓨터나 스마트 기기의 오디오 입력 음향이 녹음되지만, "Off"로 설정된 경우에는 음향이 녹음 되지 않습니다.

# **스마트 기기에 연결**

스마트폰 또는 태블릿과 같은 스마트 기기를 연결하면 아래에 제시되어 있는 기능을 즐길 수 있습니다. 악기의 스피커를 통해 스마트 기기에서 재생되는 오디오를 듣거나 호환되는 스마트 기기 앱을 사용하여 더욱 간편하고 즐겁게 본 악기를 연주할 수 있습니다. 연결 방식은 사용 목적에 따라 달라집니다.

**• 호환되는 스마트 기기 앱 사용**

Bluetooth\* 또는 기타 방법을 통해 본 악기에 장치를 연결합니다. 자세한 내용은 80[페이지](#page-79-0)를 참조하십시오.

**• 본 악기의 스피커를 통해 스마트 기기에서 재생되는 오디오 듣기 (Bluetooth\* 오디오 기능)**

Bluetooth를 통해 본 악기에 장치를 연결합니다. 자세한 내용은 78[페이지](#page-77-0)를 참조하십시오.

**• 오디오 데이터 전송/수신(USB 오디오 인터페이스 기능)** USB 케이블로 본 악기의 USB [TO HOST] 단자에 장치를 연결합니다. 자세한 내용은 76[페이지](#page-75-0)를 참조하십시오.

\*Bluetooth 기능이 포함되어 있는지 여부에 관한 정보는 142[페이지](#page-141-0)를 참조하십시오.

#### **주의사항**

- 3m 미만의 AB형 USB 케이블을 사용하십시오. USB 3.0 케이블은 사용할 수 없습니다.
- 불안정한 위치에 스마트 기기를 놓지 마십시오. 장치가 떨어져 손상될 수 있습니다.
- 본 악기와 함께 DAW(디지털 오디오 워크스테이션) 애플리케이션을 사용하는 경우 오디오 루프 백 (76[페이지](#page-75-1))을 꺼짐으로 설정하십시오. 그렇지 않으면 애플리케이션 소프트웨어 설정에 따라 큰 소리가 날 수 있습니다.

- USB [TO DEVICE] 단자를 사용하기 전에 "USB [TO DEVICE] 단자 사용 시 주의 사항"(74[페이지](#page-73-0))을 반드시 읽으십시오.
- 본 악기를 스마트 기기와 함께 사용할 경우, 통신에 의한 잡음이 생기지 않도록 "에어 플레인 모드"를 켜짐으로 설정한 다음 Wi-Fi/Bluetooth 설정을 켜짐으로 설정할 것을 권장합니다.
- 컴퓨터나 스마트 기기가 연결 되고 조금 후에 악기가 전송을 시작합니다.
- USB 케이블을 사용하여 악기 를 스마트 기기에 연결할 때 USB 허브를 거치지 않고 직접 연결하십시오.

# <span id="page-77-1"></span><span id="page-77-0"></span>**본 악기를 통해 스마트 기기의 오디오 데이터 듣기 (Bluetooth 오디오 기능)**

**785 775 745 735 795GP 765GP**

### **Bluetooth 기능**

CLP-785, CLP-775, CLP-745, CLP-795GP 및 CLP-765GP 모델에는 Bluetooth 기능이 탑재되어 있습니다. 그러나 제품을 구매한 국가에 따라 이러한 모델에서도 Bluetooth가 지원되지 않을 수도 있습니다. Bluetooth 로고가 컨트롤 패널에 인쇄되어 있는 경우, 제품에 Bluetooth 기능이 탑재되어 있다는 의미입니다.

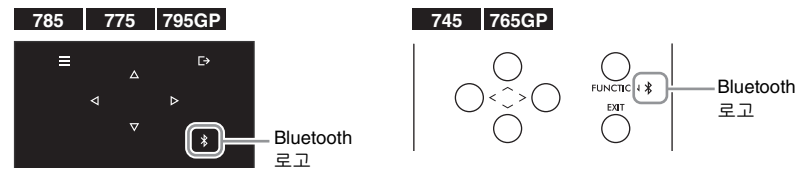

Bluetooth 기능을 사용하기 전에 142[페이지](#page-141-0)에 수록된 "Bluetooth 소개"를 반드시 읽으시기 바랍니다.

스마트폰이나 디지털 오디오 플레이어와 같은 Bluetooth 탑재 장치에 저장된 오디오 데이터 음향을 본 악기에 입력하고 악기에 내장된 내장 스피커를 통해 들을 수 있습니다.

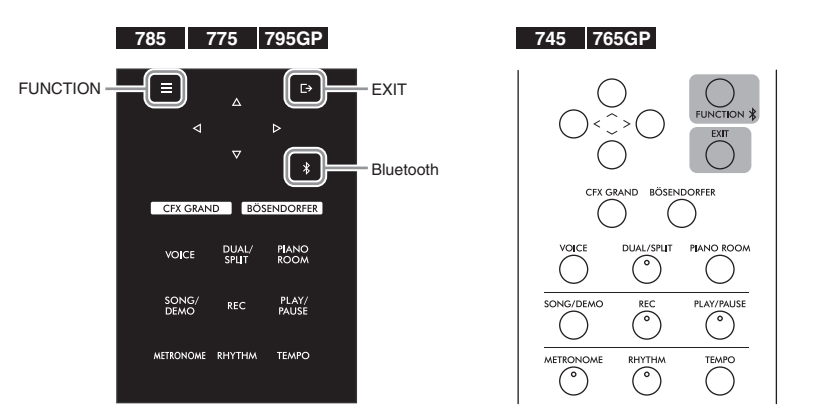

1. **(CLP-785/775/795GP) [ ](Bluetooth) 버튼을 3<sup>초</sup> 동안 길게 누릅니다. (CLP-745/765GP) [FUNCTION] 버튼을 3초 동안 길게**

## **누릅니다.**

팝업창이 나타나 악기가 페어링 대기 상태라는 점을 알립니다.

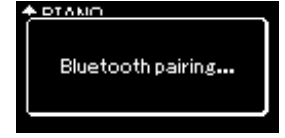

페어링을 취소하려면 [EXIT] 버튼을 누릅니다.

- **주**
- 본 설명서에서 "Bluetooth 탑재 장치"란 Bluetooth 기능을 사용하여 무선 통신을 통해 해당 장치에 저장된 오디오 데이터를 악기로 전송할 수 있는 장치를 의미합니다. 올바르게 작동하려면 장치가 반드시 A2DP(Advanced Audio Distribution Profile)와 호환되어야 합니다. 본 설명서 에서는 스마트 기기를 Bluetooth 탑재 장치의 예로 사용하여 Bluetooth 오디오 기능이 설명되어 있습니다.
- Bluetooth를 통한 악기와 스마트 기기 간 MIDI 데이터 전송/수신은 80[페이지](#page-79-1)를 참조 하십시오.
- Bluetooth 헤드폰이나 스피커 는 페어링할 수 없습니다.
- 본 악기에서 Bluetooth가 꺼짐으로 설정된 경우, Bluetooth를 통해 스마트 기기 를 연결할 수 없습니다. 미리 Bluetooth를 설정하십시오 (79[페이지](#page-78-0)).

#### **페어링**

"페어링"은 Bluetooth 탑재 스마트 기기를 본 악기에 등록 하여 이 두 장치 사이에 무선 통신을 위한 상호 인식을 수립 한다는 의미입니다.

- **주**
- (본 악기에 최대 8대의 장치를 페어링할 수 있지만) 한 번에 1개의 스마트 기기만 본 악기에 연결할 수 있습니다. 9번째 스마트 기기와 성공적으로 페어링한 경우 연결 날짜가 가장 오래된 장치의 페어링 데이터가 삭제됩니다.
- 5분 안에 스마트 기기의 설정을 완료해야 합니다.
- 비밀번호 키를 입력해야 하는 경우 숫자 "0000"을 입력하십 시오.

# 2. **스마트 기기에서 Bluetooth 기능을 켜짐으로 설정하고 연결 목록에서 "CLP-xxx AUDIO"를 선택합니다.**

자세한 내용은 스마트 기기 사용설명서를 참조하십시오. 페어링이 완료되면 연결 상태가 화면에 표시됩니다.

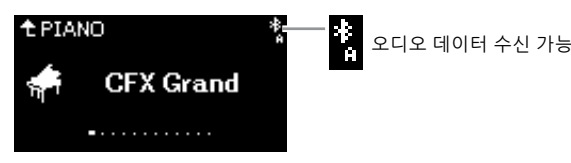

3. **스마트 기기의 오디오 데이터를 재생하여 악기에 내장된 스피커에서 오디오 음향이 출력될 수 있는지 확인합니다.**  다음 번에 악기 전원을 켤 때 스마트 기기 및 악기의 Bluetooth 기능이 켜짐으로 설정되어 있으면 마지막으로 연결한 스마트 기기가 본 악기에 자동으로 연결됩니다. 자동으로 연결되지 않으면 스마트 기기의 연결 목록에서 악기의 모델명을 선택하십시오.

# <span id="page-78-1"></span><span id="page-78-0"></span>**Bluetooth 기능 켜기/끄기**

#### **785 775 745 735 795GP 765GP**

Bluetooth 기능이 포함되어 있는지 여부에 관한 정보는 142[페이지](#page-141-0)를 참조하십시오.

Bluetooth 기능을 사용하기 전에 142[페이지](#page-141-0)에 수록된 "Bluetooth 소개"를 반드시 읽으시기 바랍니다.

기본적으로, 악기의 전원을 켜면 바로 Bluetooth 기능이 켜지지만 이 기능 을 꺼짐으로 설정할 수도 있습니다.

1. **[FUNCTION] 버튼을 반복해서 눌러 "System" 메뉴 화면을 불러옵니다. 그런 다음, 아래 그림처럼 각 화면에서 강조 표시된 항목을 선택합니다.** 

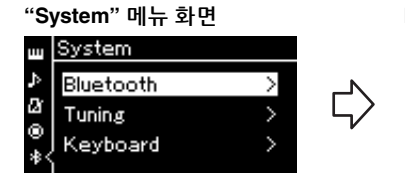

1-1. "Bluetooth"가 선택되어 있는지 확인합니다. 1-2. [>] 버튼을 눌러 다음 화면을 불러옵니다.

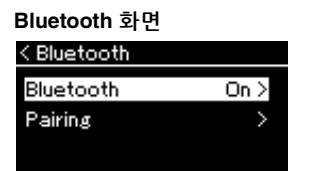

1-3. "Bluetooth"가 선택되어 있는지 확인합니다.

# 2. **[>] 버튼을 눌러 켜거나 끕니다.** "System" 메뉴 화면을 종료하려면 [EXIT] 버튼을 누릅니다.

**주**

[MASTER VOLUME] 슬라이더를 사용하면 Bluetooth를 통해 입력된 음향의 음량을 조절할 수 있습니다. Bluetooth를 통해 입력된 음향과 건반 연주 사이의 음량 밸런스를 조절할 수 있도록 스마트 기기의 음량을 조절하십 시오.

# <span id="page-79-0"></span>**스마트 기기 앱 사용**

호환되는 스마트 기기 앱을 사용하면 본 악기를 더욱 즐겁게 사용할 수 있습니다. 특히 "Smart Pianist"(무료로 다운로드 가능)는 선택한 데이터에 따라 음색 선택, 직관적 메트로놈 설정, 악보 표시 등의 기능을 제공합니다. 본 악기와 호환되는 "Smart Pianist"과 같은 앱을 비롯한 각 앱 정보와 지원 되는 스마트 기기 유형에 관한 정보를 확인하려면 다음 웹사이트의 각 앱 웹페이지에 접속하십시오.

<https://www.yamaha.com/kbdapps/>

Bluetooth나 기타 방법을 사용하여 본 악기에 스마트 기기를 연결합니다.

# <span id="page-79-1"></span>**Bluetooth를 통해 연결**

#### **785 775 745 735 795GP 765GP**

Bluetooth 기능이 포함되어 있는지 여부에 관한 정보는 142[페이지](#page-141-0)를 참조하십시오.

Bluetooth 기능을 사용하기 전에 142[페이지](#page-141-0)에 수록된 "Bluetooth 소개"를 반드시 읽으시기 바랍니다.

사용할 앱의 설정 화면을 통해 연결합니다. "Smart Pianist" 앱의 경우, 연결 마법사의 지침을 따르십시오(아래에 표시). 페어링할 Bluetooth 장치로 "CLP-XXX(모델명) MIDI"를 선택합니다. 이 장치는 연결된 경우 MIDI 데이터를 전송하고 수신할 수 있습니다. 본 악기에서 스마트 기기의 오디오 데이터를 연주하려면 78[페이지](#page-77-0)를 참조하십시오. Bluetooth가 연결되면 악기 화면에 연결 상태가 표시됩니다.

**음색 화면**

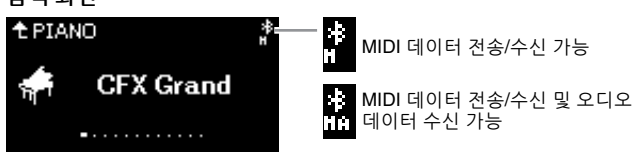

# **기타 방법을 사용하여 연결**

기타 방법을 사용하여 연결하는 방법은 웹사이트의 "Smart Device Connection Manual(스마트 기기 연결 설명서)"을 참조하십시오(8[페이지](#page-7-0)). UD-WL01 (별도 판매)을 사용하여 연결할 때에는 "Smart Device Connection Manual (스마트 기기 연결 설명서)"의 단계에 따라 악기에서 설정해야 합니다. 자세한 내용은 81[페이지](#page-80-0)를 참조하십시오.

"Smart Pianist" 앱을 사용하려면 "Smart Pianist" 연결 마법사의 지침에 따라 연결하십시오(아래에 표시).

### **"Smart Pianist" 연결 마법사**

스마트 기기에 "Smart Pianist"를 다운로드하여 "Smart Pianist"를 시작한 후에 "Smart Pianist" 화면 좌측 상단의 "■"(메뉴)를 눌러 메뉴를 연 다음 "Instrument" → "Start Connection Wizard"를 눌러 연결 마법사를 시작합니다.

#### **주의사항**

악기가 스마트 기기에 연결되어 있을 때 "Smart Pianist" 앱을 작동하면 악기 설정이 "Smart Pianist" 설정으로 덮어쓰기됩 니다. USB 플래시 드라이브에 백업 파일로 중요한 설정 데이터 를 저장하십시오(104[페이지](#page-103-0)).

**주**

"Smart Pianist" 앱을 사용할 때 [EXIT] 버튼 이외의 다른 악기 버튼을 사용할 수 없습니다. "Smart Pianist"를 사용해 악기를 제어하십시오. 악기의 [EXIT] 버튼을 누르면 "Smart Pianist" 앱에서 악기가 분리되므로 악기 버튼을 사용하여 악기를 제어할 수 있습니다.

**주**

본 악기의 Bluetooth 기능이 꺼짐 으로 설정되어 있으면 스마트 기기를 연결할 수 없습니다(기본 설정: 켜짐). 켜짐이나 꺼짐으로 설정하는 방법은 79[페이지](#page-78-0)를 참조하십시오.

### CLP-785, CLP-775, CLP-745, CLP-735, CLP-795GP, CLP-765GP 사용설명서  $81$

# <span id="page-80-0"></span>**무선 LAN(UD-WL01 탑재\*)을 통해 연결**

\* USB 무선 LAN 어댑터 UD-WL01(별도 판매)는 지역에 따라 판매되지 않을 수도 있습니다.

USB 무선 LAN 어댑터를 사용하여 스마트 기기를 연결할 때 웹사이트에 있는 "Smart Device Connection Manual(스마트 기기 연결 설명서)"의 지침에 따라 무선 연결을 시작한 후에 아래 지침 "무선 LAN 네트워크 표시 및 네트워크에 연결", "WPS를 통한 자동 설정", "수동 설정" 또는 "Accesspoint Mode로 연결"을 사용하여 적절하게 악기를 설정해야 합니다. 본 악기에서 실시해야 할 필요한 작업은 사용설명서의 [81](#page-80-1)[~85](#page-84-0)페이지를 참조하십시오.

# <span id="page-80-1"></span>**무선 LAN 네트워크 표시 및 네트워크에 연결**

**785 775 795GP** 

EX GRAND BÖSENDORFER

∫≣

FUNCTION

USB [TO DEVICE] 단자에 USB 무선 LAN 어댑터(별도 판매)를 연결해야 합니다. 그렇지 않으면 설정 화면이 나타나지 않습니다.

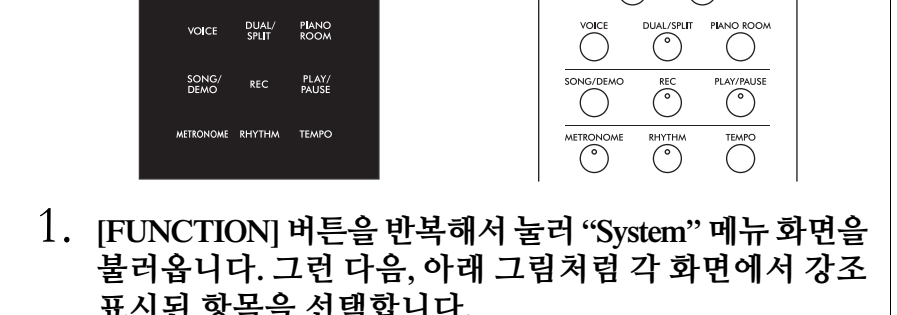

#### **주의사항**

본 제품을 공공 Wi-Fi 및 인터넷에 직접 연결하지 마십시오. 강력한 비밀번호로 보호되는 라우터를 통해서만 본 제품을 인터넷에 연결하십시오. 보안 모범사례에 관한 정보는 라우터 제조업체에 문의하십시오.

**주**

Wireless LAN 화면에 표시된 메뉴가 본 설명서에 표시된 메뉴 와 다른 경우, 악기가 "Accesspoint Mode"로 설정된 것입니다. [84](#page-83-0) [페이지](#page-83-0)의 1단계에 따라 무선 LAN 모드 파라미터를 "Infrastructure Mode"로 설정하십시오.

**표시된 항목을 선택합니다.**

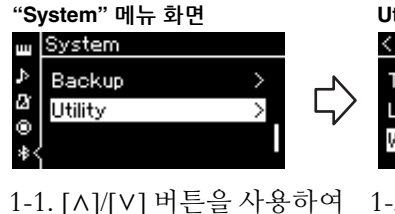

"Utility"를 선택합니다. 1-2. [>] 버튼을 눌러 다음 화면을 불러옵니다.

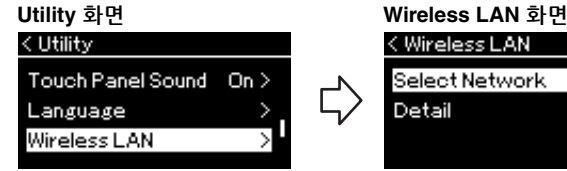

**795GP 765GP**

CFX GRAND BÖSENDORFE

 $\left( \quad \right)$ 

1-3. [^]/[V] 버튼을 사용하여 "Wireless LAN"을 선택합니다. 1-4. [>] 버튼을 눌러 다음 화면을 불러옵니다.

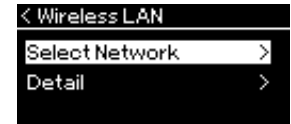

1-5. [A]/[V] 버튼을 눌러 "Select Network"를 선택 합니다.

2. **[>] 버튼을 눌러 네트워크 목록을 불러옵니다.**

잠금 아이콘 표시가 있는 네트워크에는 적절한 비밀번호를 입력 해야 합니다.

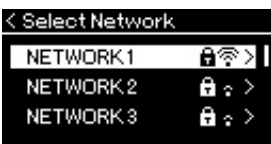

3. **악기를 네트워크에 연결합니다.**

3-1. **원하는 네트워크를 선택한 후에 [>] 버튼을 누릅니다.** 선택한 네트워크 이름이 화면에 모두 표시되어 사용하고자 하는 네트워크가 맞는지 확인할 수 있습니다.

- 3-2. **[>] 버튼을 누릅니다.**
- **• 잠금 아이콘이 없는 네트워크** 연결을 시작합니다.
- **• 잠금 아이콘이 있는 네트워크**

적절한 비밀번호를 입력해야 합니다. 문자 입력 방법에 관한 자세한 내용은 70[페이지](#page-69-0)에 "파일 이름 변경"을 참조하십시오. 비밀번호를 입력한 후에 [FUNCTION] 버튼을 눌러 설정을 완료합니다. 이 작업은 자동으로 연결을 시작합니다.

연결이 성공적으로 이루어지면"Completed"라고 표시되고 "Select Network" 화면으로 되돌아갑니다.

# 4. **액세스 포인트에 스마트 기기를 연결합니다.**

스마트 기기 설정에 관한 지침은 웹사이트의 "Smart Device Connection Manual(스마트 기기 연결 설명서)"을 참조하십시오(8[페이지](#page-7-1)).

# **WPS를 통한 자동 설정**

USB 무선 LAN 어댑터(별도 판매)를 USB [TO DEVICE] 단자에 연결하십 시오. 그렇지 않으면 설정 화면이 나타나지 않습니다.

액세스 포인트가 WPS를 지원하는 경우, 비밀번호 입력 등의 설정 없이 WPS를 통해 악기를 액세스 포인트에 쉽게 연결할 수 있습니다. USB 무선 LAN 어댑터의 WPS 버튼을 3초 이상 누른 후 2분 안에 액세스 포인트의 WPS 버튼을 누릅니다.

연결이 성공적으로 이루어지면 "Completed"라고 표시되고 음색 화면이 나타납니다.

마지막으로 액세스 포인트에 스마트 기기를 연결합니다. 스마트 기기 설정에 관한 지침은 웹사이트의 "Smart Device Connection Manual(스마트 기기 연결 설명서)"을 참조하십시오(8[페이지](#page-7-1)).

액세스 포인트에서 신호가 수신 되지 않는 경우 액세스 포인트는 표시되지 않으며, 폐쇄된 액세스 포인트도 표시되지 않습니다.

# **주**

악기가 다음과 같은 모드 또는 상태일 때에는 WPS 설정을 이용할 수 없습니다.

- 곡 또는 데모곡이 재생 중이 거나 잠시 일시 정지된 경우나 악기가 곡 녹음 모드인 경우
- "System" 메뉴에서 무선 LAN 모드가 "Accesspoint Mode"로 설정된 경우

# **수동 설정**

USB 무선 LAN 어댑터(별도 판매)를 USB [TO DEVICE] 단자에 연결하십 시오. 그렇지 않으면 설정 화면이 나타나지 않습니다.

1. **네트워크 목록을 불러오려면 "무선 LAN 네트워크 표시 및 네트워크에 연결"의 1~2단계를 실시합니다(81[페이지](#page-80-1)).**

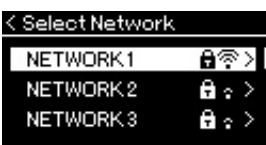

- 2. **네트워크 목록 하단에서 "Other"<sup>을</sup> 선택한 후에 [>] 버튼을 누릅니다.**
- 3. **액세스 포인트에 대한 설정과 동일하게 SSID, 보안 <sup>및</sup> 비밀번호를 설정합니다.**

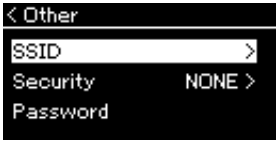

- 3-1. **"SSID"를 선택하고 [>] 버튼을 눌러 SSID 입력 화면을 불러온 다음 SSID를 입력합니다.** 문자 입력 방법에 관한 자세한 내용은 70[페이지](#page-69-0)에 "파일 이름 변경"을 참조하십시오. SSID를 입력한 후에 [FUNCTION] 버튼을 눌러 설정을 완료합니다. 다시 "Other" 화면으로 되돌아갑니다.
- 3-2. **"Security"를 선택하고 [>] 버튼을 눌러 보안 목록을 불러옵 니다. 보안을 선택한 후에 [<] 버튼을 눌러 "Other" 화면으로 되돌아갑니다.**
- 3-3. **"Password"를 선택한 다음 SSID와 동일한 방식으로 비밀 번호를 설정합니다.**
- 4. **<sup>3</sup>단계에서 나타나는 화면의 하단에서 "Connect >"<sup>를</sup> 선택한 후에 [>] 버튼을 눌러 연결을 시작합니다.** 연결이 성공적으로 이루어지면 "Completed"라고 표시되고 "Select Network" 화면으로 되돌아갑니다.
- 5. **액세스 포인트에 스마트 기기를 연결합니다.** 스마트 기기 설정에 관한 지침은 웹사이트의 "Smart Device Connection Manual(스마트 기기 연결 설명서)"을 참조하십시오(8[페이지](#page-7-1)).

보안 설정에서 "none"을 선택한

**주**

경우에는 비밀번호를 설정할 수 없습니다.

# **Accesspoint Mode로 연결**

USB 무선 LAN 어댑터(별도 판매)를 USB [TO DEVICE] 단자에 연결하십 시오. 그렇지 않으면 설정 화면이 나타나지 않습니다.

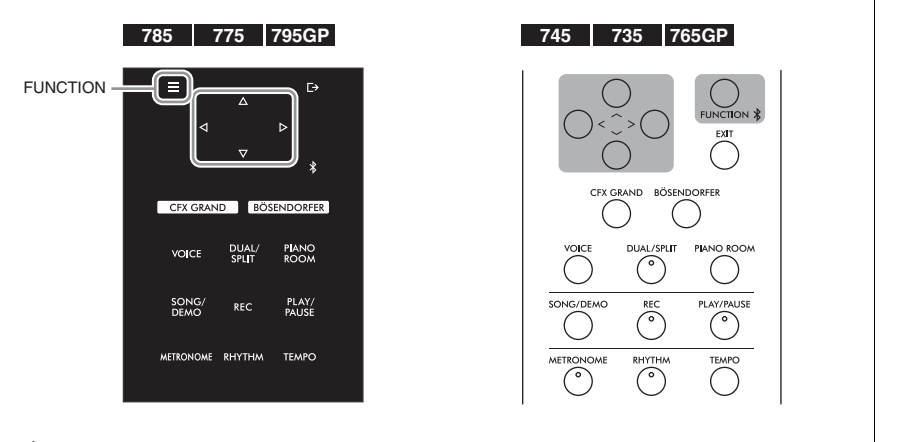

# <span id="page-83-0"></span>1. **악기를 "Accesspoint Mode"<sup>로</sup> 전환합니다.**

[FUNCTION] 버튼을 반복해서 눌러 "System" 메뉴 화면을 불러옵니다. 그런 다음, 아래 그림처럼 각 화면에서 강조 표시된 항목을 선택합 니다.

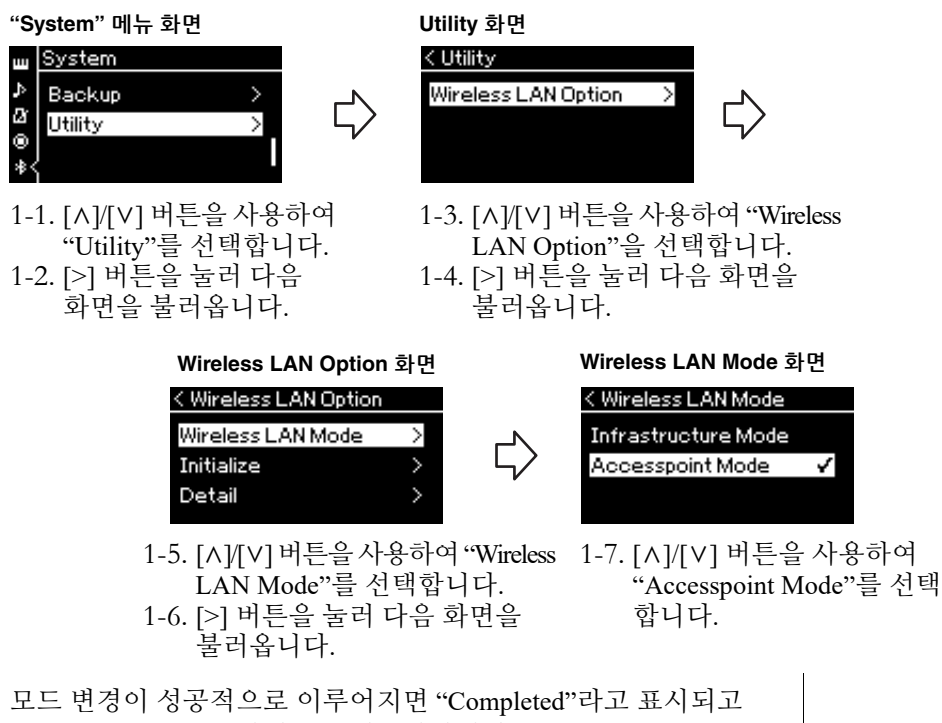

Wireless LAN Mode 화면으로 되돌아갑니다.

**주**

이 방법은 인터넷이나 또 다른 무선 LAN 장치 연결에는 사용할 수 없습니다.

- 2. **SSID, 보안, 비밀번호 <sup>및</sup> 채널을 설정합니다.**
	- 2-1. **"System" 메뉴 화면에서 아래 그림처럼 각 화면에서 강조 표시된 항목을 선택합니다.**

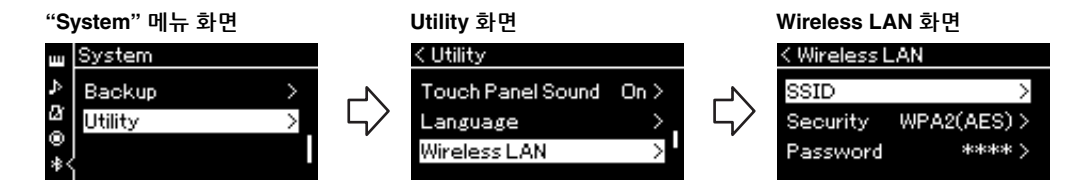

### 2-2. **SSID, 보안, 비밀번호 및 채널을 설정합니다.** "수동 설정"의 3단계와 동일한 방식으로 각각의 값/설정을 선택

하고 입력합니다. 각 항목에 대한 설정 범위는 102[페이지](#page-101-0)의 "무선 LAN"(Accesspoint Mode인 경우)을 참조하십시오.

# <span id="page-84-0"></span>3. **설정을 저장합니다.**

Wireless LAN 화면의 하단에서 "Save >"를 선택한 후에 [>] 버튼을 눌러 저장합니다. 저장이 성공적으로 이루어지면 "Completed"라고 표시되고 Utility 화면으로 되돌아갑니다.

4. **(액세스 포인트인) 악기에 스마트 기기를 연결합니다.** 스마트 기기 설정에 관한 지침은 웹사이트의 "Smart Device Connection Manual(스마트 기기 연결 설명서)"을 참조하십시오(8[페이지](#page-7-1)).

# **세부 설정(메뉴 화면)**

[FUNCTION] 버튼을 누르면 5가지 메뉴 화면(Voice, Song, Metronome/Rhythm, Recording 및 System) 중 하나가 열립니다. 이 메뉴 화면에서 다양한 기능에 대한 설정을 실시할 수 있습니다.

# <span id="page-85-0"></span>**메뉴 화면의 일반 작동법**

음색이나 곡과 관련된 항목을 편집하려면 필요한 준비 작업을 실시해야 메뉴 화면을 열 수 있습니다.

- ("Voice" 메뉴를 불러와서) 음색 관련 파라미터를 편집하려면 음색을 선택합니다. 음량 밸런스와 같은 R1/R2/L 음색 관련 파라미터를 편집하려면 듀얼/스플릿/듀엣 기능을 켠 다음 원하는 음색을 선택합니다.
- 반복과 같은 곡 재생 파라미터를 설정하려면 곡을 선택합니다.
- ("Song" 메뉴의 편집을 불러와서) 녹음된 MIDI 곡 데이터를 편집하려면 녹음된 MIDI 곡을 선택합니다.

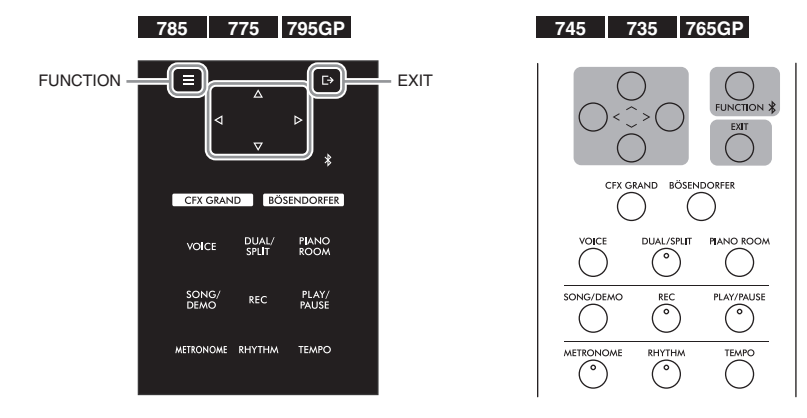

1. **[FUNCTION] 버튼을 <sup>몇</sup> 차례 눌러 원하는 메뉴를 선택합니다.**

반복해서 [FUNCTION] 버튼을 누르면 화면 좌측의 수직 메뉴에 따라 다음과 같은 메뉴 화면이 순서대로 표시됩니다.

- m **Voice 메뉴(87[페이지](#page-86-0))**
- м **Song 메뉴(92[페이지](#page-91-0))**
- М **Metronome/Rhythm 메뉴(95[페이지](#page-94-0))**
- М **Recording 메뉴(96[페이지](#page-95-0))**
- **/ System 메뉴(97[페이지](#page-96-0))**

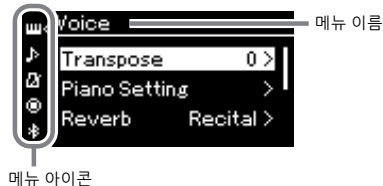

- 2. **[**u**]/[**d**]/[<]/[>] 버튼을 사용하여 원하는 파라미터를 선택합니다.** 필요에 따라 1단계에 나열된 각 페이지의 파라미터 목록을 참조하면서 [A]/[V] 버튼을 사용하여 수직으로 화면을 탐색하고 [<]/[>] 버튼을 사용하여 수평으로 화면을 탐색합니다.
- 3. **<sup>2</sup>단계에서 불러온 화면에서 [**u**]/[**d**]/[<]/[>] 버튼을 사용하여 값을 선택하거나 작업을 실행합니다.**

"Song" 메뉴의 편집과 "System" 메뉴의 백업과 같은 일부 파라미터를 사용하여 작업을 실행할 수 있기는 하지만 단순히 [A]/[V] 버튼을 사용해도 대부분의 화면에서 값을 선택할 수 있습니다. 팝업 창이 나타나면 [<]/[>] 버튼으로 값을 설정한 후에 [EXIT] 버튼을 사용하여 팝업 창을 종료합 니다.

또한 선택했던 파라미터가 두 옵션(예: On 및 Off)만을 제공하는 경우 [>] 버튼을 누르기만 하면 두 옵션 사이에서 값이 변경됩니다.

# 4. **메뉴 화면을 종료하려면 [EXIT] 버튼을 누릅니다.**

# <span id="page-86-0"></span>**Voice 메뉴**

이 메뉴를 사용하면 음색 파라미터 등의 건반 연주에 관한 다양한 파라미터를 편집하거나 설정할 수 있습니다. 듀얼/스플릿/듀엣 기능을 켜면 각 음색 또는 각 음색의 조합을 설정할 수 있습니다. 건반을 연주하여 소리를 들으면서 파라미터 값을 변경하여 원하는 음향을 찾습니다. "Voice" 메뉴 화면을 불러오기 전에 듀얼/스플릿/듀엣 기능을 켜야 합니다.

#### **주**

\* 표시가 있는 파라미터는 듀얼/스플릿/듀엣 기능이 켜질 때에만 표시됩니다.

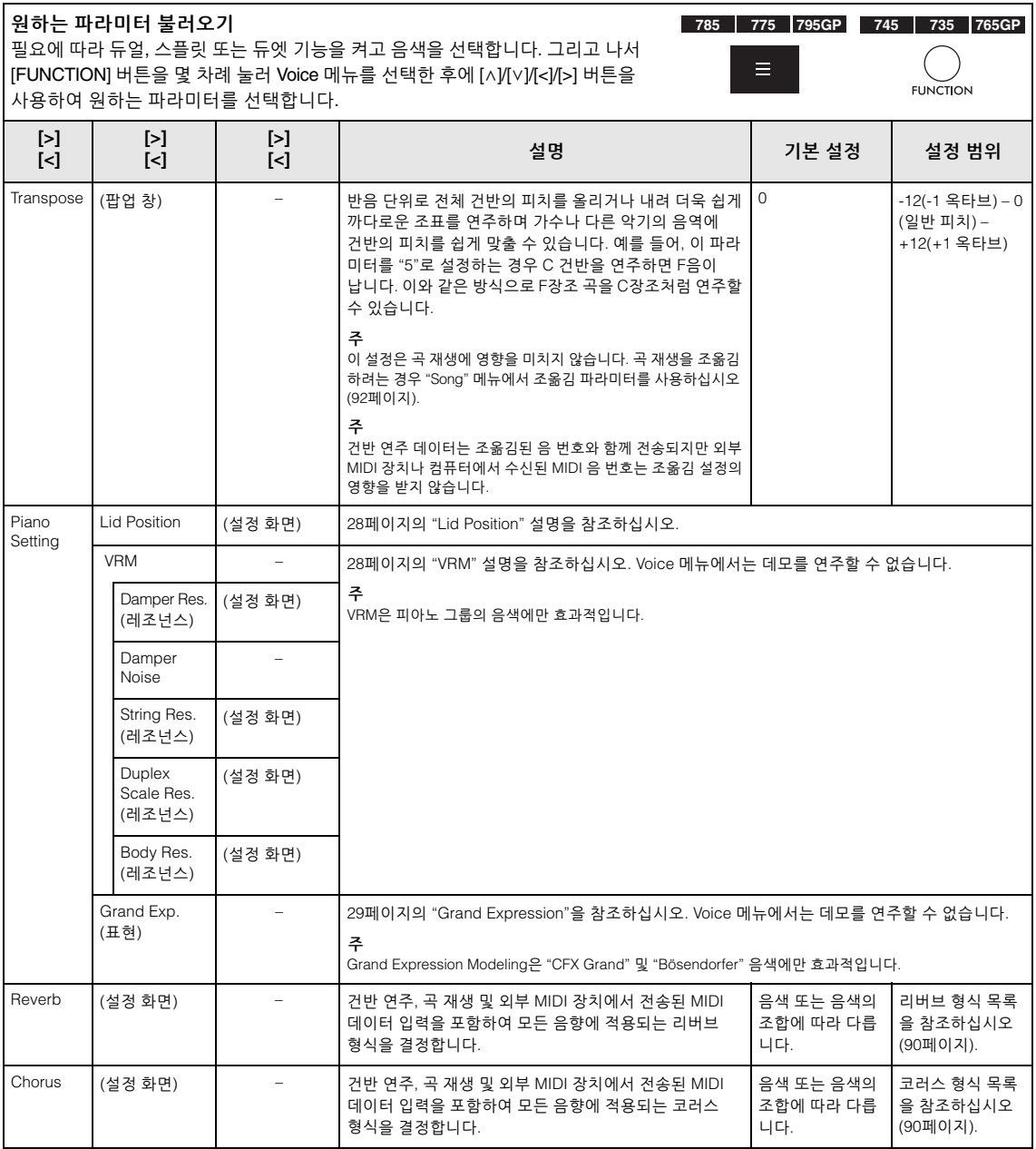

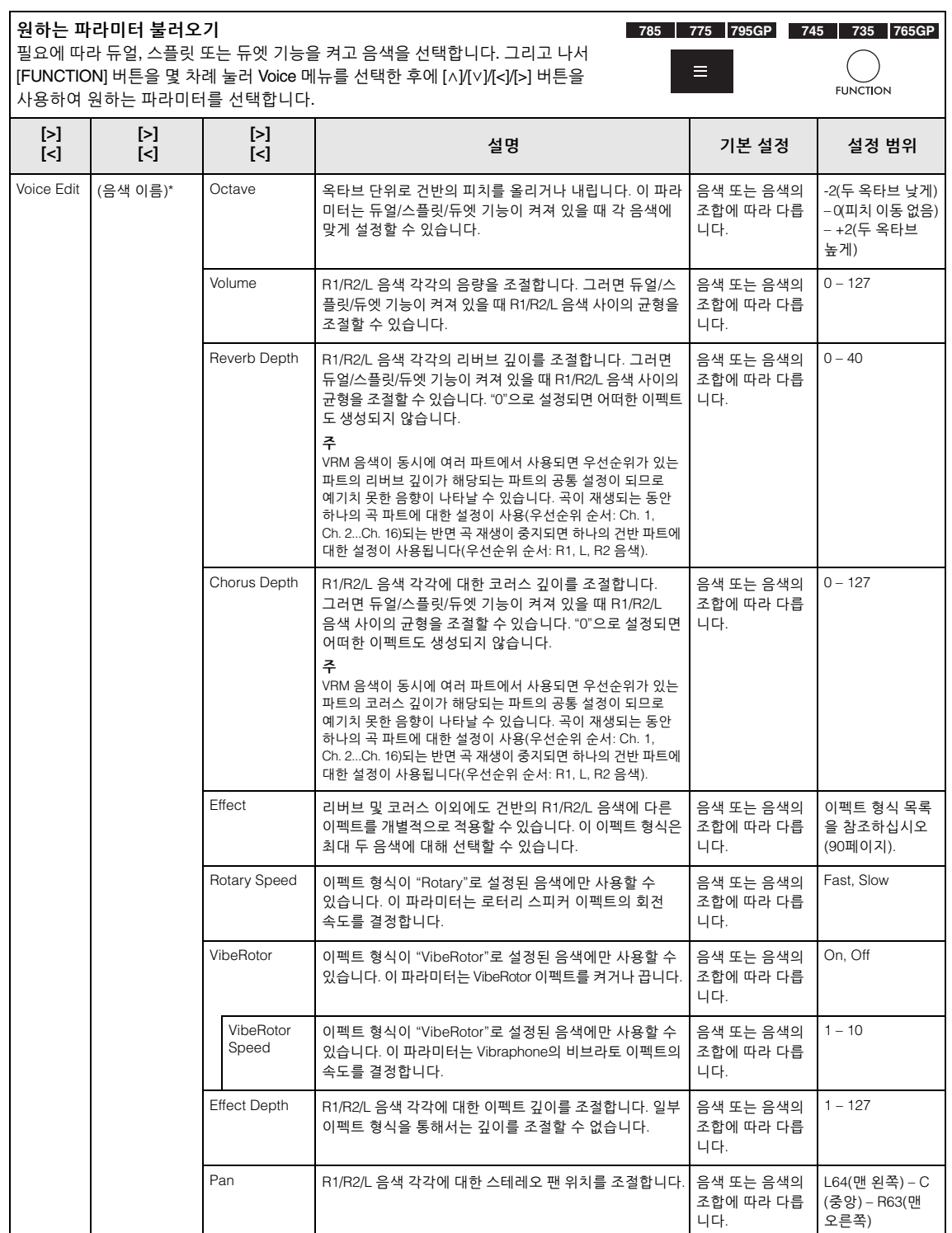

<span id="page-88-0"></span>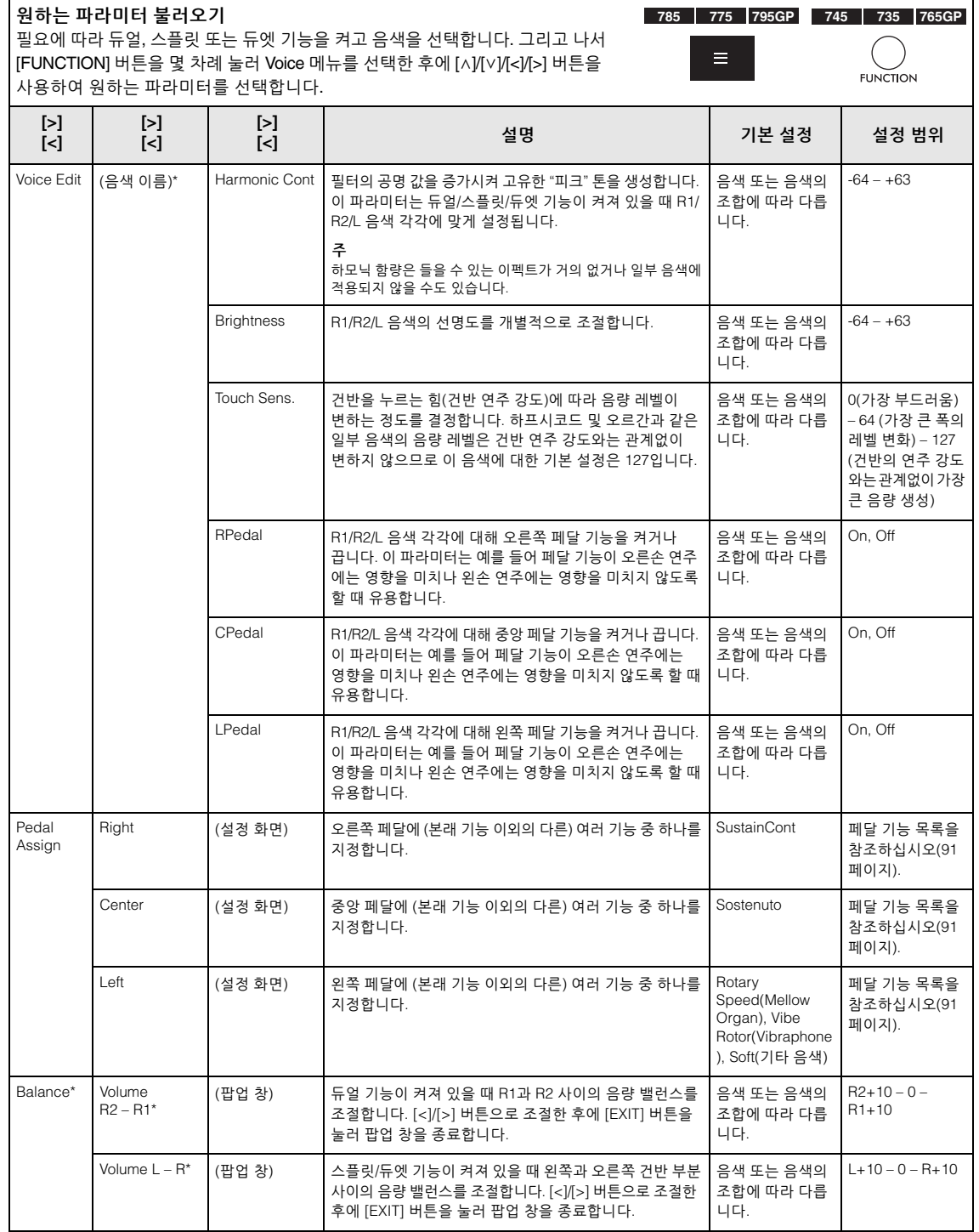

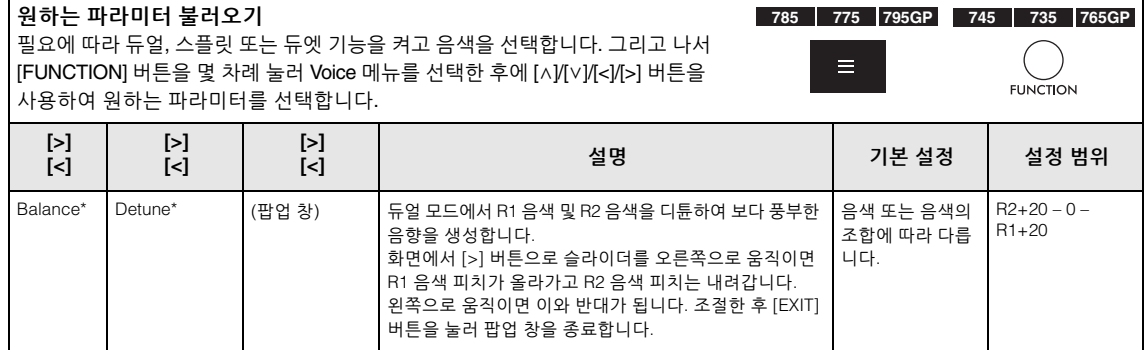

# <span id="page-89-0"></span>**리버브 형식 목록**

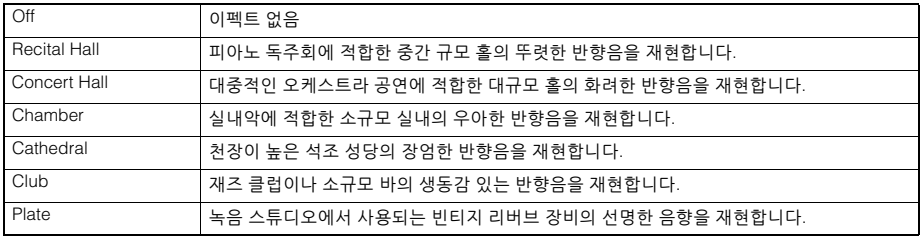

# <span id="page-89-1"></span>**코러스 형식 목록**

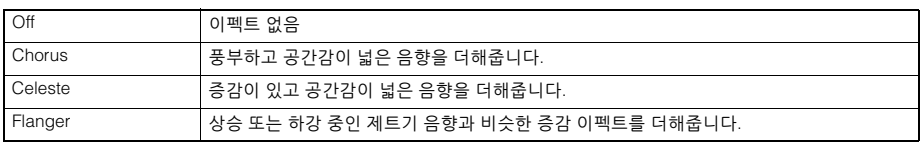

# <span id="page-89-2"></span>**이펙트 형식 목록**

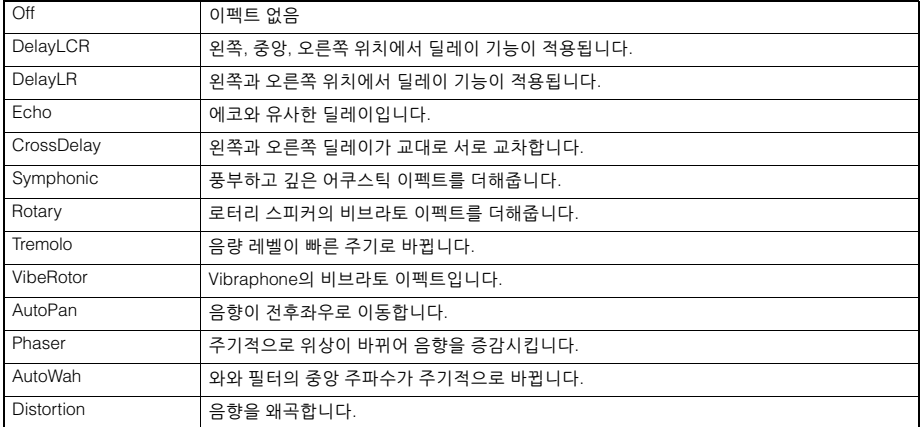

# <span id="page-90-0"></span>**페달 기능 목록**

<span id="page-90-1"></span>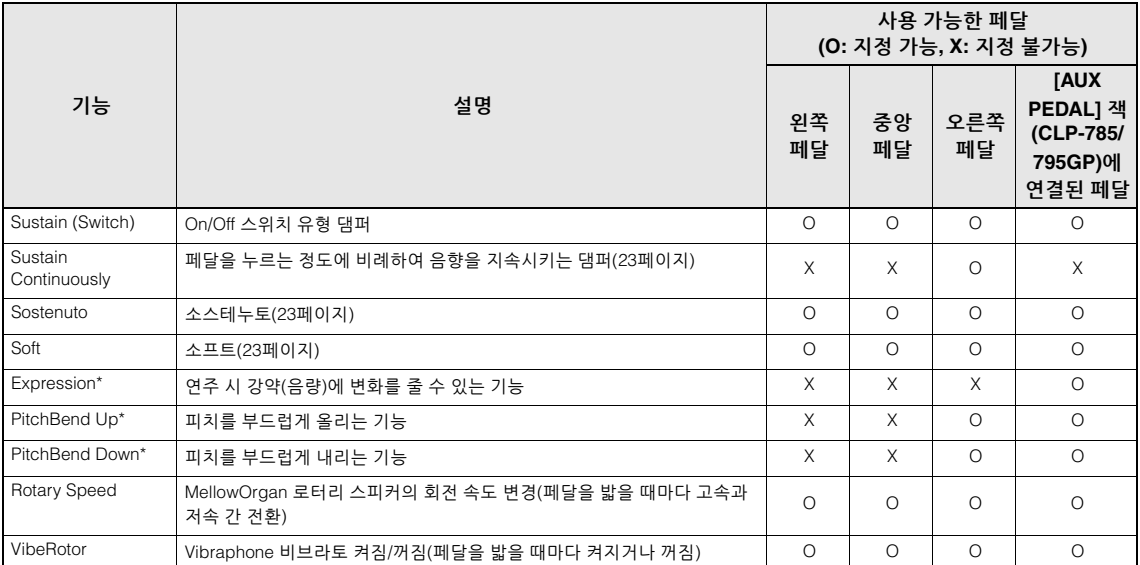

<span id="page-90-3"></span><span id="page-90-2"></span>[AUX PEDAL] 잭(CLP-785/795GP)에 연결된 페달에 \*가 표시된 기능을 지정하려면 풋 컨트롤러를 사용해야 합니다(72[페이지](#page-71-0)). 다른 기능은 풋스위치를 사용해야 합니다(72[페이지](#page-71-0)).

# <span id="page-91-0"></span>**Song 메뉴**

이 메뉴를 사용하면 한 번의 버튼 조작으로 곡 재생과 관련된 다양한 파라미터를 설정하고 곡 데이터를 편집할 수 있습니다. 작업을 시작하기 전에 원하는 곡을 선택하십시오.

- \*가 표시된 파라미터는 MIDI 곡을 선택한 경우에만 사용할 수 있으며, 오디오 곡을 선택한 경우에는 표시되지 않습니다.
- 반면 \*\*가 표시된 파라미터는 오디오 곡을 선택한 경우에만 사용할 수 있습니다.
- "Edit" 메뉴를 사용하는 경우 내장곡 이외의 다른 MIDI 곡을 선택합니다.
- 실행은 현재 곡 데이터를 편집하거나 변경하는 기능입니다. [>] 버튼을 누르면 실제로 곡 데이터가 변하게 됩니다.
- "Song" 메뉴의 내용은 현재 선택되어 있는 곡의 유형(MIDI/오디오)에 따라 다릅니다.

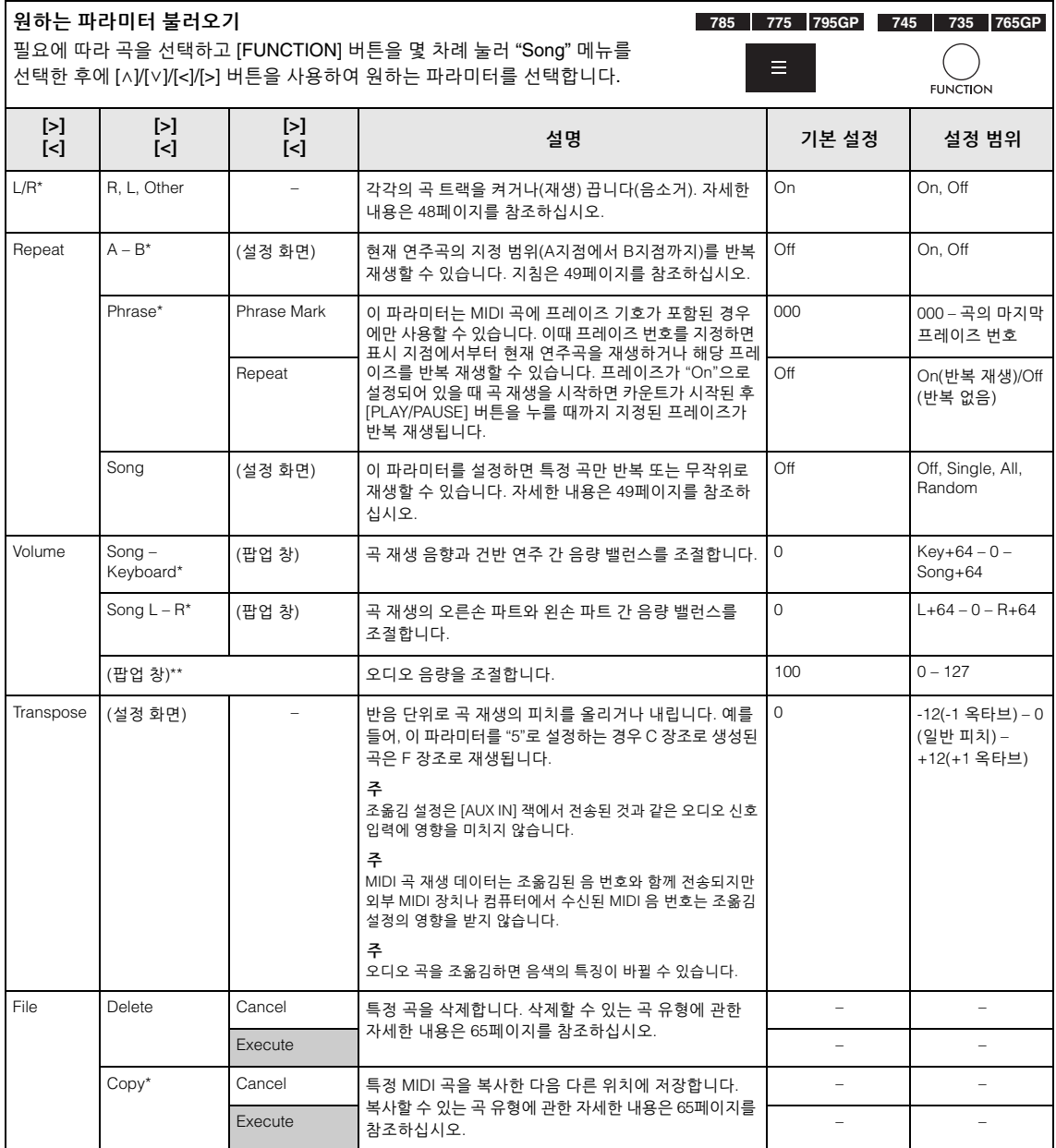

| 원하는 파라미터 불러오기<br>785 775 795GP 745<br>735 765GP<br>필요에 따라 곡을 선택하고 [FUNCTION] 버튼을 몇 차례 눌러 "Song" 메뉴를<br>⊨<br>선택한 후에 [^)/[v]/[<]/[>] 버튼을 사용하여 원하는 파라미터를 선택합니다.<br><b>FUNCTION</b> |                     |                                  |                                                                                                    |             |                                                    |
|----------------------------------------------------------------------------------------------------|---------------------|----------------------------------|----------------------------------------------------------------------------------------------------|-------------|----------------------------------------------------|
| $\geq$<br>$\lbrack \leq \rbrack$                                                                                                    | $\geq$<br>$\lbrack$ | $\geq$<br>$\lbrack \leq \rbrack$ | 설명                                                                                                    | 기본 설정       | 설정 범위                                              |
| File                                                                                                    | Move*Move*          | Cancel                           | MIDI 곡을 다른 위치로 옮깁니다. 이동할 수 있는 곡 유형에<br>관한 자세한 내용은 65페이지를 참조하십시오.                                                                                                    |             |                                                    |
|                                                                                                    |                     | Execute                          |                                                                                                    |             |                                                    |
|                                                                                                    | MIDI to Audio*      | Cancel                           | MIDI 곡을 오디오 파일로 변환합니다. 변환할 수 있는 곡<br>유형에 관한 자세한 내용은 65페이지를 참조하십시오.                                                                                                    |             |                                                    |
|                                                                                                    |                     | Execute                          |                                                                                                    |             |                                                    |
|                                                                                                    | Rename              | (설정 화면)                          | 곡 이름을 편집합니다. 이름을 변경할 수 있는 곡 유형에<br>관한 자세한 내용은 65페이지를 참조하십시오.                                                                                                    |             |                                                    |
| Edit*                                                                                                    | Quantize            | Quantize                         | 퀀타이즈 기능을 사용하면 정확한 타이밍에 맞게 현재<br>MIDI 곡의 모든 음표(예: 8분음표나 16분음표)를 조정할<br>수 있습니다.<br>1. MIDI 곡의 가장 작은 음표에 퀀타이즈 값을 설정합니다.                                                       | 1/16        | "퀀타이즈 설정<br>범위"를 참조하십<br>시오.<br>(94페이지)            |
|                                                                                                    |                     | Strength                         | 2. 음표의 퀀타이즈 강도를 결정하는 강도 값을 설정합<br>니다.<br>3. 강조 표시를 "Execute"로 이동시킨 다음 [>] 버튼을<br>눌러 실제로 MIDI 곡 데이터를 변경합니다.                                                                 | 100%        | $0\% - 100\%$<br>"강도 설정 범위"를<br>참조하십시오.<br>(94페이지) |
|                                                                                                    |                     | Execute                          |                                                                                                    |             |                                                    |
|                                                                                                    | <b>Track Delete</b> | Track                            | 현재 MIDI 곡의 특정 트랙 데이터를 삭제합니다.<br>1. 삭제할 데이터를 선택합니다.                                                                                                    | Track 1     | Track $1 -$ Track 16                               |
|                                                                                                    |                     | Execute                          | 2. 강조 표시를 "Execute"로 이동시킨 다음 [>] 버튼을<br>눌러 지정된 트랙 데이터를 실제로 삭제합니다.                                                                                                    |             |                                                    |
|                                                                                                    | Tempo Change        | Cancel                           | 현재 MIDI 곡 데이터의 템포 값을 변경합니다. "Song"<br>메뉴 화면을 불러오기 전에 원하는 템포 값을 설정하여<br>변경합니다.                                                                                              | 곡에 따라 다릅니다. |                                                    |
|                                                                                                    |                     | Execute                          | 강조 표시를 "Execute"로 이동시킨 다음 [>] 버튼을 눌러<br>MIDI 곡 데이터의 템포 값을 실제로 변경합니다.                                                                                                    |             |                                                    |
|                                                                                                    | Voice Change        | Track                            | 데이터로 현재 MIDI 곡의 특정 트랙 음색을 현재 음색이<br>되도록 변경합니다.<br>1. 음색이 변경되는 트랙을 선택합니다.                                                                                                   | Track 1     | Track $1 -$ Track 16                               |
|                                                                                                    |                     | Execute                          | 2. 강조 표시를 "Execute"로 이동시킨 다음 [>] 버튼을<br>눌러 MIDI 곡 데이터로 음색을 실제로 변경합니다.                                                                                                    |             |                                                    |
| Others*                                                                                                    | Quick Play          |                                  | 이 파라미터를 사용하면 소절의 중간에서 시작하는 곡<br>또는 첫 번째 음 앞에 묵음이 있는 곡을 첫 번째 음 또는<br>소절(쉼표나 빈 곳)의 처음부터 연주해야 하는지 지정할<br>수 있습니다. 이 파라미터는 짧은 1 또는 2비트의 피크 업<br>또는 도입부가 있는 MIDI 곡을 시작할 때 유용합니다. | On          | On, Off                                            |
|                                                                                                    | <b>Track Listen</b> | Track<br>Start                   | 이 파라미터를 통해 선택한 트랙만 재생하여 해당 내용을<br>들어볼 수 있습니다. 이 경우 트랙을 선택하고 강조 표시를<br>"Start"로 이동시킨 다음 [>] 버튼을 누르고 있으면서 첫<br>음부터 재생하기 시작하면 됩니다. [>] 버튼을 누르고<br>있는 동안에는 계속 재생됩니다.           | Track 1     | Track 1 - Track 16                                 |
|                                                                                                    | Play Track          |                                  | 이 파라미터를 사용하면 악기에서 재생할 트랙을 지정할<br>수 있습니다. "1&2"를 선택하면 트랙 1 및 2만 재생되고,<br>트랙 3~16은 MIDI를 통해 전송됩니다. "All"을 선택하면<br>이 악기에서 모든 트랙이 재생됩니다.                                       | All         | All, 1&2                                           |

**주**

[TEMPO] 버튼을 눌러 불러온 화면에서 곡 재생 템포를 설정할 수 있습니다. 지침은 47[페이지를](#page-46-0) 참조하십시오.

# ■ 퀀타이즈 추가 정보

# <span id="page-93-0"></span>**퀀타이즈 설정 범위**

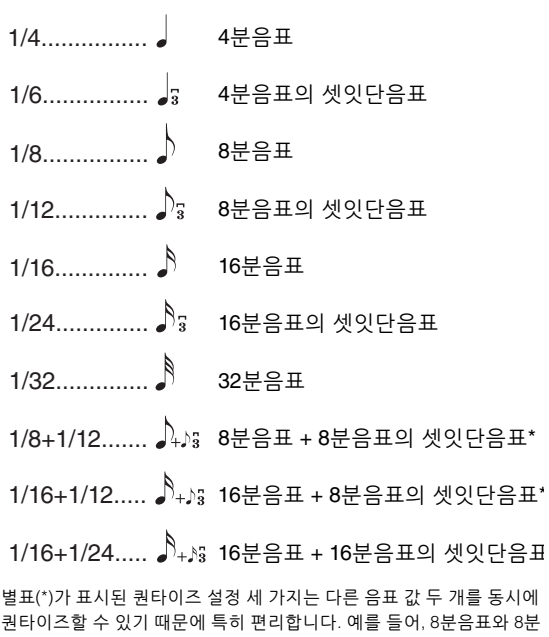

퀀타이즈할 수 있기 때문에 특히 편리합니다. 예를 들어, 8분음표와 8분 음표의 셋잇단음표가 같은 파트에 들어 있을 때 8분음표별로 퀀타이즈를 하면 해당 파트의 모든 음표가 8분음표로 퀀타이즈되어 셋잇단음표의 느낌이 완전히 사라집니다. 그러나 8분음표 + 8분음표의 셋잇단음표 설정을 사용하면 이 음표들은 모두 정확하게 퀀타이즈됩니다.

# <span id="page-93-1"></span>**강도 설정 범위**

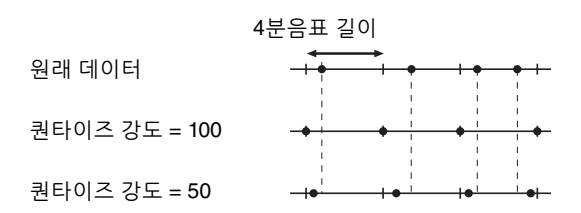

# <span id="page-94-0"></span>**Metronome/Rhythm 메뉴**

이 메뉴를 사용하면 메트로놈(40[페이지](#page-38-0)) 또는 리듬(42[페이지](#page-41-0))에 대한 음량 및 템포 표시 내용 형식을 설정할 수 있습니다. 또한 첫 박자에서 재생할 메트로놈의 벨소리를 설정하여 리듬 재생 변화 관련 파라미터를 조정할 수 있습니다.

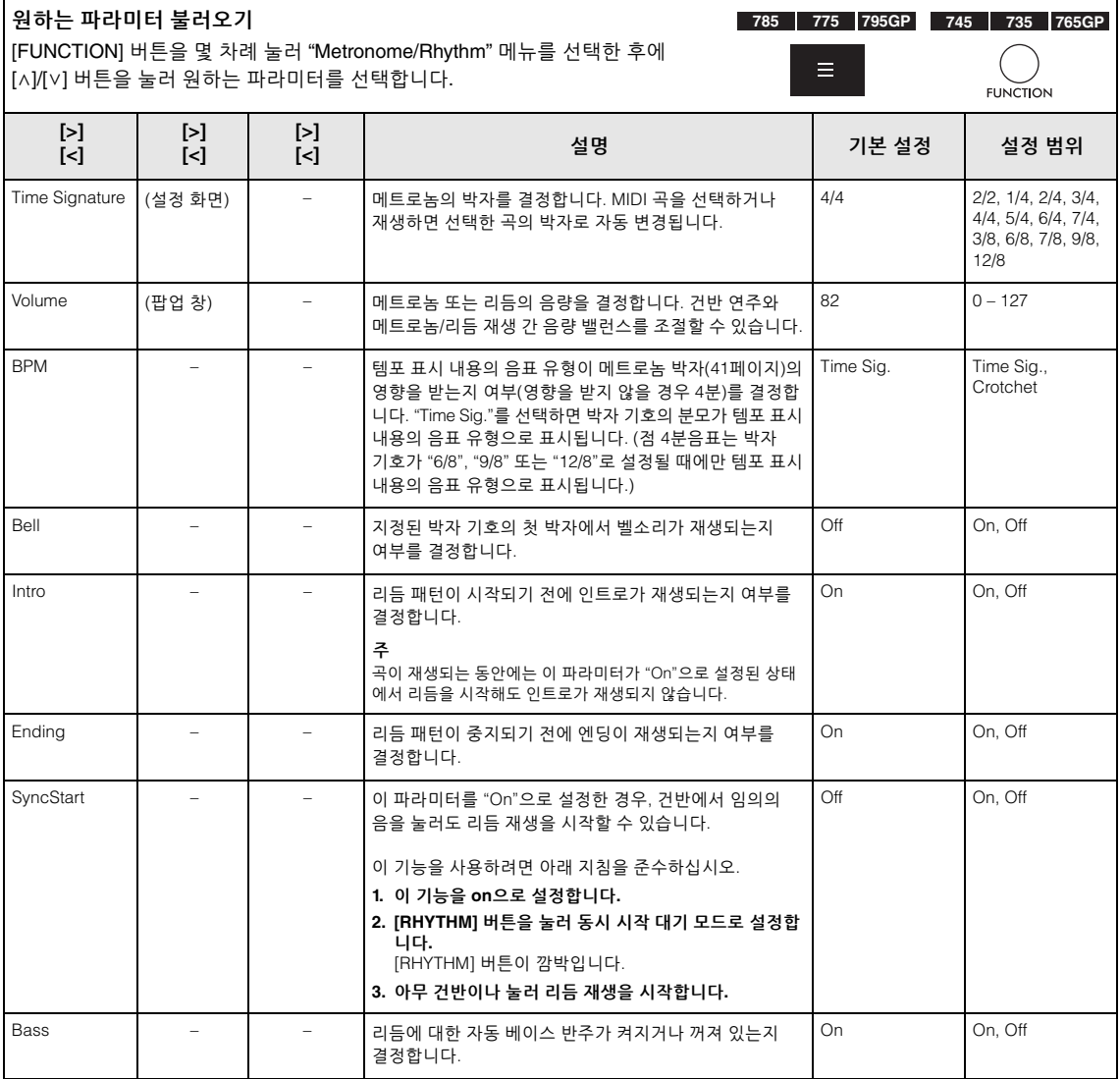

# **템포 설정**

[TEMPO] 버튼을 눌러 불러온 화면에서 메트로놈/리듬 템포를 설정할 수 있습니다. 메트로놈 또는 리듬 템포 설정에 관한 자세한 내용은 40[페이지](#page-38-1)를 참조하십시오.

# <span id="page-95-0"></span>**Recording 메뉴**

이 메뉴를 사용하면 MIDI 녹음과 관련하여 세부적으로 설정할 수 있습니다(54[페이지](#page-53-1)).

#### **주**

이 설정은 오디오 녹음에 영향을 미치지 않습니다.

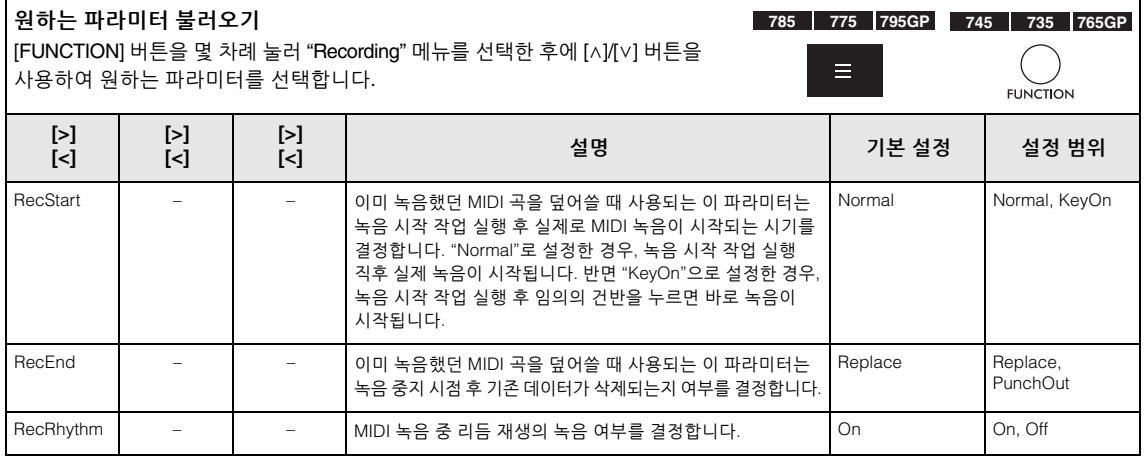

# <span id="page-96-0"></span>**System 메뉴**

이 메뉴를 사용하면 전반적인 설정을 전체 악기에 적용할 수 있습니다.

Bluetooth 호환성은 다음 아이콘으로 표시됩니다. (Bluetooth 호환성에 관한 자세한 내용은 142[페이지를](#page-141-0) 참조하십시오.)

**B**: Bluetooth 탑재 모델

: Bluetooth 미탑재 모델

**주**

악기에 Bluetooth 기능이 탑재된 경우에만 \*가 표시된 파라미터를 사용할 수 있습니다.

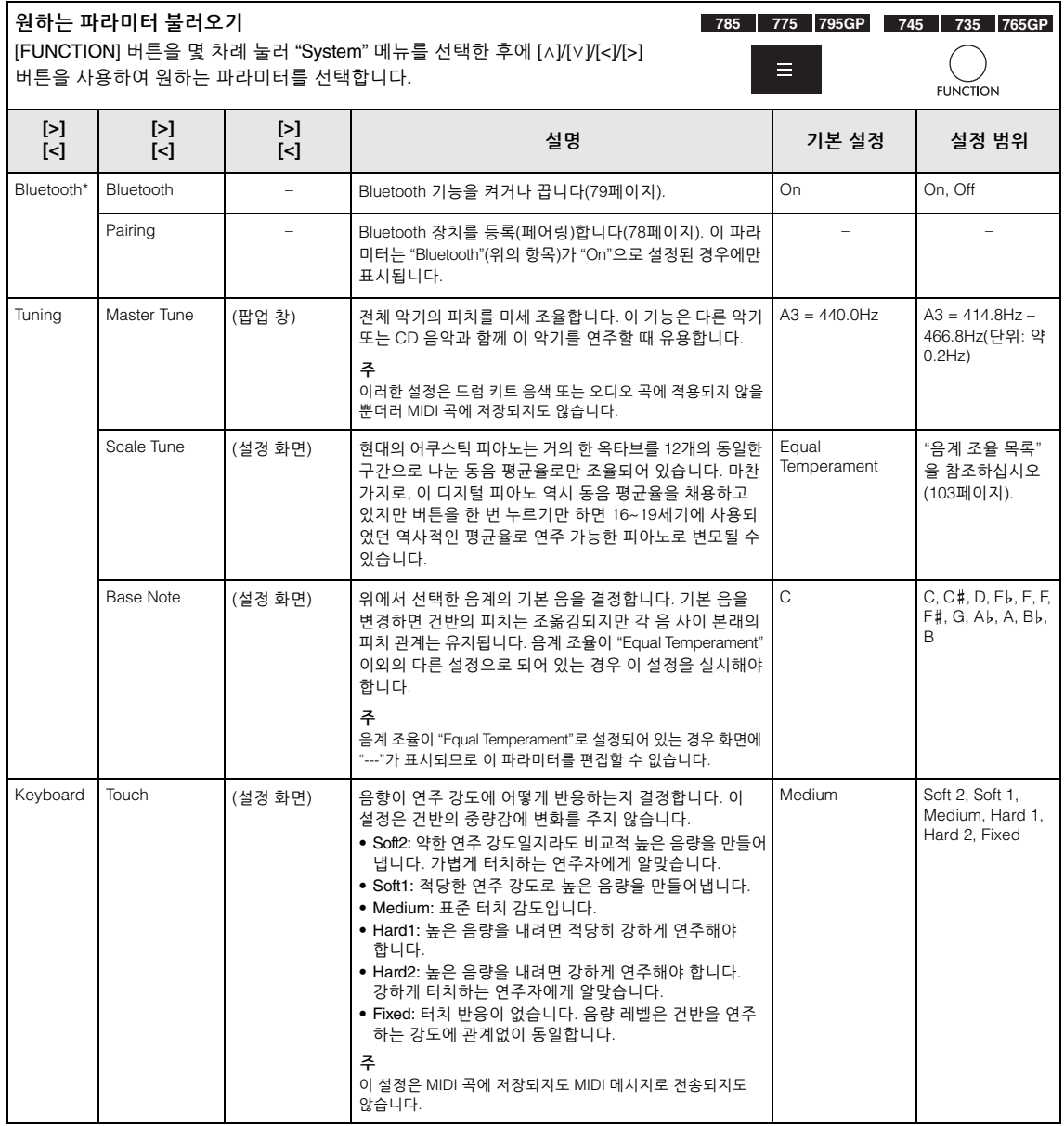

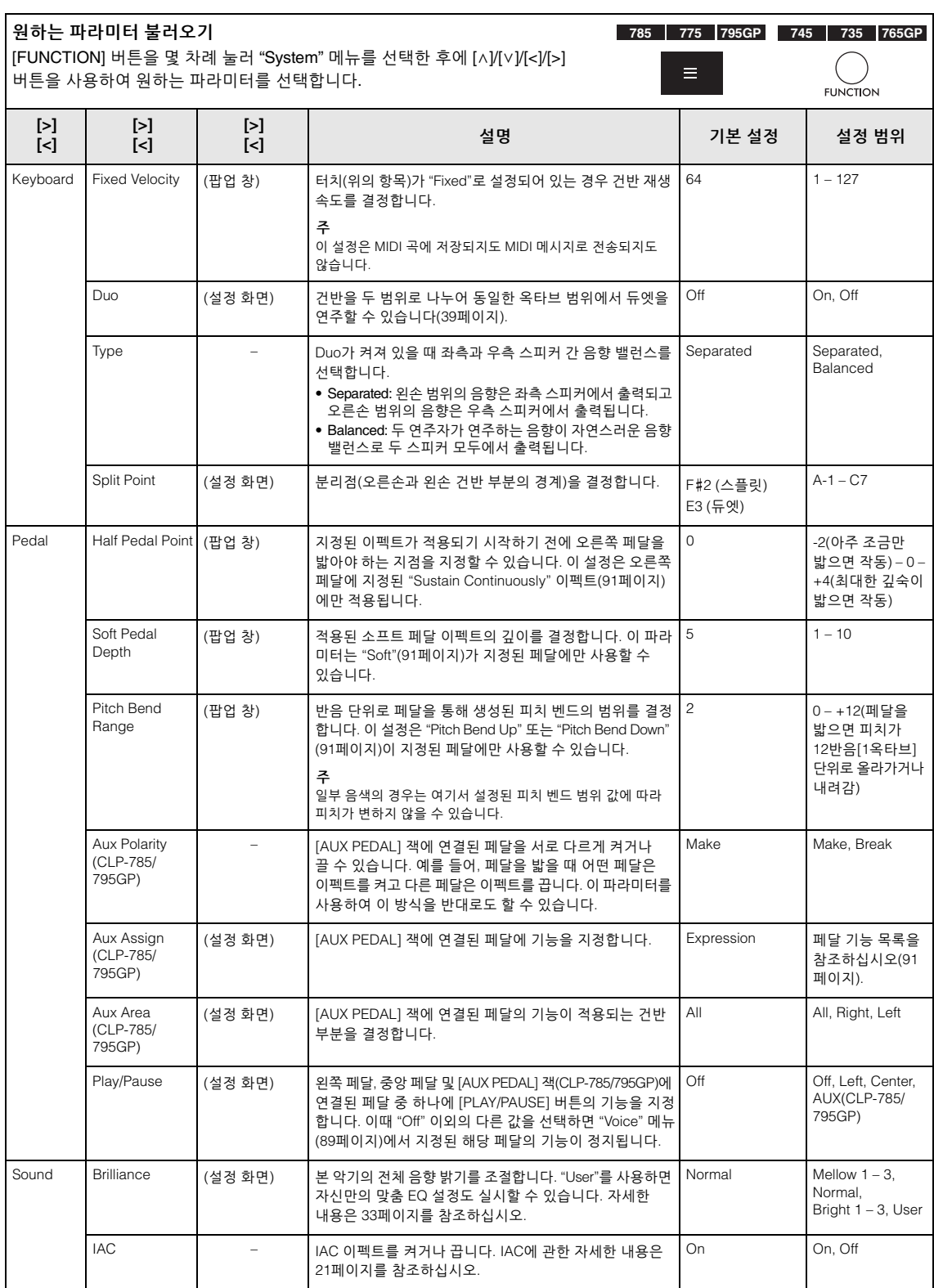

<span id="page-98-0"></span>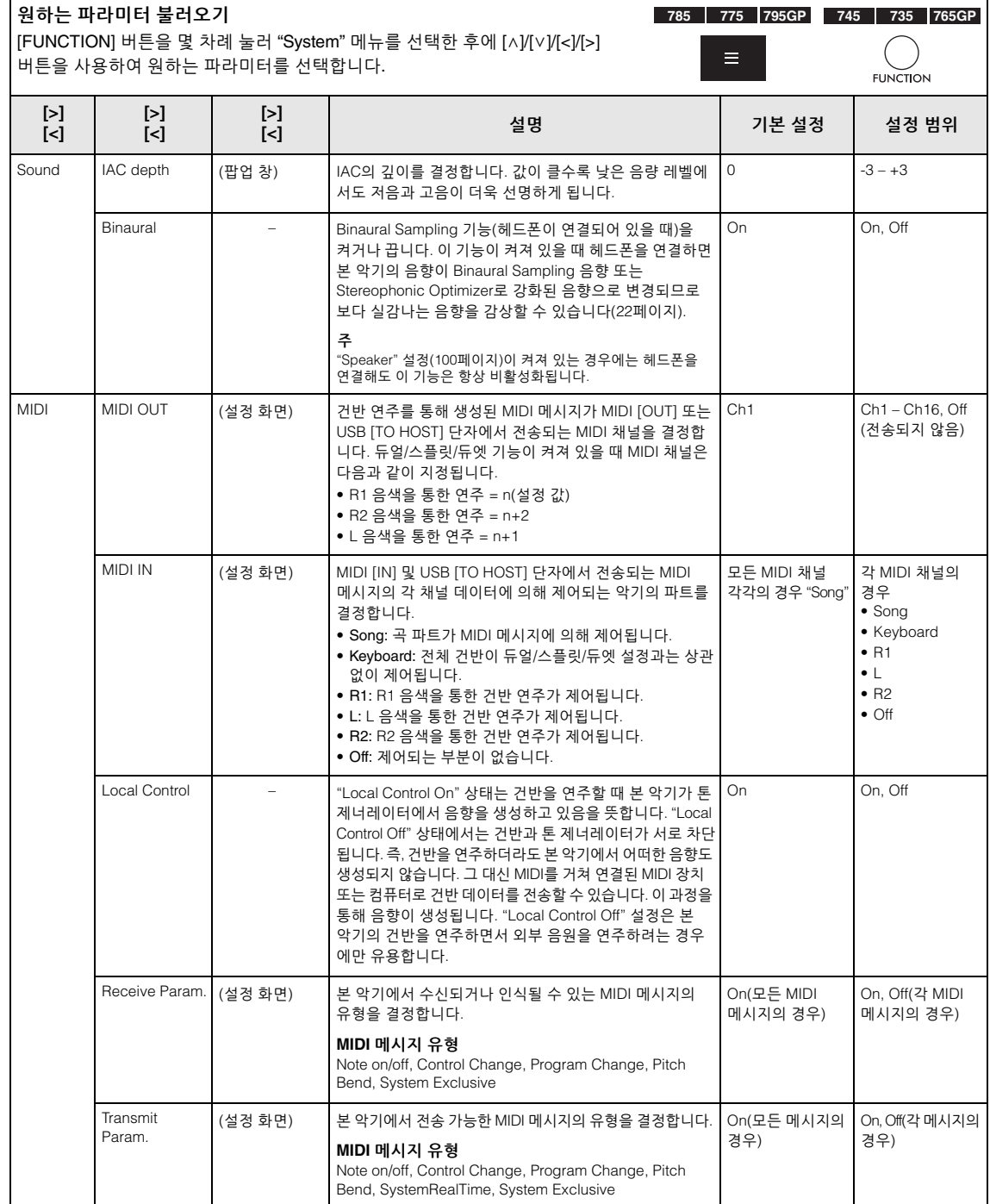

<span id="page-99-2"></span><span id="page-99-1"></span><span id="page-99-0"></span>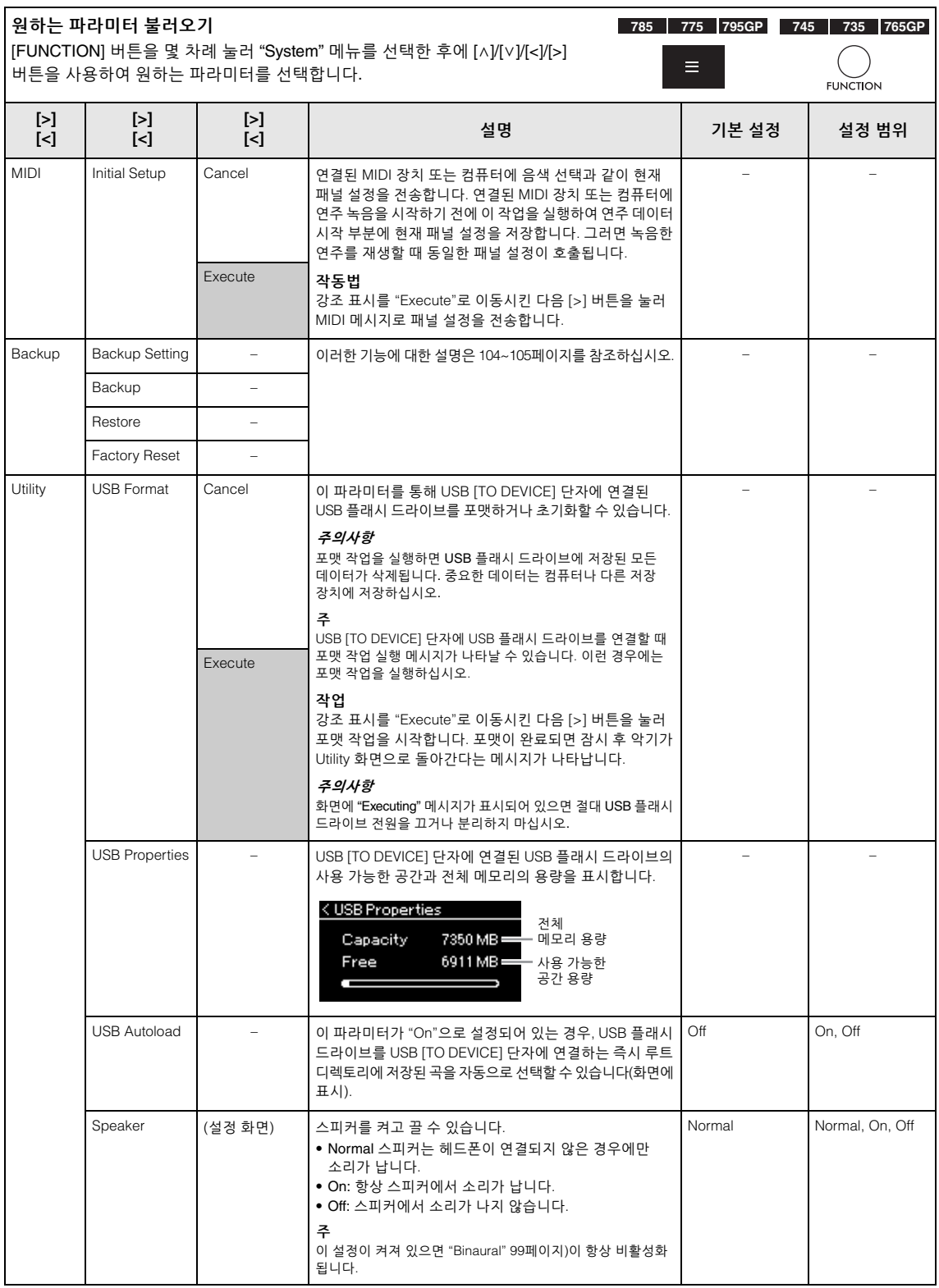

<span id="page-100-0"></span>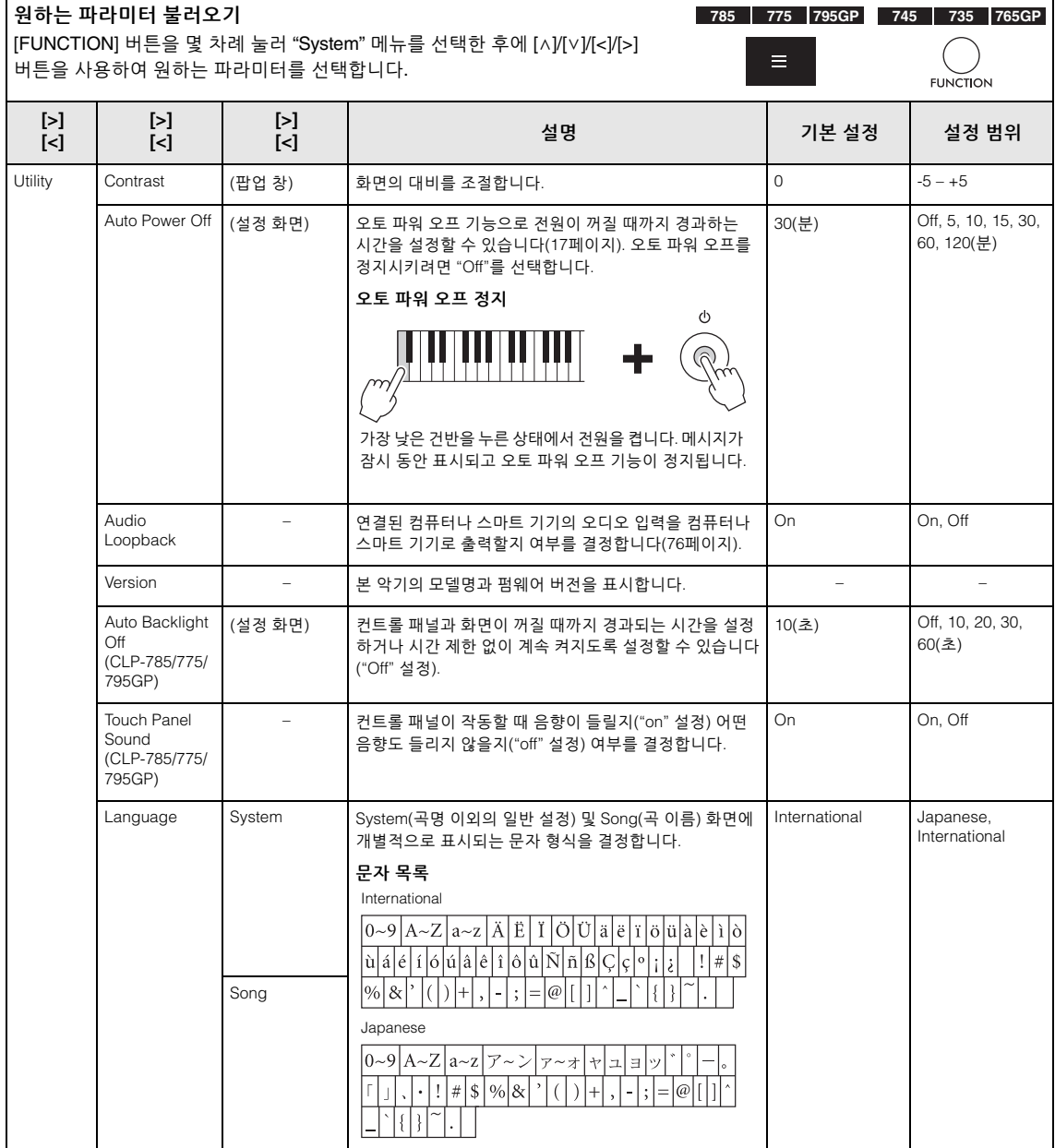

<span id="page-101-0"></span>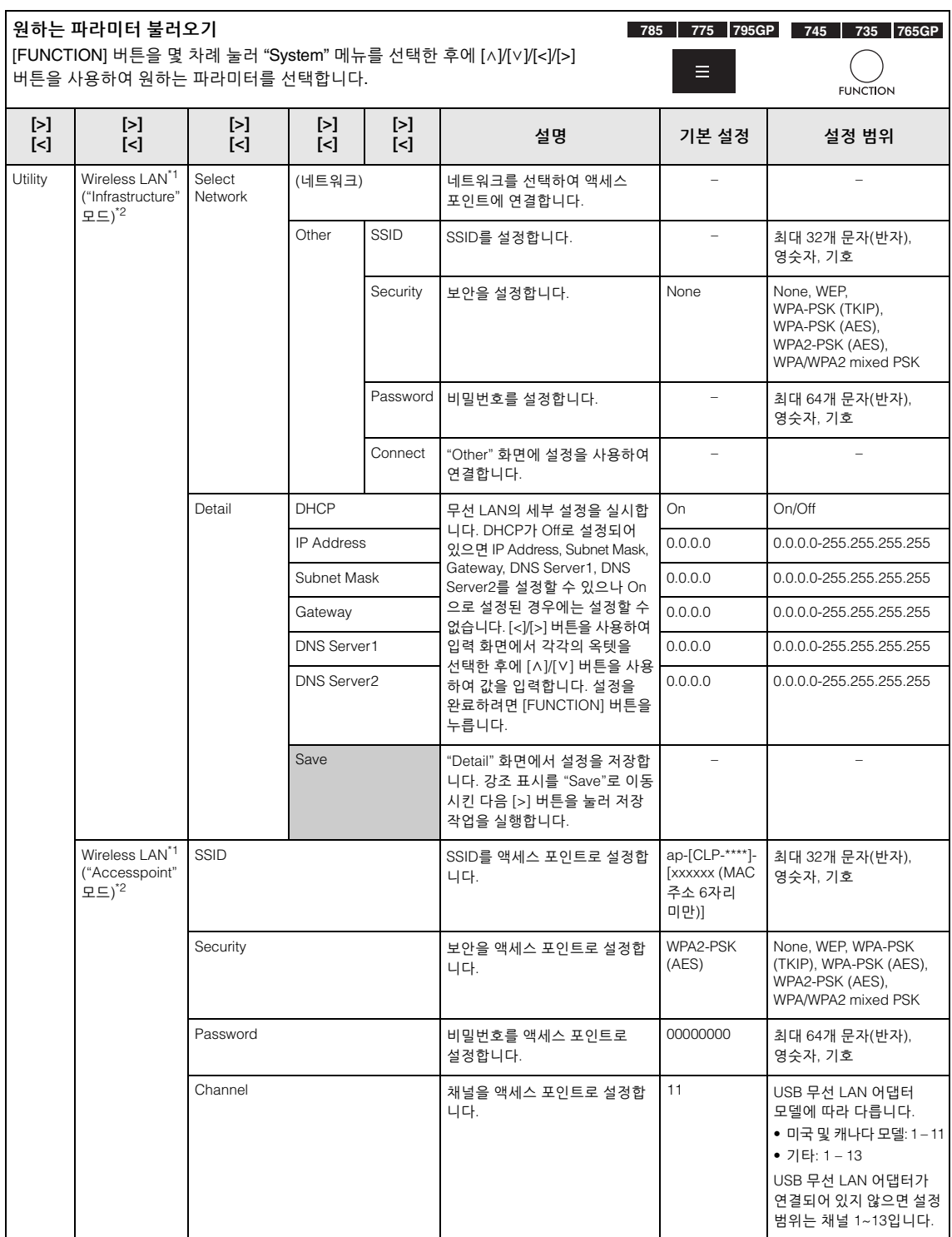

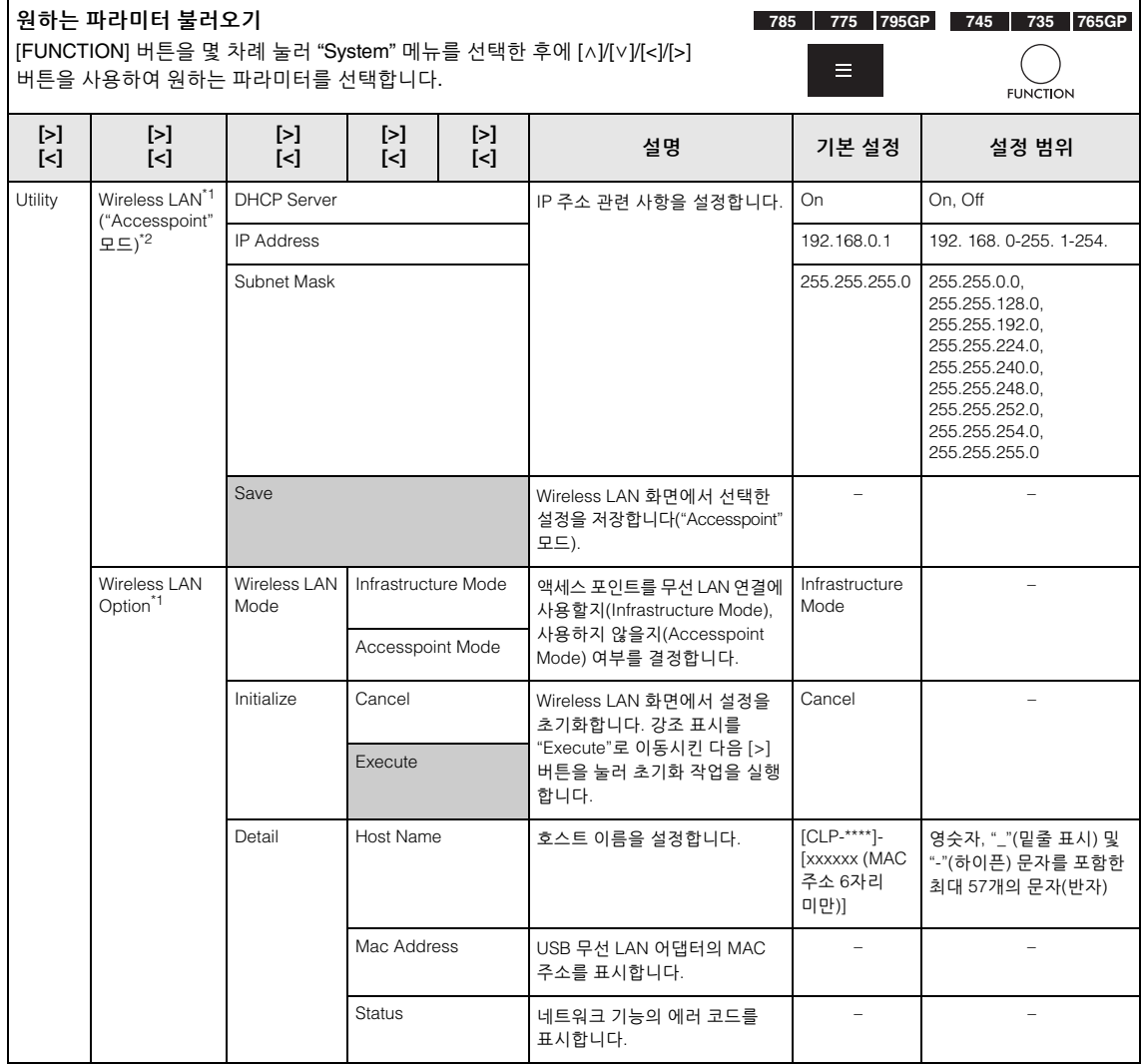

\*1 "Wireless LAN" 및 "Wireless LAN option" 설정은 본 악기의 USB [TO DEVICE] 단자에 USB 무선 LAN 어댑터 UD-WL01(별도 판매)을 연결할 때에만 표시됩니다.

\*2 Wireless LAN 메뉴는 "Infrastructure"와 "Accesspoint"의 두 가지 모드 사이에 Wireless LAN Mode 파라미터에서 서로 다르게 나타납니다. Wireless LAN Mode의 기본 설정은 "Infrastructure"입니다.

# <span id="page-102-0"></span>**음계 조율 목록(평균율 목록)**

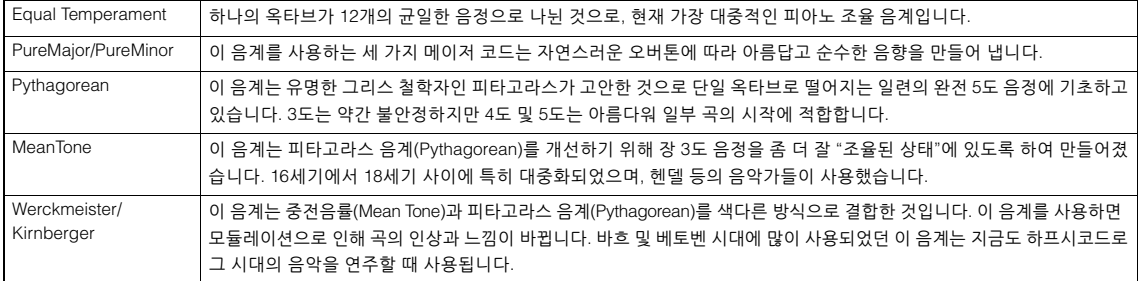

# <span id="page-103-1"></span>**백업 설정**

**(전원이 꺼진 경우에도 유지되는 파라미터 선택)**

이를 통해 전원이 꺼졌을 때 백업 설정(아래) 중 일부를 유지할 것인지 설정할 수 있습니다. 백업 설정은 개별적으로 설정 가능한 "Voice"(음색 선택과 같은 음색 관련 설정 포함)와 "Other"(곡 반복 및 조율과 같은 다양한 설정 포함)의 두 그룹으로 구성되어 있습니다.

### **전원이 꺼져도 유지되는 데이터 및 설정**

- 사용자 MIDI 곡(본 악기의 "User" 메모리에 저장되어 있음)
- System 메뉴 Bluetooth\* 켜짐/꺼짐 Keyboard (Duo Type에 한함) Utility
- 백업 설정(여기에서 설명)

\*본 악기에 Bluetooth 기능이 포함되어 있는지 여부에 관한 자세한 내용은 142[페이지](#page-141-0)를 참조하십시오.

- 1. **[FUNCTION] 버튼을 몇 차례 눌러 "System" 메뉴를 선택합니다(86[페이지](#page-85-0)).**
- 2. **[**u**]/[**d**] 버튼을 눌러 "Backup"을 선택하고 [>] 버튼을 사용하여 다음 화면을 불러온 후에 [**u**]/[**d**] 버튼을 사용하여 "Backup Setting"을 선택합니다.**
- 3. **[>] 버튼을 사용한 후에 [**u**]/[**d**] 버튼을 사용하여 "Voice"를 선택합니다. 그런 다음 [>] 버튼을 사용하여 "On" 또는 "Off"를 선택합니다. 각 "Voice"에 포함된 설정은 다음과 같습니다.** 
	- R1, R2 및 L에 대한 음색 선택
	- "Voice" 메뉴에서 조옮김 이외의 다른 모든 파라미터
- 4. **[**u**]/[**d**] 버튼을 사용하여 "Other"를 선택한 후에 [>] 버튼을 사용하여 "On" 또는 "Off"를 선택합니다.**
	- **"Other"에 포함된 설정은 다음과 같습니다.**
	- "Song" 메뉴의 경우: Song Repeat, Volume (Song-Keyboard), Audio Volume, Quick Play, Play Track
	- "Metronome/Rhythm" 메뉴의 경우: Volume, BPM, Bell On/Off, Intro, Ending, Bass
	- "System" 메뉴의 경우: Tuning, Keyboard("Duo" 및 "Duo Type" 제외), Pedal, Sound, MIDI
- 5. **[EXIT] 버튼을 눌러 "System" 메뉴 화면을 종료합니다.**

### <span id="page-103-2"></span><span id="page-103-0"></span>■ 백업

**(내부 데이터용 백업 파일 저장)**

연결된 USB 플래시 드라이브에 내장 메모리의 데이터를 백업 파일(이름: "clp-\*\*\*.bup")로 저장할 수 있습니다. 향후에 복구 기능(105[페이지](#page-104-1))을 사용 하여 이 백업 파일을 로딩할 수 있습니다.

#### **주의사항**

- 이 작업을 완료하려면 1~2분이 소요될 수 있습니다. 이 작업을 실시할 때 (화면에 "Executing" 메시지가 표시되는 동안에는) 전원을 끄면 절대로 안 됩니다. 데이터가 손상될 위험이 있습니다.
- 동일한 백업 파일(clp-\*\*\*.bup)이 USB 플래시 드라이브에 이미 저장되어 있는 경우, 이 작업을 실시하면 이 백업 파일로 덮어쓰기 되거나 새로운 백업 파일로 대체됩니다.
- 1. **USB 플래시 드라이브를 USB [TO DEVICE] 단자에 연결합니다.**
- 2. **[FUNCTION] 버튼을 몇 차례 눌러 "System" 메뉴를 선택합니다(86[페이지](#page-85-0)).**
- 3. **[**u**]/[**d**] 버튼을 사용하여 "Backup"을 선택 하고 [>] 버튼을 사용하여 다음 화면을 불러온 후에 [**u**]/[**d**] 버튼을 사용하여 "Backup"을 선택합니다.**
- 4. **[>] 버튼을 사용하여 다음 화면을 불러온 후에 [**u**]/[**d**] 버튼을 사용하여 "Execute"를 선택합니다.**
- 5. **[>] 버튼을 눌러 백업 작업을 실행합니다.**
- 6. **[EXIT] 버튼을 눌러 "System" 메뉴 화면을 종료합니다.**

**주**

백업 파일에서 설정을 복구하려면 복구 기능을 실행하십시오.

# <span id="page-104-1"></span>■ 복구

#### **(백업 파일이 로딩된 상태로 악기 재시작)**

백업 기능(105[페이지](#page-103-2))을 사용하여 저장한 백업 파일(clp-\*\*\*.bup)을 악기로 로딩할 수 있습니다.

#### **주의사항**

- 이 작업을 완료하려면 1~2분이 소요될 수 있습니다. 이 작업을 실시할 때 (화면에 "Executing" 메시지가 표시되는 동안에는) 전원을 끄면 절대로 안 됩니다. 데이터가 손상될 위험이 있습니다.
- 녹음된 곡이 "User" 메모리에 저장되어 있는 경우, 이 작업을 실행 하기 전에 관련 지침(68[페이지](#page-67-0))에 따라 USB 플래시 드라이브로 곡을 옮겨야 합니다. 옮기지 않으면 이 작업이 실시하는 동안 해당 곡이 삭제됩니다.
- 1. **백업 파일이 포함된 USB 플래시 드라이브 를 USB [TO DEVICE] 단자에 연결합니다.**
- 2. **[FUNCTION] 버튼을 몇 차례 눌러 "System" 메뉴를 선택합니다(86[페이지](#page-85-0)).**
- 3. **[**u**]/[**d**] 버튼을 사용하여 "Backup"을 선택 하고 [>] 버튼을 사용하여 다음 화면을 불러온 후에 [**u**]/[**d**] 버튼을 사용하여 "Restore"를 선택합니다.**
- 4. **[>] 버튼을 사용하여 다음 화면을 불러온 후에 [**u**]/[**d**] 버튼을 눌러 "Execute"를 선택 합니다.**

#### 5. **[>] 버튼을 눌러 작업을 실행합니다.**

작업 완료를 표시하는 메시지가 표시됩니다. 그러면 잠시 후 악기가 재시작됩니다.

### <span id="page-104-0"></span>**출고 시 설정**

**(초기 출고 시 설정이 로딩된 상태로 악기 재시작)**

출고 시 사전 프로그램된 초기 설정이자, 본 악기의 전원을 처음으로 켰을 때 표시되는 출고 시 기본 설정으로 본 악기를 재설정할 수 있습니다.

#### **다음 사항에 주의하십시오.**

- 이 작업을 실시하면 백업 설정(104[페이지](#page-103-1))이 기본 설정 으로 재설정됩니다.
- 이 작업을 실시해도 사용자 폴더에 저장된 곡은 삭제 되지 않습니다.
- 이 작업을 실시해도 Bluetooth\* 페어링 정보가 삭제되지 않습니다(78[페이지](#page-77-1)).

본 악기에\*Bluetooth 기능이 포함되어 있는지 여부에 관한 자세한 내용은 142[페이지](#page-141-0)를 참조하십시오.

#### **주의사항**

이 작업을 실시할 때 (화면에 "Factory reset executing" 메시지가 표시되는 동안에는) 전원을 절대 끄지 마십시오. 데이터가 손상될 위험이 있습니다.

- 1. **[FUNCTION] 버튼을 몇 차례 눌러 "System" 메뉴를 선택합니다(86[페이지](#page-85-0)).**
- 2. **[**u**]/[**d**] 버튼을 사용하여 "Backup"을 선택 하고 [>] 버튼을 사용하여 다음 화면을 불러온 후에 [**u**]/[**d**] 버튼을 사용하여 "Factory Reset" 을 선택합니다**
- 3. **[>] 버튼을 사용하여 다음 화면을 불러온 후에 [**u**]/[**d**] 버튼을 사용하여 "Execute"를 선택합니다.**
- 4. **[>] 버튼을 눌러 작업을 실행합니다.**

작업 완료를 표시하는 메시지가 표시됩니다. 그러면 잠시 후 악기가 재시작됩니다.

#### **기본 설정을 복구하는 다른 방법**

오른쪽 끝(C7)에 있는 흰 건반을 누른 상태에서 [P] (대기/켜짐) 스위치를 눌러 본 악기의 전원을 켭니다. 이와 같이 실시해도 사용자 폴더의 곡은 삭제되지 않습니다.

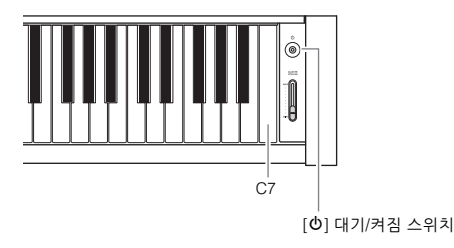

# **내장 음색 목록**

제공되는 내장 음색 목록은 모델마다 다릅니다. 모델명 열을 통해 해당 내장 음색이 모델이 포함되어 있는지 확인할 수 있습니다.

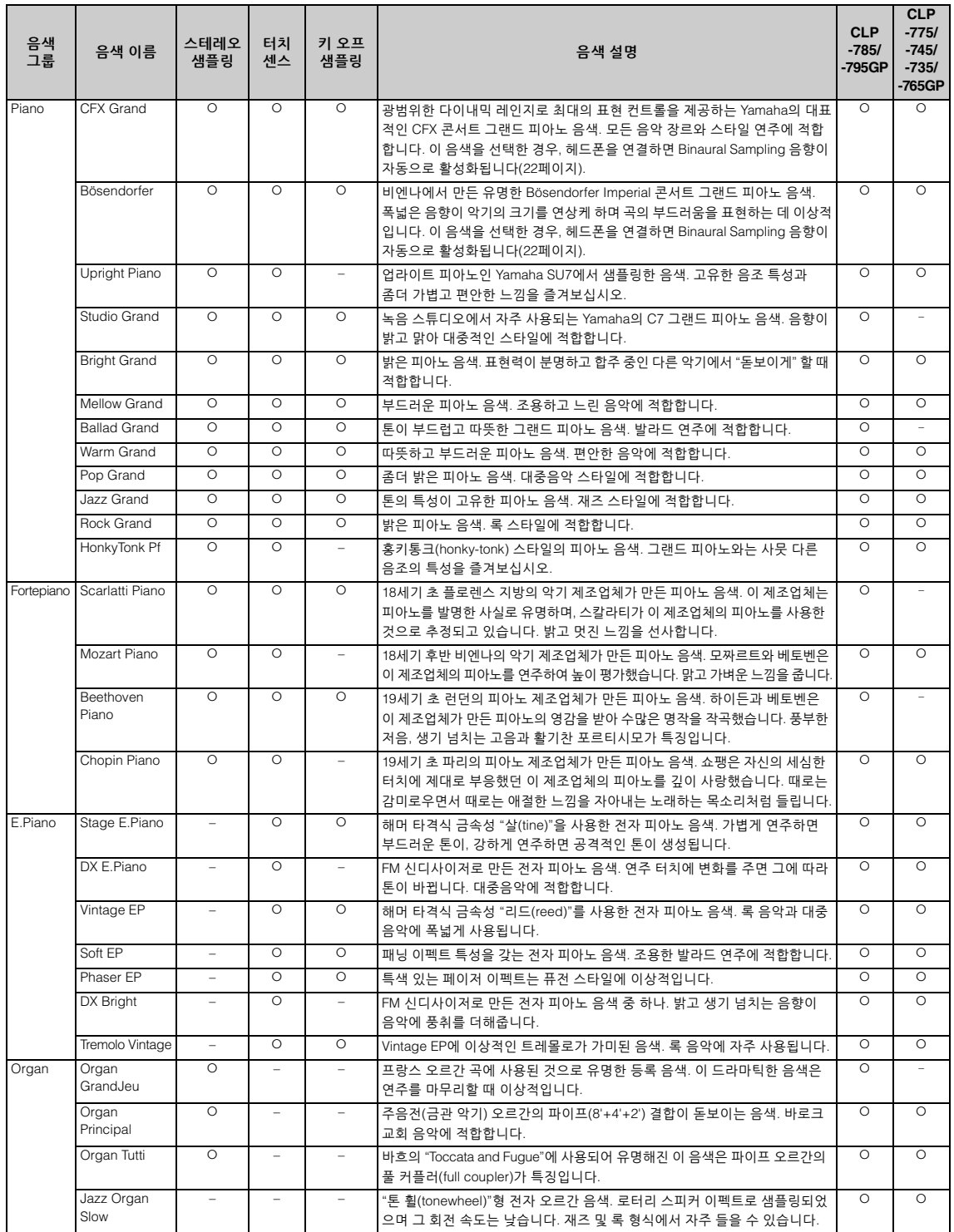

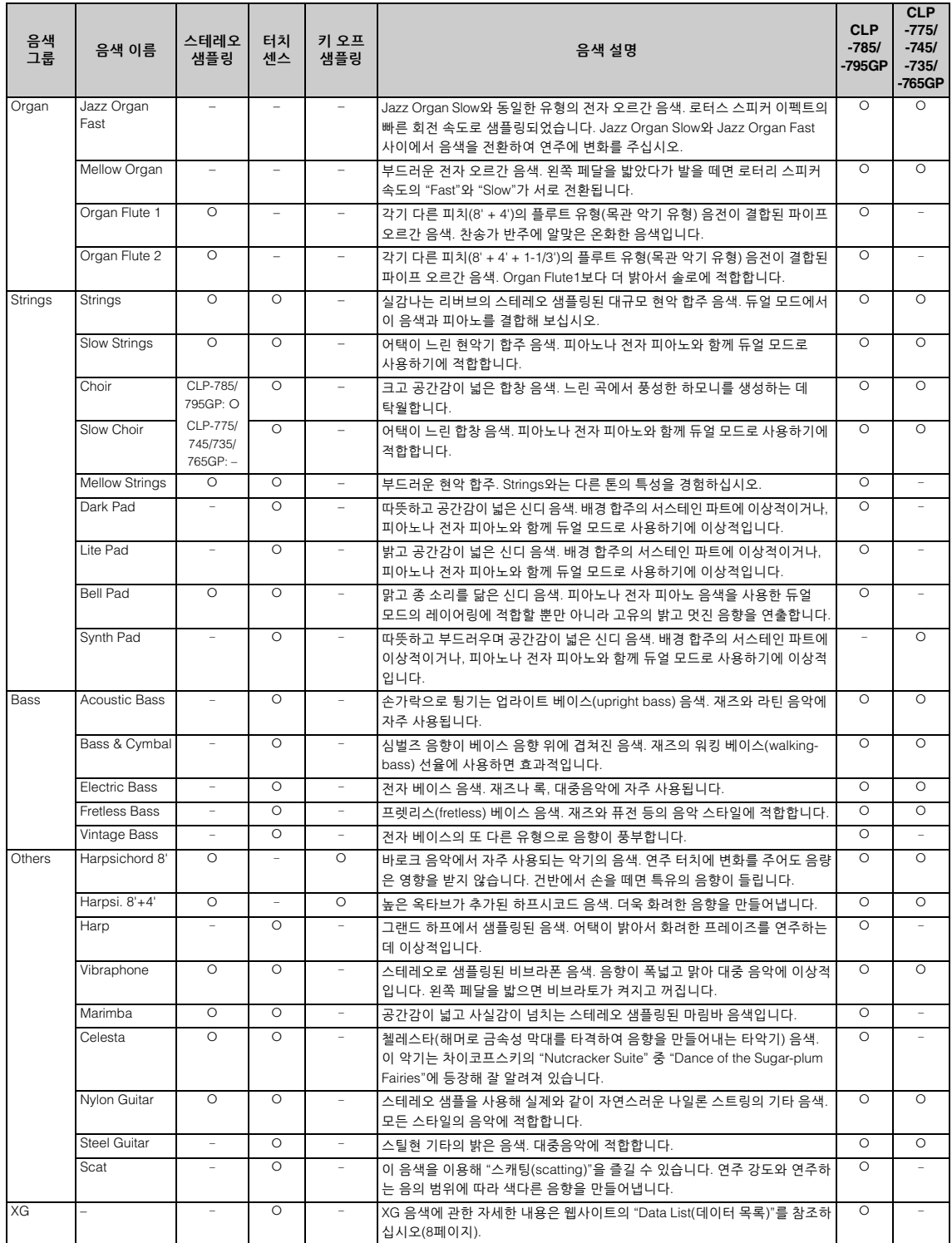

#### **키 오프 샘플링**

건반에서 손을 뗐을 때 나는 매우 섬세한 노이즈의 샘플입니다.

**주**

• Grand Expression Modeling은 "CFX Grand" 및 "Bösendorfer" 음색에만 효과적입니다. Grand Expression Modeling에 관한 자세한 내용은 29[페이지](#page-28-1)를 참조하 십시오.

• VRM은 피아노 그룹의 음색에만 효과적입니다. VRM에 관한 자세한 내용은 29[페이지를](#page-28-2) 참조하십시오.

# **음색 데모곡 목록**

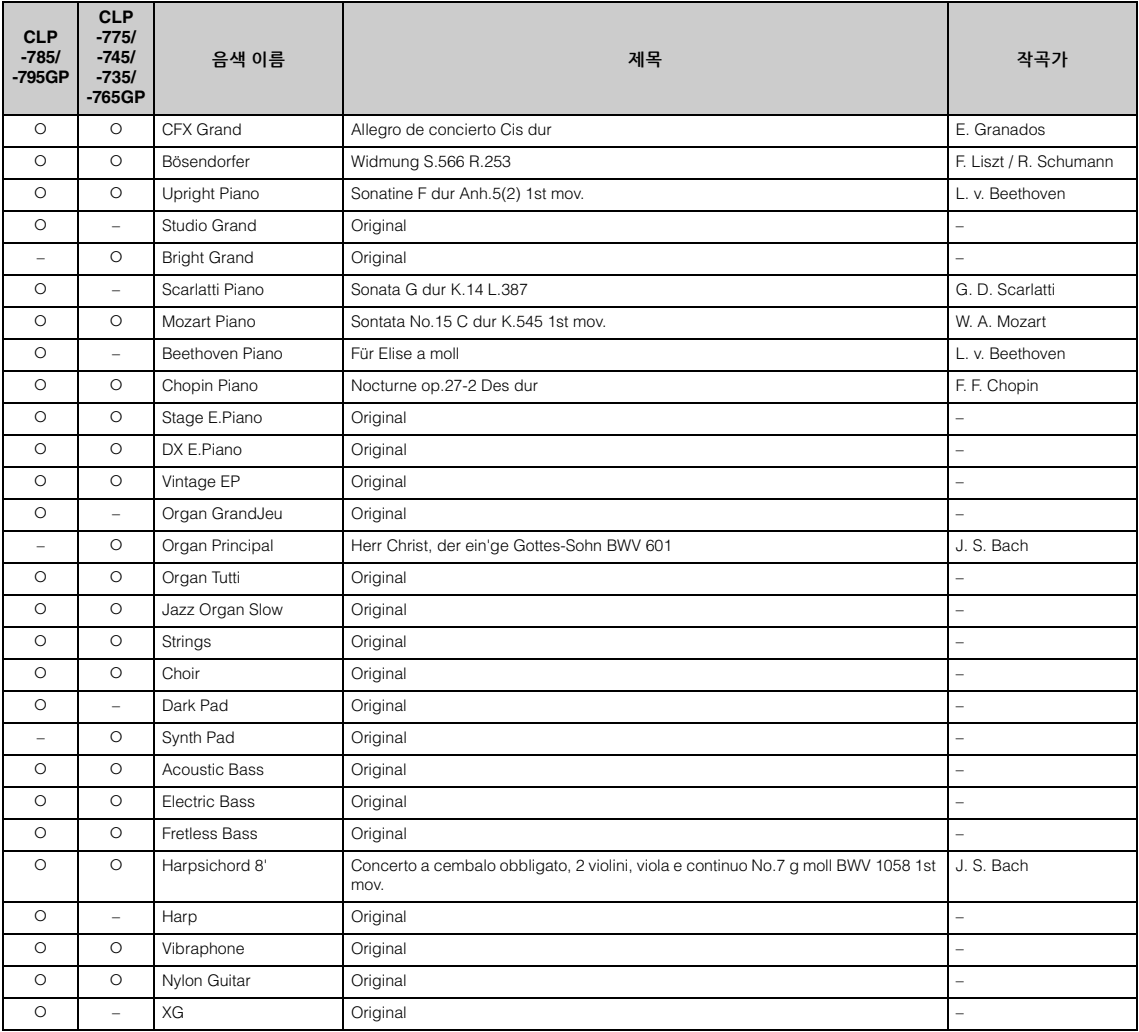

창작곡을 제외한 데모곡은 원곡에서 발췌하여 짧게 편곡한 곡입니다. 창작 데모곡은 Yamaha 원곡입니다(© Yamaha Corporation).
<span id="page-108-1"></span>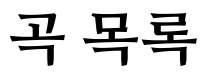

## <span id="page-108-0"></span>**50곡의 클래식 곡 레슨 곡**

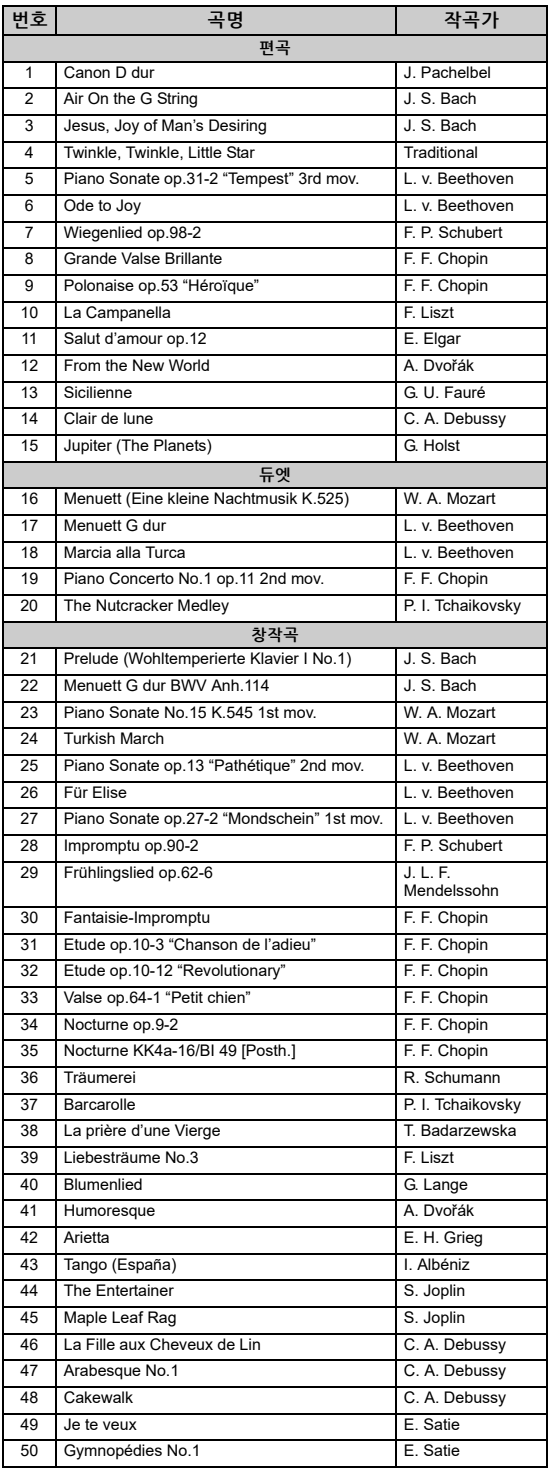

<span id="page-108-2"></span>

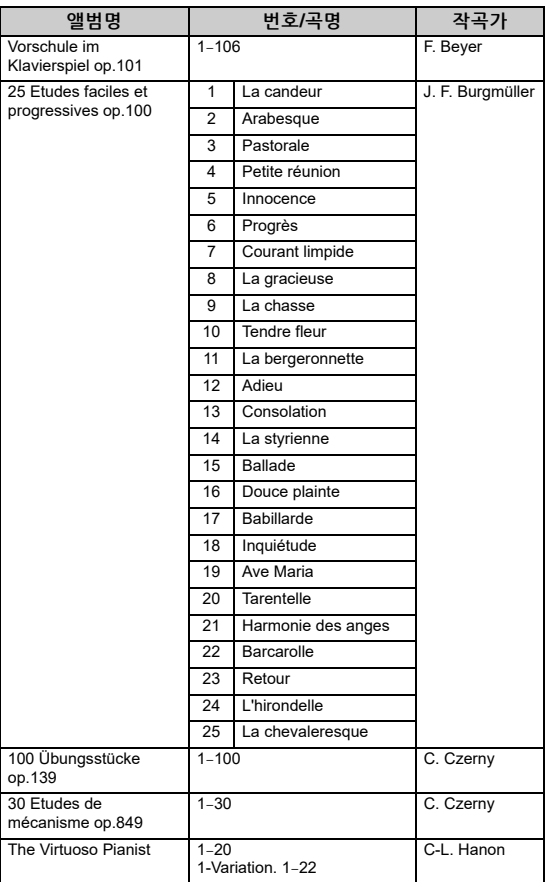

#### **듀엣 곡 소개**

아래 나열된 곡은 듀엣 곡입니다.

- "50곡의 클래식 곡" 중 16~20번
- "레슨 곡"의 Vorschule im Klavierspiel op.101 중 1~11, 32~34, 41~44, 63~64 및 86~87번

오른손 파트는 첫 번째 연주자의 오른손에 해당 하고, 왼손 파트는 첫 번째 연주자의 왼손에 해당 하며, 특별 파트는 두 번째 연주자의 양손에 해당 합니다.

## <span id="page-109-0"></span>**리듬 목록**

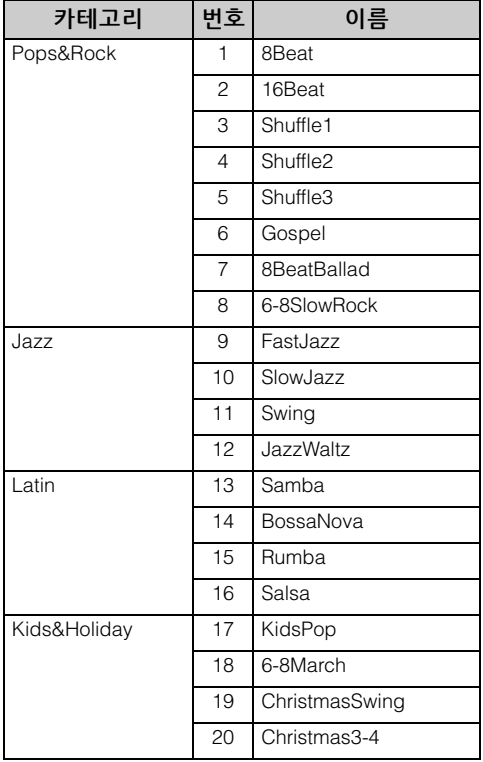

## <span id="page-110-0"></span>**메시지 목록**

일부 메시지 화면은 열린 상태로 유지됩니다. 이 경우, [EXIT] 버튼을 눌러서 메시지 화면을 닫으십 시오.

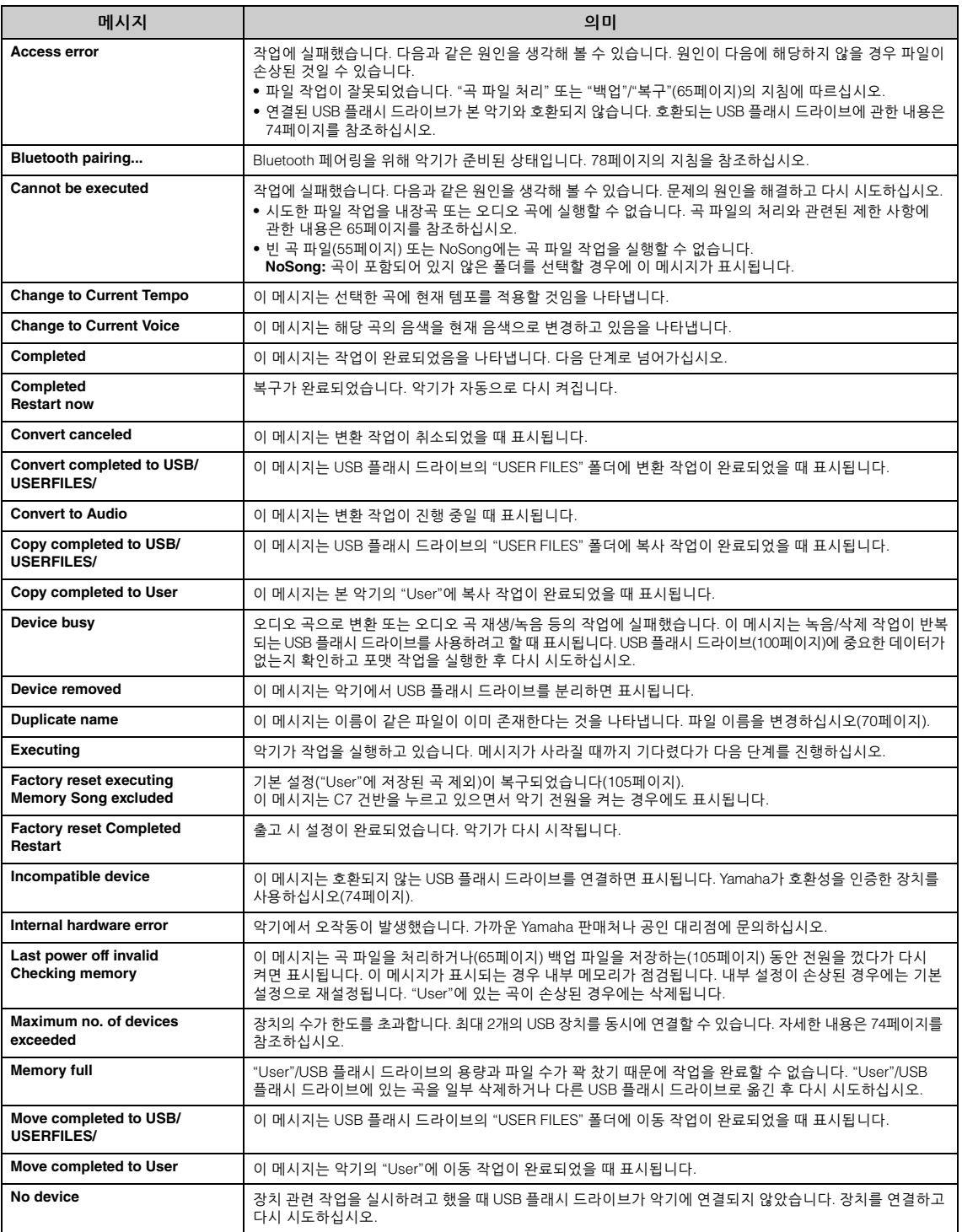

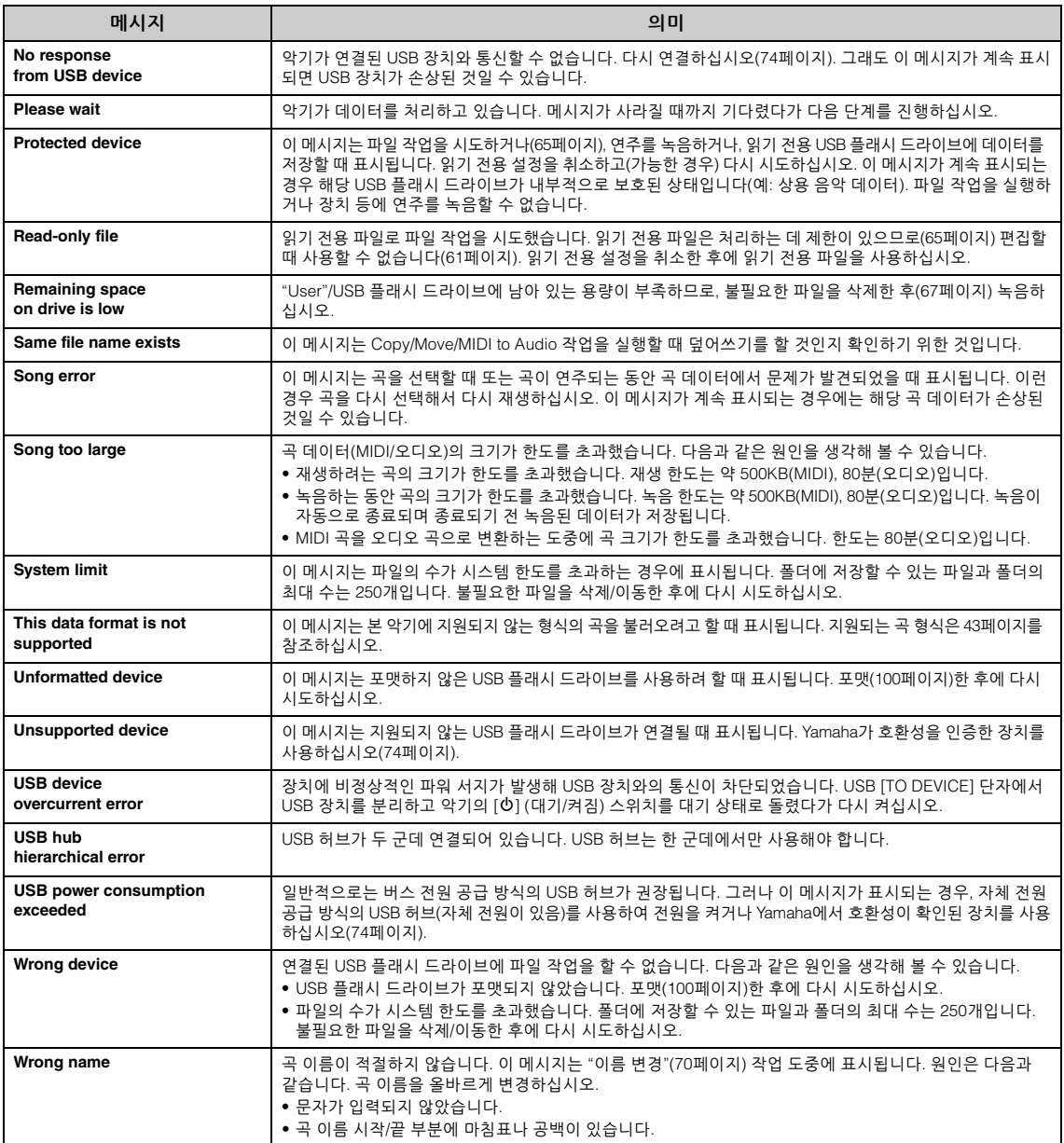

# <span id="page-112-0"></span>**문제 해결**

메시지가 표시되면 "메시지 목록"(111[페이지](#page-110-0))을 참조하여 문제 해결에 도움을 받으십시오.

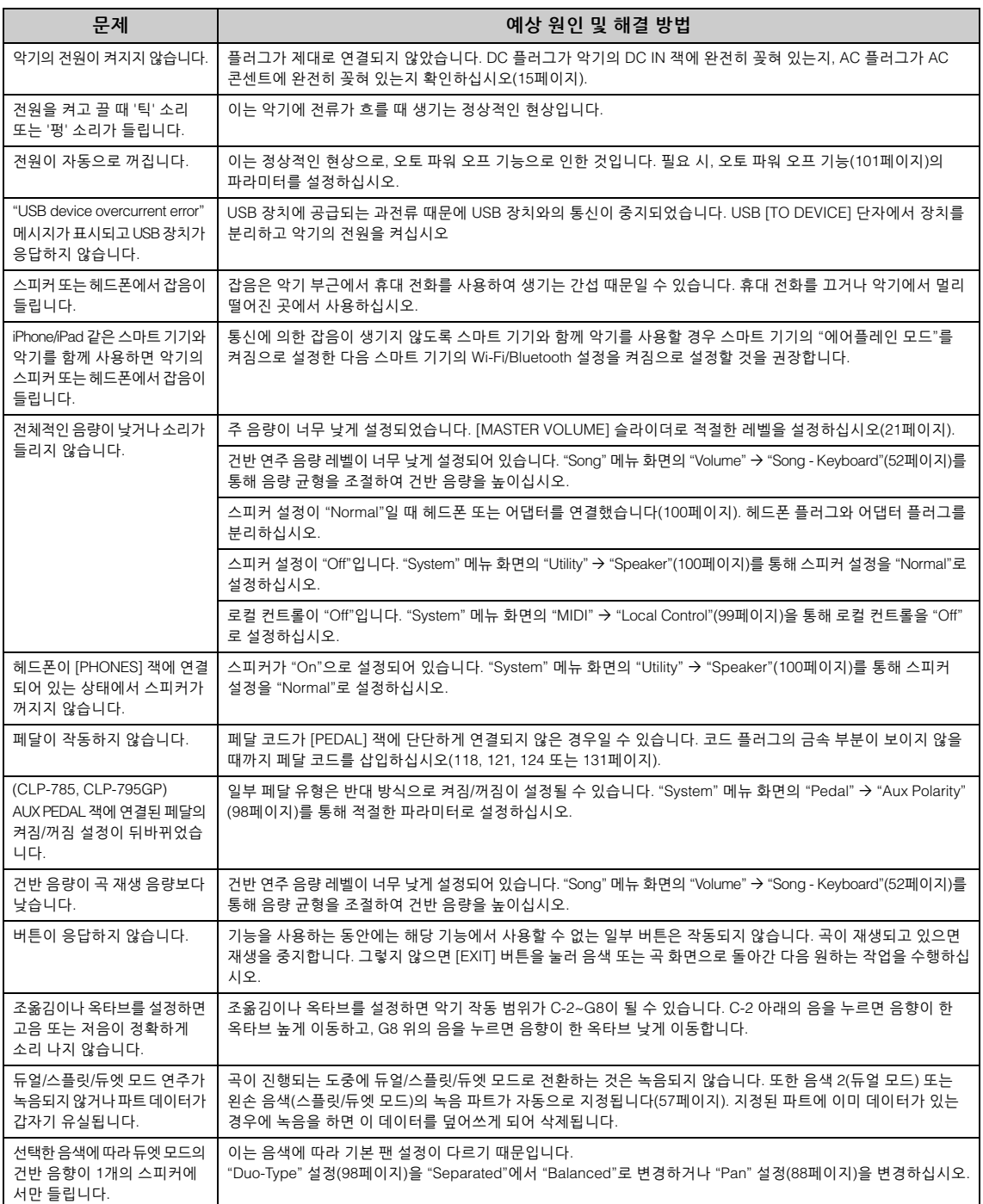

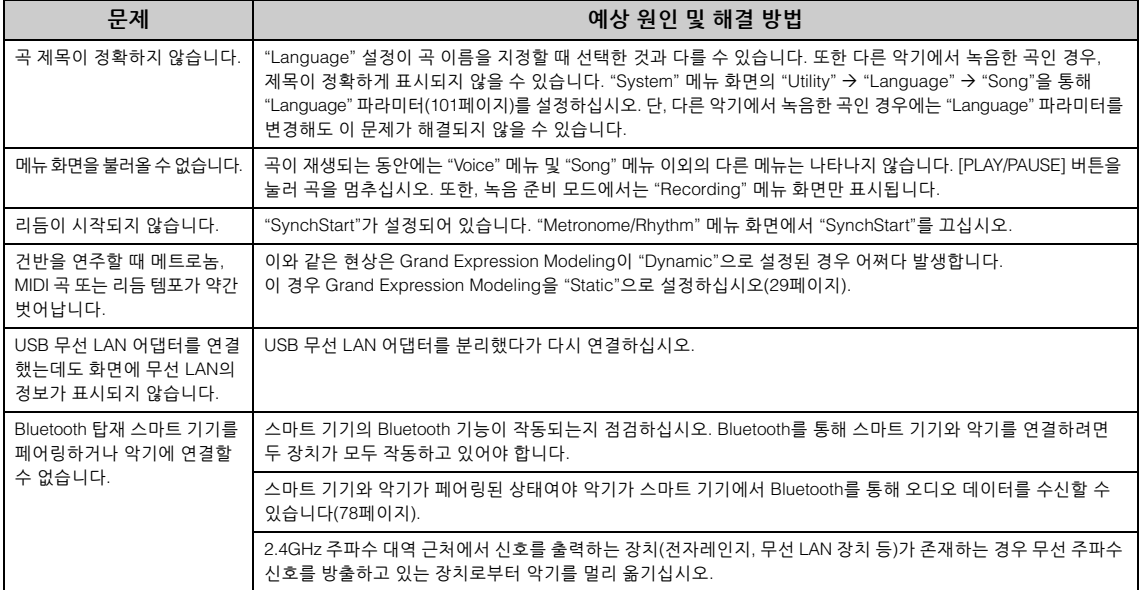

\*Bluetooth 기능이 포함되어 있는지 여부에 관한 자세한 내용은 142[페이지](#page-141-0)를 참조하십시오.

## <span id="page-114-0"></span>**Clavinova 조립**

## **조립 시 안전 주의사항**

#### <u>/1\ 주의</u>

- **• 공간이 넓고 바닥이 단단하며 평평한 곳에서 스탠드를 조립하십시오.**
- **• 부품들을 혼동하지 않도록 주의하고 모든 부품을 반드시 올바른 방향으로 설치하십시오. 또한 아래 순서에 따라 조립하도록 하십시오.**
- **(CLP-785, CLP-775, CLP-745, CLP-735) 두 사람 이상이 조립해야 합니다.**
- **(CLP-795GP, CLP-765GP) 조립은 최소한 네 사람이 해야 합니다.**
- **• 지정된 크기의 제공된 나사만 사용하십시오. 다른 나사를 사용하면 안 됩니다. 다른 나사를 사용하면 제품이 손상되거나 오작동이 발생할 수 있습니다.**
- **• 장치를 조립한 후에는 모든 나사를 단단히 조이십시오.**
- **• 장치를 분해하려면 아래 설명된 조립 순서의 역순으로 실시하십 시오. 이와 같이 실시하지 않으면 악기가 손상되거나 사용자가 부상을 입을 수 있습니다.**

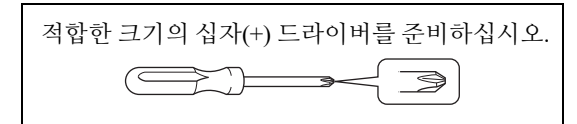

## **Clavinova 조립**

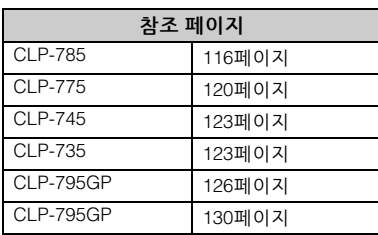

#### **조립을 완료한 후에 아래 사항을 확인하 십시오.**

- **• 남은 부품이 있습니까?** 조립 절차를 다시 확인하고 잘못된 부분이 있으면 바로잡으십시오.
- **• 악기 근처에 문이나 다른 이동식 물체가 있습 니까?**

악기를 적절한 위치로 옮기십시오.

- **• 악기를 흔들었을 때 덜거덕거리는 소리가 납니까?** 나사를 모두 조이십시오.
- **• 페달을 밟을 때 페달 박스가 덜거덕거리거나 뒤로 밀립니까?** 바닥에 밀착되어 균형이 잡히도록 조절 장치를 돌리십시오.
- **• 페달 및 전원 코드가 소켓에 제대로 끼워져 있습니까?** 연결을 확인하십시오.

## **조립 후에 악기를 옮길 경우**

#### /<u>ि 주의</u>

- **• 조립한 후에 악기를 옮길 경우에는 항상 본체의 밑면을 잡으십시오.**
- **• 건반 덮개나 윗부분을 잡지 마십시오. 악기를 부적절하게 다루면 악기가 손상되거나 사용자가 부상을 입을 수도 있습니다.**

#### **주의사항**

바닥면과 떨어질 때까지 페달 아래의 조절 장치를 돌리십시오. 조절 장치가 닿으면 바닥면이 손상될 수 있습니다.

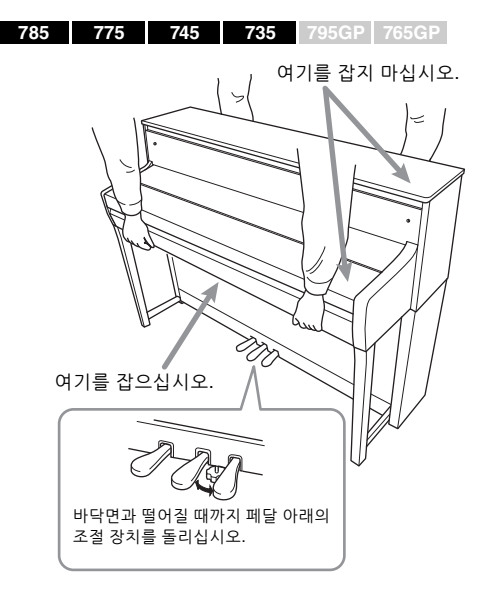

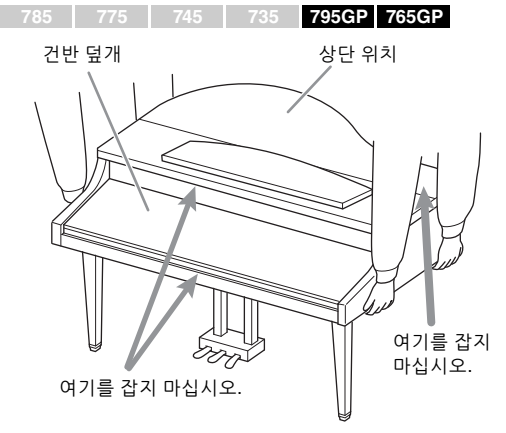

#### /<u>1\</u> 주의

**건반을 연주할 때 본체가 삐걱거리거나 흔들거릴 경우에는 조립도를 참조하여 모든 나사를 다시 조이십시오.**

#### **운반**

다른 곳으로 옮기는 경우 133[페이지](#page-132-0)의 "운반"을 참조하십시오.

<span id="page-115-0"></span>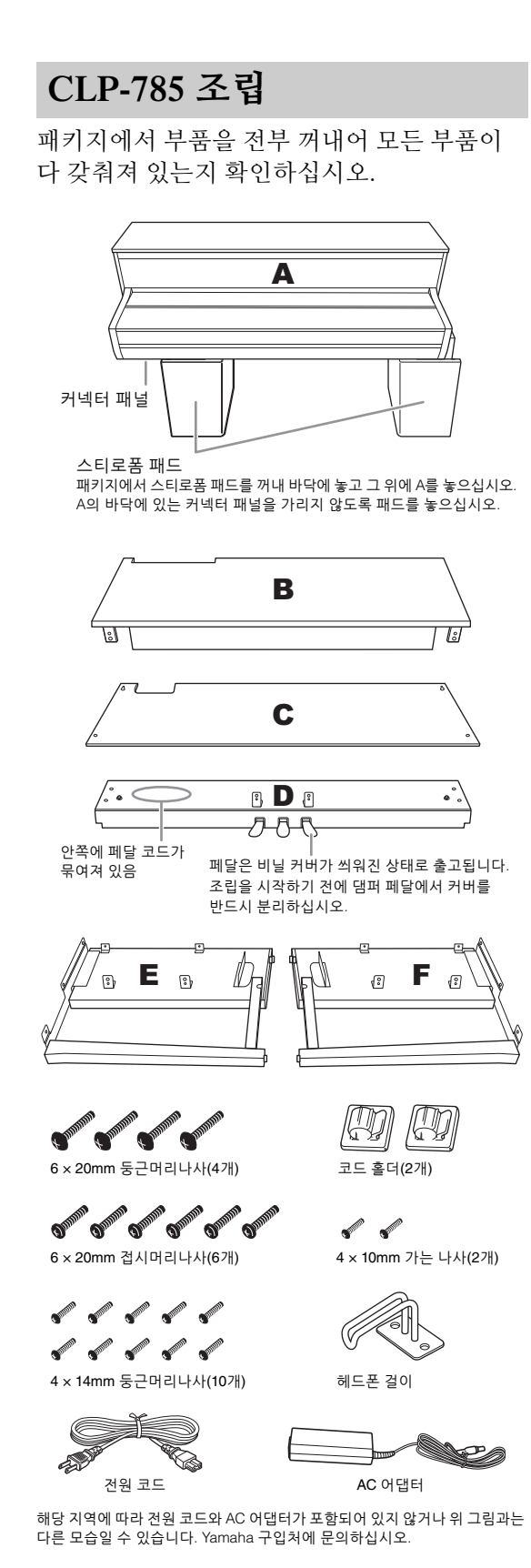

**1. <sup>E</sup>와 F를 D<sup>에</sup> 부착합니다.**

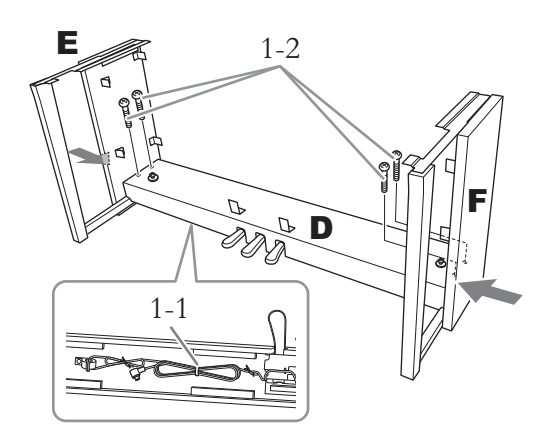

1-1. **접혀 있는 페달 코드에서 트위스트 타이를 제거합니다.**

> 이후 6단계에서 트위스트 타이가 필요하므로 버리지 마십시오.

1-2. **E와 F의 하단부를 바깥쪽에서 밀면서 6 × 20mm 둥근머리나사 4개를 사용하여 D를 고정시킵니다.**

### **2. <sup>B</sup><sup>를</sup> 부착합니다.**

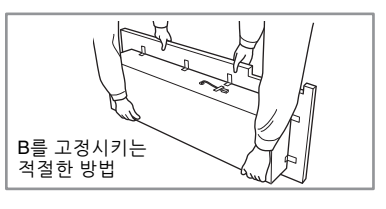

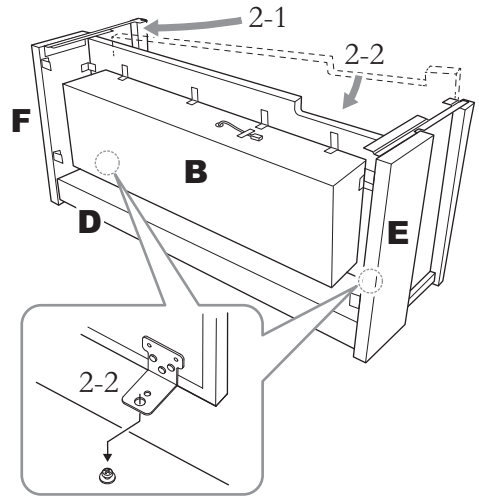

2-1. **그림처럼 B를 E와 F 사이에 삽입합니다.**

2-2. **B를 D, E, F의 전면부에 정렬하여 부착한 후에 B의 브래킷에 있는 큰 구멍들을 D의 나사들에 맞춥니다.**

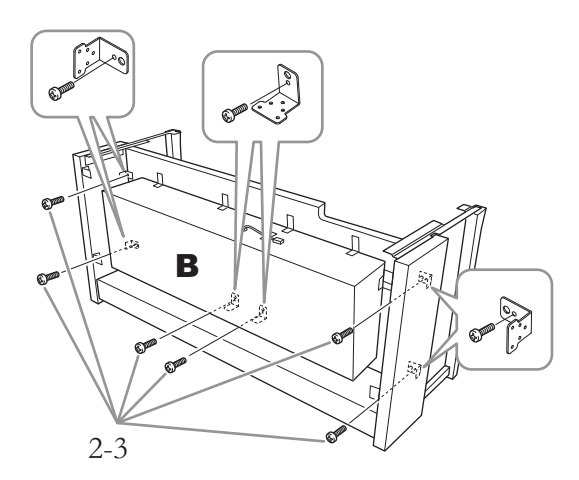

2-3. **4 × 14mm 둥근머리나사 6개로 임시로 고정시킵니다.**

브래킷의 작은 구멍에 나사 6개를 끼워 넣으십 시오.

**3. <sup>A</sup><sup>를</sup> 장착합니다.**

본체를 놓을 때는 반드시 본체의 양쪽 끝에서 최소한 15cm 이상 떨어진 곳을 손으로 잡으십 시오.

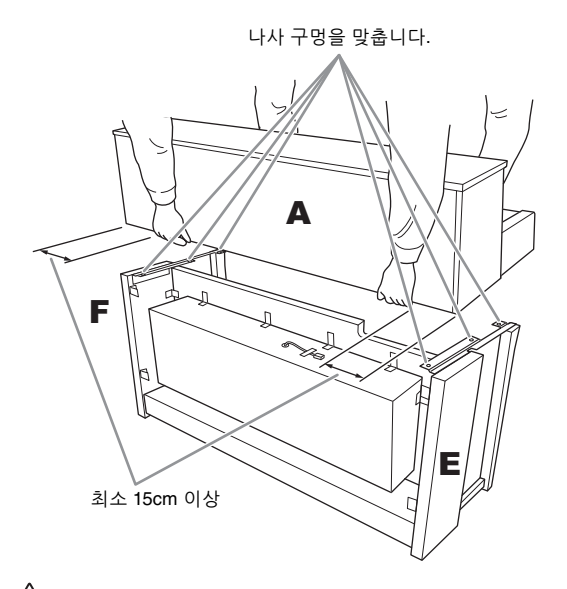

- /!\ *주의* **• 악기를 떨어뜨리거나 본체에 손가락이 끼지 않도록 각별히 주의**
- **하십시오. • 본체를 잡을 때는 반드시 위에서 명시한 지점을 잡아야 합니다.**

**4. <sup>A</sup><sup>를</sup> 부착합니다.**

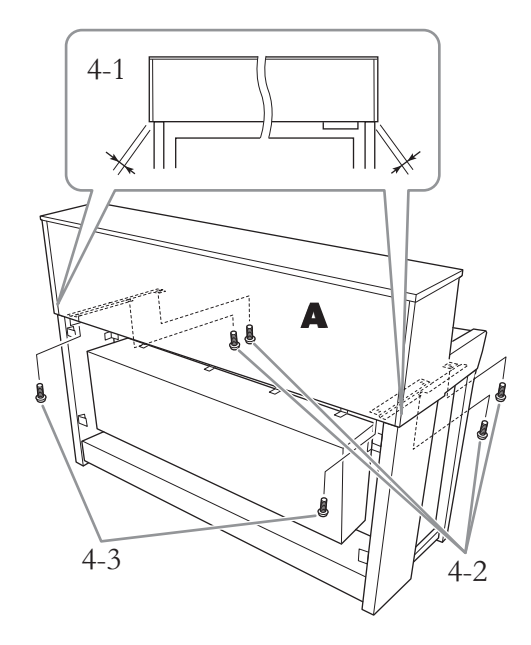

- 4-1. **뒤쪽에서 봤을 때 A의 양쪽 끝이 E와 F에서 동일하게 돌출되도록 A 위치를 조절합니다.**
- 4-2. **앞쪽에서 6 × 20mm 접시머리나사 4개를 사용하여 A를 고정시킵니다.**
- 4-3. **뒤쪽에서 6 × 20mm 접시머리나사 2개를 사용하여 A를 고정시킵니다.**

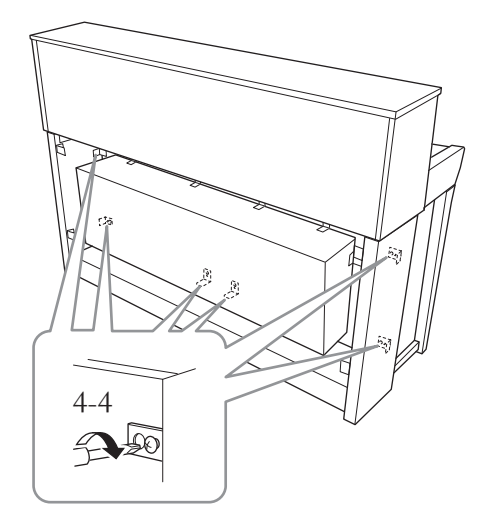

4-4. **위 2-3단계(B 조립)에서 임시로 고정시켰던 위 부분의 나사들을 단단히 조입니다.**

**5. 스피커 코드를 연결합니다.**

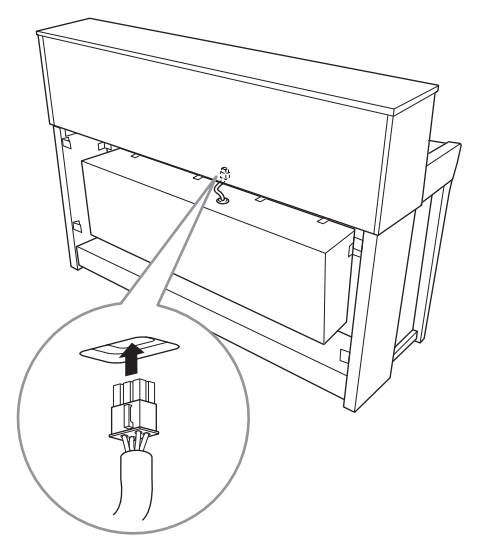

- 5-1. **스피커 코드에 부착되어 있는 트위스트 타이를 제거합니다.**
- 5-2. **스피커 코드 플러그를 커넥터에 삽입하여 뒤에서 봤을 때 탭이 앞으로 튀어나오도록 합니다.**
- <span id="page-117-0"></span>**6. 페달 코드와 AC 어댑터를 연결합 니다.**

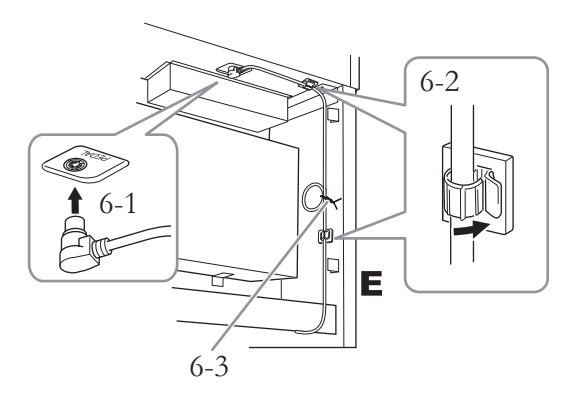

6-1. **페달 코드 플러그를 [PEDAL] 커넥터에 삽입합니다.**

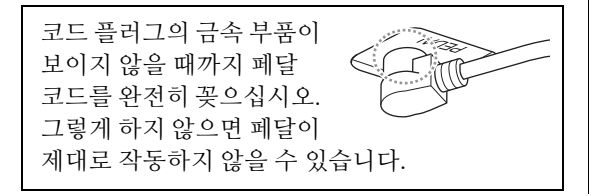

- 6-2. **코드 홀더를 악기에 부착한 후에 코드를 홀더에 고정시킵니다. 이때 플러그와 코드 홀더 사이에서 페달 코드가 헐거워지지 않도록 주의하십시오.**
- 6-3. **트위스트 타이를 사용하여 페달 코드를 다발로 묶습니다.**
- 6-4. **전원 코드의 한쪽 끝을 AC 어댑터에 연결 합니다.**

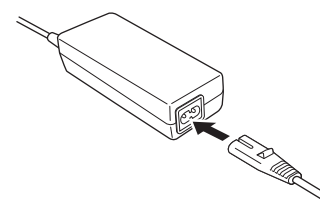

6-5. **AC 어댑터의 DC 플러그를 DC IN 잭에 끼웁니다.** 

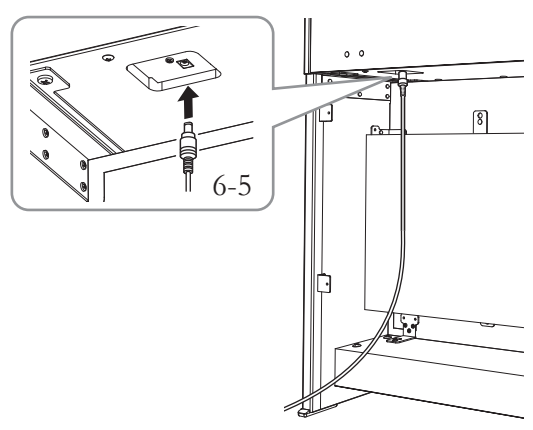

**7. <sup>C</sup><sup>를</sup> 부착합니다.**

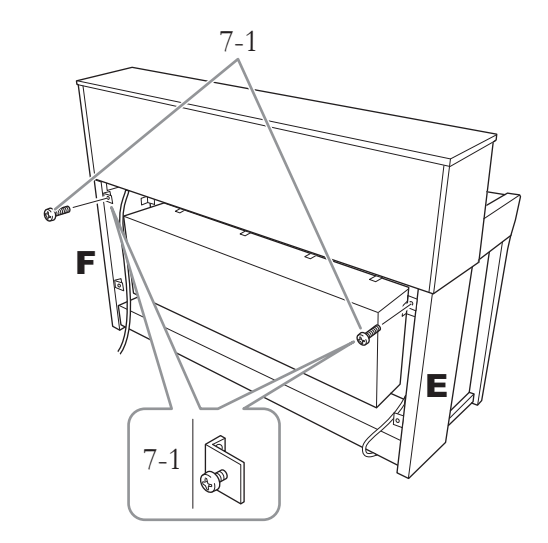

7-1. **4 × 14mm 둥근머리나사를 E와 F의 위쪽에 있는 브래킷에 부착합니다.**

> 나사를 완전히 조이지 말고 약간의 틈을 남겨 두십시오.

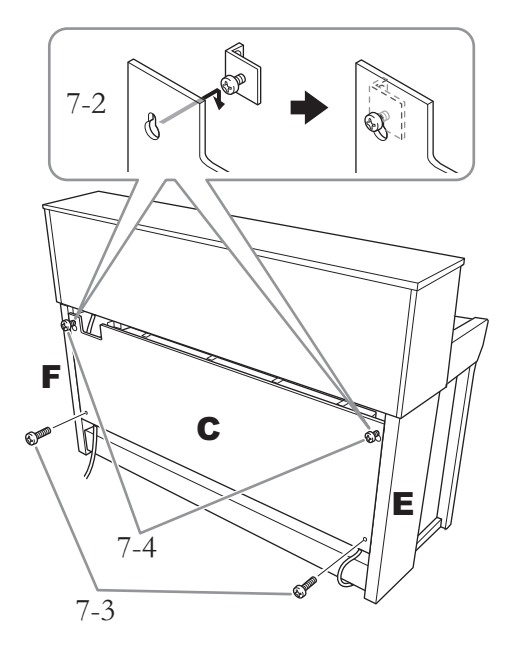

- 7-2. **C의 구멍을 7-1단계에서 부착한 나사에 겁니다.**
- 7-3. **4 × 14mm 둥근머리나사 2개를 사용하여 C의 하단부를 고정시킵니다.**
- 7-4. **C의 상단부에 있는 나사들을 단단히 조입 니다.**
- **8. 조절 장치를 설치합니다.** 바닥면에 완전히 닿을 때까지 조절 장치를 돌리십시오.

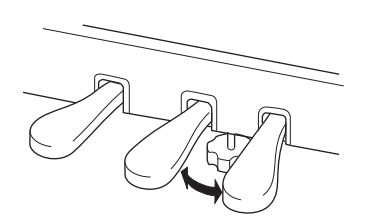

**9. 헤드폰 걸이를 부착합니다.** 가는 나사(4 x 10mm) 2개를 사용하여 그림처럼 헤드폰 걸이를 부착하십시오.

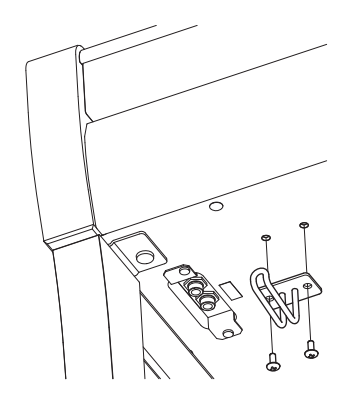

<span id="page-119-0"></span>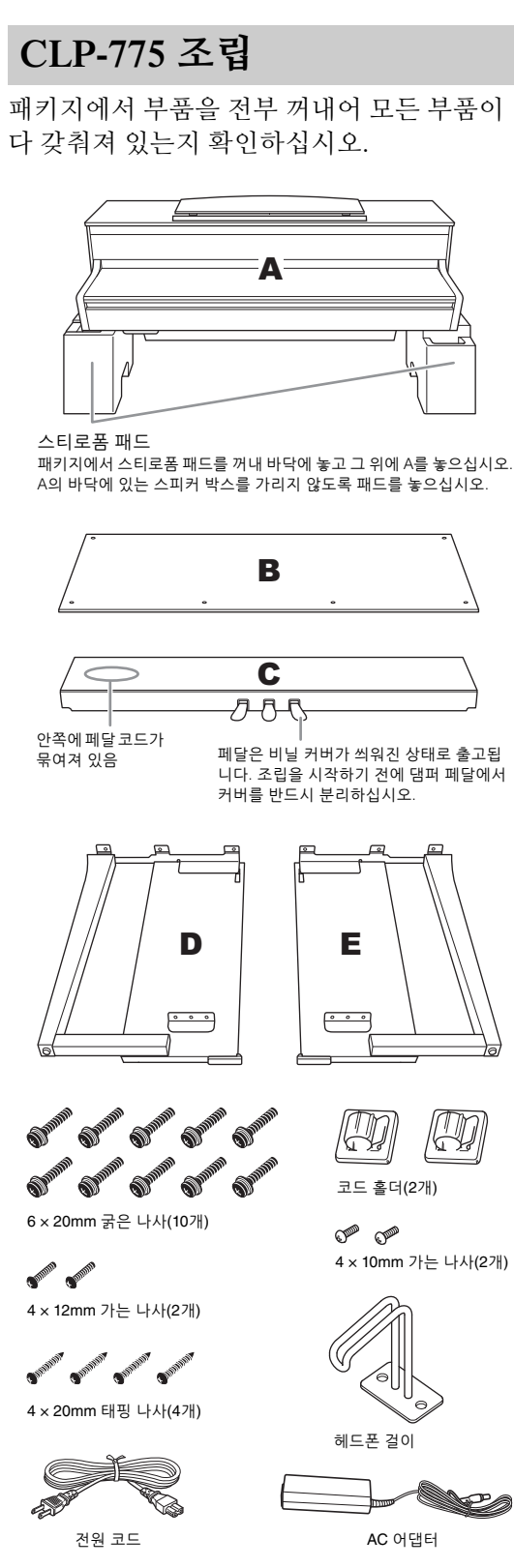

해당 지역에 따라 전원 코드와 AC 어댑터가 포함되어 있지 않거나 위 그림과는 다른 모습일 수 있습니다. Yamaha 구입처에 문의하십시오.

**1. <sup>C</sup>를 D와 E<sup>에</sup> 부착합니다.**

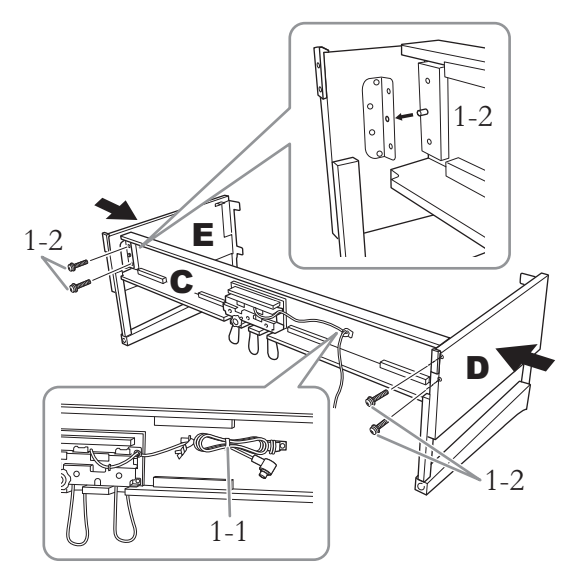

- 1-1. **묶여있는 페달 코드를 풀어 곧게 폅니다. 비닐 매듭을 버리지 마십시오. 이후 5단계 에서 필요합니다.**
- 1-2. **돌출부를 브래킷의 구멍에 끼운 후에 굵은 나사(6 x 20mm) 4개를 조여서 D와 E를 C에 부착합니다.**

#### **2. <sup>B</sup><sup>를</sup> 부착합니다.**

구입한 디지털 피아노의 모델에 따라 B의 양쪽 측면 색상이 서로 다를 수 있습니다. 이 경우, 색상이 D 및 E와 유사한 측면이 연주자를 향하 도록 B를 위치시키십시오.

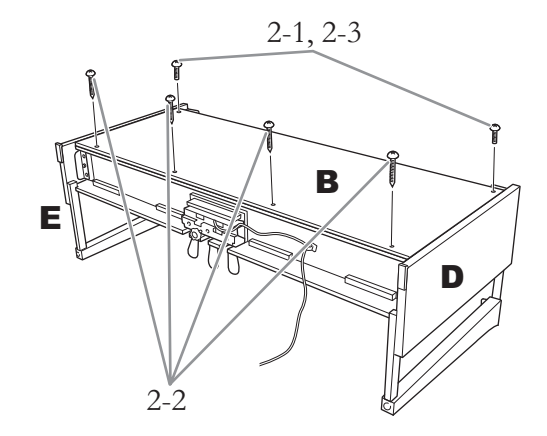

2-1. **B의 상단 측면에 있는 나사 구멍을 D와 E의 브래킷 구멍에 맞춘 후에 가는 나사 (4 x 12mm) 2개를 손으로 조여 B의 상단 모서리를 D와 E에 부착합니다.**

- 2-2. **태핑 나사(4 × 20mm) 4개를 사용하여 B의 하단 끝을 고정시킵니다.**
- 2-3. **2-1단계에서 부착한 B의 상단 나사를 단단히 조입니다.**
- **3. <sup>A</sup><sup>를</sup> 장착합니다.**

본체를 놓을 때는 반드시 본체의 양쪽 끝에서 최소한 15cm 이상 떨어진 곳을 손으로 잡으십 시오.

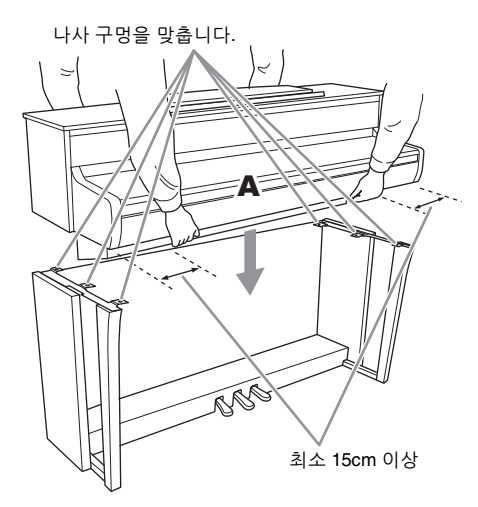

**주의**

- **• 악기를 떨어뜨리거나 본체에 손가락이 끼지 않도록 각별히 주의 하십시오.**
- **• 본체를 잡을 때는 반드시 위에서 명시한 지점을 잡아야 합니다.**
- **4. <sup>A</sup><sup>를</sup> 고정시킵니다.**

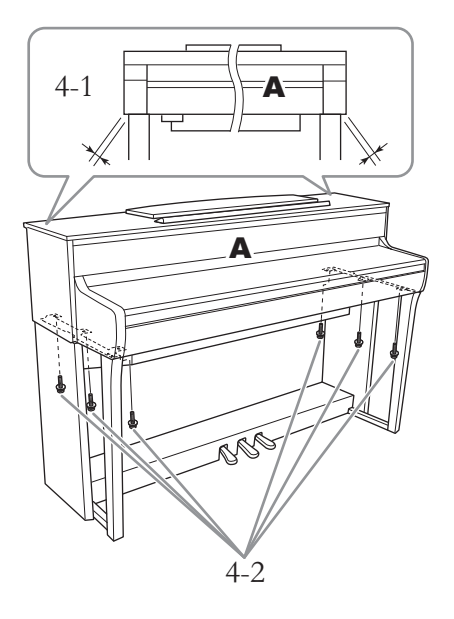

- 4-1. **(전면에서 봤을 때) A의 양쪽 끝이 D와 E에서 동일하게 돌출되도록 A의 위치를 조절합니다.**
- 4-2. **전면에서 굵은 나사(6 × 20mm) 6개를 조여 A를 고정시킵니다.**
- <span id="page-120-0"></span>**5. 페달 코드와 AC 어댑터를 연결합 니다.**

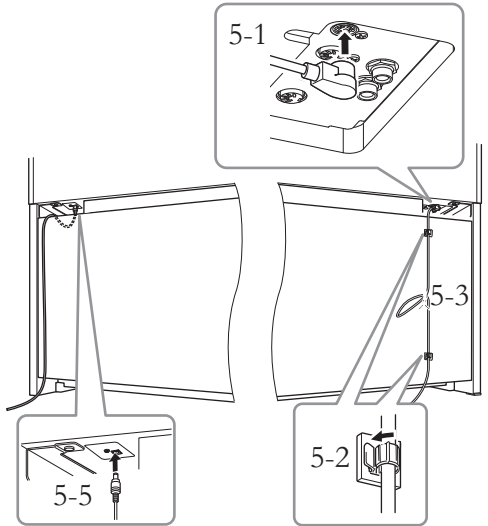

5-1. **페달 코드의 플러그를 페달 커넥터에 끼웁니다.**

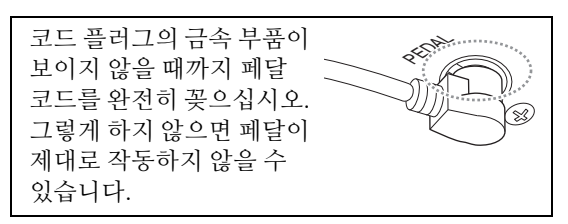

- 5-2. **그림처럼 후면 패널에 코드 홀더를 부착한 후에 홀더에 코드를 끼웁니다.**
- 5-3. **비닐 끈을 사용하여 느슨한 페달 코드를 다발로 묶습니다.**
- 5-4. **전원 코드의 한쪽 끝을 AC 어댑터에 연결 합니다.**

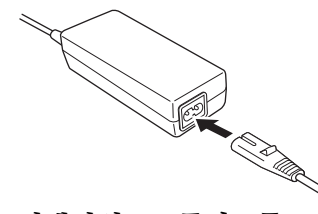

5-5. **AC 어댑터의 DC 플러그를 DC IN 잭에 끼웁니다.**

**6. 조절 장치를 설치합니다.** 바닥면에 완전히 닿을 때까지 조절 장치를 돌리십시오.

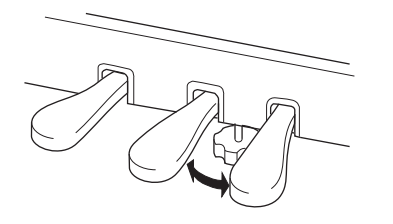

**7. 헤드폰 걸이를 부착합니다.**

가는 나사(4 x 10mm) 2개를 사용하여 그림처럼 헤드폰 걸이를 부착하십시오.

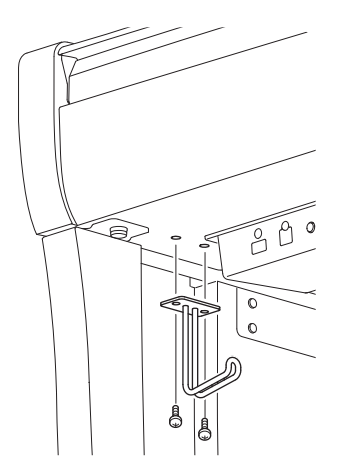

<span id="page-122-0"></span>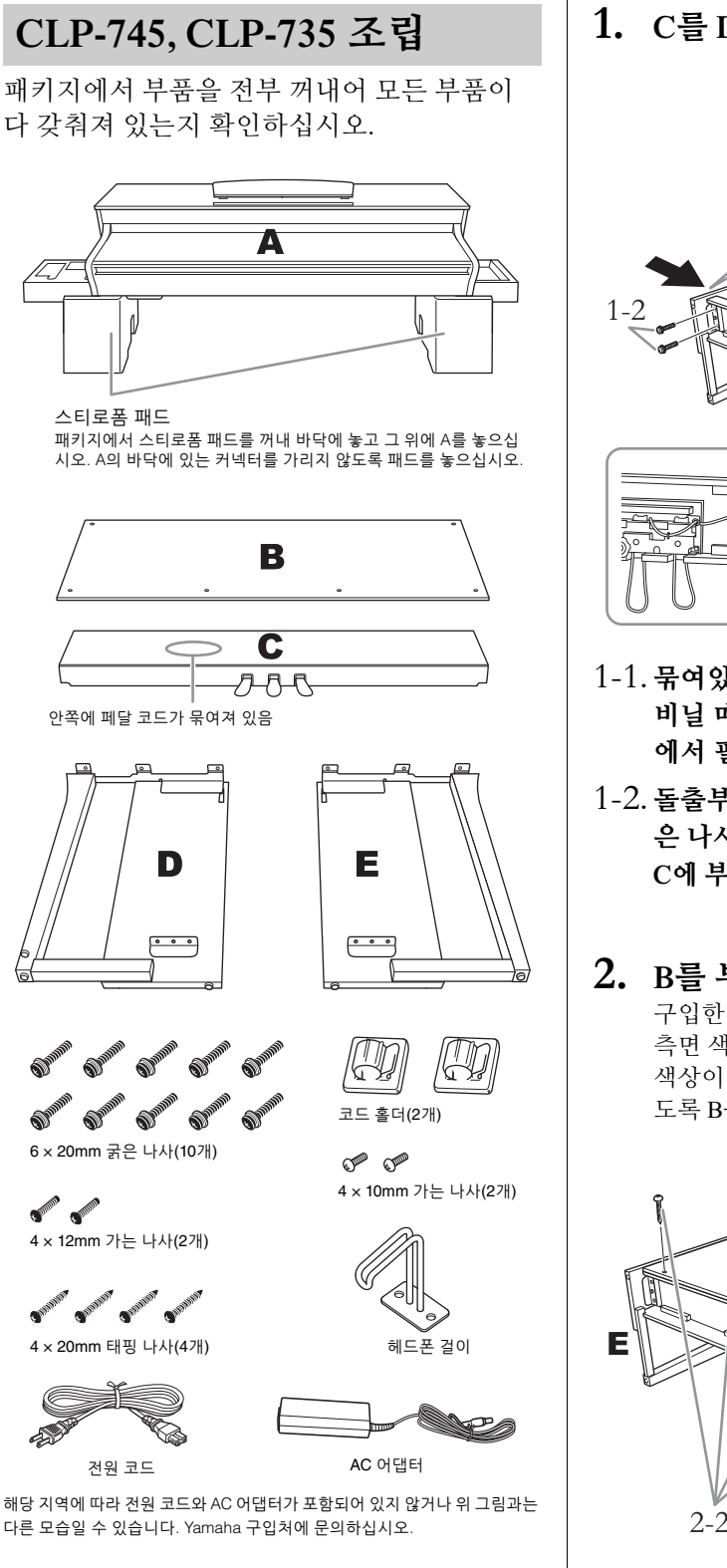

**1. <sup>C</sup>를 D와 E<sup>에</sup> 부착합니다.**

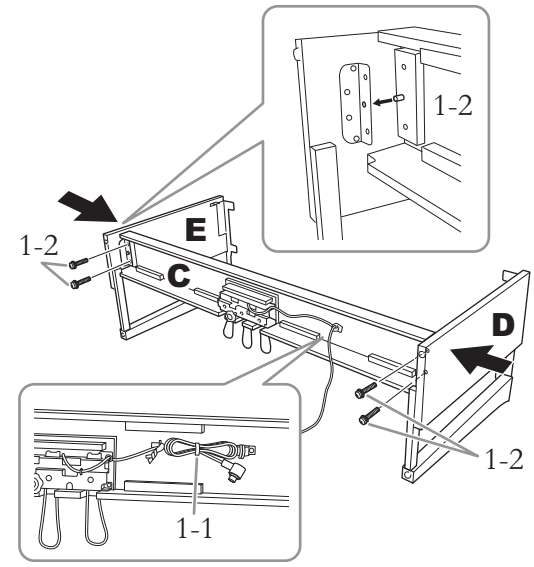

- 1-1. **묶여있는 페달 코드를 풀어 곧게 폅니다. 비닐 매듭을 버리지 마십시오. 이후 5단계 에서 필요합니다.**
- 1-2. **돌출부를 브래킷의 구멍에 끼운 후에 굵 은 나사(6 x 20mm) 4개를 조여서 D와 E를 C에 부착합니다.**

## **2. <sup>B</sup><sup>를</sup> 부착합니다.**

구입한 디지털 피아노의 모델에 따라 B의 양쪽 측면 색상이 서로 다를 수 있습니다. 이 경우, 색상이 D 및 E와 유사한 측면이 연주자를 향하 도록 B를 위치시키십시오.

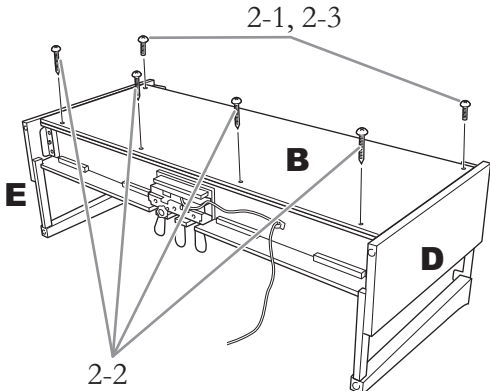

- 2-1. **B의 상단 측면에 있는 나사 구멍을 D와 E의 브래킷 구멍에 맞춘 후에 가는 나사 (4 x 12mm) 2개를 손으로 조여 B의 상단 모서리를 D와 E에 부착합니다.**
- 2-2. **태핑 나사(4 × 20mm) 4개를 사용하여 B의 하단 끝을 고정시킵니다.**
- 2-3. **2-1단계에서 부착한 B의 상단 나사를 단단히 조입니다.**
- **3. <sup>A</sup><sup>를</sup> 장착합니다.**

본체를 놓을 때는 반드시 본체의 양쪽 끝에서 최소한 15cm 이상 떨어진 곳을 손으로 잡으십 시오.

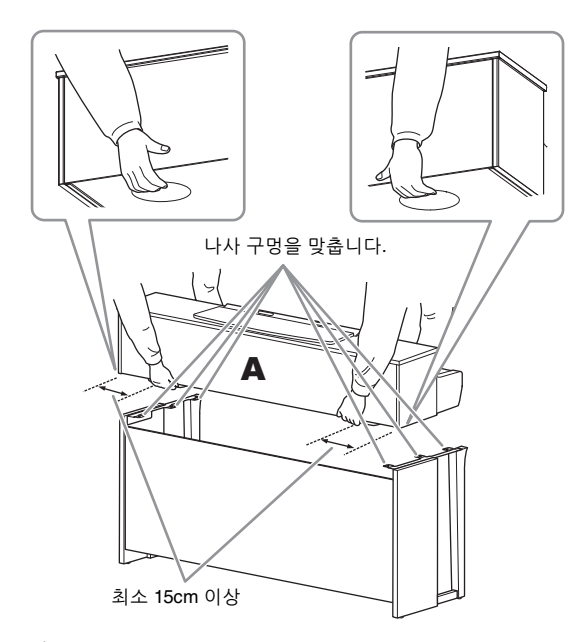

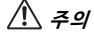

- **• 악기를 떨어뜨리거나 본체에 손가락이 끼지 않도록 각별히 주의 하십시오.**
- **• 본체를 잡을 때는 반드시 위에서 명시한 지점을 잡아야 합니다.**

**4. <sup>A</sup><sup>를</sup> 고정시킵니다.**

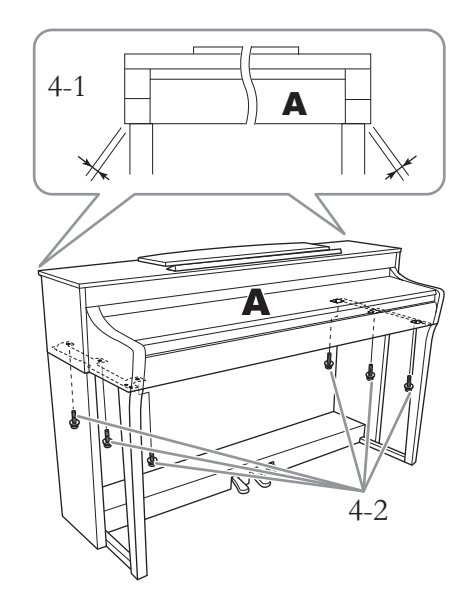

- 4-1. **(전면에서 봤을 때) A의 양쪽 끝이 D와 E에서 동일하게 돌출되도록 A의 위치를 조절합니다.**
- 4-2. **전면에서 굵은 나사(6 × 20mm) 6개를 조여 A를 고정시킵니다.**
- <span id="page-123-0"></span>**5. 페달 코드와 AC 어댑터를 연결합 니다.**

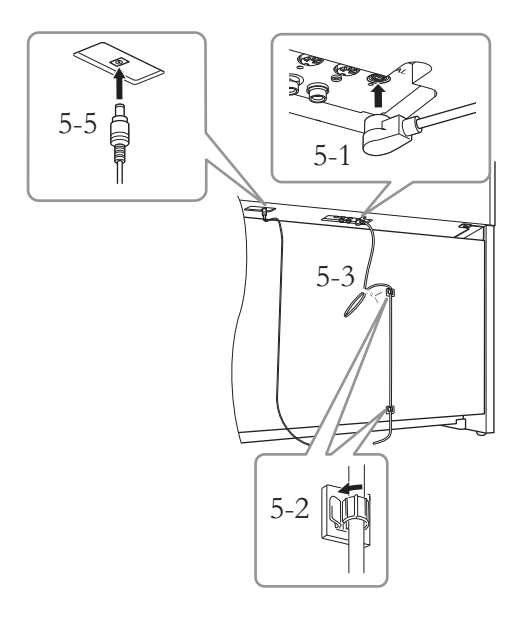

5-1. **페달 코드의 플러그를 페달 커넥터에 끼웁니다.**

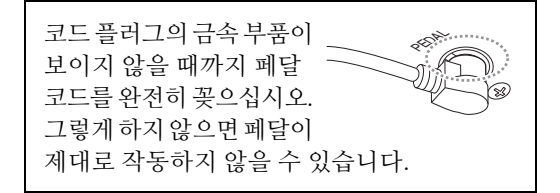

- 5-2. **그림처럼 후면 패널에 코드 홀더를 부착한 후에 홀더에 코드를 끼웁니다.**
- 5-3. **비닐 끈을 사용하여 느슨한 페달 코드를 다발로 묶습니다.**
- 5-4. **전원 코드의 한쪽 끝을 AC 어댑터에 연결 합니다.**

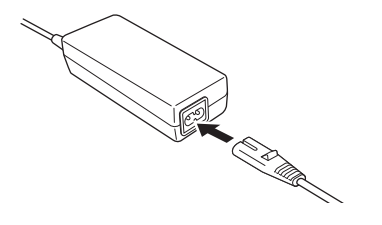

- 5-5.**AC 어댑터의 DC 플러그를 DC IN 잭에 끼웁니다.**
- **6. 조절 장치를 설치합니다.**

바닥면에 완전히 닿을 때까지 조절 장치를 돌리십시오.

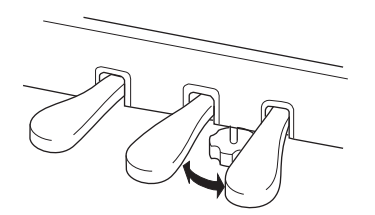

**7. 헤드폰 걸이를 부착합니다.** 가는 나사(4 x 10mm) 2개를 사용하여 그림처럼 헤드폰 걸이를 부착하십시오.

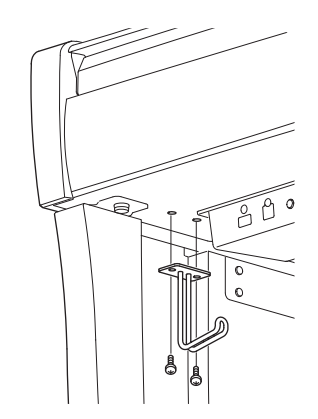

## <span id="page-125-0"></span>**CLP-795GP 조립**

패키지에서 부품을 전부 꺼내어 모든 부품이 다 갖춰져 있는지 확인하십시오.

본체

본체 하단에 위치한 커넥터 페달이 손상되지 않도록 반드시 스티로폼 패드에 본체를 올려 놓아야 합니다. 패드가 커넥터 페달에 닿아도 안 됩니다.

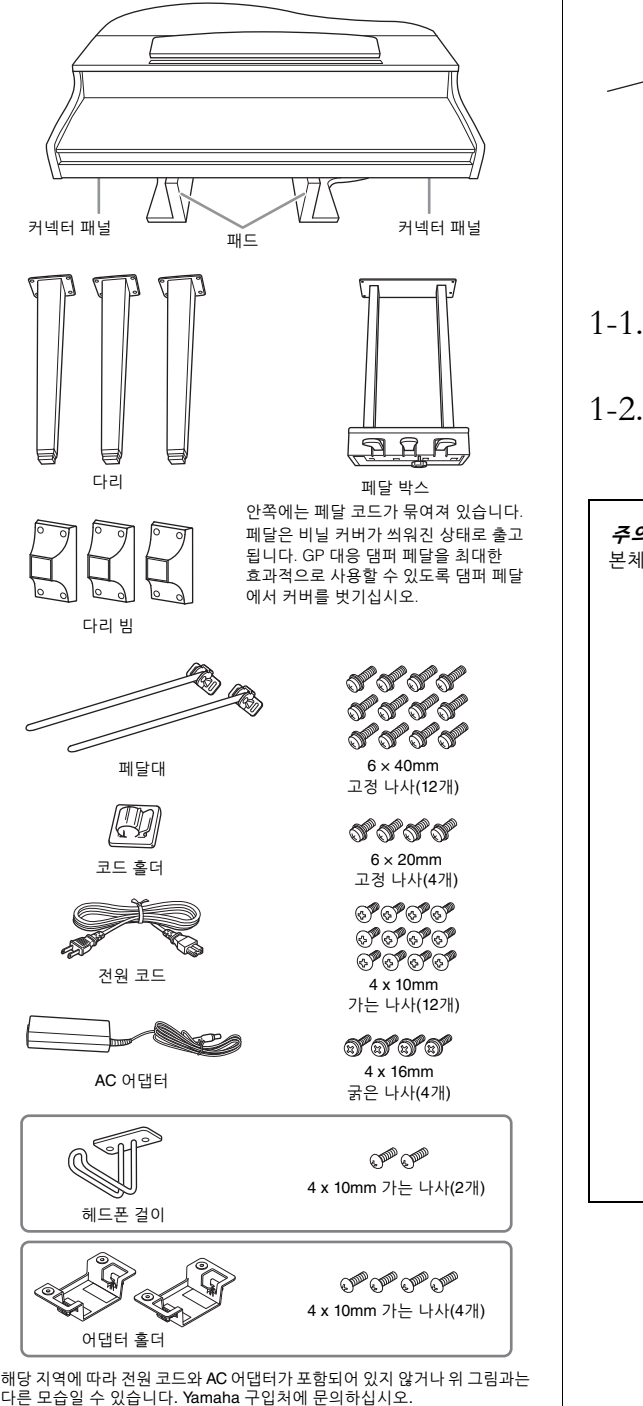

**1. 아래 그림처럼 본체를 벽에 기대어 놓습니다.**

#### <u>/N 주의</u>

**손가락이 끼지 않도록 주의하십시오.**

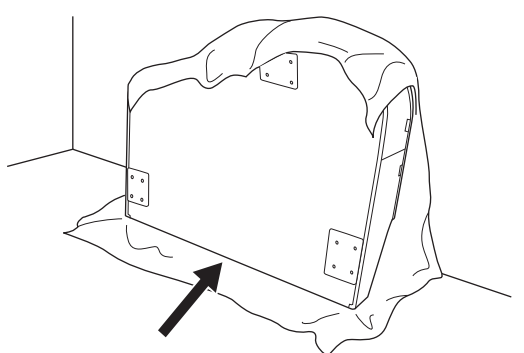

- 1-1. **그림처럼 이불 등 크고 부드러운 천을 펴서 바닥과 벽 표면을 보호합니다.**
- 1-2. **건반 덮개를 닫고 건반 쪽을 아래로 둔 상태에서 본체를 벽에 기대어 놓습니다.**

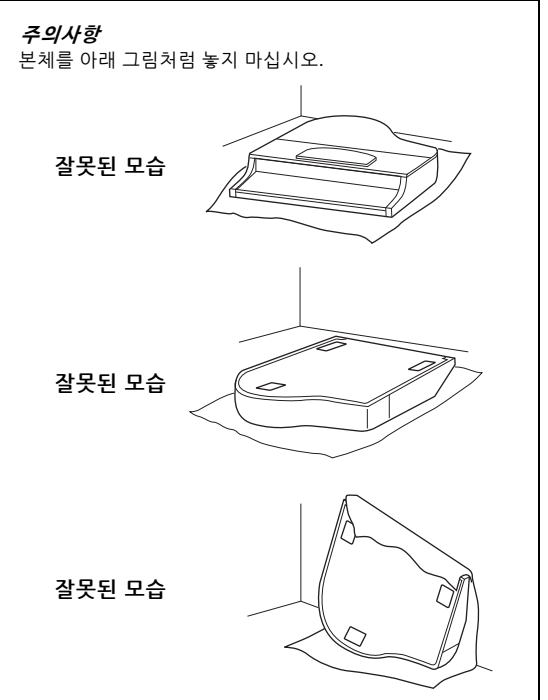

**2. <sup>3</sup>개의 다리와 3개의 다리 빔을 부착합니다.**

> 아래 그림을 참조하여 다리 방향을 확인하십 시오.

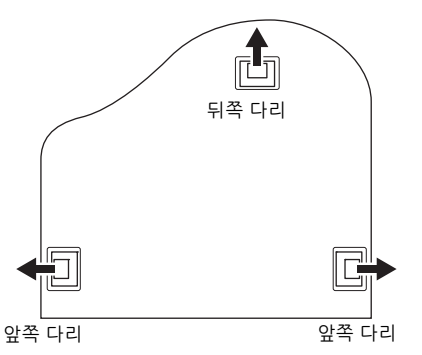

2-1. **앞쪽 다리의 나사부터 시작하여 각 다리에 4개의 나사를 설치하여 조입니다.**

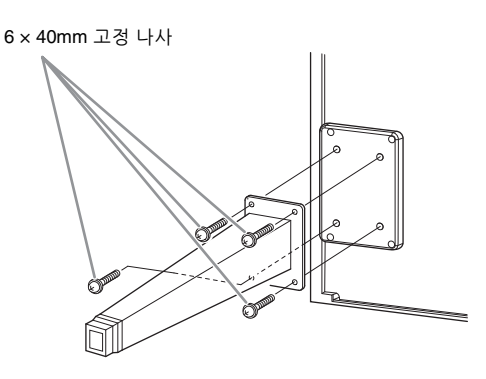

2-2. **다리 빔을 다리 위로 밀고 가는 나사(4 x 10mm)를 사용하여 각 다리에 부착합니다.** 그림처럼 점차적으로 기울어지는 다리 빔 부 분이 본체 안쪽을 향하게 합니다.

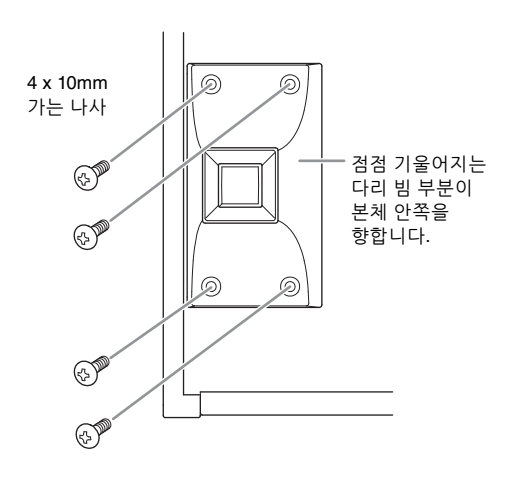

**3. 페달대를 부착합니다.**

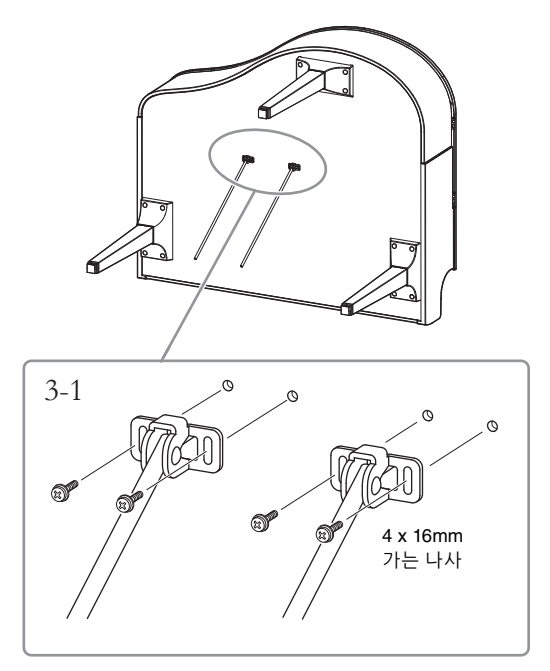

- 3-1. **가는 나사(4 x 16mm) 14개를 사용하여 페달대를 부착합니다.**
- **4. 본체를 들어올려 세워놓습니다.** 본체를 들어올릴 때는 앞쪽 다리를 지지대로 이용하십시오.

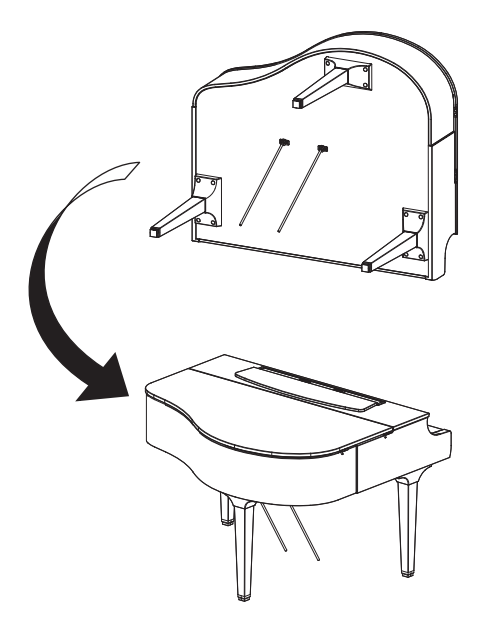

- **5. 페달 박스를 설치합니다.**
- 5-1. **페달 박스의 상부에 페달 코드를 부착하는 트위스트 타이와 테이프를 제거합니다.**

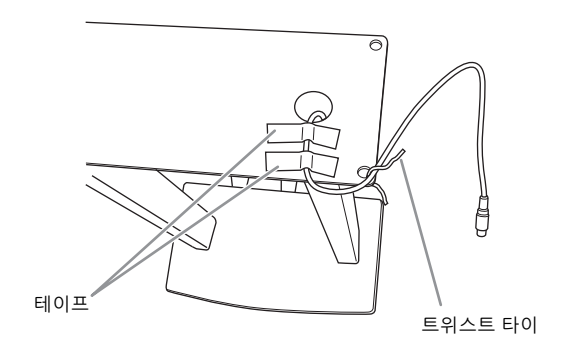

5-2. **고정 나사(6 x 20mm) 2개를 손으로 조여 페달 박스의 전면을 본체 하단에 부착합 니다.**

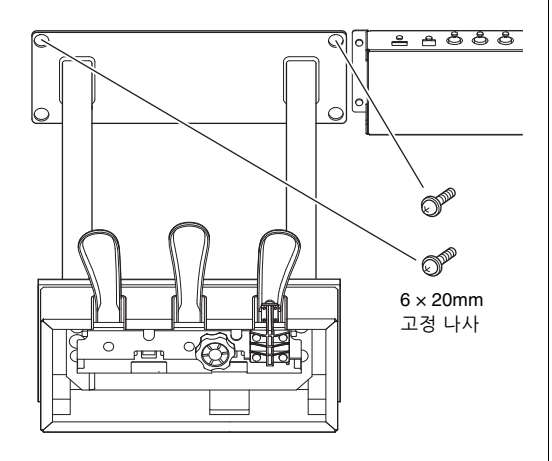

5-3. **페달대를 페달 박스 홈에 끼우고 단단히 고정합니다.**

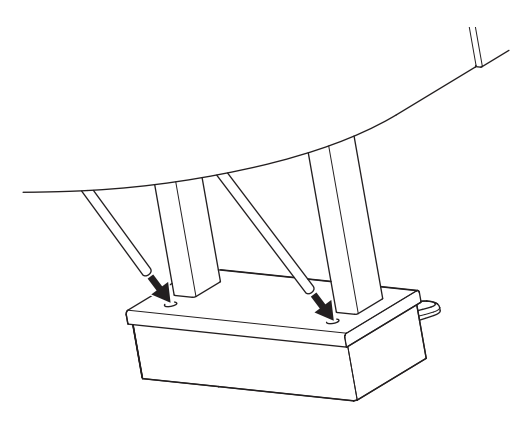

5-4. **본체의 홈에 코드를 맞추고 고정 나사(6 x 20mm) 2개로 페달 박스 후면을 부착한 후에 5-2단계에서 부착했던 페달 박스 전면의 나사 2개를 단단히 조입니다.**

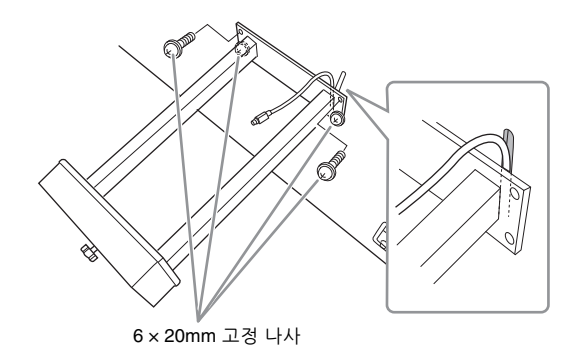

5-5. **3단계에서 부착한 나사 4개를 푼 후에 그림 처럼 화살표 방향으로 페달대를 밀면서 나사 4개를 다시 단단히 조입니다.**

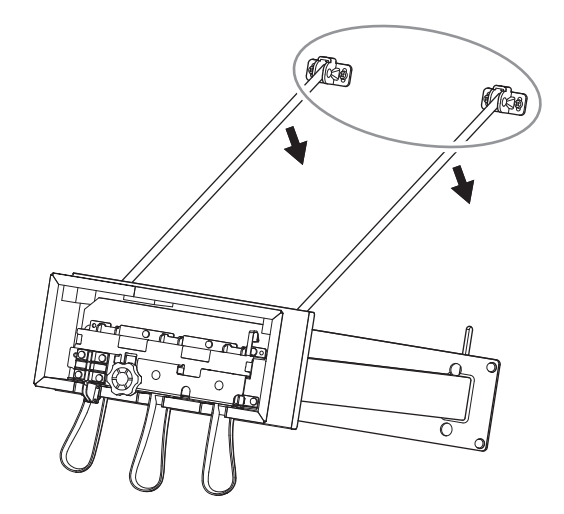

5-6. **페달 코드 플러그를 페달 커넥터에 끼웁 니다. 화살표 쪽이 전면을 향하도록(건반 쪽을 향해) 플러그를 끼웁니다.**

플러그가 쉽게 꽂히지 않더라도 억지로 꽂지 마십시오. 플러그의 방향을 다시 확인한 후에 다시 한 번 시도합니다.

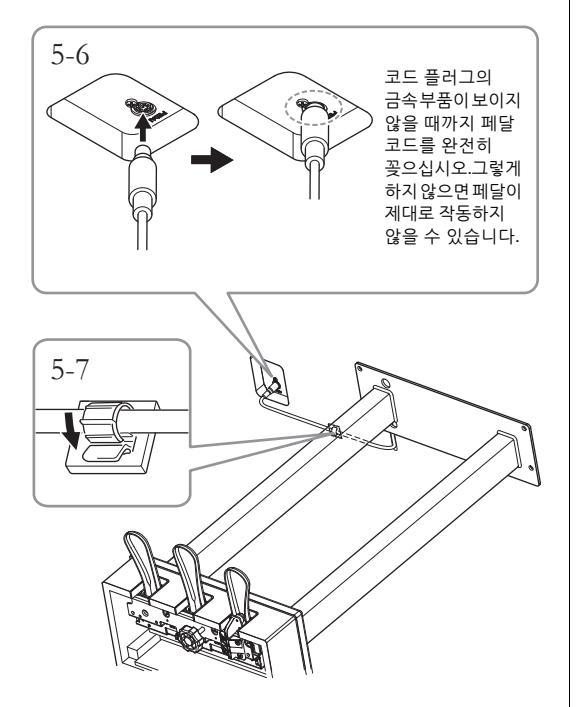

- 5-7. **그림처럼 본체의 하단에 코드 홀더를 부착한 후에 코드에 홀더를 고정시킵니다.**
- **6. AC 어댑터를 연결합니다.**
- 6-1. **전원 코드의 한쪽 끝을 AC 어댑터에 연결 합니다.**

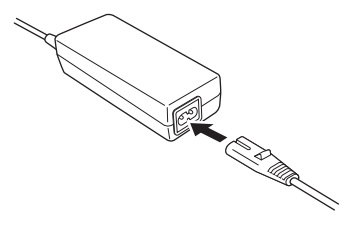

6-2. **AC 어댑터의 DC 플러그를 DC IN 잭에 끼웁니다.**

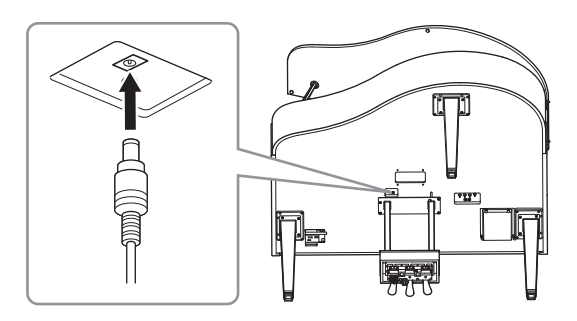

**7. 바닥면에 완전히 닿을 때까지 조절 장치를 돌립니다.**

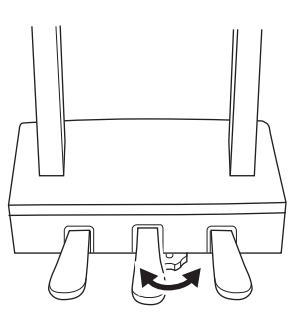

**8. 헤드폰 걸이를 부착합니다.** 그림처럼 가는 나사(4 x 10mm) 2개를 사용하여 헤드폰 걸이를 부착하십시오.

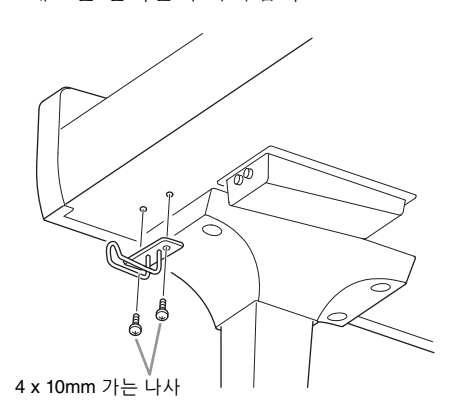

#### **9. 원하는 경우, 어댑터 홀더를 사용 하여 본체 하단에 AC 어댑터를 부착해도 됩니다.**

세부 지침은 어댑터 홀더와 함께 동봉된 소책자 를 참조하십시오.

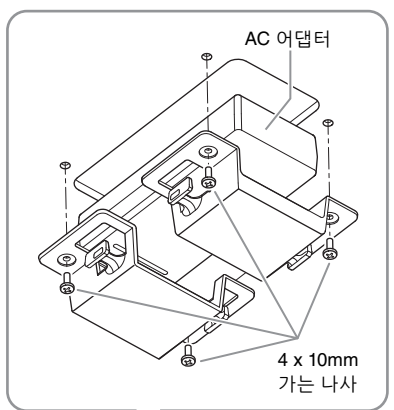

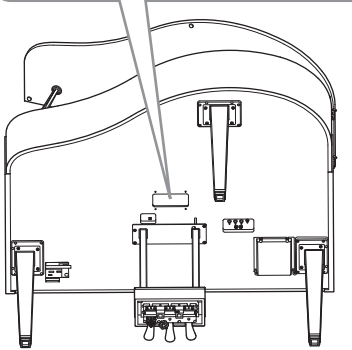

#### <u>/ਿ 주의</u>

**장치를 분해할 때는 조립 순서의 반대로 하십시오. 이와 같이 실시 하지 않으면 악기가 손상되거나 사용자가 부상을 입을 수 있습니다. 특히 페달 박스를 떼지 않은 상태로 본체를 내려 놓으면 페달이 파손됩니다.**

## <span id="page-129-0"></span>**CLP-765GP 조립**

패키지에서 부품을 전부 꺼내어 모든 부품이 다 갖춰져 있는지 확인하십시오.

#### 본체

본체 하단에 위치한 커넥터 페달이 손상되지 않도록 반드시 스티로폼 패드에 본체를 올려 놓아야 합니다. 패드가 커넥터 페달에 닿아도 안 됩니다.

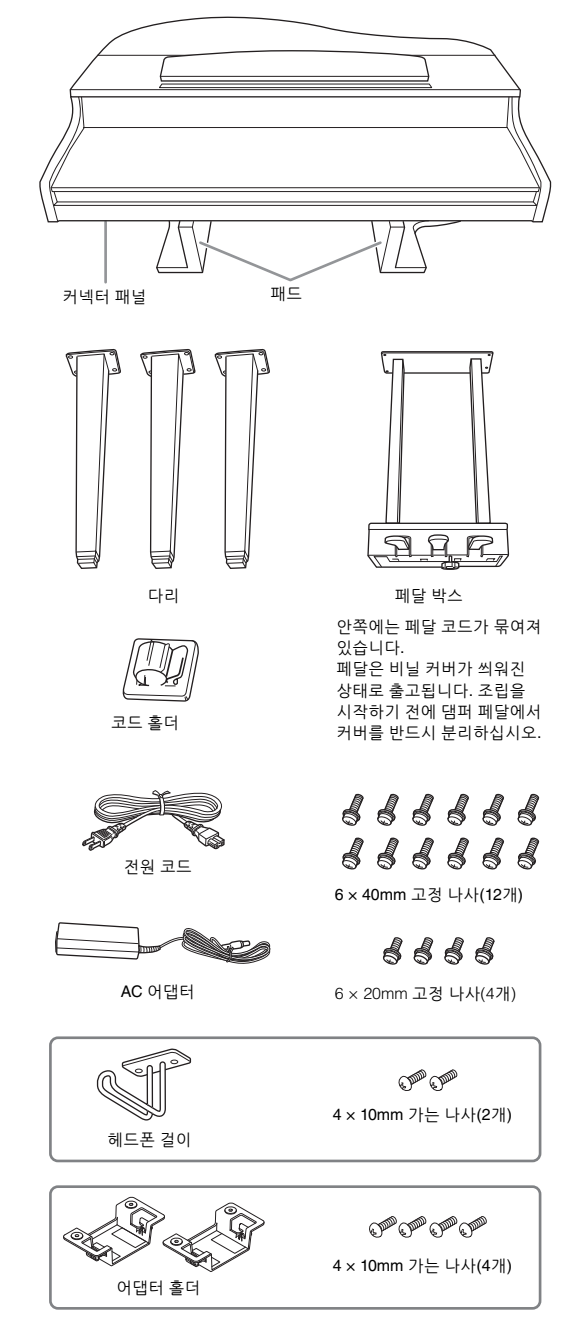

해당 지역에 따라 전원 코드와 AC 어댑터가 포함되어 있지 않거나 위 그림과는 다른 모습일 수 있습니다. Yamaha 구입처에 문의하십시오.

- **1. 아래 그림처럼 본체를 벽에 기대어 놓습니다.**
- <u>/ਿ 주의</u>

**손가락이 끼지 않도록 주의하십시오.**

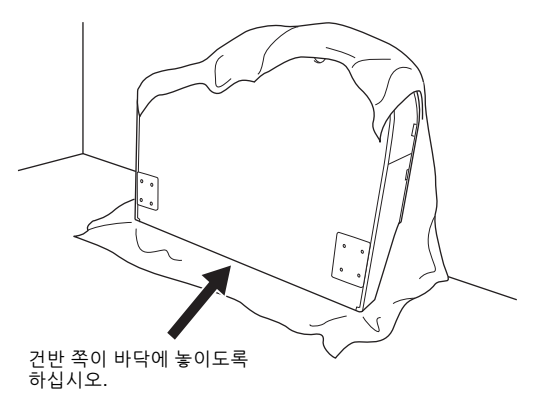

- 1-1. **그림처럼 이불 등 크고 부드러운 천을 펴서 바닥과 벽 표면을 보호합니다.**
- 1-2. **건반 덮개를 닫고 건반 쪽을 아래로 둔 상태에서 본체를 벽에 기대어 놓습니다.**

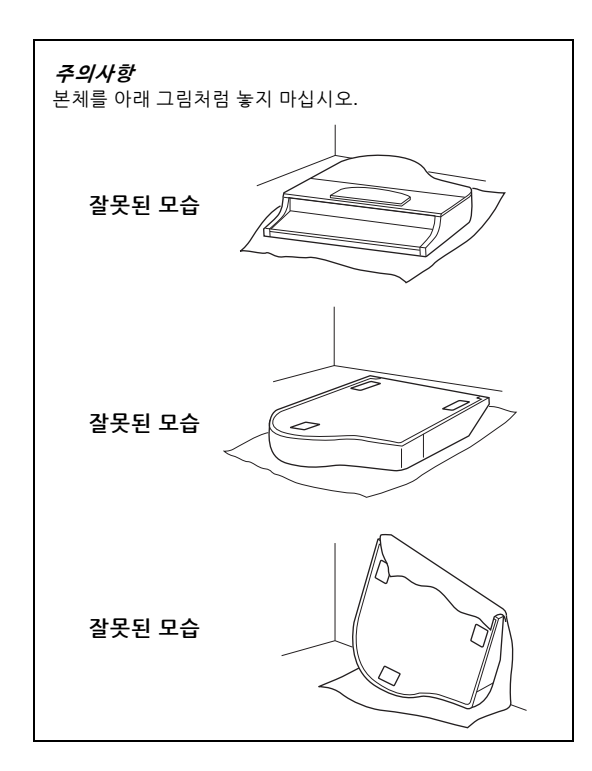

**2. 앞쪽 다리 2개와 뒤쪽 다리 1개를 부착합니다.**

아래 그림을 참조하여 다리 방향을 확인하십 시오.

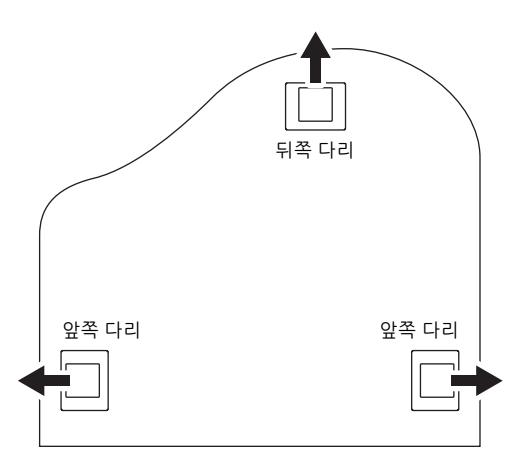

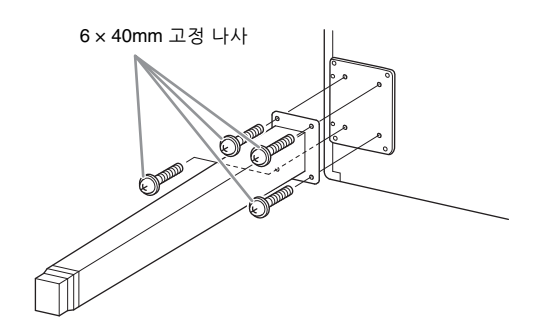

- 2-1. **앞쪽 다리의 나사부터 시작하여 각 다리에 4개의 나사를 설치하여 조입니다.**
- <span id="page-130-0"></span>**3. 페달 박스를 설치합니다.**
- 3-1. **페달 코드를 페달 박스의 상부에 부착하는 트위스트 타이를 제거합니다.**

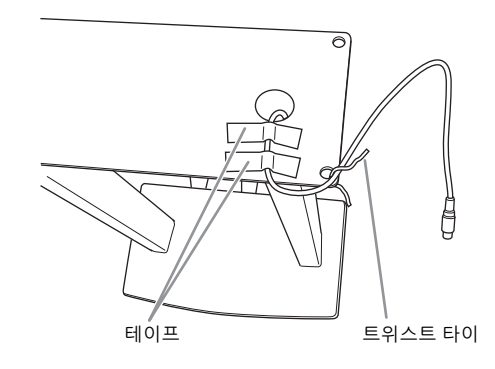

3-2. **본체에 나있는 홈을 따라 코드를 가지런히 정렬하고 나사 4개를 사용해 페달 박스를 부착합니다.**

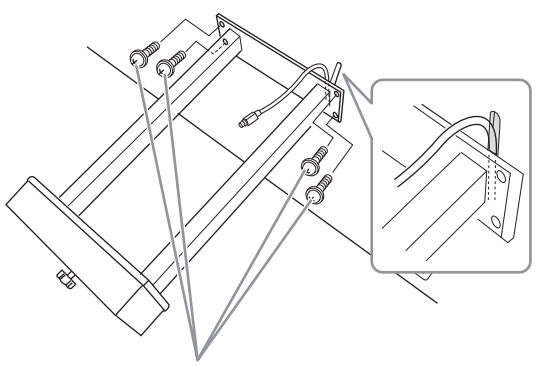

6 × 20mm 고정 나사

3-3. **페달 코드 플러그를 페달 커넥터에 끼웁 니다. 화살표 쪽이 전면을 향하도록(건반 쪽을 향해) 플러그를 끼웁니다. 플러그가 쉽게 꽂히지 않더라도 억지로 꽂지 마십 시오. 플러그의 방향을 다시 확인한 후에 다시 한 번 시도합니다.**

> 코드 플러그의 금속 부품이 보이지 않을 때까지 페달 코드를 완전히 꽂으십시오. 그렇게 하지 않으면 페달이 제대로 작동하지 않을 수 있습 니다.

3-4. **그림처럼 본체의 하단에 코드 홀더를 부착한 후에 코드에 홀더를 고정시킵니다.**

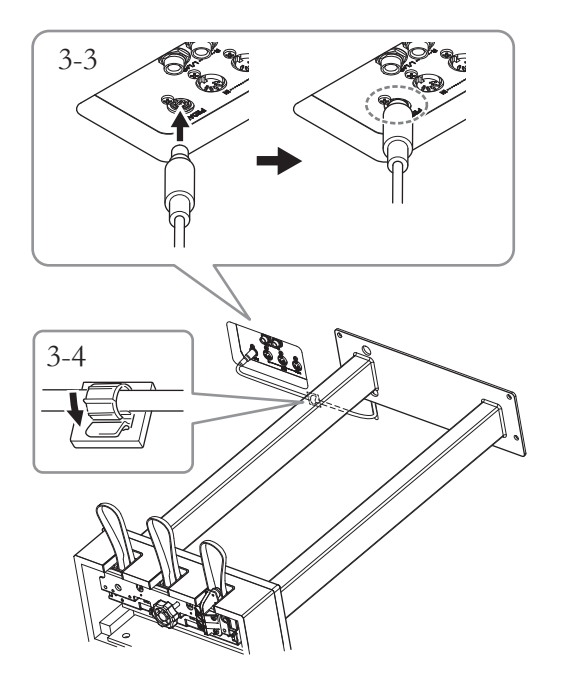

**4. 본체를 들어올려 세워놓습니다.** 본체를 들어올릴 때는 앞쪽 다리를 지지대로 이용하십시오.

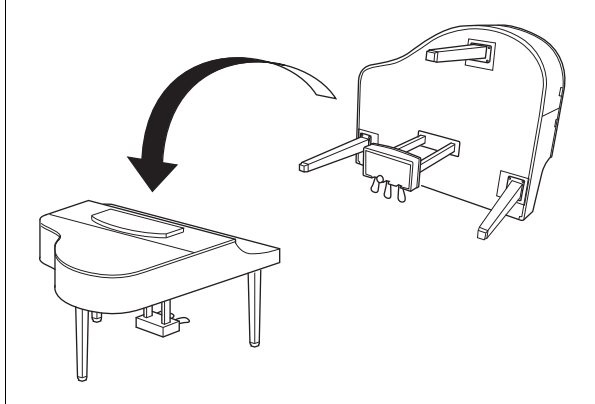

/!\ *주의* **손가락이 끼지 않도록 주의하십시오. 본체를 들어올릴 때 건반 덮개를 잡지 마십시오.**

- **5. AC 어댑터를 연결합니다.**
- 5-1. **전원 코드의 한쪽 끝을 AC 어댑터에 연결 합니다.**

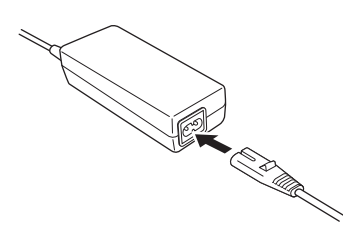

5-2. **AC 어댑터의 DC 플러그를 DC IN 잭에 끼웁니다.**

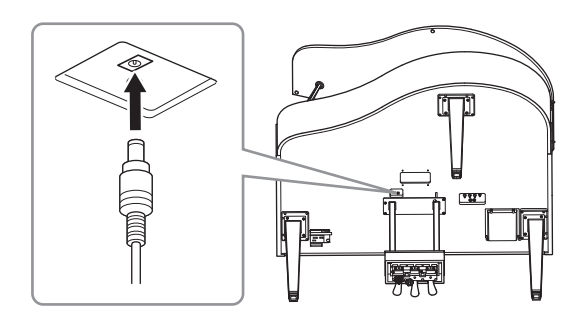

**6. 바닥면에 완전히 닿을 때까지 조절 장치를 돌립니다.**

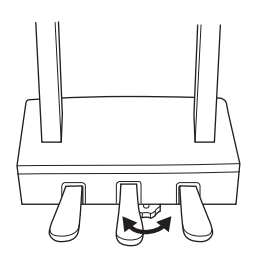

**7. 헤드폰 걸이를 부착합니다.**

그림처럼 가는 나사(4 x 10mm) 2개를 사용하여 헤드폰 걸이를 부착하십시오.

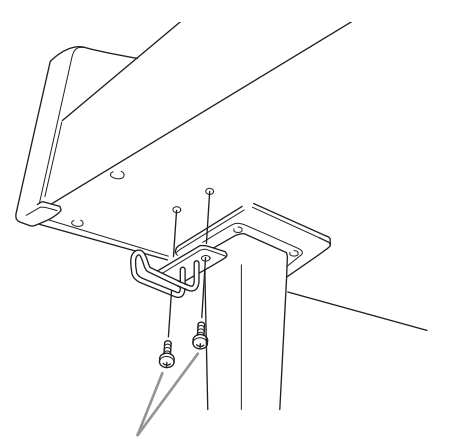

4 x 10mm 가는 나사

**8. 원하는 경우, 어댑터 홀더를 사용 하여 본체 하단에 AC 어댑터를 부착해도 됩니다.**

세부 지침은 어댑터 홀더와 함께 동봉된 소책자 를 참조하십시오.

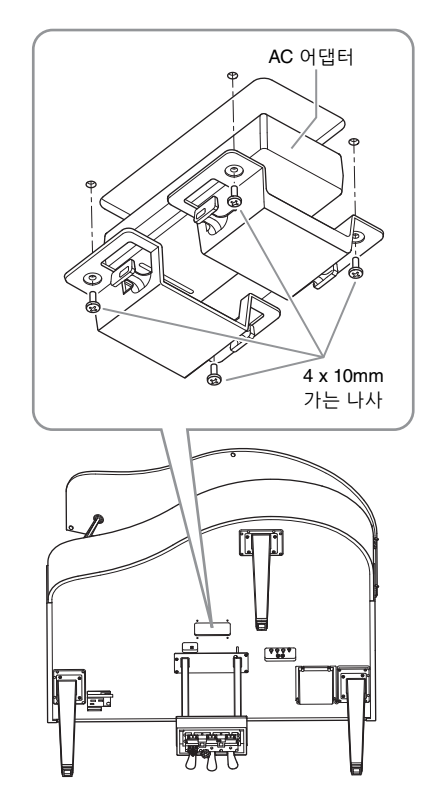

#### <span id="page-132-0"></span>**운반**

다른 곳으로 이동할 때 악기를 다른 물건과 함께 옮길 수 있습니다. 악기를 조립한 상태 그대로 옮길 수도 있고, 처음 구입한 때처럼 분해해서 옮길 수도 있습니다. 건반은 수평 상태로 운반하 십시오. 건반을 벽에 기대 세우거나 건반을 측면 으로 하여 바닥에 세우지 마십시오. 악기에 과도한 진동이나 충격을 주지 않도록 하십시오. 조립된 악기를 운반할 때는 모든 나사가 잘 조여져 있고, 악기를 움직일 때 느슨해지지 않았는지 확인하십 시오.

## <span id="page-133-0"></span>**사양(CLP-785, CLP-775, CLP-745, CLP-735)**

CLP-795GP 및 CLP-765GP 사양은 137[페이지](#page-136-0)를 참조하십시오.

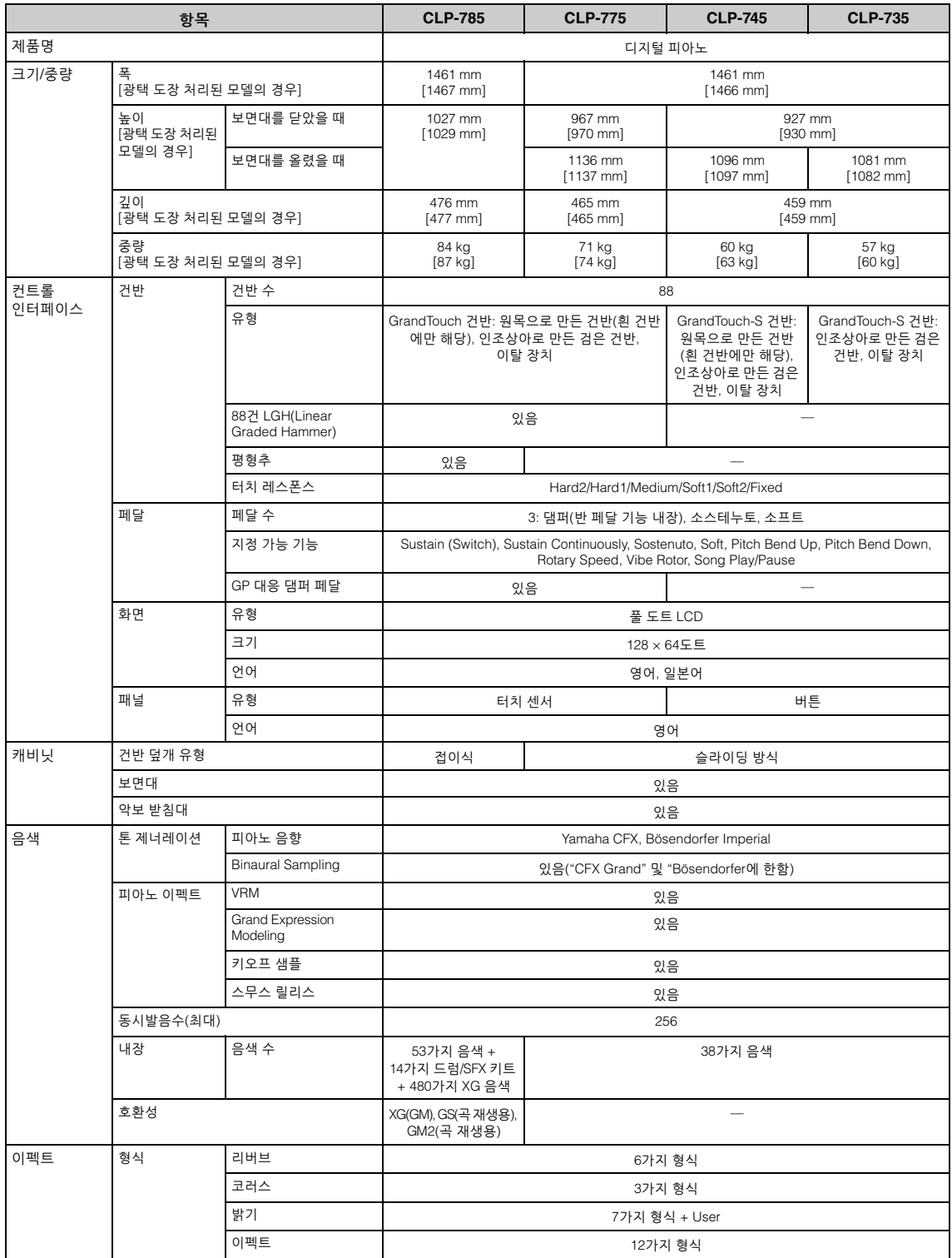

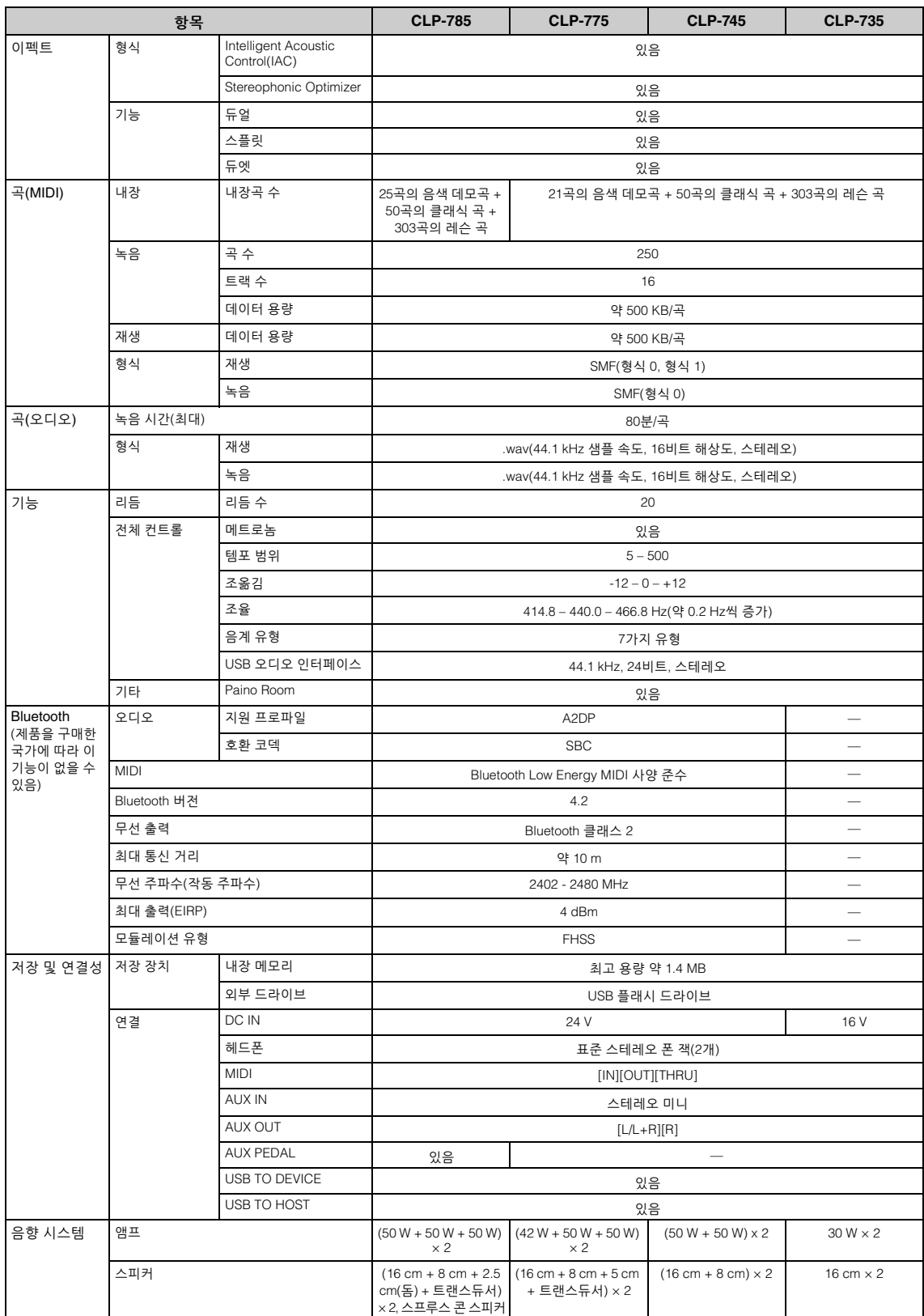

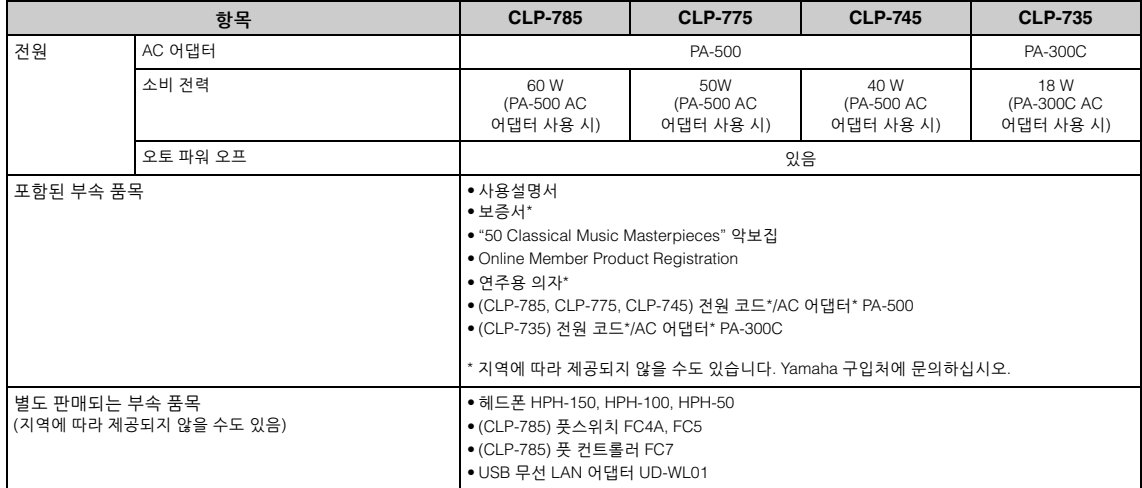

\*본 설명서의 내용은 발행일 현재 최신 사양을 기준으로 하고 있습니다. 최신 설명서를 가져오려면 Yamaha 웹사이트에 접속 후 해당 설명서 파일을 다운로드받으 십시오. 제품 사양, 장비 또는 별도로 판매되는 선택 품목은 지역에 따라 변경될 수 있으므로, 해당 지역의 Yamaha 구입처에 문의하시기 바랍니다.

#### <span id="page-136-0"></span>**사양(CLP-795GP, CLP-765GP)**

CLP-785, CLP-775, CLP-745 및 CLP-735의 사양은 134[페이지](#page-133-0)를 참조하십시오.

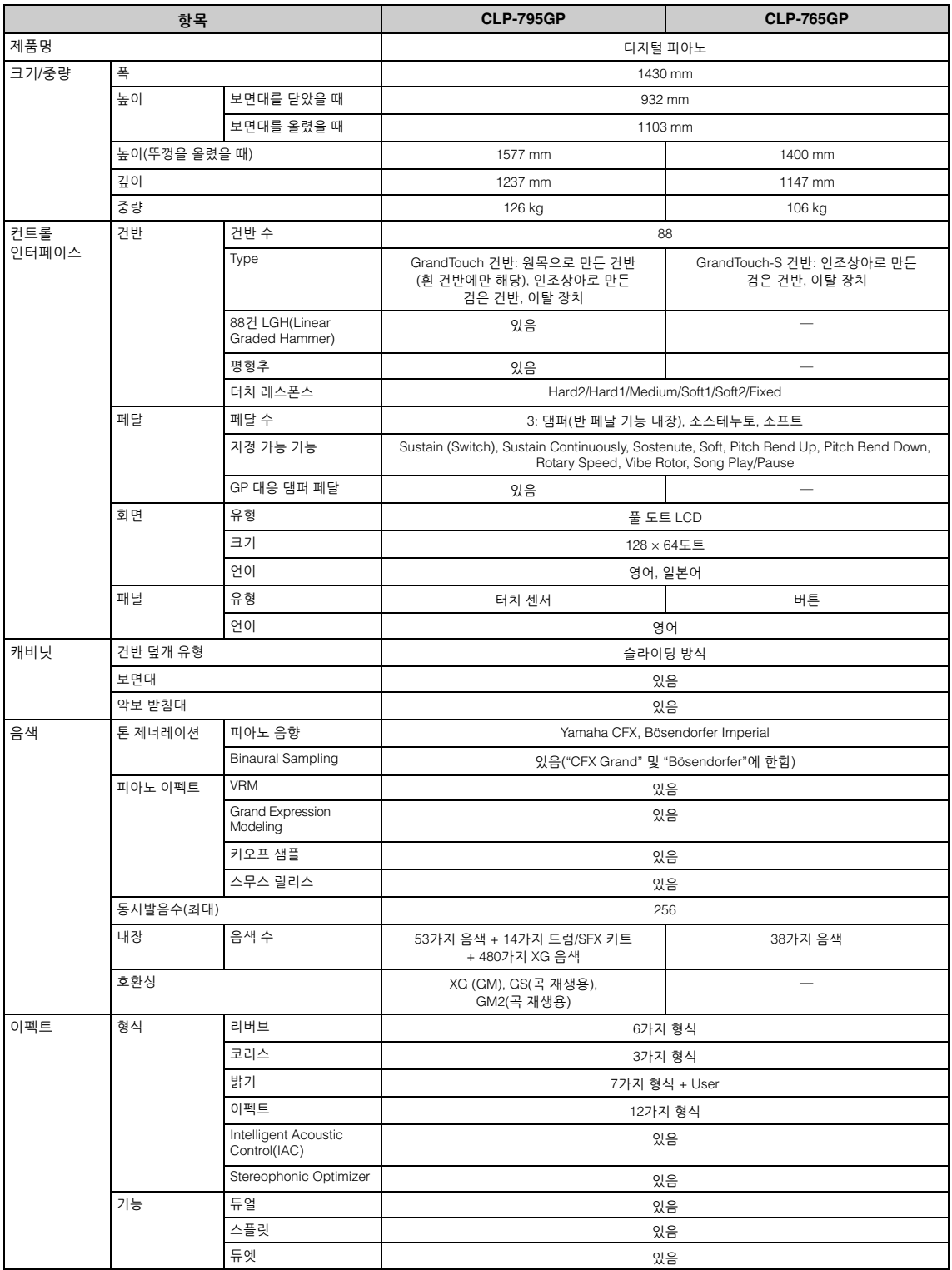

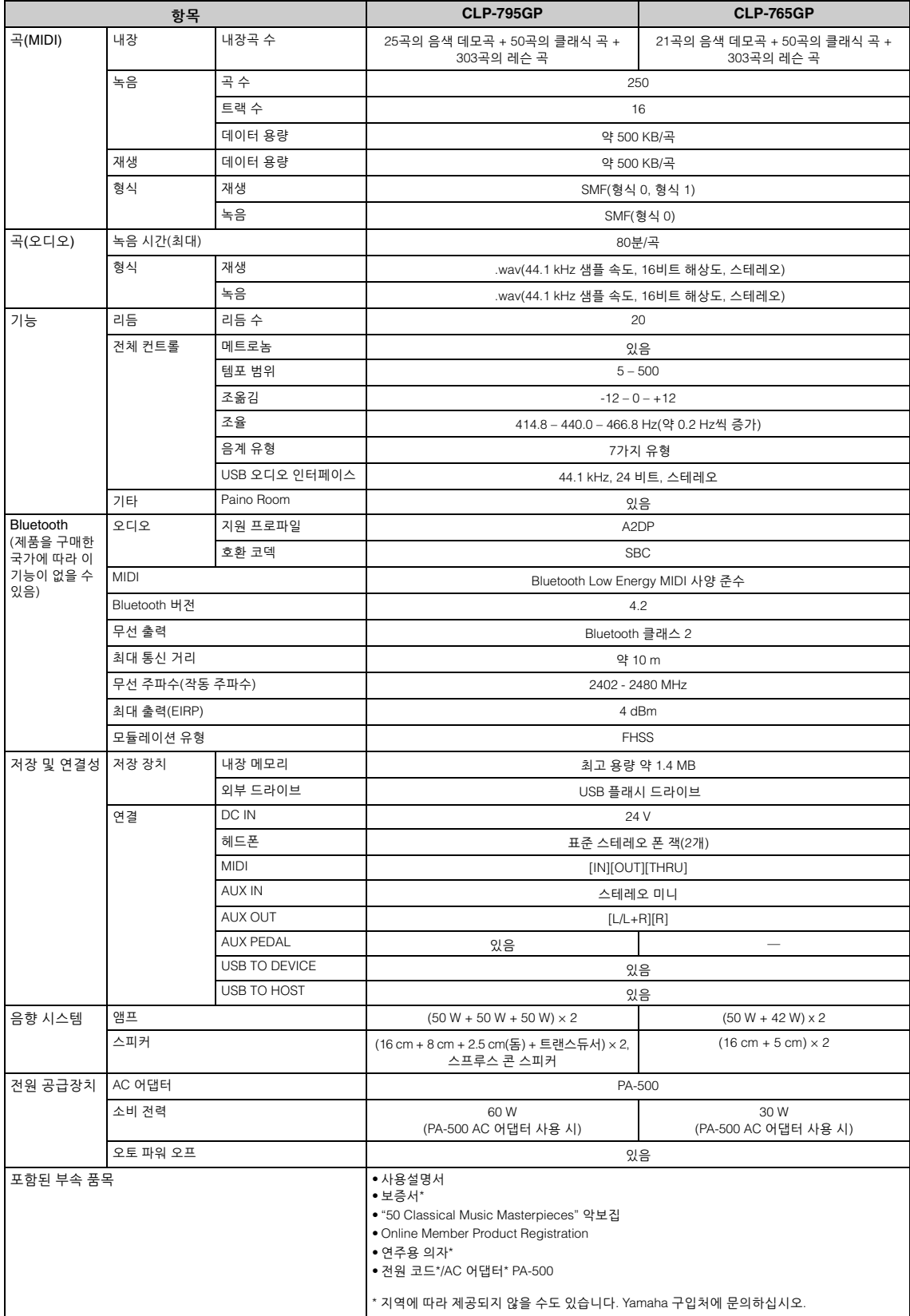

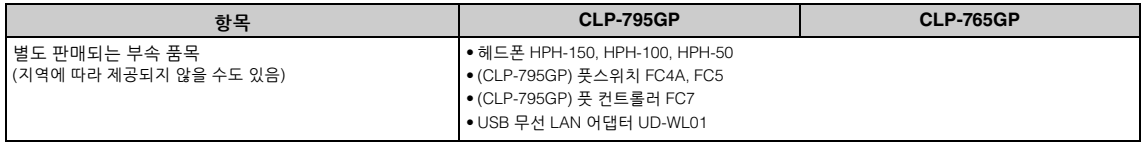

\*본 설명서의 내용은 발행일 현재 최신 사양을 기준으로 하고 있습니다. 최신 설명서를 가져오려면 Yamaha 웹사이트에 접속 후 해당 설명서 파일을 다운로드받으 십시오. 제품 사양, 장비 또는 별도로 판매되는 선택 품목은 지역에 따라 변경될 수 있으므로, 해당 지역의 Yamaha 구입처에 문의하시기 바랍니다.

# 색인

### **Numerics**

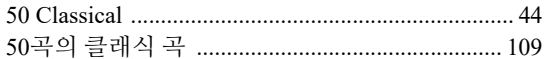

### $\mathbf{A}$

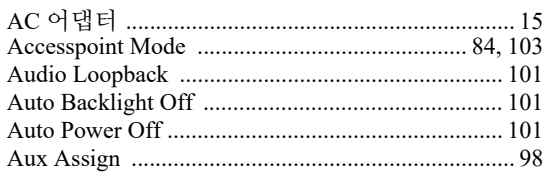

#### $\, {\bf B}$

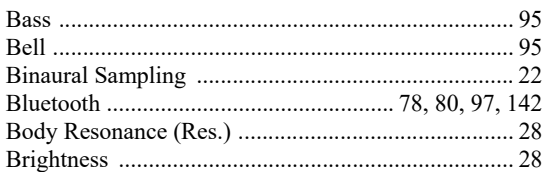

### $\mathbf C$

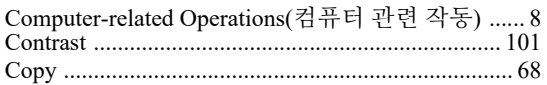

## $\mathbf D$

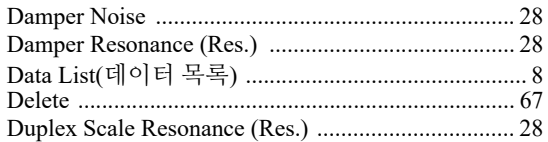

### $\mathbf E$

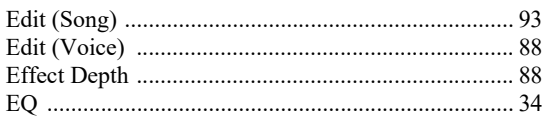

## $\mathbf F$

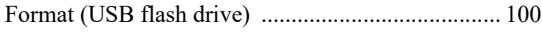

## $\mathbf G$

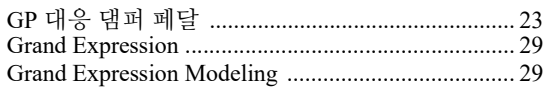

#### $\mathbf H$

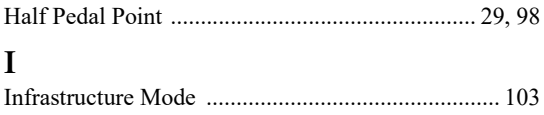

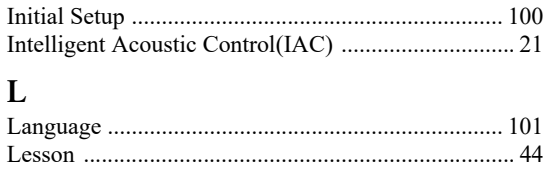

#### 

#### $\mathbf M$

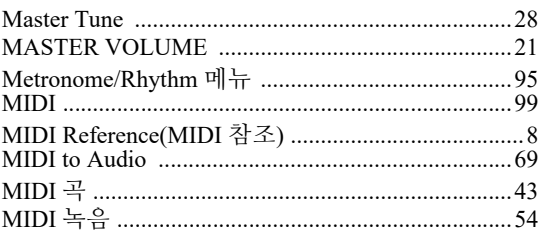

## $\mathbf 0$

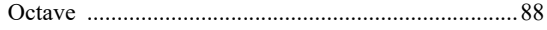

#### ${\bf P}$

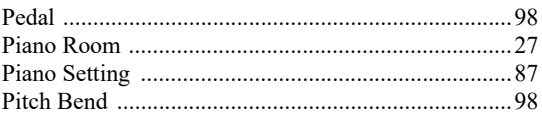

### $\mathbf R$

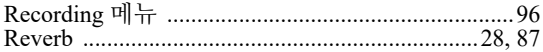

## S

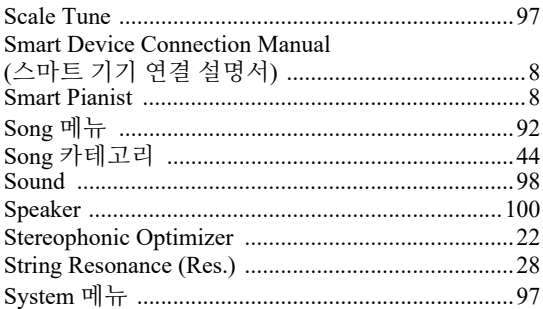

#### T

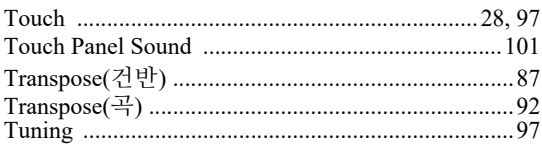

#### $\mathbf{U}$

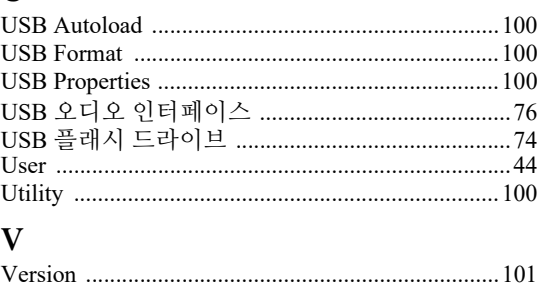

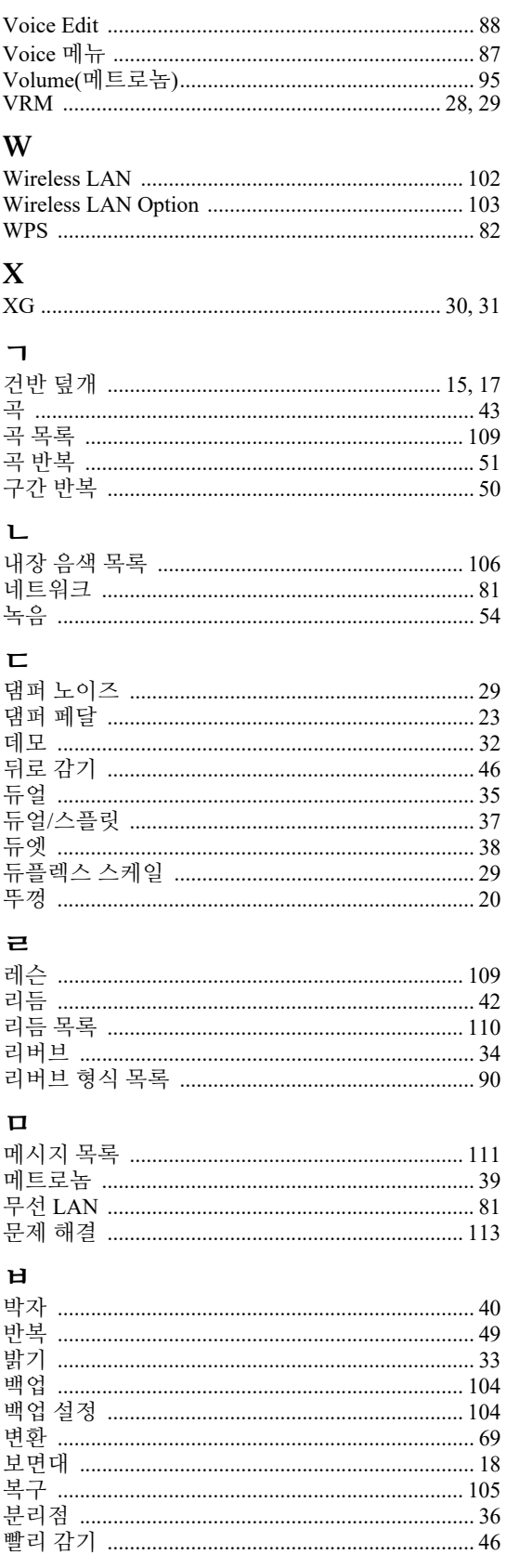

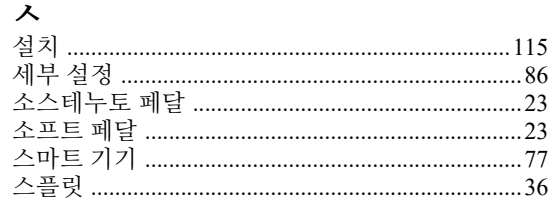

#### $\circ$

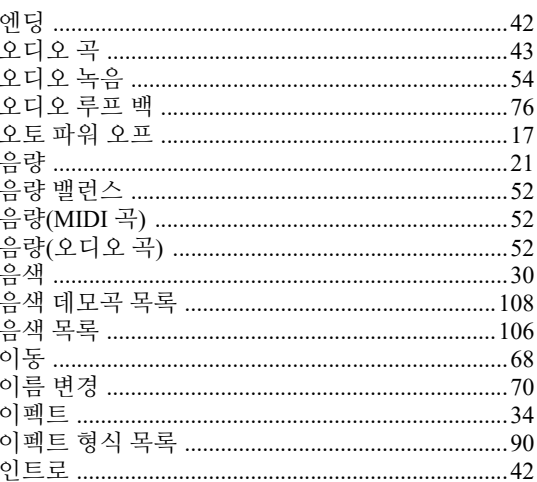

### ス

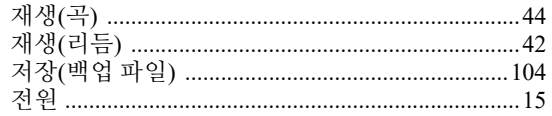

## え

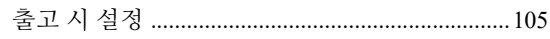

#### $\exists$

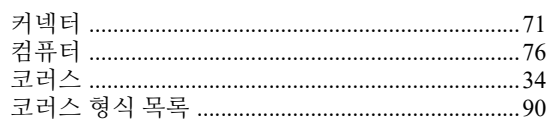

#### $E$

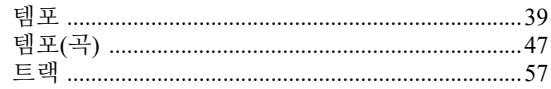

## $\overline{\mathbf{u}}$

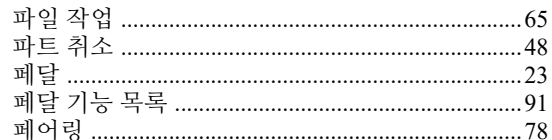

#### $\equiv$

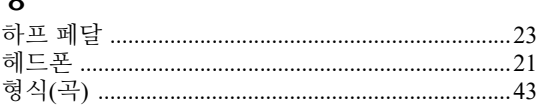

#### <span id="page-141-1"></span><span id="page-141-0"></span>**Bluetooth 기능**

CLP-785, CLP-775, CLP-745, CLP-795GP 및 CLP-765GP 모델에는 Bluetooth 기능이 탑재되어 있습니다. 그러나 제품을 구매한 국가에 따라 이러한 모델에서도 Bluetooth가 지원되지 않을 수 있습니다. Bluetooth 로고가 컨트롤 패널에 인쇄되어 있는 경우, 제품에 Bluetooth 기능이 탑재되어 있다는 의미입니다.

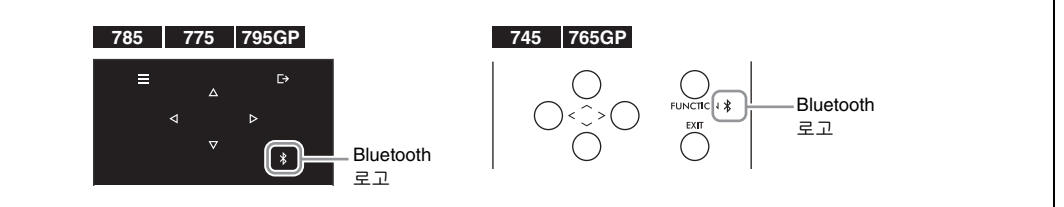

• Bluetooth는 2.4 GHz 주파수 대역을 사용하는 약 10m(33ft) 영역 내의 장치 간 무선 통신을 위한 기술입니다.

#### **Bluetooth 통신 처리**

- Bluetooth 호환 장치에서 사용하는 2.4GHz 대역은 다양한 유형의 장비에서 공유되는 무선 대역입 니다. Bluetooth 호환 장치가 동일한 무선 대역을 사용하는 기타 구성부품의 영향을 최소화하는 기술을 사용하고는 있지만, 이러한 영향은 통신의 속도 또는 거리를 감소시킬 수 있고 일부 경우 에서는 통신을 방해할 수 있습니다.
- 신호 전송 속도 및 통신 가능 거리는 통신 장치 사이의 거리, 장애물의 존재 여부, 무선 전파 조건 및 장비 유형에 따라 다릅니다.
- Yamaha는 본 악기와 Bluetooth 기능 호환 장치 사이의 모든 무선 연결을 보증하지는 않습니다.

#### **Apache License 2.0**

Copyright (c) 2009-2018 Arm Limited. All rights reserved.

SPDX-License-Identifier: Apache-2.0

Licensed under the Apache License, Version 2.0 (the License); you may not use this file except in compliance with the License. You may obtain a copy of the License at www.apache.org/licenses/LICENSE-2.0

Unless required by applicable law or agreed to in writing, software distributed under the License is distributed on an AS IS BASIS, WITHOUT WARRANTIES OR CONDITIONS OF ANY KIND, either express or implied. See the License for the specific language governing permissions and limitations under the License.

#### **Modified BSD license**

COPYRIGHT(c) 2016 STMicroelectronics

Redistribution and use in source and binary forms, with or without modification, are permitted provided that the following conditions are met:

- 1. Redistributions of source code must retain the above copyright notice, this list of conditions and the following disclaimer.
- 2. Redistributions in binary form must reproduce the above copyright notice, this list of conditions and the following disclaimer in the documentation and/or other materials provided with the distribution.
- 3. Neither the name of STMicroelectronics nor the names of its contributors may be used to endorse or promote products derived from this software without specific prior written permission.

THIS SOFTWARE IS PROVIDED BY THE COPYRIGHT HOLDERS AND CONTRIBUTORS "AS IS" AND ANY EXPRESS OR IMPLIED<br>WARRANTIES, INCLUDING, BUT NOT LIMITED TO, THE IMPLIED WARRANTIES OF MERCHANTABILITY AND FITNESS FOR A<br>PARTICULAR PURPO TORT (INCLUDING NEGLIGENCE OR OTHERWISE) ARISING IN ANY WAY OUT OF THE USE OF THIS SOFTWARE, EVEN IF ADVISED OF THE POSSIBILITY OF SUCH DAMAGE.

## 야마하뮤직코리아(주)

#### 야마하 서비스 센터

용산 (02) 790-0617 청주 (043) 268-6631 대구 (053) 653 -0062 두일 (02) 702-0664~5 대전 (042) 221-6681 포항 (054) 282 -8523

인천 (032) 434-0661 홍성 (041) 634-7827 부산 (051) 554-6610 안산 (031) 411-6689 전주 (063) 282-0661 강릉 (033) 655-0663

28 2471844E) 080-004-0022

용인 (031) 263-6650 광주 (062) 225-0661 제주 (064) 724-0660

## YAMAHA MUSIC KOREA LTD.

kr.yamaha.com

Yamaha Global Site

**https://www.yamaha.com/**

Yamaha Downloads **https://download.yamaha.com/**

Manual Development Group © 2020 Yamaha Corporation Published 05/2020 PLMA\*.\*- \*\*A0

VDG3880